# **Introdução aos Sistemas Dinâmicos**

# **UMA ABORDAGEM PRATICA COM MAXIMA ´**

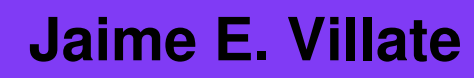

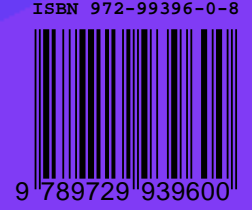

### **Introdução aos sistemas dinâmicos**

### **Uma abordagem prática com Maxima**

Jaime E. Villate Faculdade de Engenharia Universidade do Porto

**Introdução aos sistemas dinâmicos: uma abordagem prática com Maxima** 

Copyright © 2005, 2006, 2007 Jaime E. Villate E-mail: villate@fe.up.pt

Este trabalho está licenciado sob uma Licença Creative Commons Atribuição-Partilha nos termos da mesma Licença 2.5 Portugal. Para ver uma cópia desta licença, visite <http://creativecommons.org/licenses/by-sa/2.5/pt/> ou envie uma carta para Creative Commons, 559 Nathan Abbott Way, Stanford, California 94305, USA.

ISBN: 972-99396-0-8

Versão 1.2, do 27 de Fevereiro de 2007

A imagem na capa é o conjunto de Julia do número complexo  $-0.75+i0.1$ , com 48 iterações, como se explica no capítulo 12.

## Conteúdo

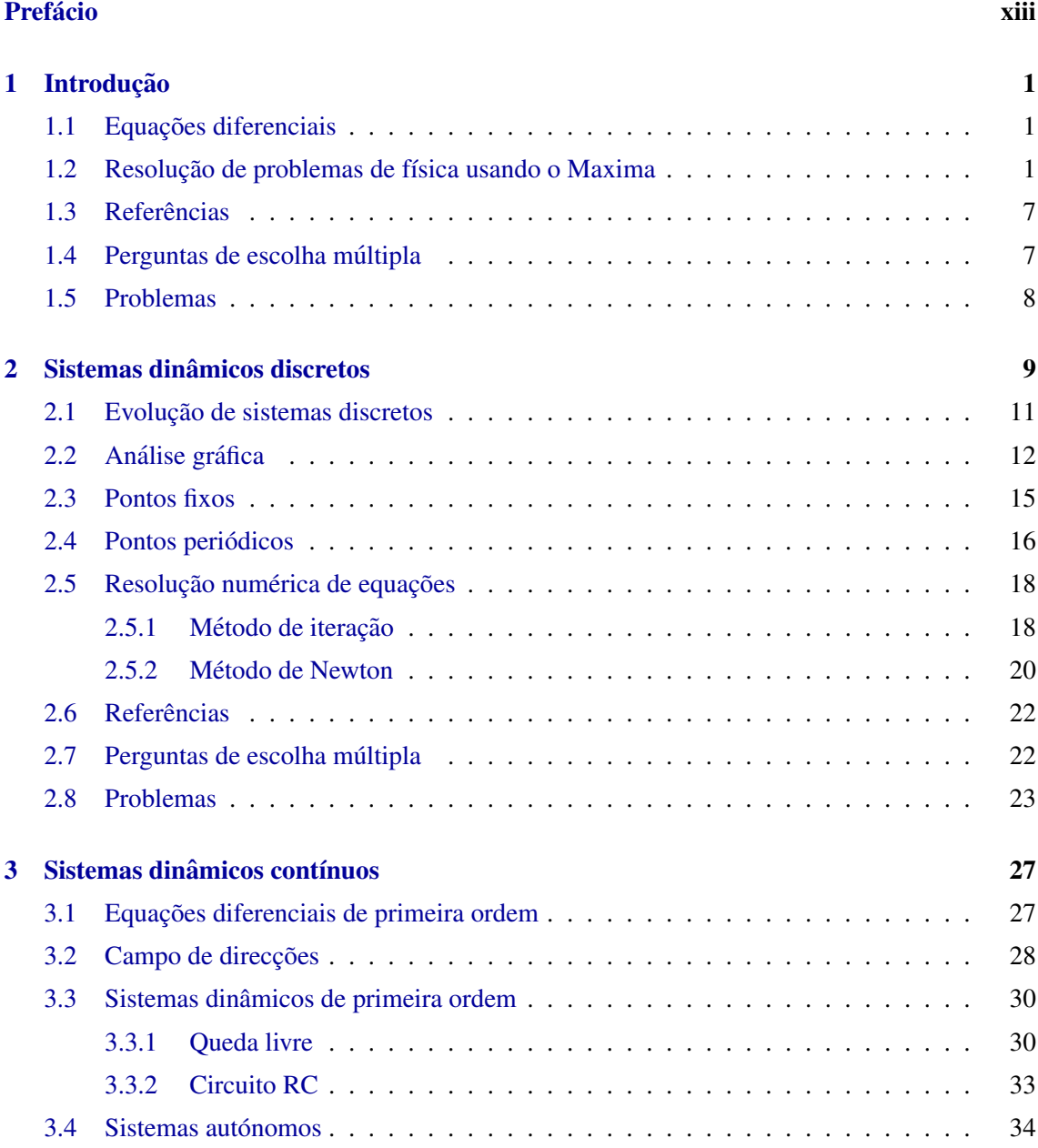

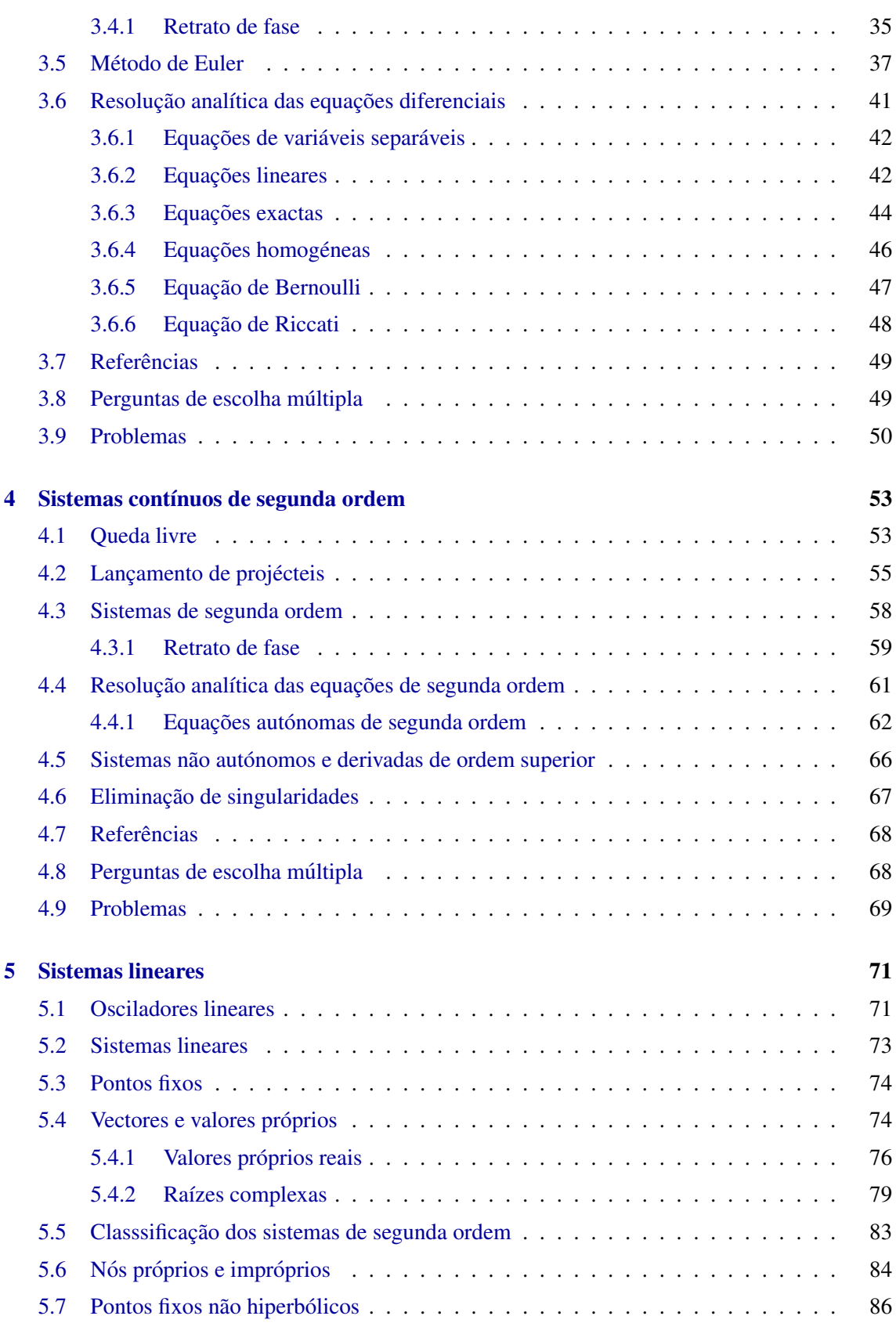

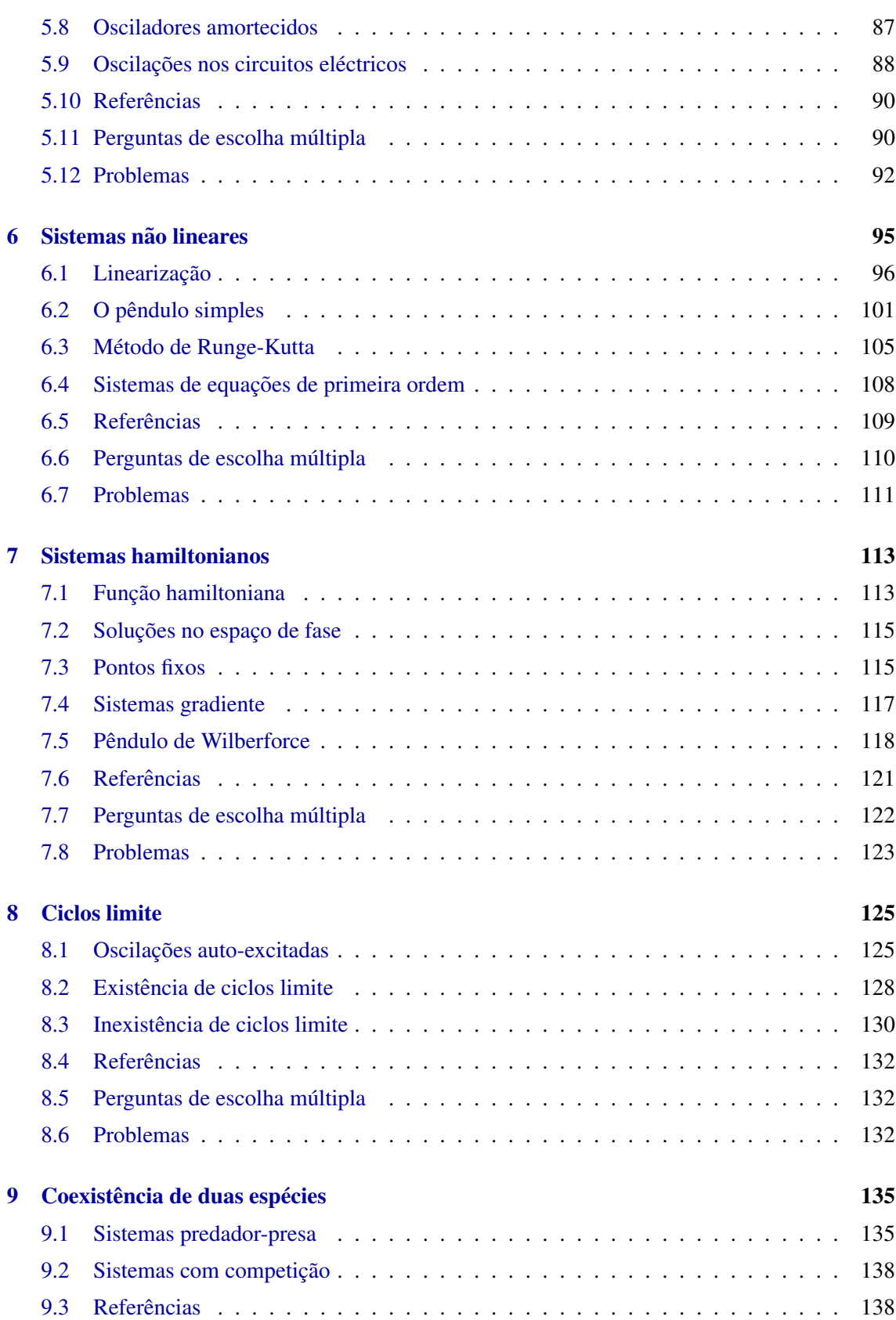

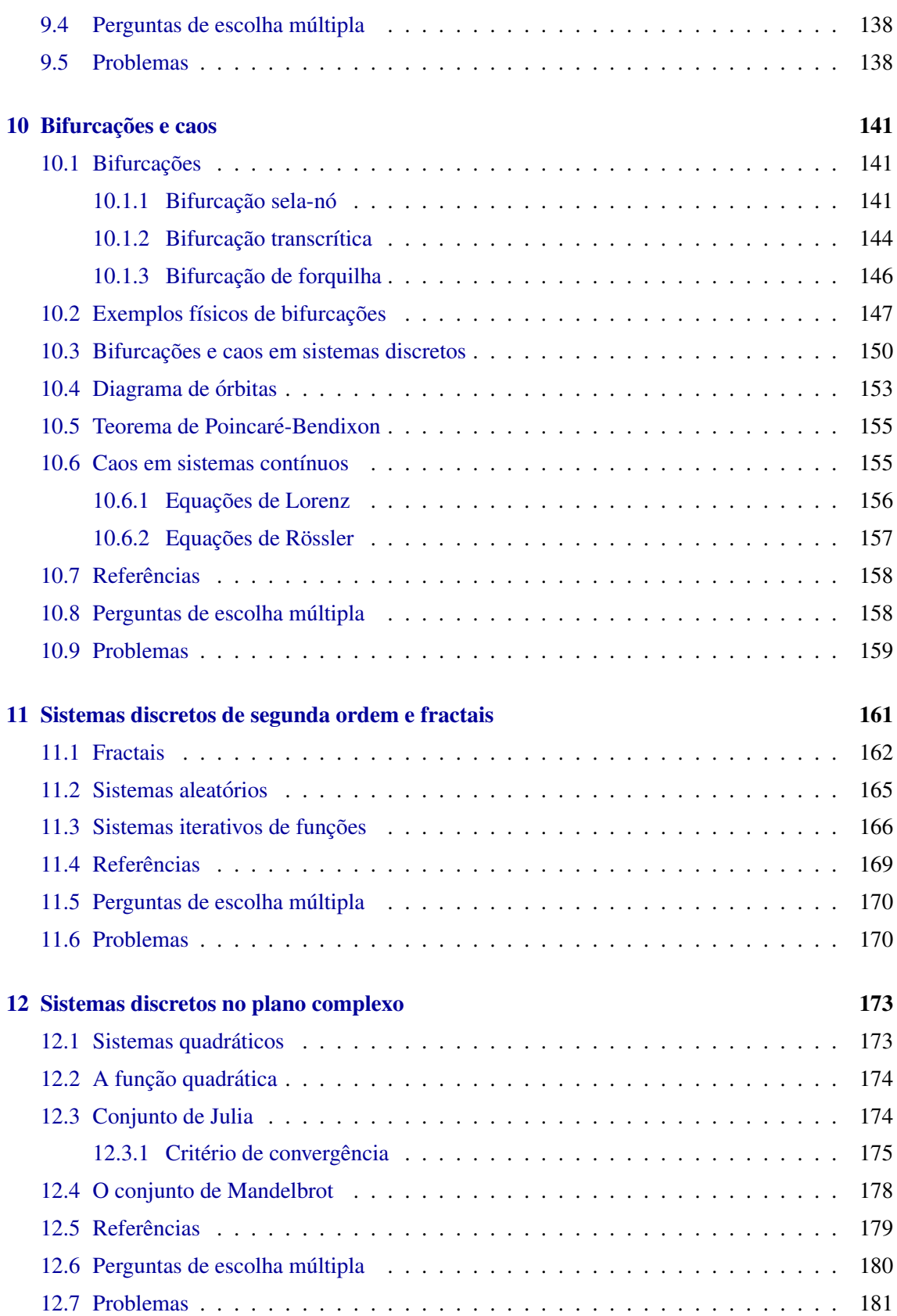

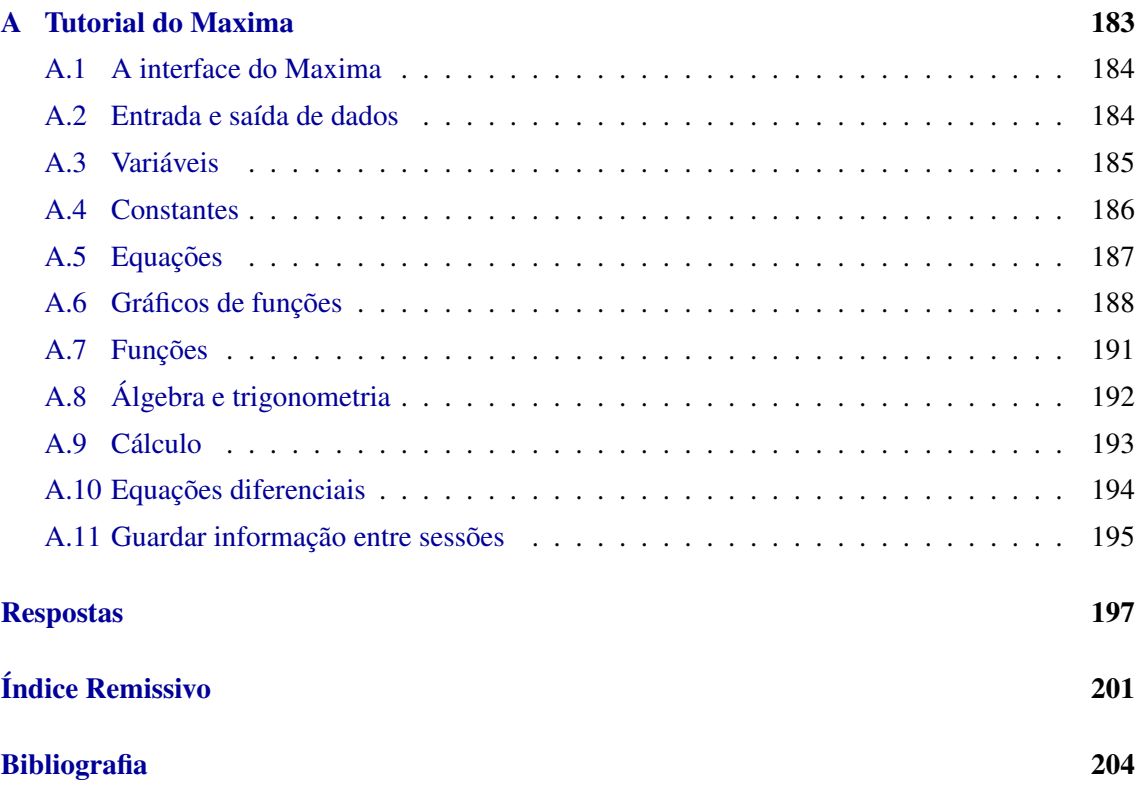

# Lista de Figuras

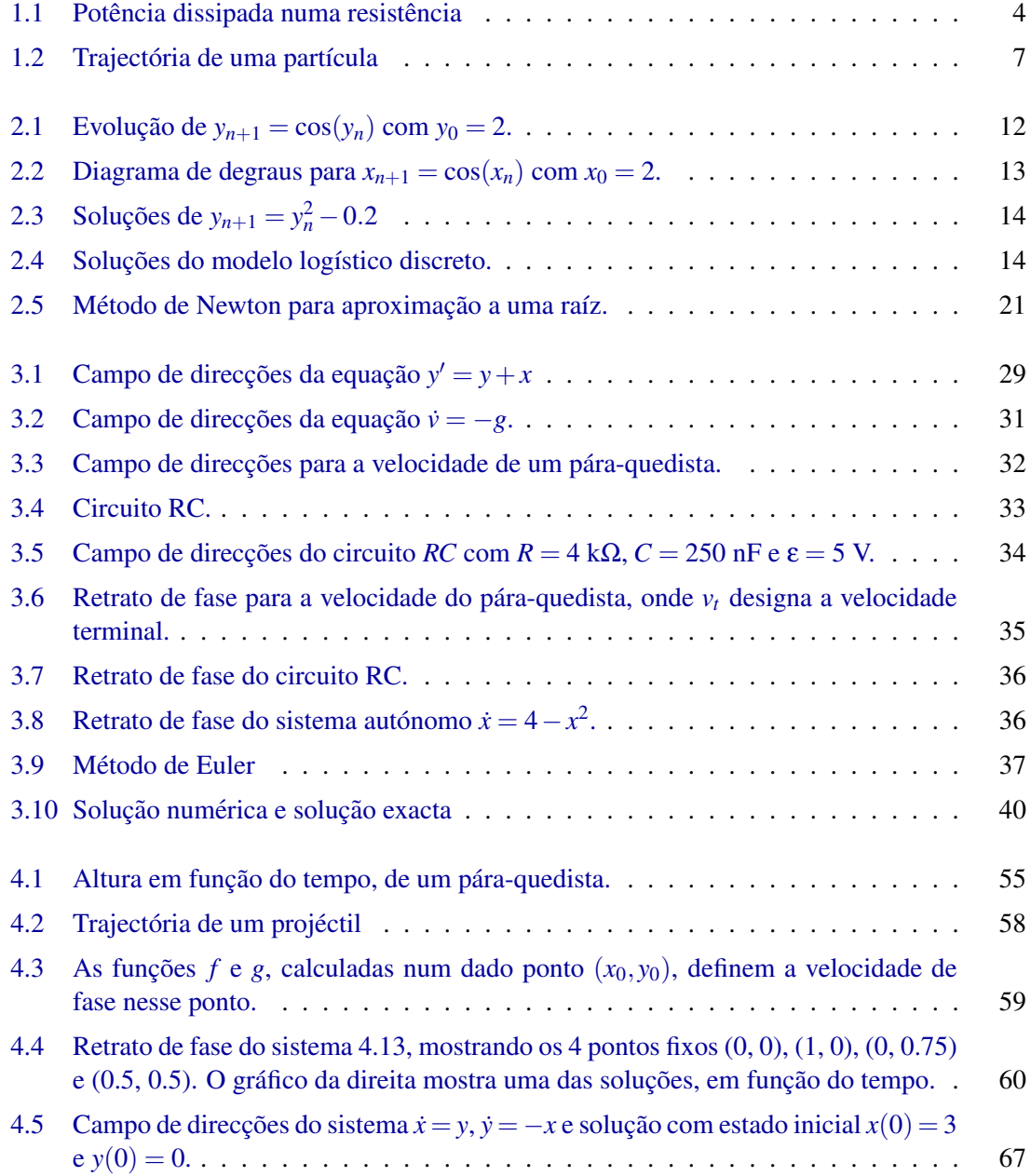

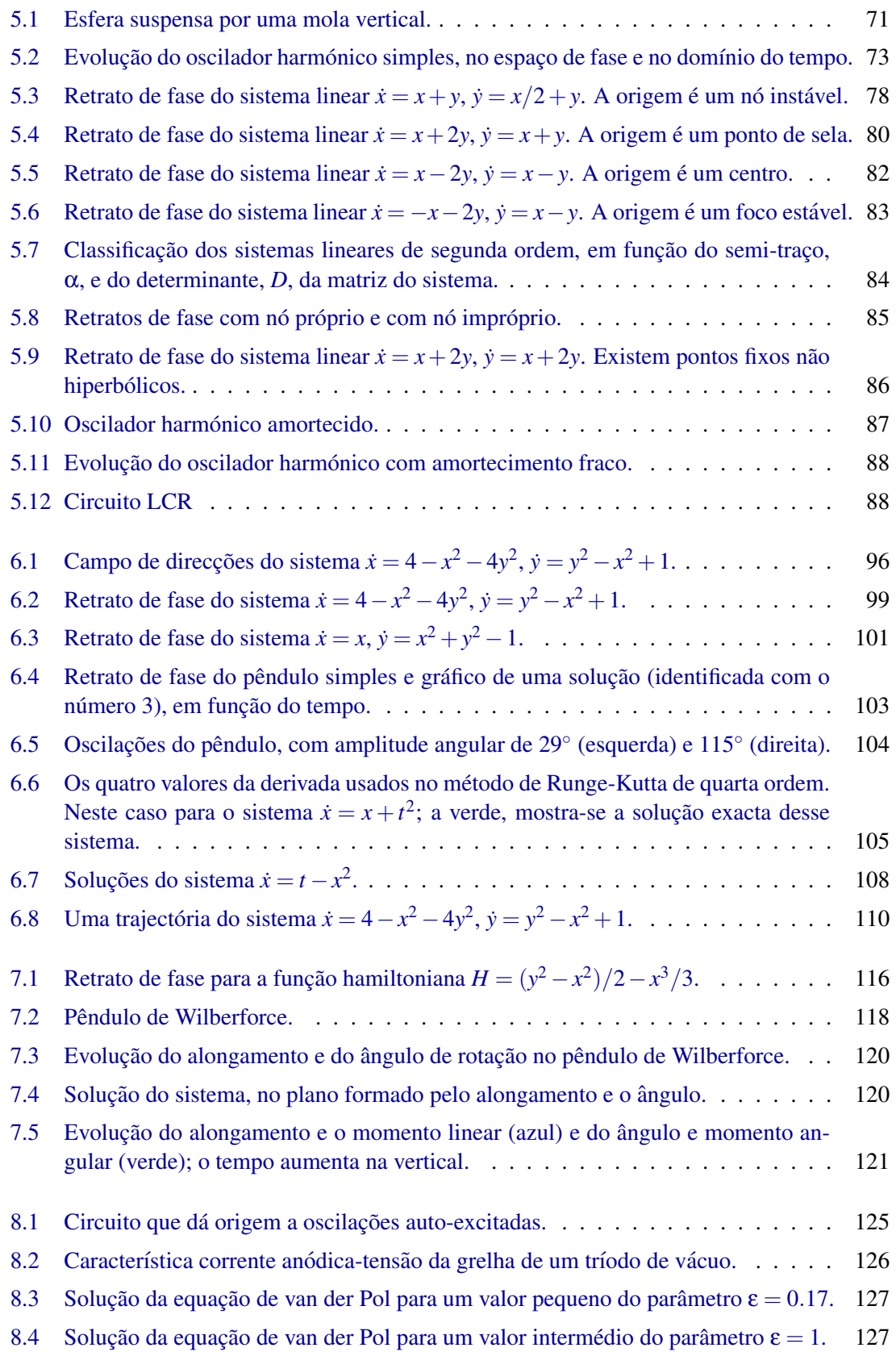

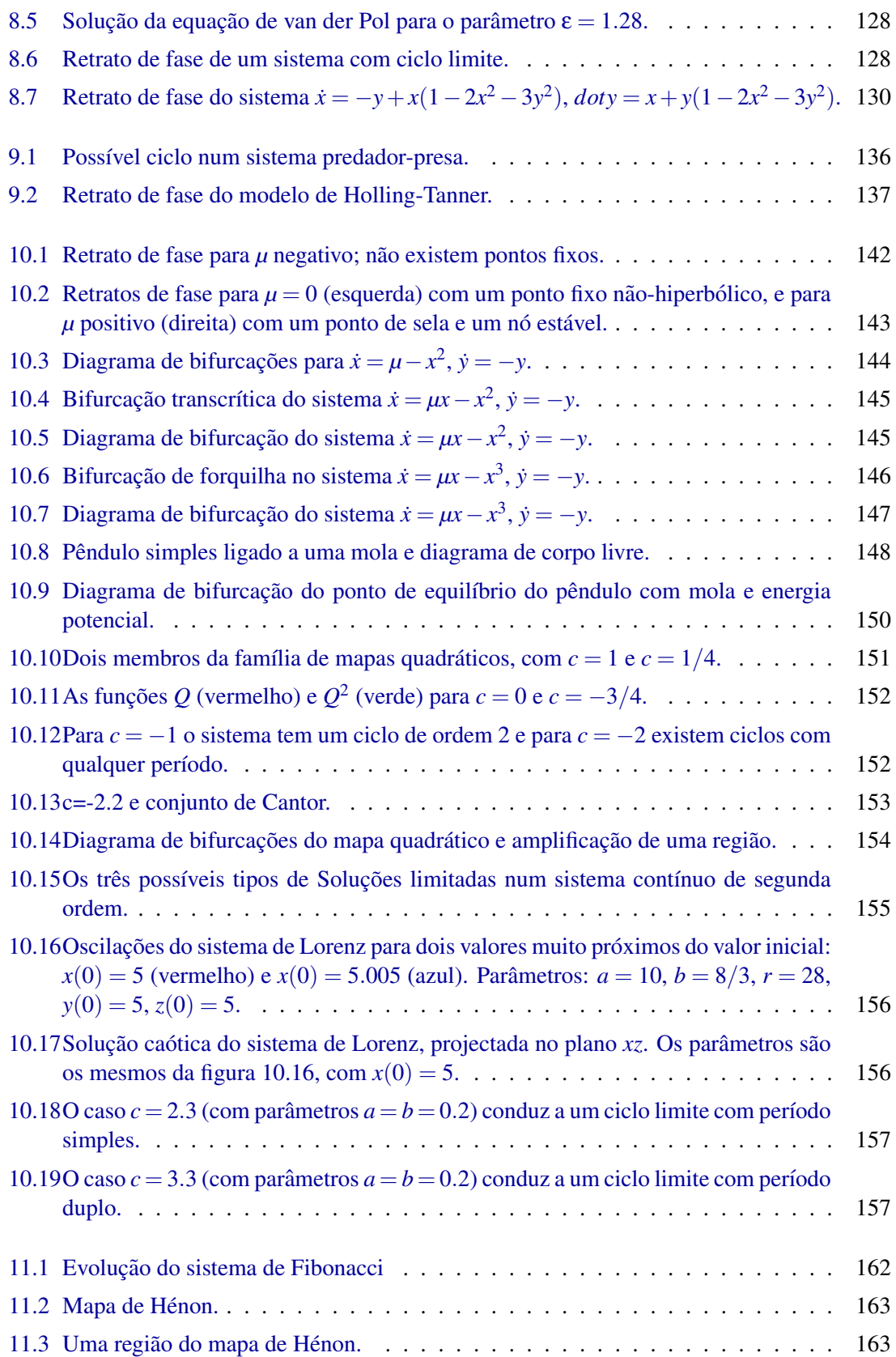

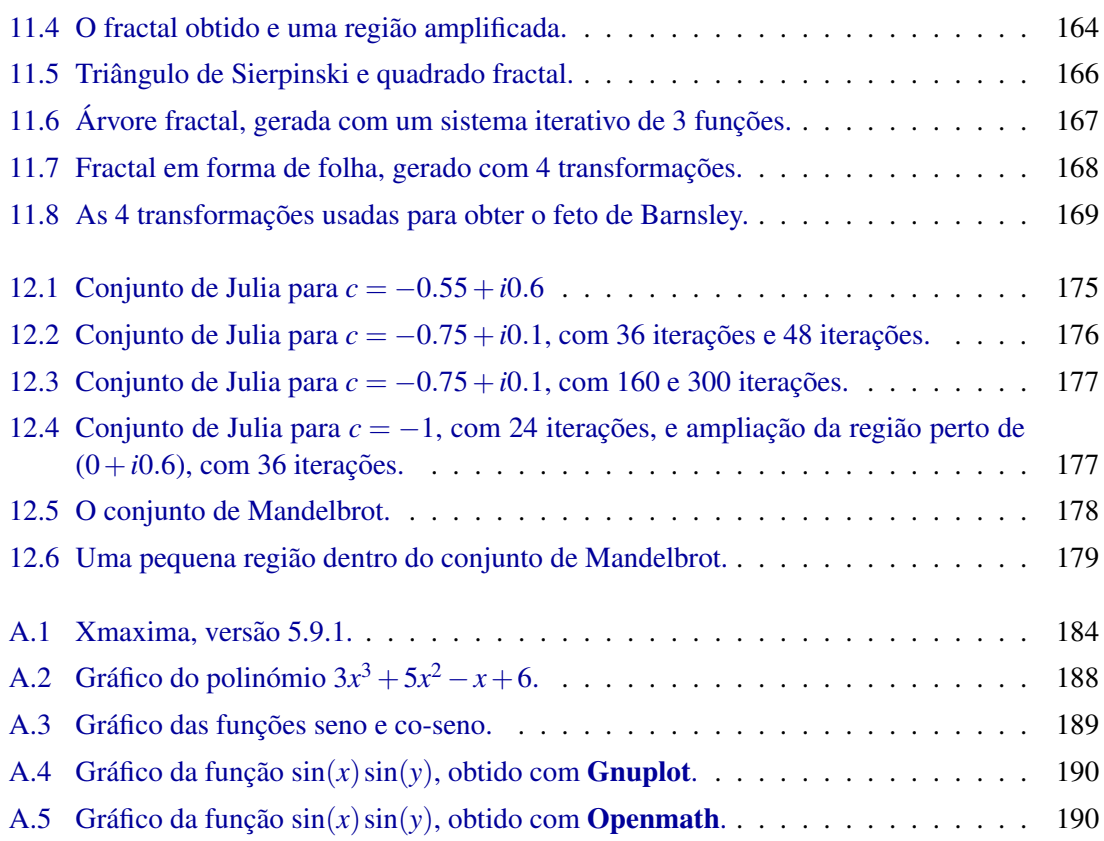

### <span id="page-14-0"></span>Prefácio

Este manual é modificado com bastante frequência. O número da versão actual aparece na contracapa, e a versão mais recente pode ser sempre obtida na Web em [http://fisica.fe.up.](http://fisica.fe.up.pt/maxima/) [pt/maxima/](http://fisica.fe.up.pt/maxima/). Esta versão foi escrita para ser usada em conjunto com a versão 5.11 do *Maxima* (<http://maxima.sourceforge.net>).

A escrita deste livro foi feita para servir de apoio a uma disciplina de Física dos Sistemas Dinâmicos, leccionada a partir 2003 na Faculdade de Engenharia da Universidade do Porto. A disciplina dos sistemas dinâmicos encontra-se na fronteira entre a física, a matemática e a computação, e foi criada em substituição da antiga disciplina de Física Experimental, leccionada no curso de Engenharia Informática e Computação. Por ser uma área científica que não é leccionada usando o tradicional método axiomático da física e da matemática, é mais apropriado utilizar um método pratico de ensino, baseado em projectos realizados com o computador. ´

As décadas de 1960 e 1970 marcaram o renascimento do estudo dos sistemas dinâmicos como uma nova área de investigação, com caracter próprio, que por ser inovador deu origem a agitadas polémicas nos meios científicos. O impulso inovador foi propiciado pelo desenvolvimento acelerado dos meios computacionais.

Surgiu uma geração de investigadores que usavam os seus computadores como autênticos laboratórios para explorar equações e descobrir novos fenómenos. Os matemáticos tradicionais criticaram a sua falta de rigor científico, por não existir uma teoria sólida que explicasse os resultados obtidos. Grande parte desses resultados encontram-se no domínio da física: dinâmica não linear, matéria condensada, electromagnetismo. Mas, para muitos físicos, essa nova disciplina é vista como uma simples implementação computacional de conhecimentos antigos e já bem estabelecidos, sem nenhuma inovação do ponto de vista físico. É comum o comentário: "isto é tudo muito interessante, mas onde entra a física?".

Assim, os pioneiros da nova área dos sistemas dinâmicos foram confrontados com rejeições de publicação em revistas de renome, e avaliações negativas. Mas, por outro lado, a sua actividade despertou um interesse que foi aumentando exponencialmente e foi uma lufada de ar fresco para a comunidade científica, já que os seus métodos adaptam-se facilmente à realidade actual do trabalho científico.

O novo paradigma infiltrou-se também no ensino, e as tradicionais disciplinas de física e matemática têm sido "contaminadas" com essa nova metodologia experimental/ computacional, em contraste com o tradicional método axiomático. Tal como nos círculos científicos, no sector educativo a mudança tem sido também polémica e, ao mesmo tempo, tem despertado grande interesse por ser fácil de adaptar à realidade actual com que são confrontados os alunos. Temas como o caos e os fractais despertam facilmente o interesse dos alunos.

Neste livro pretendemos explorar alguns temas da dinamica de sistemas, numa forma activa, apoi- ´ ados sempre nas ferramentas computacionais e sem entrar em muitos pormenores abstractos. O uso de um Sistema Computacional Algébrico (CAS) não elimina a necessidade de raciocínio matemático por parte dos alunos nem torna o ensino puramente técnico. Uma das complicações inerentes aos programas de álgebra no computador é o facto de não existirem respostas únicas. Diferentes métodos podem produzir respostas a um mesmo problema que aparentemente são diferentes, mas que representam a mesma função. Ou as respostas podem ser funções de facto diferentes, que só coincidem num determinado domínio. Em alguns casos o sistema não pode dão nenhuma solucão ou até pode dar solucões erradas.

 $\hat{E}$  preciso ganhar alguma experiência para poder utilizar as ferramentas CAS com sucesso e poder testar a veracidade dos resultados obtidos. No processo de obtenção dessa experiência, o utilizador acaba por adquirir novos conhecimentos sobre os métodos matemáticos usados pelo sistema.

Hoje em dia a grande maioria dos profissionais de engenharia e ciencias exactas dependemos das ˆ máquinas de calcular para obter a raíz quadrada de um número real, por exemplo, 3456. Alguns de nós aprendemos na escola como calcular essa raíz, usando papel e lápis, na época em que não existiam calculadoras electrónicas. Não me parece que essa dependência na calculadora seja grave. Também não acho necessário ensinar ás crianças como calcular raízes com papel e lápis antes de permitir-lhes utilizar a calculadora. O que sim acho muito importante e que o algoritmo que era ´ ensinado para calcular raízes quadradas permaneca disponível e bem documentado na literatura; faz parte do nosso legado de algoritmos matematicos. ´

Por outro lado, hoje em dia que os alunos podem usar calculadoras para calcular raízes quadradas, podem avancar mais rapidamente para outros temas como o estudo das equações quadráticas; e a través desse estudo poderão ganhar uma compreensão mais profunda da função √  $\overline{x}$ , o que não é provável que aconteca enquanto aprendem o algoritmo para calcular raízes quadradas com papel e lápis. No caso das equações diferenciais e equações de diferenças, com a ajuda de um Sistema Computacional Algébrico o aluno pode avançar mais rapidamente para outros temas como o caos e fractais, em vez de dedicar um semestre completo a aprender vários algoritmos para obter soluções analíticas de alguns poucos tipos de equações.

Agradeço aos meus colegas Helena Braga e Francisco Salzedas, com quem tenho leccionado a disciplina de Física dos Sistemas Dinâmicos, e aos alunos que têm frequentado a disciplina nos ultimos anos; os seus comentários positivos encorajaram-me a escrever este livro. Os alunos têm tido que realizar projectos para esta disciplina; alguns desses projectos foram muito interessantes e ajudaram-me a aprender alguns dos temas abordados aqui. Agradeço especialmente ao aluno Pedro Martins e ao professor Francisco Salzedas por terem feito uma revisão cuidadosa do texto.

Jaime E. Villate Porto, Fevereiro de 2007

### <span id="page-16-0"></span>Capítulo 1

### Introdução

### <span id="page-16-1"></span>1.1 Equações diferenciais

As equações diferenciais desempenham um papel muito importante na engenharia e nas ciências exactas. Muitos problemas conduzem a uma ou várias equações diferenciais que deverão ser resolvidas. O tipo de equações que têm recebido maior atenção são as equações diferenciais lineares; existem técnicas analíticas para resolver esse tipo de equações.

As equacões diferenciais não lineares são mais difíceis de analisar e não existem técnicas gerais de resolução. O tipo de problemas que podem ser analisados com maior facilidade são os sistemas que conduzem a equações lineares. A partir da segunda parte do século XX, com o rápido desenvolvimento dos computadores, tem sido possível resolver problemas não-lineares usando métodos numéricos. Os sistemas não lineares permitem estudar muitos fenómenos interessantes que não aparecem em sistemas lineares.

Com o estudo dos sistemas não lineares tem ganho popularidade uma nova abordagem das equações diferenciais, que dá mais importância à analise geométrica e menos importância às técnicas analíticas de resolução. Muitos dos conceitos utilizados, como o espaço de fase, são uma generalização dos métodos utilizados na dinâmica para estudar o movimento de um sistema.

Para introduzir essa nova metodologia, nos próximos capítulos vamos estudar problemas específicos de dinâmica e circuitos eléctricos que conduzem a equações análogas às equações da dinâmica. Antes de comecar, vamos introduzir o sistema computacional, Maxima, que vamos utilizar.

### <span id="page-16-2"></span>1.2 Resolução de problemas de física usando o Maxima

*Maxima* é um sistema de software na categoria dos sistemas designados de CAS (*Computer Algebra System*), nomeadamente, sistemas que para além de números, permitem manipular equações algébricas com variáveis indeterminadas. Existem vários sistemas CAS; optamos por usar o Maxima por ser software livre; isso implica que pode ser instalado e utilizado pelos alunos sem terem que obter uma licença e os alunos podem até estudar o código fonte para compreender o seu funcionamento. Outra vantagem importante e a possibilidade de poder modificar e adaptar o sistema ´ às nossas necessidades, o que facilitou a nossa tarefa de escrever módulos específicos para este manual.

O Maxima pode realizar muitas operações com funções matemáticas, incluindo derivação, primitivação, aproximação com séries de potências, transformadas de Laplace, resolução de equações diferenciais ordinárias, resolucão de sistemas de equações lineares, realização de gráficos em duas e três dimensões. Permite também trabalhar com matrizes e vectores. O Maxima pode ser usado também para resolver problemas em forma numérica, e escrever programas, como uma linguagem de programação tradicional.

Os exemplos que se seguem deverão ser suficientes para dar uma visão inicial do funcionamento do Maxima. Ao longo dos próximos capítulos vamos aprofundar mais no tema, mas quem não estiver familiarizado com o Maxima e preferir começar com uma descrição mais extensa desse pacote, pode consultar o apêndice A. Os exemplos que vamos resolver nesta secção são na área da dinâmica de partículas e circuitos de corrente contínua, por serem os temas centrais deste manual. Serão precisos alguns conhecimentos mínimos desses dois temas.

#### Exemplo 1.1

Um gerador liga-se a uma resistência externa R, e a diferença de potencial produzida na resistência é medida com um voltímetro V. Para calcular o valor da força electromotriz ε e da resistência interna do gerador, *r*, usaram-se duas resistências externas de 1.13 kΩ e 17.4 kΩ. As diferenças de potencial nos dois casos foram 6.26 V e 6.28 V. Calcule a corrente no circuito, em cada caso. Calcule os valores de ε e de *r*. Desenhe o gráfico da potência dissipada na resistência externa, em função de R, para valores de R compreendidos entre 0 e 5r.

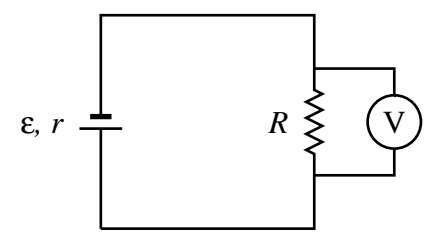

**Resolução:** A corrente na resistência R calcula-se usando a lei de Ohm:

$$
I = \frac{\Delta V}{R} \tag{1.1}
$$

Usando os valores dados para a diferenca de potencial, Δ*V*, e a resistência, *R*, podemos usar o Maxima para calcular as correntes:

$$
\begin{array}{ll}\n\text{(\$il)} & 6.26/1.13\text{e3}; \\
\text{(\$ol)} & \text{(\$ol)}\n\end{array}
$$
\n
$$
\begin{array}{ll}\n.005539823008849558\n\end{array}
$$

A etiqueta  $(\frac{1}{2}i)$  a aparece inicialmente na consola do Maxima e indica que o sistema está preparado para receber o primeiro comando; o "i" que dizer *input*. A expressão 1.13e3 é a forma de escrever  $1.13 \times 10^3$  no Maxima. Cada comando deverá terminar com ponto e vírgula. Quando carregar na tecla de "Enter", o sistema responde com a etiqueta (%o1), o "o" quer dizer *output*, seguida do resultado do comando dado em (%i1).

A corrente no segundo caso calcula-se de forma análoga:

(%i2) 6.28/17.4e3; (%o2) 3.609195402298851E-4

Assim, a corrente na resistência de 1.13 k $\Omega$  é de 5.54 mA, e na resistência de 17.4 k $\Omega$  é de 0.361 mA.

Para calcular a força electromotriz e a resistência interna do gerador, usamos a equação da **carac**terística tensão-corrente para um gerador:

$$
\Delta V = \varepsilon - rI \tag{1.2}
$$

substituindo os valores dados de Δ*V* e *R* para cada resistência externa, obteremos duas equações. No Maxima vamos guardar essas duas equações em duas variáveis que chamaremos  $eq1 e eq2$ 

(%i3) eq1:  $6.26 = \text{fem} - \text{r*} \cdot 01$ ;  $(*03)$  6.26 = fem - .005539823008849558 r  $(\frac{1}{2}i4)$  eq2:  $6.28 = \text{fem} - \text{r*} \cdot 2$ :  $(% )$  (%o4) 6.28 = fem - 3.609195402298851E-4 r

de salientar que o símbolo usado para armazenar um valor numa variável são os dois pontos. Nas variáveis do Maxima pode ser armazenado um valor numérico, ou algo mais abstracto, neste caso, uma equação matemática. O símbolo de igualdade faz parte das equações que estão a ser armazenadas. Para não termos que escrever manualmente os valores da corrente obtidos anteriormente nos passos 1 e 2, foram usados os símbolos  $\textless$  01 e  $\textless$  02, que identificam esses resultados.

As duas equações anteriores formam um sistema linear com duas variáveis. Esse tipo de sistemas pode ser resolvido usando o comando solve do Maxima:

```
(\text{\textdegree} i5) solve([eq1,eq2]);
                              983100 79952407
(%o5) [\lbrack r = --- - , \quad \text{fem} = --- - - ]254569 12728450
(%i6) %,numer;
(%o6) [[r = 3.861821352953423, fem = 6.281393806787158]]
```
A expressão [eq1,eq2] foi usada para criar uma lista, com dois elementos, que é o que o comando solve precisa para resolver um sistema de duas equações. Na listagem anterior foram omitidos alguns avisos de advertência que aparecem no Maxima. O comando em  $\frac{1}{6}$  foi utilizado para forçar um resultado numérico, em ponto flutuante, em vez da forma exacta, com números racionais, apresentada na alínea anterior. O símbolo  $\frac{1}{2}$  representa o resultado do último comando que tenha sido executado; neste caso, é equivalente a  $\delta$  o<sup>5</sup>. Concluímos que a força electromotriz do gerador é aproximadamente 6.2814 V, e a sua resistência interna é 3.8618  $\Omega$ .

A potência dissipada na resistência R é

$$
P = RI^2
$$

a corrente *I* que circula pela resistência externa calcula-se em função da forca electromotriz e das duas resistencias ˆ *r* e *R*

$$
I = \frac{\varepsilon}{R+r}
$$

portanto, a potência dissipada na resistência externa é

$$
P = R\left(\frac{\varepsilon}{R+r}\right)^2
$$

para esboçar o gráfico pedido, no Maxima, usamos o comando seguinte

(%i7) plot2d(R\*(6.2814/(R+3.8618))ˆ2, [R, 0, 5\*3.8618]);

e o resultado é apresentado na figura [1.1.](#page-19-0) Deslocando o cursor na janela do gráfico obtido pelo Maxima, é possível ler as coordenadas do ponto onde se encontra o cursor. Podemos conferir que a potência dissipada na resistência externa é máxima quando a resistência externa for igual à resistência interna.

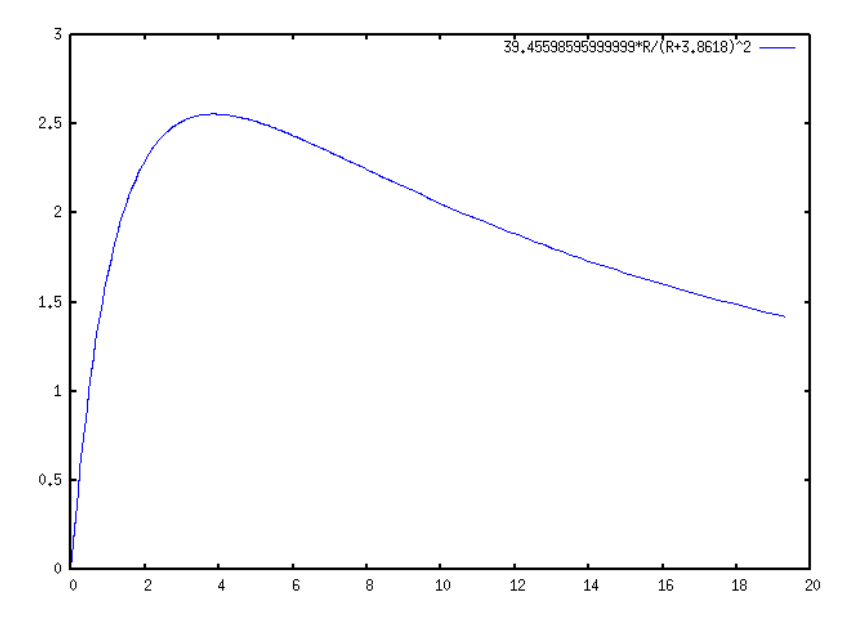

<span id="page-19-0"></span>Figura 1.1: Potência dissipada na resistência externa, em função da resistência externa.

Há que ter cuidado de não cometer dois erros frequentes no Maxima:

• Uma expressão como

 $a = 3;$ 

não armazena nenhum valor na variável a. A seguir a essa expressão, a variável a é ainda considerada como uma variável indeterminada. Para dar o valor de 3 à variável a, usa-se

a : 3;

• Há que ter atenção à diferença entre equações e expressões em Maxima. Uma equação é, por exemplo

 $x^2 - 3*x = 2*x + 5$ 

enquanto que uma expressão é algo como

 $2 \times x + 5$ 

Alguns comandos do Maxima só admitem como argumento equações, outros admitem expressões, e ainda outros podem admitir as duas, mas terem comportamentos diferentes nos dois casos. Por exemplo, o comando plot2d, usado no exemplo anterior, aceita unicamente expressões e não equações. O comando solve precisa de uma equação, ou uma lista de equações, mas também aceita expressões, que são automaticamente convertidas em equações; por exemplo, se escrever

solve $(x^2 - 5*x + 5)$ ;

será construída uma equação, igualando a expressão dada a zero, e serão calculadas as soluções dessa equação.

#### Exemplo 1.2

O vector posição de uma partícula, em função do tempo t, é dado pela equação:

$$
\vec{r} = \left(5 - t^2 e^{-t/5}\right)\hat{e}_x + \left(3 - e^{-t/12}\right)\hat{e}_y
$$

em unidades SI. Calcule os vectores posição, velocidade e aceleração nos instantes  $t = 0, t = 15$ s, e quando o tempo se aproximar para infinito. Desenhe a trajectória da partícula durante os primeiros 60 segundos do movimento.

Resolução: Começamos por representar o vector posição por meio de uma lista com dois elementos; o primeiro elemento será a componente no eixo dos x e o segundo elemento será a componente no eixo dos *y*. A lista será guardada numa variável *r*, para poder ser utilizada mais tarde.

(§i8) r: 
$$
[5-t^2*exp(-t/5), 3-exp(-t/12)];
$$

\n(§o8)

\n[5 - t  $8e$  ,  $3 - 8e$  ]

o vector velocidade é igual à derivada do vector posição e o vector aceleração é a derivada do vector velocidade. No Maxima usa-se o comando diff para derivar uma expressão, em função de uma variável. O comando diff pode também ser aplicado a uma lista; a velocidade e a aceleração obtidas são:

 $(\frac{1}{2}i9)$  v: diff(r,t);  $2 - t/5$  -  $t/12$  $t$  %e  $-t/5$  %e (%o9) [---------- - 2 t %e , --------] 5 12  $(\frac{1}{2}i10)$  a: diff(v,t);

2 - t/5 - t/5 - t/12 t %e 4 t %e - t/5 %e (%o10) [- ---------- + ----------- - 2 %e , - --------] 25 5 144

a constante %e no Maxima representa o número de Euler, e. Para calcular a posição, velocidade e aceleração no instante  $t = 0$ , usam-se os comandos seguintes

```
(\text{sim11}) r, t=0, numer;
(*o11) [5, 2]
(%i12) v, t=0, numer;
(8012) [0, .0833333333333333333333]
(\text{si}13) a, t=0, numer;
(8013) [- 2, - 00694444444444444]
```
O argumento numer foi utilizado para que a resposta seja aproximada em forma numerica, em vez ´ de ficar indicada como um número irracional. Escritos em forma vectorial, os resultados anteriores são:

$$
\vec{r}(0) = 5\hat{e}_x + 2\hat{e}_y
$$
  
\n
$$
\vec{v}(0) = 0.08333\hat{e}_y
$$
  
\n
$$
\hat{a}(0) = -2\vec{e}_x - 0.006944\hat{e}_y
$$

Para  $t = 15$  s fazemos os cálculos de forma análoga

```
(%i14) r, t=15, numer;
(%o14) [- 6.202090382769388, 2.71349520313981]
(%i15) v, t=15, numer;
(%o15) [.7468060255179592, .02387539973834917]
(%i16) a, t=15, numer;
(%o16) [0.0497870683678639, - .001989616644862431]
```
Os limites quando o tempo se aproximar para infinito podem ser calculados com o comando limit do Maxima; o símbolo utilizado para representar o infinito é inf

```
(\frac{1}{2}il7) limit(r,t,inf);
(*o17) [5, 3]
(\text{si18}) limit(v,t,inf);
(*o18) [0, 0]
(\text{si19}) limit(a,t,inf);
(\frac{6}{6} \circ 19) [0, 0]
```
Assim, a partícula aproximar-se-á para o ponto  $5 \hat{e}_x + 3 \hat{e}_y$ , onde ficará em repouso.

Finalmente, para desenhar o gráfico da trajectória será preciso usar a opção parametric do comando plot2d. As componentes *x* e *y* do vector posição deverão ser dadas em forma separada; o comando plot2d não admite que sejam dadas como uma lista. O primeiro elemento da lista r (componente *x*) identifica-se como  $r[1]$  e o segundo elemento (componente *y*) é  $r[2]$ 

```
(%i20) plot2d([parametric,r[1],r[2],[t,0,60],[nticks,100]]);
```
O domínio de tempo, desde 0 até 60, é dado usando a notação [t, 0,60]. A opção nticks foi usada para aumentar o número de intervalos de t utilizados, pois por omissão o seu valor é muito pequeno (10 intervalos) e o gráfico não seria muito exacto. O gráfico obtido é apresentado na figura [1.2.](#page-22-2)

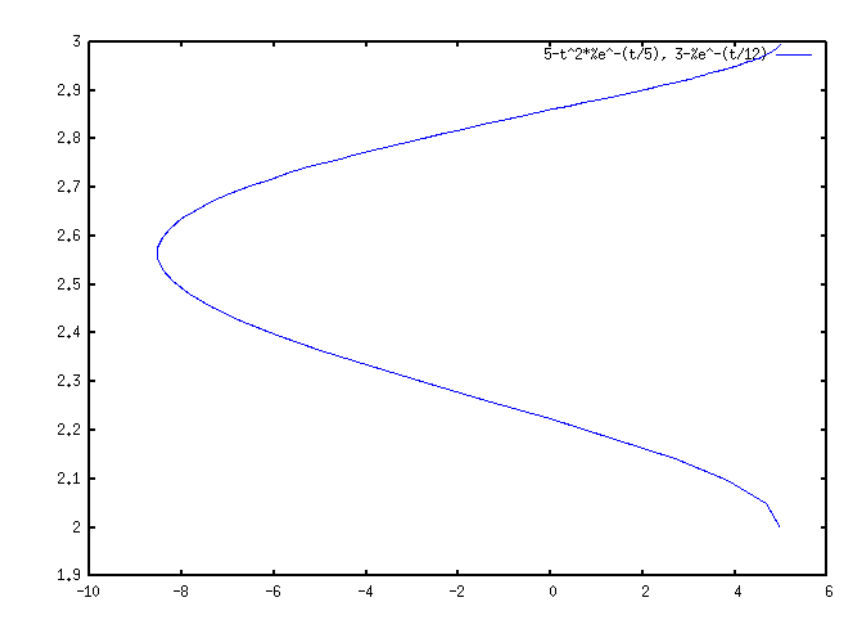

<span id="page-22-2"></span>Figura 1.2: Trajectória da partícula durante os primeiros 60 segundos, desde o instante inicial, em (5.2).

### <span id="page-22-0"></span>1.3 Referências

Para aprender mais sobre o Maxima, consulte o apêndice A, ou o livro do Maxima ([de Souza et](#page-220-0) [al.,](#page-220-0) [2003\)](#page-220-0).

### <span id="page-22-1"></span>1.4 Perguntas de escolha múltipla

E. solve( $[t+3, u-4]$ , $[t, u]$ );

1. Unicamente um dos comandos do Maxima 2. Foi definida a segunda lei de Newton no Maque se seguem é correcto. Qual? A. solve $(t-6=0, u-2=0, [t, u])$ ; **B.** solve  $(t+4=0, u-4=0, t, u)$ ; C. solve( $[x^3+4=2, y-4], x, y$ ; D. solve $(x-6=0, y-2=0, [x, y])$ ; xima, usando:  $(*i6)$   $F = ma$ ; para calcular o valor da força, se a massa for igual a 7 e a aceleração igual a 5 (unidades SI), qual será o comando que deverá ser usado?

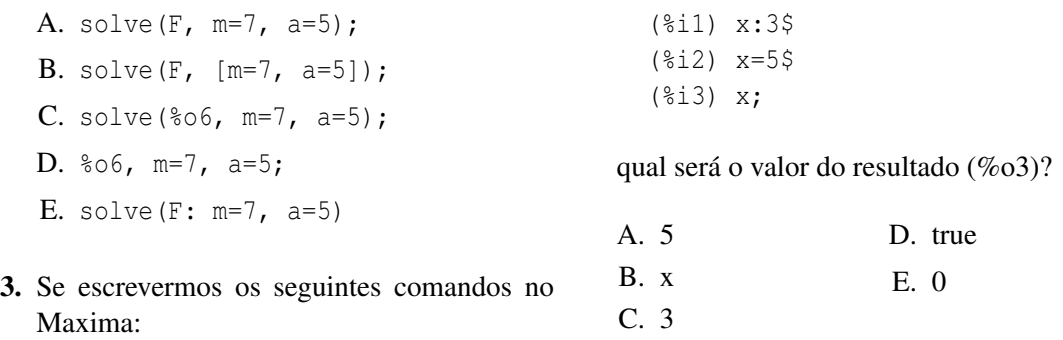

### <span id="page-23-0"></span>1.5 Problemas

1. No circuito representado no diagrama, usou-se um amperímetro para medir a corrente nos pontos D e F. No ponto D, a corrente medida foi 0.944 mA, no sentido ADC, e no ponto F, 0.438 mA, no sentido CFE. (*a*) Guarde a equação da lei de Ohm,  $V = IR$ , numa variável "ohm" do Maxima. (*b*) Defina o valor da corrente *I* igual a corrente no ponto D, e a seguir substitua o valor ` de cada uma das resistências de 2.2 k $\Omega$  e 6.8 k $\Omega$ , na lei de Ohm, para calcular a diferenca de potencial em cada resistência; use o mesmo procedimento para calcular a diferença de potencial em todas as outras resistências.

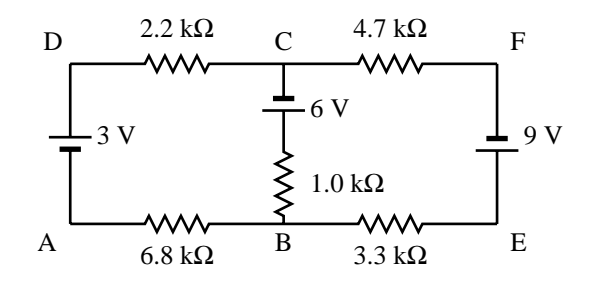

- 2. A posição de uma partícula que se desloca no eixo dos  $x \in \mathbb{R}^2$  aproximada pela relação  $x =$  $2.5t^3 - 62t^2 + 10.3t$ , onde *x* é medido em metros e o tempo *t* em segundos. (*a*) Encontre as expressões para a velocidade e a aceleração em função do tempo. (b) Encontre o tempo, posição e aceleração nos instantes em que a partícula está em repouso ( $v = 0$ ). (*c*) Desenhe os gráficos da posição, velocidade e aceleração, em função do tempo, para t entre 0 e 20 s.
- 3. O vector posição de uma partícula, em função do tempo *t*, é dado pela equação:

$$
\vec{r} = \left(5.76 - e^{-t/2.51}\right)\vec{e}_x + e^{-t/2.51}\cos(3.4t)\vec{e}_y
$$

em unidades SI. (*a*) Calcule os vectores posição, velocidade e aceleração nos instantes t=0, t=8 s, e quando o tempo se aproximar para infinito. (*b*) Desenhe os gráficos das componentes  $x$  e *y* da posição, em função do tempo, para *t* entre 0 e 15 s. (*c*) Desenhe o gráfico da trajectória, para *t* entre 0 e 15 s, no plano *xy*.

### <span id="page-24-0"></span>Capítulo 2

### Sistemas dinâmicos discretos

Um sistema dinâmico discreto, é um sistema em que o seu estado só muda durante os instantes  $\{t_0, t_1, t_2, \ldots\}$ . No intervalo de tempo entre dois desses instantes, o estado permanece constante. Neste capítulo estudaremos unicamente sistemas discretos em uma dimensão; nos capítulos seguintes estenderemos esse estudo ao caso dos sistemas contínuos e num dos últimos capítulos regressaremos ao tema dos sistemas discretos de segunda ordem.

O estado de um sistema discreto em uma dimensão é determinado completamente por uma variável, *y*. O valor da variável de estado nos instantes  $\{t_0, t_1, t_2, \ldots\}$  será uma sequência  $\{y_0, y_1, y_2, \ldots\}$ ...}. O intervalo de tempo entre diferentes pares de instantes sucessivos  $t_n$  e  $t_{n+1}$  não tem que ser o mesmo.

A equação de evolução permite calcular o estado  $y_{n+1}$ , num instante  $t_{n+1}$ , a partir do estado  $y_n$ , no instante anterior *tn*:

<span id="page-24-1"></span>
$$
y_{n+1} = F(y_n) \tag{2.1}
$$

onde  $F(y)$  é uma função conhecida. A equação anterior é uma **equação de diferenças** de primeira ordem. Dado um estado inicial y<sub>0</sub>, aplicações sucessivas da função *F* permitem obter facilmente a sequência de estados y<sub>n</sub>. Em alguns casos pode ser possível obter uma expressão geral para y<sub>n</sub> em função de *n*.

#### <span id="page-24-2"></span>Exemplo 2.1

Encontre os primeiros 4 termos da evolução do sistema  $x_{n+1} = \cos x_n$ , com estado inicial  $x_0 = 2$ 

Resolução: Aplicando a equação de diferenças três vezes, obtemos os quatro primeiros termos na sucessão:

$$
{2, cos(2), cos(cos(2)), cos(cos(cos(2)))}
$$
 (2.2)

#### Exemplo 2.2

Pede-se um empréstimo de  $\epsilon$ 500 ao banco, a uma taxa de juro anual de 5%, com prazo de 20 meses. A prestação mensal é de  $\in$ 26.11. Qual será o montante em dívida após 10 meses?

Resolução: No mês número *n*, o montante em dívida, y<sub>n</sub>, será igual ao montante em dívida no mês anterior, *y<sub>n−1</sub>* mais os juros devidos nesse período, menos a prestação *p* paga nesse mês:

$$
y_n = y_{n-1} + jy_{n-1} - p \tag{2.3}
$$

onde *j* é a taxa de juro mensal (0.05/12). No Maxima, a sequência de valores em divida  $y_n$  pode ser obtida aplicando de forma repetida a relação de recorrência acima:

```
(%i1) j: 0.05/12$
(%i2) y: 500$
(\frac{2}{3}) y: y + j*y - 26.11;
(%o3) 475.9733333333333
(\frac{2614}{17} y: y + j*y - 26.11;
(%o4) 451.8465555555555
(i5) y: y + j*y - 26.11;
(%o5) 427.619249537037
```
será preciso repetir o comando  $(\frac{1}{6}i3)$  dez vezes. Outro método, mais simples, consiste em definir uma função de argumento inteiro, a partir da relação de recorrência, e usá-la directamente para calcular *y*10:

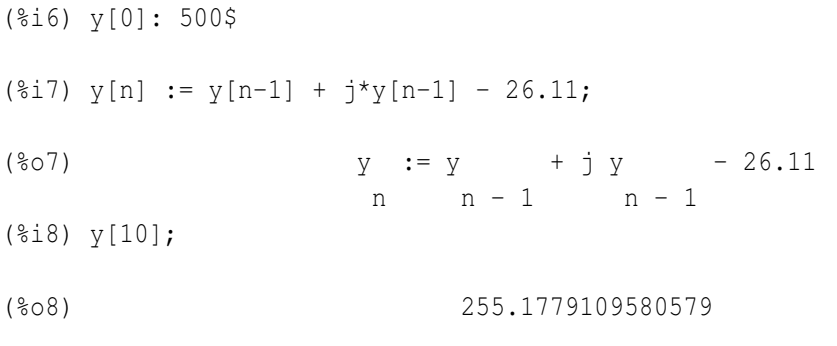

 $É$  preciso ter algum cuidado com o uso de funções de argumento inteiro no Maxima. No exemplo anterior, quando calculámos y [10], os valores de y [9], y [8],..., y [1], foram também calculados e armazenados na memoria. Se mudarmos a relação de recorrência, esses valores que já foram calculados não serão actualizados. Assim, antes de modificar a relação de recorrência, ou o valor inicial y[0], será necessário apagar a sequência já calculada, usando o comando  $k$ ill.

Por exemplo, se o valor do empréstimo fosse duplicado para  $\epsilon$ 1 000, e a prestação fosse também duplicada, será que o montante em dívida após o décimo mês também passaria para o dobro? vejamos:

(%i9) kill(y)\$ (%i10) y[0]: 1000\$  $(\text{sim11})$  y[n] := y[n-1] + j\*y[n-1] - 52.22; (%o11)  $y := y + j y - 52.22$ n n - 1 n - 1 (%i12) y[10]; (%o12) 510.3558219161157

consequentemente, o montante em dívida é também duplicado.

Outra pergunta que pode surgir, no exemplo anterior, é qual deverá ser o valor da prestação se em vez de 20 meses o prazo do emprestimo fosse de 40 meses? ´

Para responder a esta questão, usamos uma variável p para representar a prestação, calculamos o valor em dívida, em função de *p*, após quarenta meses, e igualamos essa expressão a zero, para calcular a prestação necessária para que a dívida seja paga após as 40 prestações.

(%i13) kill(y)\$ (%i14) y[0]: 500\$  $(\frac{\xi}{15})$  y[n] := expand(y[n-1] + j\*y[n-1] - p)\$  $(*i16)$  solve(y[40] = 0, p); 72970398  $(8016)$  [p = --------] 5366831 (%i17) %, numer; (%o17) [p = 13.59655222979818]

O valor da prestação deverá ser  $\epsilon$ 13.60. A função expand foi usada para forçar o Maxima a calcular os produtos na expressão para  $y_n$ , evitando assim expressões complicadas com muitos parêntesis. As mensagens adicionais que o Maxima escreve, indicam neste caso que alguns números de ponto flutuante foram substituídos por fracções, para evitar erros numéricos.

### <span id="page-26-0"></span>2.1 Evolução de sistemas discretos

A evolução de um sistema discreto de primeira ordem:

$$
y_{n+1} = F(y_n) \tag{2.4}
$$

É obtida aplicando sucessivamente a função  $F$ , ao estado inicial  $y_0 = c$ :

$$
\{c, F(c), F(F(c)), F(F(F(c))), \ldots\}
$$
\n(2.5)

ou, em forma mais compacta:

$$
\{c, F(c), F2(c), F3(c), \dots y_n = Fn(c)\}\t(2.6)
$$

### <span id="page-27-0"></span>2.2 Análise gráfica

Uma forma gráfica de representar a evolução do sistema consiste em desenhar um ponto para cada passo na sequencia, com abcissa igual ao ˆ ´ındice *n* e ordenada igual a *yn*. No Maxima, o programa evolution, incluído no pacote adicional dynamics, permite desenhar esse tipo de diagrama<sup>[1](#page-27-2)</sup>.

Deverão ser dados 3 argumentos a esse programa. O primeiro argumento deverá ser uma expressão que dependa unicamente da variável y; essa expressão especifica a função  $F(y)$  no lado direito da equação de diferenças [2.1.](#page-24-1) O segundo argumento deverá ser o valor inicial y<sub>0</sub> e o terceiro argumento será o número de elementos, na sequência, que serão desenhados.

Por exemplo, no exemplo [2.1,](#page-24-2) usando a variável y, temos  $F(y) = \cos y$ , com valor inicial  $y_0 = 2$ . Para obter o gráfico de evolução dos primeiros 20 termos, usamos os comandos:

```
(%i18) load("dynamics");
(\frac{1}{9}i19) evolution(cos(y), 2, 20);
```
A figura [2.1](#page-27-1) mostra o gráfico obtido em  $(\frac{1}{2}19)$ .

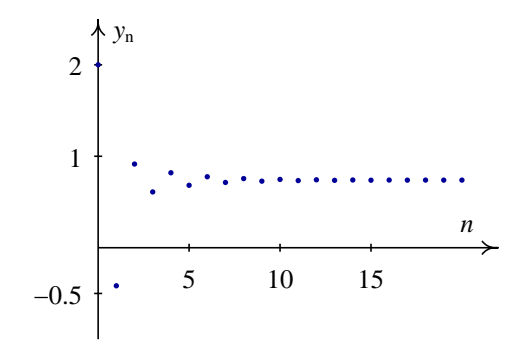

<span id="page-27-1"></span>**Figura 2.1:** Evolução de  $y_{n+1} = \cos(y_n)$  com  $y_0 = 2$ .

Outro tipo de diagrama que será muito útil para analisar os sistemas dinâmicos discretos em uma dimensão é o **diagrama de degraus**, <sup>[2](#page-27-3)</sup> que consiste em representar as funções  $y = F(x)$  e  $y = x$ , e uma série alternada de segmentos verticais e horizontais que unem os pontos  $(y_0, y_0)$ ,  $(y_0, y_1)$ ,  $(y_1, y_2)$ *y*<sub>1</sub>), (*y*<sub>1</sub>,*y*<sub>2</sub>), etc. Por exemplo, a figura [2.2](#page-28-0) mostra o diagrama de degraus para o caso da sequência representada na figura [2.1.](#page-27-1)

<span id="page-27-2"></span> $10$  pacote dynamics do Maxima só existe a partir da versão 5.10; se tiver uma versão anterior, terá que actualizá-la para poder utilizar esse pacote.

<span id="page-27-3"></span><sup>2</sup>Em inglesˆ *staircase diagram* ou *cobweb diagram*.

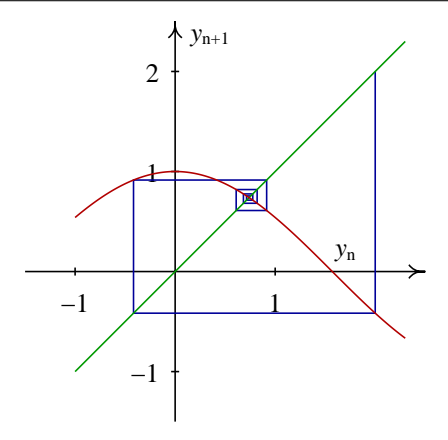

<span id="page-28-0"></span>Figura 2.2: Diagrama de degraus para  $x_{n+1} = \cos(x_n)$  com  $x_0 = 2$ .

A função staircase, incluída no pacote adicional dynamics, permite obter o gráfico de degraus. Essa função precisa dos mesmos três argumentos que a função evolution; nomeadamente, a função  $F(y)$  no lado direito da equação de diferenças [2.1,](#page-24-1) o valor inicial  $y_0$  e o número de passos na sequência. Repare a variável na expressão para F deverá ser sempre y; se a variável de estado no seu problema for outra, deverá fazer a mudanca necessária.

Por exemplo, o gráfico [2.2](#page-28-0) foi obtido com o comando

 $($ %i20) staircase(cos(y), 2,8)\$

Repare que não foi preciso carregar novamente o pacote dynamics porque já foi carregado em (%i18). O diagrama de degraus permite-nos saber quando uma sequência diverge ou converge e qual o valor para onde converge. Por exemplo, consideremos o sistema  $y_{n+1} = y_n^2 - 0.2$ . Se começarmos com um valor  $y_0 = 1.1$  obtem-se o gráfico no lado esquerdo da figura [2.3;](#page-29-0) vemos que a sequência converge para um valor y negativo que é o ponto de intersecção entre as funções  $F(y) = y^2 - 0.2$  e  $G(y) = y$ , nomeadamente,  $y = (5 - 3\sqrt{5})/10$ . √

As duas funções interceptam-se num outro ponto positivo  $y = (5+3)$  $(5)/10$ . No gráfico podemos observar que apesar do valor inicial estar muito perto do segundo ponto de intersecção, a sequência afasta-se para o primeiro ponto, devido à função  $y^2 - 0.2$  se encontrar por baixo de  $G(y) = y$ , na região entre os dois pontos de intersecção. Se usarmos um valor inicial à direita do segundo ponto de intersecção, pro exemplo,  $y_0 = 1.5$ , a sequência cresce rápidamente afastando-se para infinito (lado direito da figura [2.3\)](#page-29-0). Para que as sequências convergissem para o segundo ponto de intersecção, seria necessário que entre os dois pontos,  $F(y) > G(y)$ ; isto é, que o declíve de  $F(y)$ fosse menor que 1, em vez de maior que 1, no segundo ponto de intersecção.

#### Exemplo 2.3

Analise as soluções do modelo logístico, que consiste em considerar uma população *P* com uma taxa de natalidade constante, *a*, e uma taxa de mortalidade directamente proporcional à população, *bP*, onde *a e b* são constantes.

Resolução: A população em questão pode ser por exemplo um grupo duma espécie animal, onde a sequência  $\{P_0, P_1, P_2, \ldots\}$  representa o número de espécimes durante vários anos sucessivos.

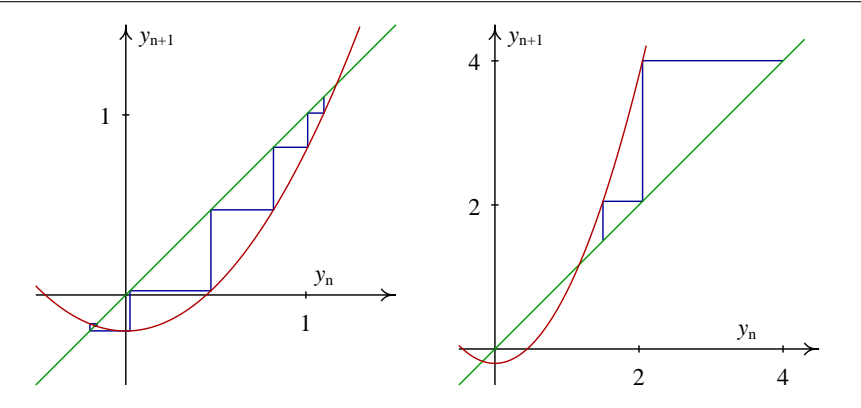

<span id="page-29-0"></span>**Figura 2.3:** Solução do sistema  $y_{n+1} = y_n^2 - 0.2$  com valor inicial 1.1 (esquerda) e 1.5 (direita).

Seja  $P_n$  o número de espécimes no inicio do período *n*. Durante esse período nascem, em média,  $aP_n$  espécimes e morrem  $bP_n^2$ . Assim, no início do próximo período,  $n+1$ , a população será

$$
P_{n+1} = (a+1)P_n \left(1 - \frac{b}{a+1}P_n\right) \tag{2.7}
$$

Convém definir uma variável y por meio de  $y_n = b P_n/(a+1)$ . Obtemos assim uma equação com um único parâmetro  $c = a + 1$ 

$$
y_{n+1} = c y_n (1 - y_n) \tag{2.8}
$$

A figura [2.4](#page-29-1) mostra as soluções obtidas com um valor inicial  $y_0 = 0.1$ , nos casos em que  $c = 2$  e  $c = 4$ . Para  $c = 2$ , a solução converge rapidamente para o ponto fixo  $y = 0.5$ .

Para *c* = 4, o estado do sistema passa por muitos valores diferentes, entre 0 e 1, sem parecer obedecer a nenhuma regra. Esse tipo de comportamento é designado de **caótico**. O estado num instante qualquer esta perfeitamente determinado pelo estado no instante anterior, mas uma pe- ´ quena modificação do estado no instante inicial conduz a uma evolução completamente diferente nos instantes seguintes.

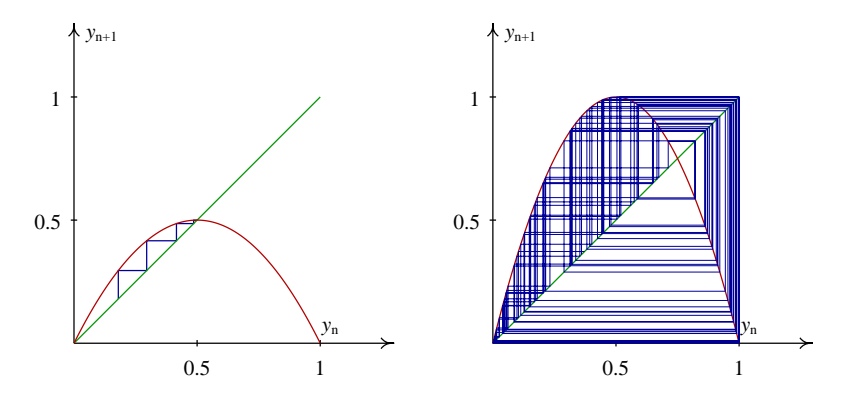

<span id="page-29-1"></span>**Figura 2.4:** Soluções do modelo logístico com valor inicial 0.1. Para  $c = 2$  (esquerda) a sequência converge, mas para  $c = 4$  (direita) o comportamento é caótico.

### <span id="page-30-0"></span>2.3 Pontos fixos

Um **ponto fixo** do sistema [2.1](#page-24-1) é um ponto  $y_0$  onde o estado do sistema permanece constante. Para isso acontecer será necessário e suficiente que

$$
F(y_0) = y_0 \tag{2.9}
$$

isto é, sucessivas aplicações da função F não modificam o valor inicial. A solução do sistema, com valor inicial  $y_0$ , é uma sequência constante: { $y_0, y_0, y_0, \ldots$ }

Do ponto de vista gráfico, os pontos fixos serão todos os pontos onde a curva  $F(x)$  intersecta a recta  $y = x$  no diagrama de degraus. Por exemplo, no caso do modelo logístico, a figura [2.4](#page-29-1) mostra que nos casos  $c = 2$  e  $c = 4$  existem dois pontos fixos, um deles em  $y = 0$ . Podemos usar o comando solve do Maxima para encontrar os pontos fixos; no caso *c* = 4

```
(%i21) flogistico: 4*y*(1-y);
(8021) 4(1 - y) y(%i22) fixos: solve(flogistico - y);
                         3
(%022) [y = -, y = 0]4
```
Os pontos fixos são 0 e 0.75.

Consideremos um ponto fixo, onde a função  $F(x)$  intersecta a recta  $y = x$ , e com a derivada da função,  $F'(x)$ , maior que 1 nesse ponto. Nomeadamente, no ponto de intersecção da curva  $F(x)$  e a recta  $y = x$ , a curva *F* passa de baixo, no lado esquerdo, para cima, no lado direito. Assim, se esbocarmos o diagrama de degraus a partir de um ponto perto do ponto fixo, a sequência afastarse-á do ponto fixo, formando uma escada. Designamos esse tipo de ponto fixo de **nó repulsivo**.

Se a derivada for negativa e menor que -1, as sequências também se afastam do ponto fixo, mas neste caso alternando de um lado para o outro, formando uma "teia de aranha" no diagrama de degraus. Dizemos que o ponto fixo é um foco repulsivo.

Se a derivada da função  $F$  tiver um valor compreendido entre 0 e 1, as squências a comecarem perto do ponto fixo aproximam-se dele, descrevendo uma escada no diagrama de degraus. Esse tipo de ponto fixo designa-se de **nó atractivo** (um exemplo é o lado esquerdo na figura  $2.4$ ).

Se a derivada da função *F* tiver um valor compreendido entre 0 e -1, as sequências a começarem perto do ponto fixo aproximam-se dele, alternando de um lado para o outro, e descrevendo uma teia de aranha no diagrama de degraus. O ponto designa-se de foco atractivo (por exemplo, o ponto fixo na figura [2.2\)](#page-28-0).

Resumindo, temos os seguintes tipos de pontos fixos *y*0:

- 1. Nó atractivo, se  $0 \leq F'(y_0) < 1$
- 2. Nó repulsivo, se  $F'(y_0) > 1$
- 3. Foco atractivo, se  $-1 < F'(y_0) < 0$
- 4. Foco repulsivo, se  $F'(y_0) < -1$

Se  $F'(y_0)$  for igual a 1 ou -1, a situação é mais complexa: o ponto fixo poderá ser atractivo ou repulsivo, ou atractivo num lado e repulsivo no outro.

Voltando ao nosso exemplo do modelo logístico (ver (%i21) até (%o22) acima), o valor da derivada de  $F$  nos pontos fixos  $\acute{\rm e}$ :

```
(%i23) dflogistico: diff(flogistico, y);
(8023) 4 (1 - y) - 4 y
(%i24) dflogistico, fixos[1];
(*o24) - 2
(%i25) dflogistico, fixos[2];
(%o25) 4
```
Assim, os dois pontos são, no caso  $c = 4$ , repulsivos. Em  $y_0 = 0$  há um nó repulsivo, e em  $y_0 = 0.75$ um foco repulsivo.

### <span id="page-31-0"></span>2.4 Pontos periódicos

Se a sequência  $\{y_0, y_1, y_2, \ldots\}$  for uma solução do sistema dinâmico

$$
y_{n+1} = F(y_n) \tag{2.10}
$$

um elemento qualquer na sequência pode ser obtido directamente a partir de y<sub>0</sub>, por meio da função composta *F n*

$$
y_n = F^n(y_0) = \underbrace{F(F(\dots(F(y))))}_{n \text{ vezes}} \tag{2.11}
$$

Uma solução será um **ciclo** de período 2 se for uma sequência de dois valores alternados:  $\{y_0,$  $y_1, y_0, y_1, \ldots$ , com  $y_0 \neq y_1$ . Os dois pontos  $y_0, y_1$  são **pontos periódicos** com período igual a 2. Como  $y_2 = F^2(y_0) = y_0$ , é necessário que  $F^2(y_0) = y_0$ . E como  $y_3 = F^2(y_1) = y_1$  temos também que  $F^2(y_1) = y_1$ . Ainda, como  $F(y_0) = y_1 \neq y_0$ , é preciso que  $F(y_0) \neq y_0$ , e como  $F(y_1) = y_0 \neq y_1$ ,  $tanhém$  é preciso que  $F(y_1) \neq y_1$ .

Todas as condições anteriores podem ser resumidas dizendo que dois pontos  $y_0$  e  $y_1$  formam um ciclo de período 2, se ambos forem pontos fixos da função  $F^2(y)$ , mas sem ser pontos fixos da função  $F(y)$ . Dito de outra forma, quando calcularmos os pontos fixos da função  $F^2$ , deverão aparecer todos os pontos da fixos da função *F*, mais os pontos periódicos, de período 2, da função *F*.

O ciclo será atractivo ou repulsivo segundo o valor que a derivada de  $F<sup>2</sup>$  tiver em cada ponto do ciclo. Para calcular a derivada de *F* 2 em *y*<sup>0</sup> usa-se a regra da cadeia

$$
(F2(y0))' = (F(F(y0)))' = F'(F(y0))F'(y0) = F'(y1)F'(y0)
$$
\n(2.12)

assim, a derivada de  $F^2$  é igual nos dois pontos  $y_0, y_1$  que fazem parte do ciclo, e é igual ao produto da derivada de *F* nos dois pontos.

Generalizando, um ponto  $y_0$  faz parte dum ciclo de período *m*, se  $F^m(y_0) = y_0$  mas  $F^j(y_0) \neq y_0$ , para  $j < m$ . Os *m* pontos que formam o ciclo completo são

$$
y_0
$$
  
\n
$$
y_1 = F(y_0)
$$
  
\n
$$
y_2 = F^2(y_0)
$$
  
\n
$$
\vdots
$$
  
\n
$$
y_{m-1} = F^{m-1}(y_0)
$$

Todos esses pontos são pontos fixos de  $F^m$  mas não podem ser pontos fixos de  $F^j$ , com  $j < m$ . Se o valor absoluto do produto da derivada nos *m* pontos do ciclo:

$$
\prod_{j=0}^{m-1} F'(y_j) \tag{2.13}
$$

for maior que 1, o ciclo será repulsivo; se o produto for menor que 1, o ciclo será atractivo, e se o produto for igual a 1, o ciclo poderá ser atractivo ou repulsivo, em diferentes regiões.

#### Exemplo 2.4

Encontre os ciclos de período igual a 2 do sistema logístico

$$
y_{n+1} = 3.1 y_n (1 - y_n)
$$

e diga se são atractivos ou repulsivos.

**Resolução**: Começamos por definir a função  $F(y)$  e a função composta  $F^2(y)$ 

```
(%i26) flog: 3.1*y*(1-y)$
(%i27) flog2: flog, y=flog;
(*o27) 9.610000000000001 (1 - y) y (1 - 3.1 (1 - y) y)
```
Os pontos periódicos de período igual a dois estarão entre as soluções da equação  $F^2(y) - y = 0$ 

(%i28) periods: solve(flog2 - y);

\n
$$
sqrt(41) - 41 \quad sqrt(41) + 41 \quad 21
$$
\n(%o28) [y = -------- , y = ---------- , y = - , y = 0]

\n
$$
62 \quad 62 \quad 31
$$

Os dois últimos pontos, nomeadamente  $0e^{21/31}$  são pontos fixos (a demonstração disto deixa-se como exercício para o leitor, e pode ser feita resolvendo a equação  $F(y) = y$ , ou simplesmente conferindo que essa equação é válida para cada um desses pontos).

Portanto, os outros dois pontos deverão formar um ciclo de período dois; se o estado inicial for igual a um desses pontos, obtém-se uma sequência que oscila entre esses dois pontos.

Para determinar se o ciclo e atractivo ou repulsivo, calcula-se o produto da derivada em cada um ´ dos dois pontos do ciclo

```
(%i29) dflog: diff(flog, y);
(*029) 3.1 (1 - y) - 3.1 y(%i30) dflog, periodicos[1], ratsimp, numer;
(%o30) - .3596875787352
(%i31) dflog, periodicos[2], ratsimp, numer;
(*o31) - 1.640312421264802
(%i32) %o30*%o31;
(%032) .5900000031740065
```
O valor absoluto do produto das duas derivadas é menor que 1 e, portanto, o ciclo é atractivo.

### <span id="page-33-0"></span>2.5 Resolução numérica de equações

Uma aplicação importante dos sistemas dinâmicos discretos é na resolução de equações com uma variável. O problema consiste em encontrar as **raízes** de uma função real f, isto é, os valores de x que verificam a equação

<span id="page-33-2"></span>
$$
f(x) = 0 \tag{2.14}
$$

Por exemplo, encontrar os valores de *x* que resolvem a equação:

$$
3x^2 - x\cos(5x) = 6
$$

Esse tipo de equação não pode ser resolvida de forma analítica; deverá ser resolvida por métodos numéricos. Os métodos numéricos consistem em encontrar um sistema dinâmico com sequências convergentes que se aproximem das soluções da equação. Nas secções seguintes estudaremos dois desses métodos.

### <span id="page-33-1"></span>2.5.1 Método de iteração

Se a equação [2.14](#page-33-2) pode ser escrita na forma

$$
x = g(x) \tag{2.15}
$$

As soluções são os pontos fixos do sistema dinâmico:

$$
x_{n+1} = g(x_n) \tag{2.16}
$$

Para encontrar um ponto fixo, escolhemos um valor inicial qualquer e calculamos a evolução do sistema.

### Exemplo 2.5

Encontre a solução da equação  $x = \cos x$ 

Resolução: Esta equação já está escrita numa forma que nos permite usar o método de iteração. Consideramos o sistema dinâmico com relação de recorrência

```
x_{n+1} = \cos(x_n)
```
Para encontrarmos um ponto fixo, escolhemos um valor inicial qualquer e calculamos a evolução do sistema

```
(%i33) x: 1$
(\frac{2}{3}i34) for i thru 15 do (x: float(cos(x)), print(x))$
0.54030230586814
0.85755321584639
0.65428979049778
0.79348035874257
0.70136877362276
0.76395968290065
0.72210242502671
0.75041776176376
0.73140404242251
0.74423735490056
0.73560474043635
0.74142508661011
0.73750689051324
0.74014733556788
0.73836920412232
```
A solução da equação é aproximadamente 0.74. Este método foi bem sucedido neste caso, porque o ponto fixo do sistema dinâmico utilizado é um ponto atractivo. Se o ponto tivesse sido repulsivo, o método de iteração teria falhado.

#### Exemplo 2.6

Calcule a raíz de 5, por meio de adições, multiplicações e divisões.

Resolução: A raíz quadrada de 5 é a solução positiva da equação

$$
x^2 = 5
$$

que pode ser escrita como:

$$
x = \frac{5}{x}
$$

resolve-se o sistema dinâmico associado à função

$$
f(x) = \frac{5}{x}
$$

É fácil ver que para qualquer valor inicial  $x_0$ , diferente de  $\sqrt{5}$ , a solução desse sistema será sempre um ciclo de período 2:

$$
\left\{x_0, \frac{5}{x_0}, x_0, \frac{5}{x_0}, \dots\right\}
$$

Para fugir desse ciclo, e aproximarnos do ponto fixo em  $\sqrt{5}$ , podemos tentar usar o ponto médio:

$$
x_{n+1} = \frac{1}{2} \left( x_n + \frac{5}{x_n} \right)
$$

Esse sistema converge rapidamente para o ponto fixo em  $\sqrt{5}$ :

```
(%i35) x : 1$
(%i36) for i thru 7 do (x: float((x + 5/x)/2), print(x))$
3.0
2.333333333333334
2.238095238095238
2.236068895643363
2.236067977499978
2.23606797749979
2.23606797749979
```
### <span id="page-35-0"></span>2.5.2 Método de Newton

O método de Newton permite encontrar as raízes da equação [2.14.](#page-33-2) Começamos por admitir que existe uma raíz perto do valor  $x_0$  e melhoramos a nossa aproximação inicial encontrando o ponto  $x_1$  onde a tangente em  $f(x_0)$  corta o eixo dos *x* (ver figura [2.5\)](#page-36-0)
$$
x_1 = x_0 - \frac{f(x_0)}{f'(x_0)}
$$
\n(2.17)

Podemos usar a mesma equação para calcular uma outra aproximação  $x_2$  a partir de  $x_1$ . Em geral

<span id="page-36-0"></span>
$$
x_{n+1} = x_n - \frac{f(x_n)}{f'(x_n)}
$$
 (2.18)

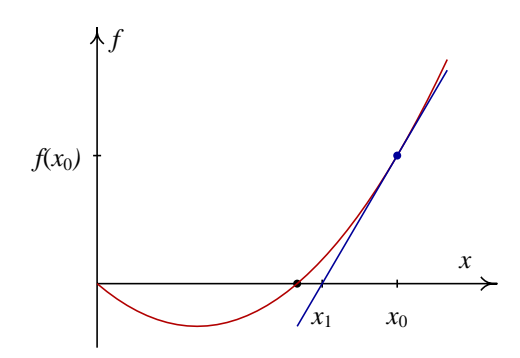

Figura 2.5: Método de Newton para aproximação a uma raíz.

É de salientar que as raízes de uma função contínua  $f$ , onde  $f$  é nula, são os pontos fixos do sistema dinâmico definido pela equação  $2.18<sup>3</sup>$  $2.18<sup>3</sup>$  $2.18<sup>3</sup>$  $2.18<sup>3</sup>$ 

A vantagem deste método, em relação ao método de iteração, pode ser apreciada usando a nossa análise dos pontos fixos dum sistema dinâmico. A função que gera o sistema [2.18](#page-36-0) é

$$
g(x) = 1 - \frac{f(x)}{f'(x)}
$$
 (2.19)

A derivada dessa função é

$$
g' = 1 - \frac{(f')^2 - f''f}{(f')^2} = \frac{f''f}{(f')^2}
$$
\n(2.20)

nos pontos fixos,  $f \notin$  igual a zero. Assim,  $g$  também será nula nos pontos fixos. Por tanto, os pontos fixos de [2.18](#page-36-0) serão sempre atractivos. Isso quer dizer que, se o ponto inicial  $x_0$  for escolhido suficientemente perto duma das raízes de  $f$ , a sequência  $x_n$  aproximar-se-á dela. O problema está em determinar, em cada caso o que é *suficientemente perto*.

Para ilustrar o método, vamos resolver novamente o exemplo [2.6](#page-34-0) pelo método de Newton.

A raíz quadrada de 5 é uma das soluções da equação  $x^2 = 5$ . Assim, para encontrar a raíz de 5 podemos procurar a raíz positiva da função

$$
f(x) = x^2 - 5
$$

A derivada dessa função é

$$
f'(x) = 2x
$$

<span id="page-36-1"></span> $3$ Nas regiões onde  $f e f'$  sejam ambas nulas, as raízes não estão isoladas, mas existe um intervalo com um número infinito de raízes. Nesta secção não vamos estudar esse tipo de raízes.

substituindo na relação de recorrência [2.18](#page-36-0) obtemos

$$
x_{n+1} = x_n - \frac{x_n^2 - 5}{2x_n} = \frac{1}{2} \left( x_n + \frac{5}{x_n} \right)
$$

que é exactamente a mesma sequência que já tinhamos encontrado e resolvido na secção anterior. No entanto, neste caso não foi preciso usar nenhum truque, mas apenas a formula padrão do método.

# 2.6 Referências

Algumas referências úteis, com um nível semelhante ao utilizado aqui, são Chaos [\(Alligood et](#page-220-0) [al.,](#page-220-0) [1996\)](#page-220-0), *A First Course in Chaotic Dynamical Systems* [\(Devaney,](#page-220-1) [1992\)](#page-220-1) e *Chaos and Fractals* [\(Peitgen et al.,](#page-220-2) [1992\)](#page-220-2).

# 2.7 Perguntas de escolha múltipla

1. A variável de estado de um sistema dinâmico discreto, de primeira ordem, toma os valores na seguinte sequência:

 $\{3.4, 6.8, 7.2, 5.1, 6.8, \ldots\}$ 

o que é que podemos afirmar acerca desse sistema:

- A. não tem nenhum ciclo de período menor que 5.
- B. tem um ponto fixo.
- C. é um sistema caótico.
- D. tem um ciclo de período 3.
- E. tem um ciclo de período 2.
- 2. A figura mostra o diagrama de escada do sistema discreto  $y_{n+1} = y_n^2 - 0.2$ , que tem dois pontos fixos *y* = −0.17 e *y* = 1.17.

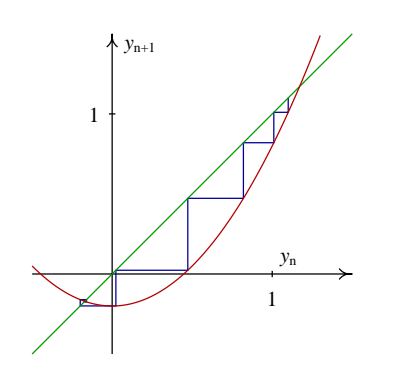

que tipo de ponto fixo é  $y = 1.17$ ?

- A. foco repulsivo.
- B. foco atractivo.
- C. nó atractivo.
- D. parte de um ciclo de período 2.
- E. nó repulsivo.
- 3. Um sistema dinâmico discreto, de primeira ordem, tem um único ponto fixo em 0.739, e nenhum ciclo. Com valor inicial 2, a evolução do sistema é a sequência:  $\{2,0.915,0.610,0.820,0.683,...\}$ o que é que podemos afirmar acerca desse sistema?
	- A. é um sistema caó tico.
	- B. o ponto fixo é atractivo.
	- C. tem um ciclo de período 2.
	- D. tem um ciclo de período 3.
	- E. o ponto fixo é repulsivo.
- 4. Uma função  $F(x)$  tem as seguintes propriedades:

 $F^2(2) = 5$   $F(5) = 2$ 

assim, podemos afirmar que o sistema dinâmico discreto  $x_{n+1} = F(x_n)$  tem um ciclo com período igual a:

- A. 2 B. 3 C. 4 D. 5 E. 1
- 5. A figura mostra o diagrama de escada das primeiras 40 iterações de um sistema discreto.

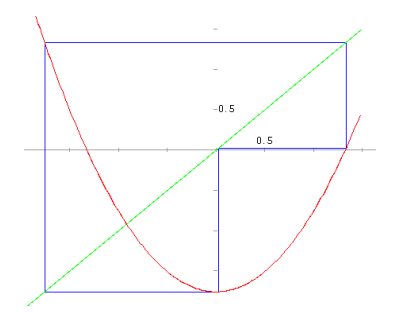

podemos concluir que o sistema tem:

- A. um foco atractivo.
- B. um foco repulsivo.
- C. um ciclo de período 2.
- D. um ciclo de período 3.
- E. um ciclo de período 40.

### 2.8 Problemas

1. A sequência que encontramos neste capítulo, para calcular raízes quadradas,

$$
x_{n+1} = \frac{1}{2} \left( x_n + \frac{a}{x_n} \right)
$$

já era conhecida pela civilização suméria há 4000 anos. Usando esse método, calcule era conhecida pela civilização suméria há 4000 anos. Usando esse método, calcule  $\sqrt{3}$ ,  $\sqrt{15}$ e  $\sqrt{234}$ . Use qualquer valor inicial positivo, e represente o número *a* com ponto flutuante (por exemplo, 3.0), para que os resultados obtidos no Maxima sejam também em ponto flutuante. Em cada caso, compare o resultado com o valor obtido com a função sqrt() do Maxima.

- 2. Admita que a população actual de baleias no mundo é 1000 e que cada ano o aumento natural da população (nascimentos menos mortes naturais) é de 25%. Admitindo que o número de baleias abatidas pelos pescadores cada ano fosse 300, e que esse número não mudasse nos próximos anos, como seria a evolução da população de baleias nos próximos 10 anos?
- 3. Calcule os 10 primeiros termos da sequência definida pela equação:

$$
x_{n+1} = x_n^2 - 2
$$

usando os seguintes valores iniciais:

(a)  $x_0 = 1$ (b)  $x_0 = 0.5$ (c)  $x_0 = 2$ (d)  $x_0 = 1.999$ 

Em cada caso explique o comportamento da sequência.

4. Para cada função na lista que se segue, o ponto  $y = 0$  faz parte de uma sequência periódica do sistema  $y_{n+1} = F(y_n)$ . Diga em cada caso qual é o período da sequência e calcule a respectiva derivada para determinar se a sequência é atractiva ou repulsiva. Desenhe o diagrama de degraus da sequência com valor inicial 0.

(a) 
$$
F(y) = 1 - y^2
$$
  
\n(b)  $F(y) = \frac{\pi}{2} \cos y$   
\n(c)  $F(y) = -\frac{1}{2}y^3 - \frac{3}{2}y^2 + 1$   
\n(d)  $F(y) = |y - 2| - 1$   
\n(e)  $F(y) = -\frac{4}{\pi} \arctg(y + 1)$ 

5. Encontre os pontos fixos e os ciclos de período 2 do sistema dinâmico:

$$
y_{n+1}=F(y_n)
$$

e classifique-os como atractivos ou repulsivos, para cada um dos casos seguintes:

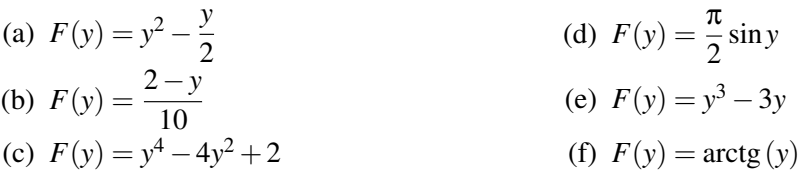

Em cada caso, comece por desenhar um diagrama de degraus, usando a função staircase, para tentar descobrir a posição dos pontos fixos e ciclos. Use a opção domain para obter uma visão geral da posição dos pontos fixos. A seguir tente encontrar os pontos em forma analítica. Em alguns casos isso não é possível e o resultado tem que ser obtido a partir dos gráficos.

- 6. Considere a sequência  $x_{n+1} = |x_n 2|$ 
	- (a) Encontre todos os pontos fixos. Mostre os pontos fixos num gráfico com as funções  $F(x) = |x-2|$  e  $G(x) = x$ .
	- (b) Diga como será a sequência se  $x_0$  for um número inteiro par ou ímpar.
	- (c) Encontre a solução para o valor inicial 8.2.
	- (d) Encontre todos os pontos periódicos de período igual a dois. Mostre os pontos periódicos num gráfico das funções  $y = F^2(x)$  e  $y = x$ .
- 7. Considere a funcão

$$
F(x) = \begin{cases} 2x & \text{, if } x \le 1\\ 4 - 2x & \text{, if } x \ge 1 \end{cases}
$$

- (a) Mostre que  $F(x)$  é equivalente a  $2 2|x-1|$ .
- (b) Desenhe, no mesmo gráfico, as funções  $F(x)$ ,  $F^2(x)$ ,  $F^3(x)$  e  $G(x) = x$ . Que pode concluir acerca dos pontos fixos e pontos periódicos de  $x_{n+1} = F(x_n)$ ?
- (c) Faça uma tabela, ou desenhe um gráfico, de *n* vs  $x_n$ , entre  $n = 0$  e  $n = 100$ , para cada um dos valores iniciais 0.5, 0.6, 0.89, 0.893, 0.1111111111. Discuta e explique os resultados obtidos.

(d) Na alínea anterior, em todos os casos a sequência permanece constante a partir de  $n =$ 55. Obtenha novamente os resultados da alínea anterior usando o programa seguinte, com uma precisão numérica maior da que é utilizada na função evolution do módulo dynamics:

```
evolution60(f, x0, n) :=
block([x: bfloat(x0), xlist:[0, x0], fpprec: 60],
for i thru n
do (x: ev(f), xlist: append(xlist, [i, float(x)])),
openplot_curves([["plotpoints 1 nolines"], xlist])
)
```
que pode concluir?

*Sistemas dinamicos discretos ˆ*

# Capítulo 3

# Sistemas dinâmicos contínuos

Neste capítulo usaremos a notação simplificada  $\dot{x}, \ddot{x}, \dots$  para representar as derivadas, em ordem ao tempo, de uma função  $x(t)$  que depende do tempo, e y', y'', ... para representar as derivadas de uma função  $y(x)$  que depende de *x*. Por exemplo:

$$
\dot{x} = \frac{\mathrm{d}x}{\mathrm{d}t} \qquad \ddot{x} = \frac{\mathrm{d}^2 x}{\mathrm{d}t^2} \qquad \dot{y}' = \frac{\mathrm{d}y}{\mathrm{d}x} \qquad \dot{y}'' = \frac{\mathrm{d}^2 y}{\mathrm{d}x^2} \tag{3.1}
$$

No Maxima, estas quatro derivadas representam-se assim:

diff(x,t) diff(x,t,2) diff(y,x) diff(y,x,2)

# 3.1 Equações diferenciais de primeira ordem

As equações diferenciais ordinárias —ou em forma abreviada, EDO— de primeira ordem, são da forma  $F(x, y, y') = 0$ , mas geralmente por meio de simples manipulação algébrica conseguem-se re-escrever na forma de uma ou mais equações

<span id="page-42-0"></span>
$$
y' = f(x, y) \tag{3.2}
$$

Uma solução da equação diferencial ordinária, num dado intervalo, é qualquer função  $y(x)$  que verifique a equação anterior nesse intervalo. A solução da equação diferencial pode também ser dada na forma de uma **função implícita**  $g(x, y)$ , que verifica a equação, como acontece no exemplo a seguir.

#### Exemplo 3.1

Demonstre que a função implícita

$$
x + y + e^{xy} = 0 \tag{3.3}
$$

é solução da equação diferencial de primeira ordem

$$
\frac{dy}{dx} = -\frac{1 + ye^{xy}}{1 + xe^{xy}}\tag{3.4}
$$

**Resolução**: neste caso o que fazemos é derivar a função dada, em ordem a x, e mostrar que a relação obtida é equivalente à equação diferencial.

```
(\frac{1}{2}) eq1: x + y + exp(x*y) = 0$
(\frac{1}{2}i3) depends(y, x);
(\frac{8}{3}) [y(x)]
(\text{si4}) diff(eq1, x);
                            x y dy dy
(\text{\textdegree} \circ 4) \text{\textdegree} \circ \text{(\textdegree} \circ x -- + y) + -- + 1 = 0dx dx
(\frac{1}{2}i5) solve(\frac{1}{2},\text{diff}(v,x));
                                           x y
                               dy y %e + 1
(*o5) [------------]dx x y
                                       x %e + 1
```
assim, vemos que a equação obtida é a mesma equação diferencial dada.

No exemplo anterior foi necessário usar o comando depends para declarar que y é uma função que depende de *x*. Se não tivéssemos feito essa declaração, *x* e *y* seriam consideradas variáveis independentes, e a derivada de y em função de x, daria igual a zero, em vez de dar  $dy/dx$ .

Em alguns casos é possível encontrar funções que são soluções de uma equação diferencial. Por exemplo, se a equação tiver a forma simples

$$
y' = f(x) \tag{3.5}
$$

resolve-se facilmente, usando o teorema fundamental do cálculo integral

$$
y(x) = \int f(x) dx + c \tag{3.6}
$$

em que *c* é uma constante arbitrária que será determinada usando a condição inicial do problema.

De um modo geral, as soluções não podem ser obtidas nem escritas de forma analítica e deverão ser calculadas numericamente. Mais adiante neste capítulo estudaremos um método simples de resolução numérica, o método de Euler, e no fim do capítulo discutiremos alguns casos particulares que podem ser resolvidos analiticamente.

### 3.2 Campo de direcções

É possível descobrir muita informação importante sobre as soluções da equação  $3.2$  com uma simples análise geométrica da função  $f(x, y)$ . A função  $f(x, y)$  define, em cada ponto do plano  $(x, y)$ , o declive que deverá ter uma função  $y(x)$  que seja solução da EDO.

O **campo de direcções** é um desenho do plano  $(x, y)$ , onde em cada ponto aparece um vector com declive igual a  $f(x, y)$ . As soluções da equação diferencial serão curvas tangentes a esses vectores

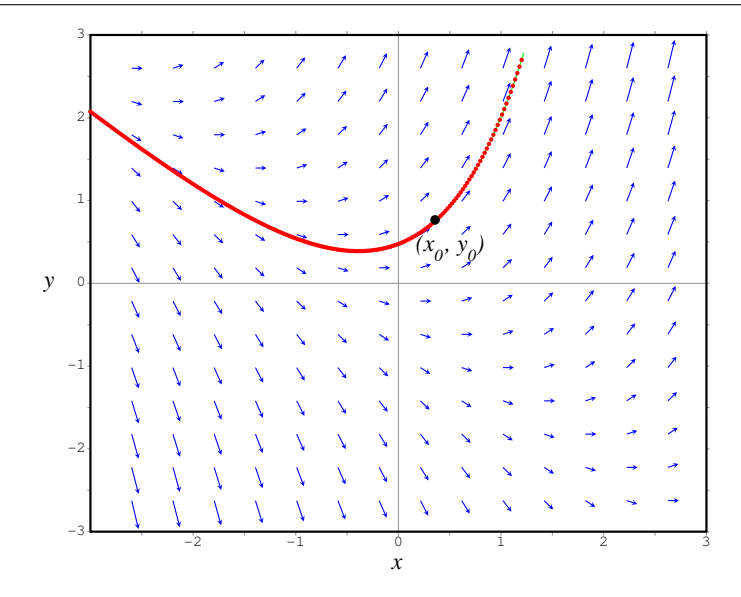

<span id="page-44-0"></span>**Figura 3.1:** Campo de direcções da equação  $y' = y + x$ , e a solução que passa pelo ponto  $(x_0, y_0)$ .

em todos os pontos. Por exemplo, A figura [3.1](#page-44-0) mostra o campo de direcções da equação  $y' = y + x$ , e uma solução.

Existem, em geral, muitas soluções de uma equação diferencial de primeira ordem. Dado um valor inicial  $y(x_0) = y_0$ , é possível calcular a derivada y' no ponto  $x_0$ , <sup>[1](#page-44-1)</sup> e geralmente é possível encontrar uma solução particular que passe pelo ponto  $(x_0, y_0)$  e com derivada igual a  $f(x, y)$  em cada ponto. O problema de valor inicial:

$$
y' = f(x, y) \qquad y(x_0) = y_0 \tag{3.7}
$$

consiste em encontrar a solução particular que passa pelo ponto  $(x_0, y_0)$ .

Para desenhar campos de direcções no Maxima, usa-se um programa adicional plotdf. O programa plotdf comecou a ser distribuído com o Maxima, a partir da versão 5.9.2, mas como não é um módulo standard, será preciso começar por carregá-lo usando o comando

(%i6) load("plotdf")\$

Para desenhar o campo de direcções da equação [3.2,](#page-42-0) escreve-se a função  $f(x, y)$  como argumento para o comando plotdf. Por exemplo, o campo de direcções da equação  $y' = y + x$  obtém-se com:

$$
(\$i6)
$$
 plotdf $(y + x)$ 

Aparecerá uma janela com o campo de direcções. Deslocando o rato sobre o campo de direcções, aparecem no canto superior esquerdo as coordenadas (*x*, *y*) do ponto onde estiver o rato. Carregando no botão esquerdo do rato, sobre algum ponto no campo, será desenhada a solução particular que passa por esse ponto.

A barra de menu da janela gráfica inclui várias opções. Zoom, permite mudar o comportamento do rato: cada vez que se clicar no gráfico, a escala do gráfico aumentará; mantendo carregada a tecla

<span id="page-44-1"></span><sup>&</sup>lt;sup>1</sup>De acordo com a equação diferencial, a derivada nesse ponto é igual a  $f(x_0, y_0)$ .

Shift enquanto se faz clic, faz diminuir a escala. Para voltar a obter o esboço de uma solução cada vez que se faz clic num ponto, selecciona-se a opcão Integrate do menu. Com a opcão Save, pode gravar-se uma cópia do gráfico num ficheiro Postscript.

O sub-menu Config usa-se para mudar as equações diferenciais esbocadas, e para fazer algumas outras alterações. Por exemplo, a variável direction terá, por omissão, o valor both, que implica que quando se seleccionar um ponto no campo, será desenhada a solução que passa por esse ponto, desde pontos menores que  $x_0$ , até pontos maiores. Mudando essa variável para forward ou backward, consegue-se que a solução seja desenhada unicamente para valores de x estritamente maiores ou menores que  $x_0$ . Outros parâmetros que podem ser alterados são, por exemplo, o número de passos, o valor inicial de *t*, as coordenadas do centro e o raio do domínio.

Cada vez que se altera a configuração do gráfico, é preciso usar a opção Replot para activar as novas configurações. Introduzindo duas coordenadas no campo Trajectory at do menu Config, e carregando na tecla Enter, é acrescentada mais uma solução. Seleccionando a opção Replot, é apresentada unicamente a última solução que foi tracada.

Algumas das variáveis que podem ser modificadas no menu podem também ser modificadas com opções do comando plotdf. Por exemplo, a figura [3.1](#page-44-0) foi obtida assim:

```
(%i7) plotdf(y+x, [xradius,3], [yradius,3], [trajectory_at,-0.9,0.5])$
```
O domínio de  $(x, y)$  representado por plotdf é: (xcenter  $\pm$  xradius), (ycenter  $\pm$  yradius). O valor por omissão de xcenter e ycenter é 0, e o valor por omissão de xradius e yradius é 10. A opção trajectory at especifica as coordenadas dum ponto inicial  $(x, y)$  por onde será desenhada uma solução.

# 3.3 Sistemas dinâmicos de primeira ordem

Para introduzir alguns conceitos básicos que serão essenciais nos próximos capítulos, vamos analisar dois sistemas dinâmicos simples: um sistema em queda livre e um circuito RC. Nas próximas secções generalizaremos essa análise ao caso de outros sistemas, que podem aparecer em campos muito diversos, diferentes da dinamica e da teoria de circuitos. ˆ

#### 3.3.1 Queda livre

Consideremos primeiro o caso de um objecto que cai livremente dentro de um tubo com vácuo. Nessas condições, a única forca externa que actua sobre o sistema é o seu peso, mg, e a segunda lei de Newton para este sistema é:

$$
ma = -mg \tag{3.8}
$$

A massa do objecto é eliminada nos dois lados da equação, e a aceleração instantânea *a* é igual à derivada da velocidade, *v*. Assim, obtemos

<span id="page-45-0"></span>
$$
\dot{v} = -g \tag{3.9}
$$

a aceleração será independente da massa ou forma do objecto, e igual à aceleração da gravidade, g. O sinal negativo é devido a estarmos a considerar o sentido positivo da velocidade (e da aceleração) de baixo para cima.

O campo de direcções para a equação diferencial [3.9](#page-45-0) é formado por vectores paralelos, todos com declive igual a  $-g$  (figura [3.2\)](#page-46-0).<sup>[2](#page-46-1)</sup>

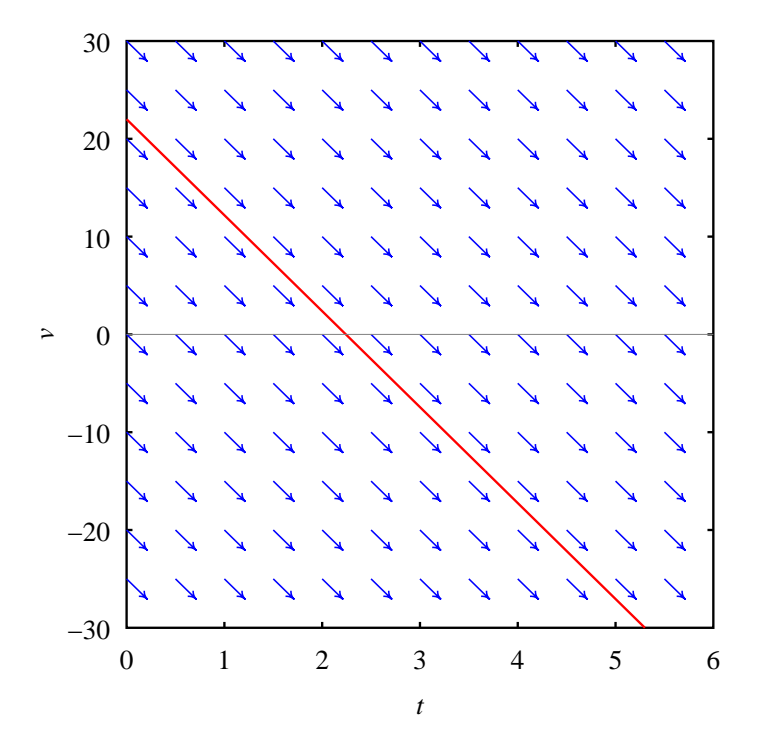

<span id="page-46-0"></span>Figura 3.2: Campo de direcções da equação  $\dot{v} = -g$ .

No gráfico [3.2](#page-46-0) é fácil ver que as soluções da equação são rectas com declive igual a −*g*. A velocidade diminui continuamente a uma taxa de −9.8 m/s cada segundo. A solucão que se mostra na figura [3.2](#page-46-0) corresponde a um objecto que foi lançado verticalmente para cima (velocidade positiva), com uma velocidade inicial de 22 m/s. A velocidade decresce até zero, aproximadamente dois segundos mais tarde, no ponto mais alto da trajectoria, e continua a diminuir passando para ´ valores negativos, que indicam que o objecto esta a descer. ´

Se o sistema em queda livre não estiver dentro de um tubo de vácuo, existe outra força externa que não pode ser desprezada: o atrito com o ar. A força de atrito com o ar é sempre oposta à velocidade e depende da forma do objecto e do quadrado do módulo da velocidade. A expressão matemática para essa força é

$$
F_a = -\frac{1}{2} C_d \rho A \left| v \right| v \tag{3.10}
$$

onde *A* é a área da secção transversal do objecto, ρ é a massa volúmica do ar, e  $C_d$  é uma constante, sem unidades, que depende da forma geométrica; para esferas,  $C_d$  tem o valor de 0.5, e para um pára-quedas circular é aproximadamente 0.8. O produto −|*v*|*v* garante um sentido oposto à velocidade; se o objecto desce, *v* < 0, e força de atrito será para cima (−|*v*|*v* positivo). Se objecto sobe,  $v > 0$ , e a força de atrito será para baixo ( $-|v|v$  negativo).

<span id="page-46-1"></span><sup>&</sup>lt;sup>2</sup>O comando plotdf actualmente falha quando a função f é constante; esse erro deverá ser corrigido em versões futuras.

A segunda lei de Newton para o objecto em queda livre é

<span id="page-47-0"></span>
$$
m\dot{\nu} = -mg - \frac{1}{2}C_d\rho A|v|v
$$
\n(3.11)

Para poder desenhar o campo de direcções, será preciso substituir os valores numéricos dos parâmetros. Alguns valores realistas para um pára-quedista são:  $C_d = 0.8$ ,  $m = 70$  kg e  $A = 7$  m<sup>2</sup>. A aceleração da gravidade é aproximadamente  $g = 9.8 \text{ m/s}^2$ . A massa volúmica do ar varia com a temperatura, a humidade relativa e a altura sobre o nível do mar. À temperatura ambiente e alguns metros por cima do nível do mar, a massa volúmica do ar é aproximadamente 1.2 kg/m<sup>3</sup>. Assim, em unidades SI, a equação [3.11](#page-47-0) é igual a

<span id="page-47-2"></span>
$$
\dot{v} = -9.8 - 0.048 \, |v| \, v \tag{3.12}
$$

para usar o comando plotdf, há que ter em conta que o comando admite sempre que a variável independente é *x* e a variável dependente y. No caso da equação anterior, a variável dependente, *v*, deverá ser identificada como *y* no argumento de plotdf, e a variável *t* deverá ser identificada como *x* nos argumentos de plotdf. O campo de direcções, apresentado na figura [3.3,](#page-47-1) foi obtido com

```
(%i9) plotdf(-9.8 - 0.048*abs(y)*y, [xradius, 4], [xcenter, 4],
                  [yradius,30])$
```
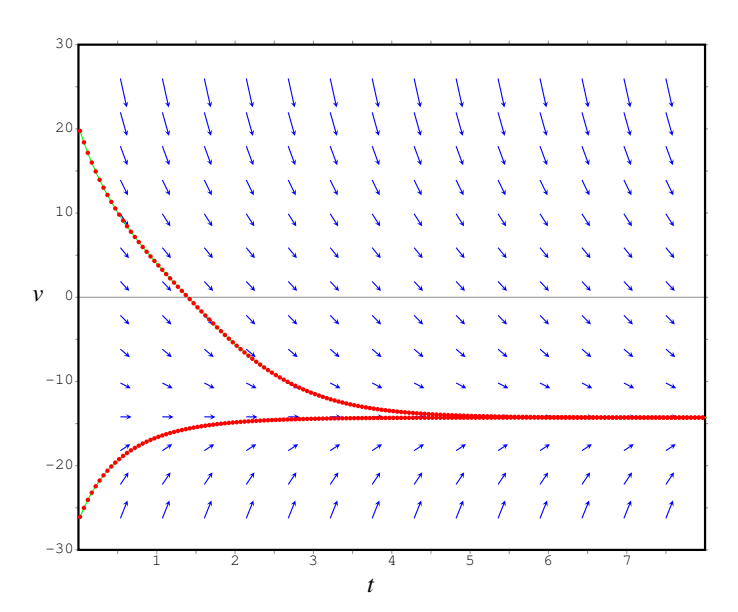

<span id="page-47-1"></span>Figura 3.3: Campo de direcções para a velocidade de um pára-quedista.

A figura [3.3](#page-47-1) mostra que a velocidade já não diminui indefinidamente, mas aproxima-se de um limite, designado de velocidade terminal. O sinal negativo da velocidade terminal indica que essa velocidade é atingida quando o objecto desce.

Nas soluções apresentadas na figura [3.3](#page-47-1) a região de interesse é onde a velocidade é negativa, pois o pára-quedas está sempre a descer. De facto, a solução mais realista na figura [3.3](#page-47-1) é a curva de baixo, começando num valor da velocidade com módulo maior do que a velocidade terminal, já que a equação estudada é válida apenas após o pára-quedas ser aberto. Antes da abertura do pára-quedas, o pára-quedista desce com uma velocidade maior do que a velocidade terminal.

#### 3.3.2 Circuito RC

Um **circuito RC** é constituído por um condensador, em série com uma resistência R e uma fonte de tensão com força electromotriz constante, ε.

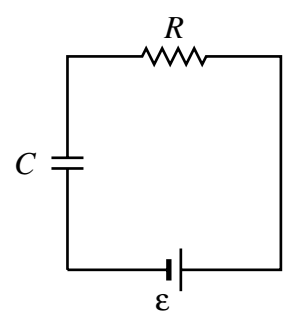

Figura 3.4: Circuito RC.

A soma algébrica das diferenças de potencial nos três elementos do circuito, deverá ser nula. A diferença de potencial na fonte é ε, a diferença de potencial na resistência é RI e a diferença de potencial no condensador é  $Q/C$ 

$$
RI + \frac{Q}{C} = \varepsilon \tag{3.13}
$$

Toda a carga que passa pela resistência, ou sai de uma das armaduras do condensador, ou é armazenada nessa armadura. Isso implica que a corrente através da resistência é igual à derivada da carga no condensador. A equação reduz-se a uma equação diferencial para a carga no condensador em função do tempo

<span id="page-48-0"></span>
$$
\dot{Q} = \frac{\varepsilon}{R} - \frac{Q}{RC}
$$
\n(3.14)

Para desenhar o campo de direcções, vamos substituir alguns valores típicos dos elementos do circuito:  $R = 4$  kΩ,  $C = 250$  nF e  $\varepsilon = 5$  V.

Convém usar um sistema de unidades apropriado, para evitar os erros numéricos associados aos números muito grandes ou muito pequenos. Usaremos unidades de micro-coulombs,  $\mu$ C, para a carga, e o tempo em ms. Nesse sistema de unidades, e substituindo os valores da resistência, capacidade e força electromotriz, a equação [3.14](#page-48-0) toma a forma

<span id="page-48-1"></span>
$$
\dot{Q} = 1.25 - Q \tag{3.15}
$$

O campo de direcções, indicado figura [3.5,](#page-49-0) obteve-se com o comando

$$
(\$i10)
$$
 plotdf(1.25-y, [xradius, 5], [xcenter, 5]) $\$$ 

A carga aproxima-se do valor limite 1.25  $\mu$ C, que é  $\epsilon C$ , o valor ideal se a resistência fosse nula.

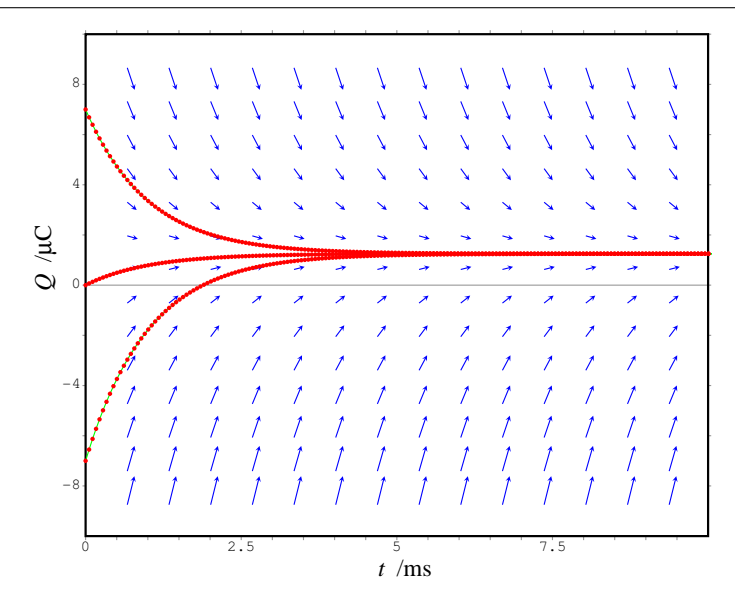

<span id="page-49-0"></span>Figura 3.5: Campo de direcções do circuito  $RC$  com  $R = 4$  k $\Omega$ ,  $C = 250$  nF e  $\varepsilon = 5$  V.

## 3.4 Sistemas autónomos

As duas equações diferenciais, [3.12](#page-47-2) e [3.15,](#page-48-1) são duas formas particulares da definição geral das equações diferencias de primeira ordem (equação [3.2\)](#page-42-0). As duas equações têm uma forma mais simples que a expressão [3.2:](#page-42-0)

$$
\dot{x} = f(x) \tag{3.16}
$$

Nos dois casos a função f não depende da variável independente t. Do ponto de vista físico, a evolução da variável independente não depende do instante inicial; isto é, a partir de uma velocidade inicial o movimento do sistema sera exactamente o mesmo, independentemente do instante ´ em que o sistema obteve essa velocidade inicial. Se repetirmos uma experiência de queda livre uns dias mais tarde, o resultado da experiência será o mesmo.

Do ponto de vista geométrico, as soluções formam famílias de curvas idênticas, deslocadas na direcção do eixo horizontal. O campo de direcções é invariante se for deslocado na horizontal (eixo do tempo).

Esse tipo de equações diferenciais, em que a função f não depende da variável independente, são designadas de equações diferenciais autónomas. São equações muito importantes, pois aparecem em muitos problemas e inclusivamente nos problemas que conduzem a equações não autónomas, é sempre possível transformar as equações num sistema de equações autónomas, como veremos no próximo capítulo.

Assim, a partir desta secção vamos estudar unicamente **sistemas autónomos**, em que as equações do sistema são equações diferenciais autónomas. Um sistema dinâmico autónomo, de primeira ordem é um sistema caracterizado por:

• Uma variável dependente do tempo,  $x(t)$ , que designamos por **variável de estado**.

• Uma equação diferencial ordinária, autónoma, de primeira ordem:

<span id="page-50-0"></span>
$$
\dot{x} = f(x) \tag{3.17}
$$

que define a evolução da variável de estado, a partir de um estado inicial  $x_0$ , e designaremos de equação de evolução.

#### 3.4.1 Retrato de fase

Os **pontos fixos** de um sistema dinâmico contínuo, de primeira ordem, são os pontos onde a derivada da variável de estado é nula. Nesses pontos o estado do sistema permanece constante. O retrato de fase de um sistema dinâmico é um esboco do campo de direccões, mostrando os pontos fixos e algumas soluções que começam ou terminam nesses pontos. Os pontos fixos representamse por meio de um ponto.

Como a derivada *i* num sistema autónomo (equação [3.17\)](#page-50-0) depende apenas da variável de estado, *x*, o declive do campo de direcções é o mesmo em todos os pontos com o mesmo valor de *x*. Por exemplo, nas figuras [3.3](#page-47-1) e [3.5,](#page-49-0) os vectores sobre uma recta horizontal (pontos com o mesmo valor da variável de estado  $v$ ) são todos iguais.

Assim, para representar o campo de direcções, basta desenhar a projecção do campo ao longo do eixo da variável de estado (eixo vertical). O retrato de fase será uma linha onde se mostram os pontos fixos e as direcções das trajectórias. O retrato de fase do campo da figura [3.3](#page-47-1) é apresentado na figura [3.6.](#page-50-1)

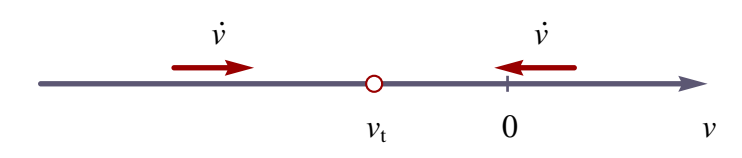

<span id="page-50-1"></span>Figura 3.6: Retrato de fase para a velocidade do pára-quedista, onde  $v_t$  designa a velocidade terminal.

A velocidade terminal obtém-se a partir da equação [3.11,](#page-47-0) no ponto em que a derivada for igual a zero

$$
v_{t} = -\sqrt{\frac{2mg}{C_d\rho A}}
$$
\n(3.18)

Assim, neste caso, existe um único ponto fixo, correspondente à velocidade terminal.

Na região à esquerda da velocidade terminal, do retrato de fase [3.6,](#page-50-1) o lado direito de [3.11](#page-47-0) é positivo e, portanto, a derivada da velocidade é positiva. Tal facto é indicado pela seta que aponta para a direita. A solução que se aproxima do ponto fixo (velocidade terminal) pela esquerda, corresponde ao caso em que no instante inicial o pára-quedista está a descer com uma velocidade com módulo maior que a velocidade terminal; o pára-quedas trava a queda até que o pára-quedista alcança a velocidade terminal. A solução que se aproxima do ponto fixo, pela direita, corresponde aos casos em que o para-quedista salta para cima, ou salta do repouso, no instante inicial, ou quando ´ o pára-quedista já estiver a descer no instante inicial, mas com velocidade de módulo menor que a velocidade terminal. O ponto fixo é um **nó atractivo**; todas as soluções aproximam-se dele.

No caso do circuito RC, que também é um sistema autónomo de primeira ordem, o retrato de fase é semelhante ao do pára-quedista. O retrato de fase [3.7](#page-51-0) representa a mesma informação contida no campo de direcções  $3.5$ .

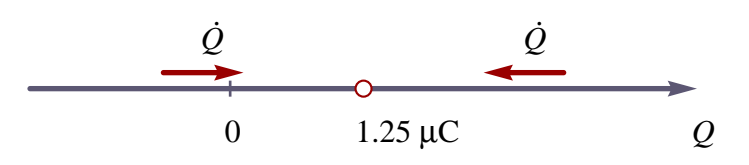

<span id="page-51-0"></span>Figura 3.7: Retrato de fase do circuito RC.

O ponto fixo é o ponto  $Q = 1.25$ , que faz com que a derivada seja nula. É um nó atractivo; a carga no condensador aproximar-se-á de 1.25  $\mu$ C, independentemente do seu valor inicial. Em geral, o ponto fixo localiza-se em ε*C*. Os valores negativos da carga representam situações em que o condensador encontra-se carregado em modo inverso a bateria. `

#### Exemplo 3.2

Esboce o retrato de fase do sistema

$$
\dot{x} = 4 - x^2 \tag{3.19}
$$

e analise a evolução do sistema, para diferentes valores do estado inicial.

Resolução: Os pontos fixos encontram-se calculando as raízes da equação obtida igualando o lado direito da equação a zero:

$$
4-x^2=0
$$

há dois pontos fixos  $x = -2$  e  $x = 2$ . Se o valor de *x* for menor que −2, o lado direito 4 −  $x^2$ será negativo e a variável x diminui. Para x compreendido em  $-2 < x < 2$ , o valor da derivada é positivo e *x* aumenta. Finalmente, se *x* for maior que 2, a derivada é negativa e *x* diminui. O retrato de fase é apresentado na figura [3.8](#page-51-1)

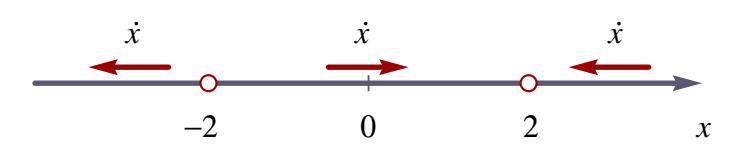

<span id="page-51-1"></span>**Figura 3.8:** Retrato de fase do sistema autónomo  $\dot{x} = 4 - x^2$ .

- Se  $x_0 = -2$ , ou,  $x_0 = 2$ , o sistema permanece sempre no mesmo estado.
- Se *x*<sup>0</sup> < −2, o estado do sistema aproxima-se para o limite *x* → −∞
- Se  $-2 < x_0 < 2$ , *x* aumenta, aproximando-se para 2.
- Se  $x_0 > 2$ , *x* diminui, aproximando-se para 2.
- O ponto  $x_0 = -2$  é um nó repulsivo.
- O ponto  $x_0 = 2$  é um nó atractivo.

# 3.5 Método de Euler

Os métodos de resolução numérica de equações diferenciais ordinárias de primeira ordem

<span id="page-52-1"></span>
$$
\dot{x} = f(x, t) \tag{3.20}
$$

consistem em calcular o valor da variável de estado numa sequência discreta de instantes  $\{t_0, t_1, t_2, t_3, t_4, t_5, t_6, t_7, t_8, t_9, t_{10}\}$ ...}, usando alguma estimativa dos valores médios das derivadas durante cada intervalo de tempo  $[t_i, t_{i+1}]$ , a partir da função  $f(x,t)$  que é a derivada instantânea.

Podemos usar uma sequência de instantes  $t_i$  igualmente espaçados entre si, com incremento de tempo *h*:

$$
\{t_0, t_0 + h, t_0 + 2h, \ldots\} \qquad t_n = t_0 + nh \tag{3.21}
$$

assim, substituiremos a variável contínua  $x(t)$  por uma variável discreta:

<span id="page-52-0"></span>
$$
\{x_0, x_1, x_2, \ldots\} \qquad x_n = x(t_n) = x(t_0 + nh) \tag{3.22}
$$

O sistema contínuo é substituido por um sistema discreto. A equação de evolução desse sistema discreto dependerá do método numérico usado para fazer a estimativa do valor médio da derivada em cada intervalo  $[t_n, t_n + h]$ . Existem muitos métodos numéricos para resolver sistemas dinâmicos contínuos. Nesta secção apresentaremos um método muito simples, o método de Euler.

Usando a notação introduzida na equação [3.22,](#page-52-0) a definição da derivada  $\dot{x}$ , no instante  $t_n = t_0 + nh$ , escreve-se

$$
\dot{x}(t_n) = \lim_{h \to 0} \frac{x(t_n + h) - x(t_n)}{h} = \lim_{h \to 0} \frac{x_{n+1} - x_n}{h}
$$
\n(3.23)

assim, se *h* for suficientemente pequeno, a equação anterior conduz a uma forma aproximada de calcular  $x_{n+1}$  em função do estado,  $x_n$ , e da derivada no instante  $t_n$ 

$$
x_{n+1} \approx x_n + h\dot{x}(t_n) \tag{3.24}
$$

| $\sqrt{2}$                      |      |  |                 |                          |                | ↗ | 1                                                  | 1 |   |   |   |               |   |  |
|---------------------------------|------|--|-----------------|--------------------------|----------------|---|----------------------------------------------------|---|---|---|---|---------------|---|--|
|                                 |      |  |                 |                          |                | ۶ | $\mathcal I$                                       | 1 | 1 |   |   |               |   |  |
| $\mathbf{1}$                    |      |  |                 |                          |                |   | ↗                                                  | t | Ź | 1 | 1 |               |   |  |
|                                 |      |  |                 |                          |                |   | ø                                                  | t | ↗ |   |   |               |   |  |
|                                 |      |  |                 |                          |                |   |                                                    |   | t | 1 | 1 |               |   |  |
| 0<br>$\boldsymbol{\mathcal{X}}$ |      |  |                 | $(\vec{t}_0, \vec{x_0})$ |                |   |                                                    |   |   |   |   |               | 1 |  |
|                                 |      |  | $h f(t_0, x_0)$ | ↘                        | $\overline{h}$ |   | $\left(\underbrace{t_1, x_1}_{\rightarrow}\right)$ |   |   |   |   |               | 1 |  |
|                                 |      |  |                 |                          |                |   |                                                    |   |   |   |   |               | 1 |  |
|                                 |      |  |                 |                          |                |   |                                                    |   |   |   |   |               | z |  |
|                                 |      |  |                 |                          |                |   |                                                    |   |   |   |   |               |   |  |
| $^{\rm -1}$                     |      |  |                 |                          |                |   | ↘                                                  |   |   |   |   |               |   |  |
|                                 |      |  |                 |                          |                |   | ↘                                                  | ↘ |   |   |   |               |   |  |
|                                 |      |  |                 |                          |                |   | ↘                                                  |   |   |   |   |               |   |  |
| $-2$                            |      |  |                 |                          |                |   |                                                    |   |   |   |   |               |   |  |
|                                 |      |  |                 |                          |                |   |                                                    |   |   |   |   |               |   |  |
|                                 | $-2$ |  | $-1$            |                          |                | n |                                                    |   | 1 |   |   | $\frac{1}{2}$ |   |  |
|                                 |      |  |                 |                          |                |   |                                                    |   |   |   |   |               |   |  |

<span id="page-52-2"></span>Figura 3.9: Método de Euler para calcular as sooluções de um sistema contínuo de primeira ordem.

Combinando essa aproximação com a equação do sistema dinâmico, [3.20,](#page-52-1) obtemos a equação do sistema discreto equivalente:

<span id="page-53-0"></span>
$$
x_{n+1} = x_n + h f(t_n, x_n)
$$
\n(3.25)

A condição inicial  $(t_0, x_0)$  permite-nos calcular  $(t_1, x_1)$ , usando a equação de recorrência [3.25,](#page-53-0) e assim sucessivamente podemos calcular  $(t_2, x_2)$ ,  $(t_3, x_3)$ , etc.

 $\acute{E}$  de salientar que a aproximação que se fez consiste em admitir que o valor médio da derivada  $\dot{x}$ no intervalo  $[t_n, t_n + h]$  é igual ao valor da derivada no instante inicial do intervalo. Do ponto de vista gráfico, o que estamos a fazer é deslocarmos-nos, desde o ponto  $(t_0, x_0)$ , uma distância *h*, segundo o eixo *t*, na direcção do campo de direcções, como se mostra na figura [3.9.](#page-52-2)

Como mostra a figura, a direcção do campo no ponto  $i$  já não é a mesma no ponto  $i + 1$  e, assim, a curva obtida não segue perfeitamente o campo de direcções. Mas se h for suficiente pequeno, obtém-se uma boa aproximação.

#### Exemplo 3.3

Usando o método de Euler, encontre a carga em função do tempo, no circuito RC com equação (carga em micro-coulombs e tempo em mili-segundos)

$$
\dot{Q} = 1.25 - Q
$$

durante os primeiros 6 ms, se a carga inicial for nula.

Resolução: Convém guardar os resultados em listas para poder fazer gráficos. Vamos começar por usar incrementos de tempo de 0.1 ms. Teremos que iniciar  $3$  listas<sup>3</sup> para as variáveis  $t$ ,  $Q$  e a derivada *Q*˙ (corrente *I*):

```
(%i11) h1: 0.1$
(%i12) t1: [0]$
(%i13) Q1: [0]$
(%i14) I1: [1.25]$
```
Será utilizado o comando endcons para acrescentar números no fim de cada lista. Para avançar 6 ms, precisamos 60 iterações:

```
(%i15) for n:1 thru 60 do
          (t1: endcons(last(t1) + h1, t1),Q1: endcons (last (Q1) + h1*last (I1), Q1),
           I1: endcons(1.25 - last(Q1), I1)) $
```
Em cada iteração, os últimos valores calculados,  $(t_n, Q_n, I_n)$  estão no fim das listas  $\pm 1$ , Q1 e I1, e podem ser obtidos com o comando last.

No fim do ciclo podemos ver o último elemento de cada lista, usando o comando

<span id="page-53-1"></span> $3$ Os índices 1 indicam que esta é a nossa primeira tentativa de encontrar a solução do sistema.

```
(%i16) last(t1);
(%o16) 5.999999999999995
(%i17) last(Q1);
(%o17) 1.247753737125107
(%i18) last(I1);
(%o18) .002246262874892935
```
Convém repetir o processo, com um valor menor de h, para termos alguma justificação da validade do método numérico.

```
(%i19) h2: 0.01$
(%i20) t2: [0]$
(%i21) Q2: [0]$
(%i22) I2: [1.25]$
(%i23) for n:1 thru 600 do
         (t2: endcons(last(t2) + h2, t2),
          Q2: endcons (last (Q2) + h2*last (I2), Q2),
          I2: endcons(1.25 - last(Q2), I2))$
(%i24) last(Q2);
(%o24) 1.246993738385861
```
Este problema pode ser resolvido analiticamente. A solução exacta é:

$$
Q = 1.25 \left( 1 - e^{-t} \right)
$$

Para comparar com os resultados obtidos com o método de Euler, vamos criar uma lista com a solução exacta, usando a mesma sequência ( $t$ 2) com 600 instantes de tempo  $t_n = nh$ 

 $(\frac{25}{25})$  Q3: makelist(float(1.25\*(1 - exp(-n\*h2))), n, 0, 600)\$

Para representar as três soluções, Q1, Q2 e Q3, num único gráfico, usaremos a função graph2d, incluída num programa adicional com o mesmo nome, distribuído com o Maxima (a partir da versão  $5.11$ :

```
(\frac{1}{26}) load("graph2d")$
(%i27) graph2d([label,"h=0.1"], t1, Q1,
                [label,"h=0.01"], t2, Q2,
                [label,"exacta"], t2, Q3)$
```
O resultado é apresentado na figura  $3.10$ . Na figura, a solução obtida com  $h = 0.01$  não se consegue distinguir da solução exacta.

A função graph2d, por omissão, junta os pontos em cada conjunto de dados por meio de linhas rectas, fazendo parecer os resultados funções contínuas, quando na realidade se trata de sequências discretas de pontos.

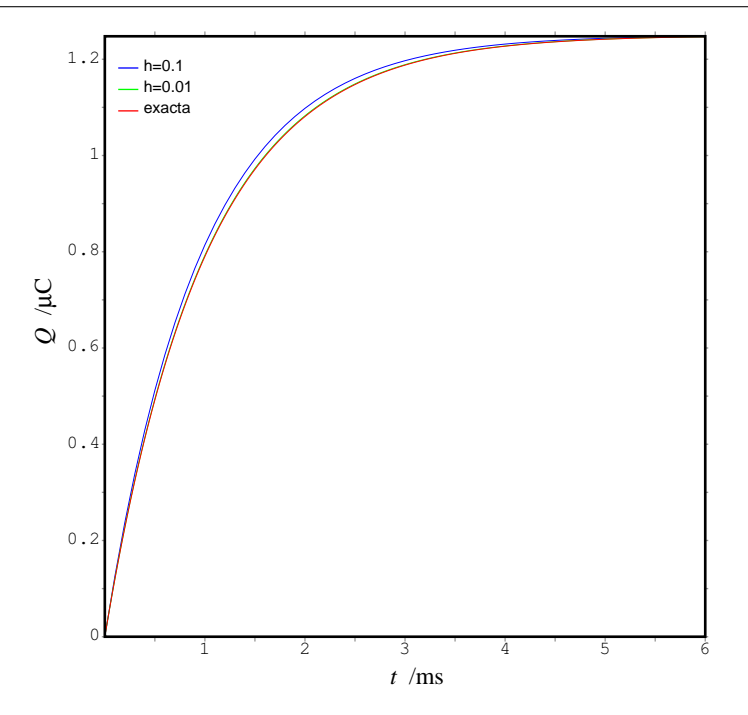

<span id="page-55-0"></span>Figura 3.10: Solução exacta da equação  $\dot{Q} = 1.25 - Q$ , e duas aproximações obtidas com o método de Euler.

Pode ser útil apresentarmos os resultados obtidos numa tabela. Por exemplo, para mostrar os resultados das últimas 5 iterações, com *t* na primeira coluna, *Q* na segunda coluna, e *I* na terceira coluna, usamos o comando:

```
(%i28) for n:597 thru 601
          do print(t2[n], Q2[n], I2[n])$
5.959999999999917 1.246870420465166 .003129579534833837
5.969999999999917 1.246901716260514 .003098283739485508
5.979999999999917 1.246932699097909 0.00306730090209073
5.989999999999917 1.24696337210693 .003036627893069799
5.999999999999917 1.246993738385861 .003006261614139083
```
 $\acute{E}$  possível também guardar os resultados num ficheiro, para serem usados com outros programas. Por exemplo, para guardar as 3 listas num ficheiro dados.txt, usaremos o comando with stdout

```
(%i29) display2d: false$
(%i30) with_stdout("dados.txt",
         for n thru 601
             do print(t2[n], Q2[n], I2[n]))$
```
foi dado um valor falso à variável display2d para que não sejam escritos espaços entre os sinais negativos e os números.

Um tipo de ficheiro de dados bastante útil é o designado por **ficheiro CSV** (*Comma Separated Values*), usualmente com extensão .csv, que pode ser importado pelos programas de folha de cálculo. Para criar esse tipo de ficheiro, basta separar os valores numéricos em cada linha, com vírgulas.

```
(%i31) with_stdout("dados.csv",
         for n thru 601
             do print(t2[n], ",", Q2[n], ",", I2[n]))$
```
Outro tipo de ficheiro de texto bastante util consiste em imprimir a lista de forma a que possa ser ´ lida novamente por Maxima numa sessão futura. O comando:

```
(%i32) with_stdout("lista.txt",
        print("resultados : ["),
         for n thru 600
             do print("[", t2[n], ",", Q2[n], ",", I2[n], "],"),
        print("[", t2[601], ",", Q2[601], ",", I2[601], "]"),
        print("|\$"))$
```
cria um ficheiro com o conteúdo seguinte (só mostramos as 3 primeiras e as 2 últimas linhas:

```
resultados : [
[ 0 , 0 , 1.25 ],
[ 0.01 , 0.0125 , 1.2375 ],
...
[ 5.999999999999917 , 1.246993738385861 , .003006261614139083 ]
]$
```
esse ficheiro pode ser lido no Maxima, com o comando batchload, para recuperar os dados, numa sessão futura:

```
(%i33) batchload("lista.txt")$
```
criando uma lista resultados com os 601 pontos calculados.

# 3.6 Resolução analítica das equações diferenciais

Existem alguns tipos de equações ordinárias de primeira ordem que podem ser resolvidas analiticamente. Os métodos mais conhecidos de resolução de equações diferenciais ordinárias de primeira ordem estão implementados no Maxima, na função  $\circ$ de2. A sintaxe dessa função é:

```
ode2(eq, var_dep, var_ind);
```
onde eq é uma equação diferencial ordinária, var dep é a variável dependente, e var ind é a variável independente.

O resultado será uma função com uma constante de integração,  $\%$ c, que pode ser avaliada a partir da condição inicial, usando a função ic1

ic1(sol, var\_ind = v0, var\_dep =  $u0$ );

vamos explicar alguns casos em que existe um método para obter a solução na forma analítica.

#### 3.6.1 Equações de variáveis separáveis

Se a equação tiver a forma

$$
\frac{dy}{dx} = \frac{f(x)}{g(y)}\tag{3.26}
$$

é designada por equação de variáveis separáveis. Para resolver este tipo de equação, primeiro observemos que a primitiva da função  $g(y)$  pode ser calculada da seguinte forma

$$
\int g(y) dy = \int g(y(x)) \frac{dy}{dx} dx
$$
\n(3.27)

a equação diferencial pode ser escrita como

$$
g(y)\frac{dy}{dx} = f(x) \tag{3.28}
$$

a primitiva do lado esquerdo, em ordem a *x*, é igual à primitiva de  $g(y)$ , em ordem a *y*, como acabamos de ver; assim, temos que

$$
\int g(y) dy = \int f(x) dx + c \tag{3.29}
$$

Se conseguirmos calcular as primitivas a cada lado da equação, obteremos a solução analítica da equação diferencial.

#### 3.6.2 Equações lineares

Uma equação diferencial linear, de primeira ordem, tem a forma geral

<span id="page-57-0"></span>
$$
\frac{dy}{dx} + p(x)y = f(x) \tag{3.30}
$$

onde  $p(x)$  e  $f(x)$  são quaisquer duas funções que dependem apenas de x (podem também ser constantes).

No caso particular em que a função p for uma constante *a*, o lado esquerdo terá alguma semelhança com a seguinte derivada

$$
\frac{d}{dx}(ye^{ax}) = e^{ax}(y'+ay)
$$
\n(3.31)

consequentemente, se multiplicarmos os dois lados da equação diferencial  $3.30$  por  $e^{ax}$  obteremos

$$
\frac{d}{dx}(ye^{ax}) = e^{ax}f(x) \tag{3.32}
$$

$$
ye^{ax} = \int e^{ax} f(x) dx + c
$$

No caso geral em que *p* depender de *x*, usaremos a primitiva de *p*(*x*) em vez de *ax*, e o factor integrante pelo qual deveremos multiplicar a equação será

$$
\mu(x) = \exp\left[\int p(x) dx\right]
$$
\n(3.33)

multiplicando os dois lados da equação diferencial por  $\mu$  obtém-se

$$
\frac{d}{dx}(y\mu(x)) = \mu(x)f(x)
$$
\n
$$
y\mu = \int \mu(x)f(x)dx + c
$$
\n(3.34)

#### Exemplo 3.4

<span id="page-58-0"></span>Г

Encontre a solução da equação diferencial

$$
\frac{dy}{dx} = \frac{y}{y^3 - 2x} \qquad y(2) = 1
$$

A equação não é de variáveis separáveis, nem linear, mas se invertermos a equação obtemos

$$
\frac{dx}{dy} = \frac{y^3 - 2x}{y} \tag{3.35}
$$

a qual é uma equação linear, onde a variável independente é agora y e as soluções são funções  $x(y)$ . Escrita na forma padrão

$$
\frac{dx}{dy} + \frac{2}{y}x = y^2\tag{3.36}
$$

vemos que o factor integrante é

$$
\mu = \exp\left(\int \frac{2}{y} dy\right) = y^2 \tag{3.37}
$$

multiplicando os dois lados da equação por y<sup>2</sup> obtemos

$$
y^{2} \frac{dx}{dy} + (2y)x = \frac{d}{dy}(y^{2}x) = y^{4}
$$
\n(3.38)

$$
\longrightarrow y^2 x = \frac{y^5}{5} + C \tag{3.39}
$$

Para calcular o valor da constante de integração, substituimos a condição inicial

$$
2 = \frac{1}{5} + C \quad \longrightarrow \quad C = \frac{9}{5} \tag{3.40}
$$

e a solução (na forma implícita) é

$$
5y^2x = y^5 + 9\tag{3.41}
$$

#### 3.6.3 Equações exactas

Qualquer equação de primeira ordem pode ser escrita na forma:

$$
\frac{dy}{dx} = \frac{M(x, y)}{N(x, y)}
$$
(3.42)

que conduz a

$$
-M(x, y) dx + N(x, y) dy = 0
$$
\n(3.43)

esta forma é semelhante à expressão da diferencial de uma função de duas variáveis

$$
dF(x, y) = \frac{\partial F}{\partial x} dx + \frac{\partial F}{\partial y} dy
$$
\n(3.44)

Esta equação sugere-nos admitir que existe uma função  $F(x, y)$  cujas derivadas parciais são iguais a  $-M(x, y)$  e  $N(x, y)$ ; no entanto a segunda derivada parcial de *F* seria

$$
\frac{\partial^2 F}{\partial x \partial y} = -\frac{\partial M}{\partial y} = \frac{\partial N}{\partial x}
$$
(3.45)

Assim, para que a conjectura da existência da função  $F(x, y)$  seja consistente, é necessário que as funções *M* e *N* verifiquem a seguinte condição

$$
\frac{\partial N}{\partial x} = -\frac{\partial M}{\partial y} \tag{3.46}
$$

nesse caso diz-se que a equação é exacta e existirá uma função  $F(x, y)$  tal que a equação diferencial é equivalente à condição

$$
dF(x, y) = 0 \tag{3.47}
$$

assim, a solução geral da equação diferencial será a família de curvas

$$
F(x, y) = c \tag{3.48}
$$

A funcão *F* calcula-se encontrando a funcão cujas derivadas parciais sejam iguais a  $N(x, y)$  e −*M*(*x*,*y*).

#### Exemplo 3.5

Encontre a solução geral da seguinte equação

$$
\frac{dy}{dx} = \frac{9x^2 + y - 1}{4y - x} \tag{3.49}
$$

A equação pode ser escrita da seguinte forma diferencial

$$
(4y - x) dy - (9x2 + y - 1) dx = 0
$$
\n(3.50)

e verifica-se facilmente que é uma equação exacta:

$$
\frac{\partial}{\partial x}(4y - x) = -1 = \frac{\partial}{\partial y}(-9x^2 - y + 1)
$$
\n(3.51)

existe uma função  $F(x, y)$  tal que

$$
\frac{\partial F}{\partial y} = 4y - x \quad \longrightarrow \quad F = 2y^2 - xy + f(x) \tag{3.52}
$$

$$
\frac{\partial F}{\partial x} = -9x^2 - y + 1 \quad \longrightarrow \quad F = -3x^3 - xy + x + g(y) \tag{3.53}
$$

repare que na primitiva em ordem a *x* admitimos que y é uma constante, e na primitiva em ordem a y admitimos que *x* é uma constante. Isso foi possível porque as derivadas são parciais. Se as derivadas fossem ordinárias, não podiamos calcular as primitivas assim, pois seria preciso substituir *y* em função de *x*, ou *x* em função de *y*. As constantes de integração que aparecem nas primitivas passam a ser funções da variável que se manteve constante.

Comparando os dois resultados obtidos para *F* vemos que

$$
f(x) = x - 3x^3 \tag{3.54}
$$

$$
g(y) = 2y^2 \t\t(3.55)
$$

e a função  $F(x, y)$  é (para além de uma constante que não é importante aqui)

$$
F(x, y) = 2y^2 - 3x^3 - xy + x \tag{3.56}
$$

a solução geral da equação diferencial obtém-se igualando F a uma constante

$$
2y^2 - 3x^3 - xy + x = c \tag{3.57}
$$

#### Exemplo 3.6

Resolva a equação do exemplo [3.4,](#page-58-0) usando o Maxima

Resolução: antes de começar, vamos desfazer a alteração feita em ( $\S$ i29), para que o Maxima volte a apresentar as equações na forma habitual:

(%i34) display2d: true\$

A equação a ser resolvida é

$$
\frac{dy}{dx} = \frac{y}{y^3 - 2x}
$$

no Maxima vamos guardar essa equação numa variável eq3, para ser usada posteriormente

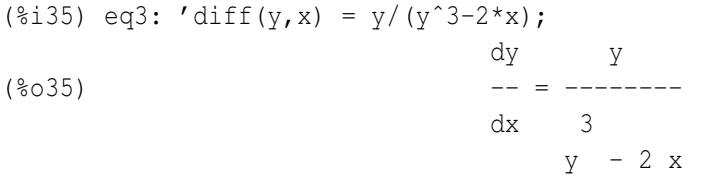

A solução geral da equação encontra-se com o comando ode2

(%i36) ode2(eq3,y,x); 5 2 y - 5 x y  $(*036)$  ----------- =  $*C$ 5

E a solução particular obtém-se aplicando a condição inicial

```
(%i37) ic1(%,x=2,y=1);
                   5 2
                  y - 5 x y 9
(*037) ---------- = - -
                     5 5
```
a solução obtida é equivalente à que já tinhamos obtido no exemplo [3.4.](#page-58-0) A variável global method terá a informação sobre o método que foi usado por ode2 para encontrar a solução:

```
(%i38) method;
(%o38) exact
```
isso indica que foi usado o método para equações exactas.

#### 3.6.4 Equações homogéneas

Uma equação de primeira ordem diz-se **homogénea** se tiver a seguinte forma geral

$$
\frac{dy}{dx} = f\left(\frac{y}{x}\right) \tag{3.58}
$$

para resolver esse tipo de equação usa-se a substituição

$$
v = \frac{y}{x} \qquad \longrightarrow \qquad \frac{dy}{dx} = v + x \frac{dv}{dx} \tag{3.59}
$$

a qual torna a equação numa equação de variáveis separáveis. Para reconhecer facilmente se uma função racional é da forma  $f(y/x)$  observam-se os expoentes de cada termo no numerador e denominador (soma do expoente de *x* mais o expoente de *y*) os quais deverão ser iguais. Por exemplo, das duas funções seguintes as duas primeiras tem a forma  $f(y/x)$  mas a terceira não

$$
\frac{xy^{2}-x^{3}}{yx^{2}}
$$

$$
\frac{y^{2}\cos(x/y)}{xy} + 5
$$

$$
\frac{xy+y}{2+x}
$$

 $\mathbf{L}$ 

#### Exemplo 3.7

Resolva o problema de valor inicial

$$
\frac{dy}{dx} = \frac{x+y}{x-y} \qquad y(2) = 0 \tag{3.60}
$$

Resolução: Esta equação é homogénea. Para a converte-la numa equação de variáveis separáveis, definimos uma nova variável dependente z

$$
z = \frac{y}{x} \qquad \longrightarrow \qquad \frac{dy}{dx} = z + x \frac{dz}{dx} \tag{3.61}
$$

substituindo na equação diferencial

$$
z + x\frac{dz}{dx} = \frac{1+z}{1-z}
$$
  
\n
$$
\frac{dz}{dx} = \frac{1}{x} \left( \frac{1+z}{1-z} - z \right) = \frac{z^2 + 1}{x(1-z)}
$$
\n(3.62)

esta equação de variáveis separáveis pode ser integrada

$$
\int \frac{1-z}{z^2+1} dz = \int \frac{dx}{x} + c
$$
\n(3.63)\n
$$
\arctg(z) - \frac{1}{2} \ln(1+z^2) = \ln x + c
$$

para calcular o valor da constante *c*, substituimos a condição inicial  $y = 0, x = 2$ 

$$
\arctg 0 - \frac{\ln 1}{2} = \ln 2 + c \qquad \longrightarrow \qquad \arctg z - \frac{1}{2} \ln (1 + z^2) = \ln x \tag{3.64}
$$

### 3.6.5 Equação de Bernoulli

Um tipo de equação diferencial que pode ser reduzida a equação linear, é a chamada equação de Bernoulli, definida por

$$
\frac{dy}{dx} + p(x)y^n = f(x)y
$$
\n(3.65)

onde *n* é um número racional, diferente de 0 e de 1. A substituição

$$
v = y^{1-n} \qquad \longrightarrow \qquad v' = (1-n)y^{-n}y' \tag{3.66}
$$

transforma a equação de Bernoulli numa equação linear.

#### 3.6.6 Equação de Riccati

Outra equação redutível a equação linear é a equação de Riccati:

$$
\frac{dy}{dx} = a(x) + b(x)y + c(x)y^2
$$
\n(3.67)

onde  $a(x)$ ,  $b(x)$  e  $c(x)$  são três funções que dependem de x. Se conhecermos uma solução particular da equação, por exemplo y<sub>1</sub>, a seguinte mudança de variável transformará a equação de Riccati numa equação linear

$$
y = y_1 + \frac{1}{v} \qquad \longrightarrow \qquad \frac{dy}{dx} = \frac{dy_1}{dx} - \frac{1}{v^2} \frac{dv}{dx} \tag{3.68}
$$

#### Exemplo 3.8

 $\Gamma$ 

Encontre a solução geral da seguinte equação sabendo que  $y_1(x)$  é solução particular

$$
y' = e^{x}y^{2} - y + e^{-x} \qquad y_{1}(x) = -e^{-x}\cot x \tag{3.69}
$$

Resolução: Trata-se de uma equação de Riccati e para a resolver usamos a seguinte substituição

$$
y = y_1 + \frac{1}{v}
$$
  $\longrightarrow$   $y' = y'_1 - \frac{v'}{v^2}$  (3.70)

é conveniente não substituir y<sub>1</sub> pela função dada, já que o facto desta ser solução da equação simplificará os resultados. Substituindo na equação de Riccati obtemos

$$
y'_1 - \frac{v'}{v^2} = e^x \left( y_1^2 + 2\frac{y_1}{v} + \frac{1}{v^2} \right) - y_1 - \frac{1}{v} + e^{-x}
$$
 (3.71)  

$$
v^2 \left( y_1' - e^x y_1^2 + y_1 - e^{-x} \right) = v' + (2y_1 e^x - 1)v + e^x
$$

como *y*<sub>1</sub> é solução, o termo nos parêntesis no lado esquerdo é zero e obtém-se a seguinte equação linear para  $v(x)$ 

$$
v' - (2\cot x + 1)v = -e^x \tag{3.72}
$$

o factor integrante desta equação linear é

$$
\mu(x) = \exp \int (-1 - 2\cot x) dx = \exp[-x - 2\ln(\sin x)] = \frac{e^{-x}}{\sin^2 x}
$$
(3.73)

multiplicando os dois lados da equação linear por  $\mu$  e seguindo os passos explicados na secção sobre equações lineares

$$
\mu v' - (2\cot x + 1)\mu v = -\csc^2 x
$$
  
\n
$$
\frac{d}{dx}(uv) = -\csc^2 x
$$
  
\n
$$
uv = \cot x + c
$$
  
\n
$$
v = e^x \sin^2 x (\cot x + c) = e^x \sin x (\cos x + c \sin x)
$$
  
\n
$$
y = y_1 + \frac{1}{v} = \frac{e^{-x}}{\sin x} \left( -\cos x \frac{1}{\cos x + c \sin x} \right)
$$
  
\n
$$
y = e^{-x} \frac{\sin x - \cos x}{\cos x + c \sin x}
$$
  
\n(3.74)

a solução geral está constituída por esta última família de funções, junto com a solução particular *y*1.

# 3.7 Referências

*Differential equations* [\(Sanchez et al.,](#page-221-0) [1988\)](#page-221-0). *Numerical methods for physics* [\(Garcia,](#page-220-3) [2000\)](#page-220-3). *Elementary Differential Equations and Boundary Value Problems* [\(Boyce & DiPrima,](#page-220-4) [2004\)](#page-220-4). *Ecuaciones Diferenciales* [\(Blanchard et al.,](#page-220-5) [1999\)](#page-220-5).

# 3.8 Perguntas de escolha múltipla

1. O gráfico mostra o retrato de fase dum sistema autónomo numa dimensão. Se o valor inicial da variável  $x$  for 5, qual será o seu valor limite para um tempo muito grande?

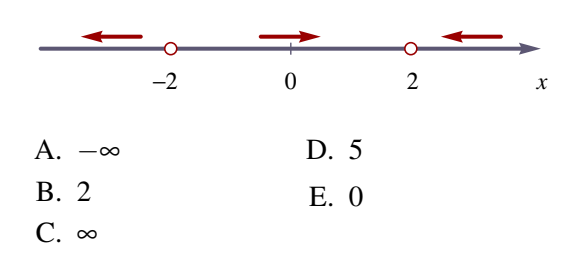

- 2. Um sistema é designado de autónomo se:
	- A. não apresenta pontos singulares onde a derivada não pode ser calculada.
	- B. não depende do tempo.
	- C. a evolução do sistema a partir de um estado inicial é igual em diferentes instantes.
	- D. não depende de outros sistemas.
	- E. evolui em forma espontânea, sem precisar de agentes externos.
- 3. Para encontrar a evolução do sistema dinâmico  $\dot{x} = 3xt$ , com estado inicial  $x = 2$ em  $t = 0$ , um aluno usou o método de Euler, criando tres listas com os valores de ˆ *t*, de *x* e da derivada de *x*. Se após duas iterações a

lista de *t* tiver os valores [0, 0.5, 1.0], quais deverão ser os valores na lista da variável x?

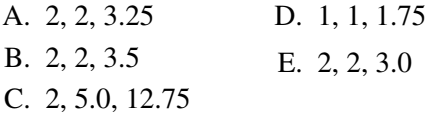

4. A equação de evolução de um sistema dinâmico é  $\dot{y} = (2 - y)(3 - y)$ . Se em  $t = 0$ o estado do sistema for *y* = 2,5, qual sera o ´ valor de *y* após um tempo muito elevado?

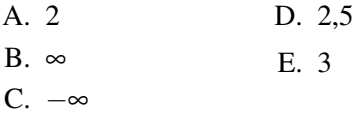

5. A figura representa o retrato de fase para a equação autónoma  $\dot{x} = f(x)$ . Qual poderá ser a função  $f(x)$ ?

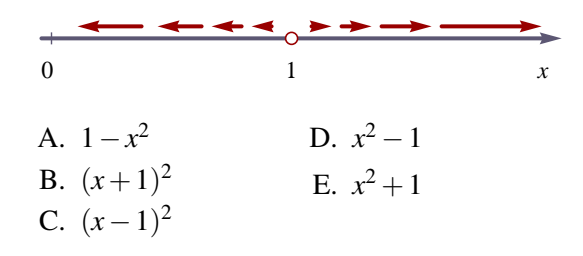

6. Para encontrar a evolução do sistema dinâmico  $\dot{x} = 3x + t$ , com estado inicial  $x = 2$  criando tres listas com os valores de ˆ *t*, de *x* e da derivada de *x*. Se após duas iterações a lista de *t* tiver os valores [0, 0.5, 1.0], quais deverão ser os valores na lista da variável x?

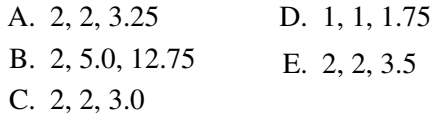

7. Usando o método de Euler, calcule o valor aproximado de *x*, em  $t = 1.5$ , se a equação do sistema for  $\dot{x} = x^2 + t$ , com estado inicial  $x = 2$  em  $t = 0$ , e com intervalos de tempo de 0.5

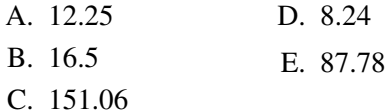

em  $t = 0$ , um aluno usou o método de Euler, **8.** Que comando é utilizado no Maxima para resolver equações diferenciais em forma analítica?

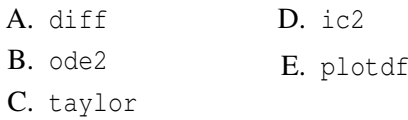

- 9. A solução geral da equação  $y'' y = 0$  foi guardada na variável g. Para aplicar as condições  $y(0) = 2$ ,  $y(1) = 3$ , qual deverá ser o comando a utilizar?
	- A. ode2(q,  $x=0$ ,  $y=2$ ,  $y=3$ ) **B.** ic2(q,  $x=0$ ,  $y=2$ ,  $y=3$ ) **C.** bc2(q,  $y(0)=2$ ,  $y(1)=3$ ) D.  $bc2(q, x=0, y=2, x=1, y=3)$ E. ic2(q,  $y(0)=2$ ,  $y(1)=3$ )

# 3.9 Problemas

1. Desenhe o retrato de fase da equação autónoma

$$
\dot{x} = (2 - x)\sin(x)
$$

identifique os pontos fixos e diga quais são atractivos ou repulsivos.

2. Faça o desenho do campo de direcções de cada uma das equações que se seguem, e esboce a solução que verifica a condição inicial dada (encontre um domínio que mostre bem o comportamento do campo)

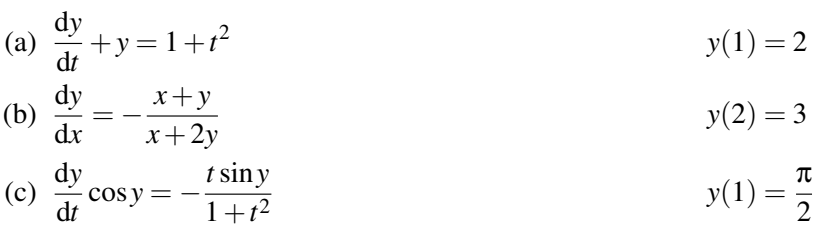

3. Uma bola que cai a partir do repouso, desde o terraço de um prédio, está sujeita à força do atrito com o ar

$$
F_a = -\frac{1}{2} C_d \rho A \left| v \right| v
$$

admita a massa volúmica do ar igual a 1.2 kg/m<sup>3</sup> e aceleração da gravidade 9.8 m/s<sup>2</sup>; para esferas a constante aerodinâmica é  $C_d = 0.5$ . Use o método de Euler para calcular a velocidade, durante os primeiros 5 segundos, para os seguintes casos:

- (a) Uma bola de ténis com  $m = 0.062$  kg e  $r = 0.0325$  m.
- (**b**) Uma bola de ping-pong com  $m = 0.0024$  kg e  $r = 0.019$  m.
- (c) Uma gota de chuva com  $r = 0.003$  m.

Desenhe um gráfico mostrando as velocidades dos 3 objectos em função do tempo e outro gráfico das acelerações. Pode concluir que quanto menor for uma esfera menor será a sua velocidade terminal? Qual dos objectos tem velocidade terminal menor? Qual dos três objectos se aproxima mais rapidamente da velocidade terminal? Porque é que uma bola de ténis pode ser lançada muito mais longe do que uma bola de ping-pong, se a bola de ténis pesa muito mais?

4. Usando o método de Euler, encontre a solução de cada um dos seguintes sistemas, no intervalo pedido, e desenhe o gráfico da solução.

(a) 
$$
\dot{y} = \frac{t^2 - y^2}{y}
$$
  $y(0) = 1$   $0 \le t \le 3$   
\n(b)  $\dot{x} = \cos t + 2x$   $x(-2) = 0$   $-2 \le t \le 1$   
\n(c)  $\dot{y} + y = 1 + t^2$   $y(0) = 2$   $0 \le t \le 4$ 

5. Um tanque cilíndrico, cheio de água, tem um orifício na base. A velocidade de escoamento da água através do orifício é directamente proporcional à raíz quadrada da altura da água. Assim, quando o tanque esta completamente cheio, esvazia mais rapidamente e a altura diminui mais ´ depressa, mas a medida que o tanque fica mais vazio a altura diminui mais lentamente. A altura ` da água, y, verifica a seguinte equação:

$$
\dot{y} = -k\sqrt{y}
$$

onde *k* é uma constante que depende do tamanho do orifício e da área da base do cilindro. Para um determinado tanque, a constante  $\acute{\epsilon} k = 0.05$ , se a altura for medida em metros, e o tempo em minutos. Use o método de Euler, com incrementos de tempo de 1 segundo, para calcular o tempo que demora o tanque a esvaziar completamente, se a altura inicial da água for 1 m.

**Sugestão:** para evitar que y fique negativa e  $\sqrt{y}$  seja um número imaginário, defina a função seguinte no Maxima para calcular a derivada:

$$
f(y) := \text{if } (y < 0) \text{ then } 0 \text{ else } -k \cdot \text{sqrt}(y);
$$

O valor da altura atingirá um limite muito perto de zero. É mais fácil descobrir o ponto em que esse limite é alcançado, procurando o ponto a partir do qual a derivada y é igual a 0.

6. Demonstre em cada caso que a função  $y(x)$ , na coluna direita, é solução da equação diferencial, na coluna esquerda (*a* e *c* são constantes).

(a) 
$$
\frac{dy}{dx} = \frac{x}{\sqrt{x^2 + a^2}}
$$
  $(a \neq 0)$   $y = \sqrt{x^2 + a^2}$   
\n(b)  $yy' = e^{2x}$   $y^2 = e^{2x}$   
\n(c)  $y' = \frac{y^2}{xy - x^2}$   $y = ce^{y/x}$ 

7. Encontre a solução geral das seguintes equações diferenciais ordinárias e em cada caso diga a que classe pertence a equação.

*x*

(a) 
$$
\frac{dy}{dt} = \frac{y^2 - 2ty}{y^2}
$$
  
\n(b)  $(2y + e^x \cos y)y' = -e^x \sin y$   
\n(c)  $\frac{dy}{dx} = \frac{x^2 - 1}{y^2 + 1}$   
\n(d)  $\frac{dy}{dt} + 2ty = 2t^3\sqrt{y}$   
\n(e)  $\frac{dy}{dx} = \frac{x^3 - 2y}{x}$   
\n(f)  $\frac{dy}{dx} = \frac{x}{x^2y + y^3}$   
\n(g)  $\frac{dy}{dx} = \frac{x(2y + 1)}{y - x^2}$   
\n(h)  $\frac{dy}{dx} = \frac{y - x^2}{y^2 - x}$ 

# Capítulo 4

# Sistemas contínuos de segunda ordem

Neste capítulo começaremos por aprofundar mais no problema da queda livre e no movimento de projécteis. O estudo feito será generalizado para sistemas mais gerais, de segunda ordem. Veremos também como é possível reduzir qualquer sistema de equações diferenciais ordinárias a um sistema de várias equações, autónomas e de primeira ordem.

# 4.1 Queda livre

No problema da queda livre de um objecto, para calcular a altura em função do tempo, é preciso resolver a equação diferencial:

<span id="page-68-0"></span>
$$
\dot{y} = v \tag{4.1}
$$

onde *v* é obtida a partir da equação que já resolvemos no capítulo anterior

<span id="page-68-1"></span>
$$
\dot{v} = a \tag{4.2}
$$

Aplicando o método de Euler, teremos que encontrar duas sequências a partir de dois valores iniciais conhecidos:

$$
y_0 = y(t = 0)
$$
  $v_0 = v(t = 0)$ 

usando as relações de recorrência:

<span id="page-68-2"></span>
$$
\begin{cases}\nv_{n+1} = v_n + h a_n \\
y_{n+1} = y_n + h v_n\n\end{cases} \tag{4.3}
$$

onde *h* é um pequeno intervalo de tempo e a aceleração  $a_n$  calcula-se a partir de uma função conhecida, que depende de *v<sup>n</sup>*

O método do **ponto médio** consiste em usar a média entre  $v_n$  e  $v_{n+1}$  para calcular  $y_n$ 

$$
\begin{cases}\nv_{n+1} = v_n + ha_n \\
y_{n+1} = y_n + h \frac{v_n + v_{n+1}}{2}\n\end{cases}
$$
\n(4.4)

ou, substituindo a expressão para  $v_{n+1}$  na segunda equação:

$$
\begin{cases}\nv_{n+1} = v_n + h a_n \\
y_{n+1} = y_n + h v_n + \frac{1}{2} a_n h^2\n\end{cases}
$$
\n(4.5)

#### Exemplo 4.1

Um pára-quedista abre o pára-quedas quando se encontra a 50 m de altura, a descer com velocidade de 25 m/s. Quanto tempo demora até à aterragem? Admita uma constante aerodinâmica de 0.8, massa total 70 kg, área da secção transversal do pára-quedas 7 m<sup>2</sup>, massa volúmica do ar 1.2 kg/m<sup>3</sup> e aceleração da gravidade  $9.8 \text{ m/s}^2$ .

Resolução: na aula quatro já calculamos a aceleração, em função da velocidade, para este mesmo exemplo:

$$
a(v) = -9.8 - 0.048 |v| v
$$

(em unidades SI). Vamos agora usar o método de Euler para calcular a altura em função do tempo:

```
(%i2) numer: true$
(\frac{1}{2}i3) a(v): = -9.8 - 0.048*abs(v)*v$
(%i4) h: 0.01$
(%i5) y: [50]$
(%i5) v: [-25]$
(%i7) for n thru 305 do
          (y: endcons(last(y) + h*last(v), y),
           v: endcons(last(v) + h*a(last(v)), v))$
```
Convém dar um valor verdadeiro à constante numer, para que todos os resultados sejam calculados numericamente. O número de iterações foi aumentado gradualmente até se obter uma altura final negativa. Se olharmos para os últimos elementos na lista

```
(%i8) makelist(y[i], i, 300, 306);
(%o8) [0.744435570178586, .6002954028267121, .4561725020913612,
.3120666290607961, .1679775481570422, .02390502708860143,
- .1201511631961426]
```
concluímos que a aterragem foi entre o instante  $n = 304$  e  $n = 305$ 

$$
t = 0.01 \times 304.5 = 3.045
$$

a queda do pára-quedista, nos últimos 50 metros, demorou 3.045 segundos.

Podemos fazer um gráfico da altura em função do tempo

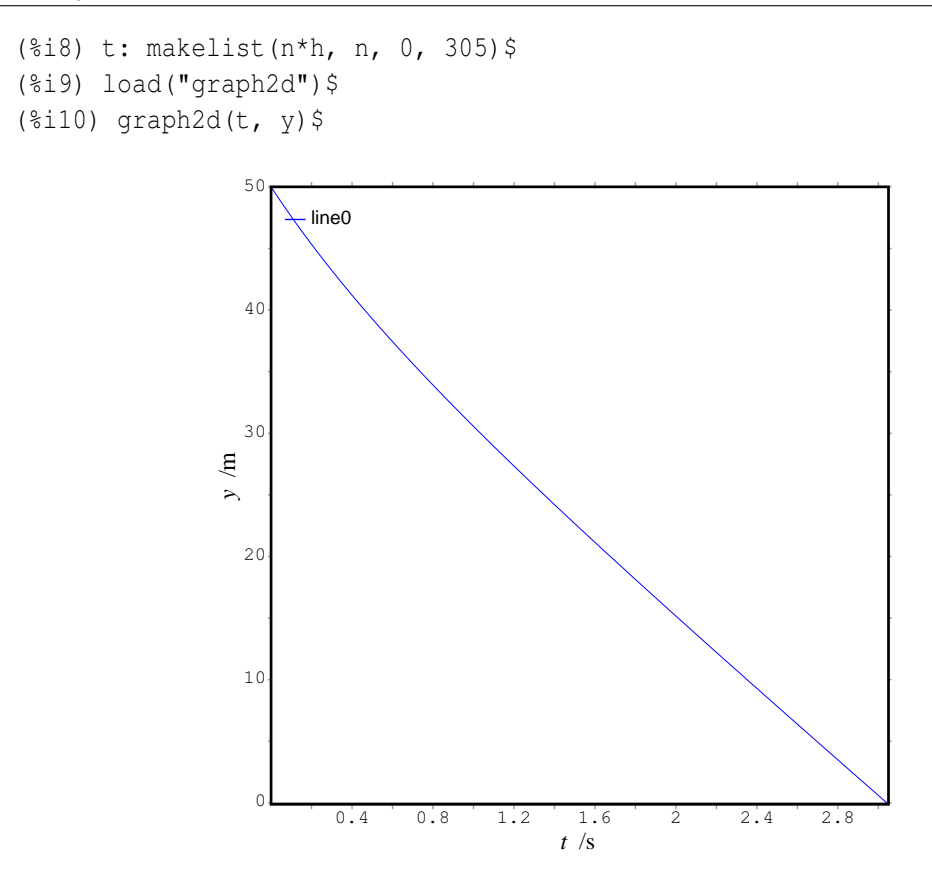

Figura 4.1: Altura em função do tempo, de um pára-quedista.

# 4.2 Lançamento de projécteis

O movimento de um projéctil, sob a acção da gravidade é um movimento plano, no plano definido pela gravidade e pela velocidade inicial. A posição, velocidade e a aceleração instantânea são vectores com duas componentes, por exemplo,  $x \in y$ , que verificam duas equações diferenciais:

$$
\dot{\vec{r}} = \vec{v} \tag{4.6}
$$

$$
\dot{\vec{v}} = \vec{a} \tag{4.7}
$$

Essas equações são uma generalização vectorial das equações [4.1](#page-68-0) e [4.2.](#page-68-1) Assim, o método de Euler também pode ser generalizado facilmente, introduzindo vectores nas equações [4.3](#page-68-2)

$$
\begin{cases} \n\vec{v}_{n+1} = \vec{v}_n + h \vec{a}_n \\ \n\vec{y}_{n+1} = \vec{y}_n + h \vec{v}_n \n\end{cases} \n\tag{4.8}
$$

Essas equações resolvem-se em forma iterativa, começando com um valor conhecido para os vectores posição e velocidade iniciais.

#### Exemplo 4.2

Uma bola de 80 g e raio de 3.5 cm é lançada com uma velocidade de 50 m/s com um ângulo de 45 graus com a horizontal. Calcule o alcance do lançamento. Admita uma constante aerodinâmica de 0.5, massa volúmica do ar 1.2 kg/m<sup>3</sup> e aceleração da gravidade 9.81 m/s<sup>2</sup>.

Resolução: primeiro definimos as constantes conhecidas e um valor pequeno para o intervalo de tempo *h*

(%i12) m: 0.08\$ (%i13) r: 0.035\$ (%i14) rho: 1.2\$ (%i15) g: 9.81\$ (%i16) Cd: 0.5\$ (%i17) A: %pi\*rˆ2\$ (%i18) h: 0.01\$

a força de atrito com o ar, em duas dimensões é:

$$
\vec{F}_a = -\frac{1}{2} C_d \rho A |\vec{v}| \vec{v}
$$

e a aceleração instantânea é

$$
\vec{a} = \vec{g} - \frac{C_d \rho A |\vec{v}| \vec{v}}{2m}
$$

o módulo do vector velocidade, v, pode ser calculado usando o produto escalar:  $v =$ √  $\langle \vec{v} \cdot \vec{v} \rangle$  O produto escalar representa-se, no Maxima, por meio de um ponto:

(%i19) a(v):=  $[0, -q] - Cd*rho*A*sqrt(v.v)*v/(2*m)$ \$

precisaremos de duas listas para a posição e a velocidade. Cada elemento nessas listas será outra lista (vector) com duas componentes. Os valores inicias das listas são os vectores posicão e velocidade iniciais:

```
(%i20) lr: [[0,0]]$
(%i21) lv: [[50*cos(%pi/4),50*sin(%pi/4)]]$
```
a seguir, teremos que realizar várias iterações, até que a componente y do vector posição volte a ser zero. Após algumas tentativas vimos que eram precisas aproximadamente 490 iterações:

```
(%i22) for n thru 490 do
   (lr: endcons(last(lr) + h*last(lv), lr),
   lv: endcons(last(lv) + h*a(last(lv)), lv))$
```
para ver em que momento a bola bate no chão, olhamos para a componente y dos últimos elementos na lista dos vectores de posição:
```
(%i23) makelist(lr[i][2], i, 480, 491);
(%o23) [1.622575938987196, 1.433945388740208, 1.244893039662085,
1.055420939484515, .8655311306588505, .6752256503171421,
.4845065302338238, 0.293375796788047, .1018354709266649,
-.09011243187213752, -.2824659016345671, -0.475222933926305]
```
assim, a bola bate no chão quando o vector estiver compreendido entre os elementos 489 e 490 da lista

```
(%i24) lr[488];
(%o24) [78.88116706959296, .1018354709266649]
(%i25) lr[489];
(%o25) [78.96058215608326, - .09011243187213752]
```
o alcance máximo, em metros, é

(%i26) (lr[489][1] + lr[488][1])/2; (%o26) 78.9208746128381

se não houvesse atrito com o ar:

```
(%i27) lr2: [[0,0]]$
(%i28) lv2: [[50*cos(%pi/4),50*sin(%pi/4)]]$
(%i29) for n thru 722 do
   (lr2: endcons(last(lr2) + h*last(lv2), lr2),
   lv2: endcons (last (lv2) + h*[0,-g], lv2))$
```
e o alcance seria 255 m. Para desenhar o gráfico da trajectória e da trajectória hipotética, se não existisse atrito, usa-se o programa graph2d com algumas opções

(%i30) graph2d([label,"com atrito"],lr,[label,"sem atrito"],lr2)\$

A figura [4.2](#page-73-0) mostra que no início da subida, o movimento do projéctil é semelhante ao movimento parabólico no vácuo. Na descida é mais marcada a diferença com o movimento parabólico. No vácuo, o tempo de subida do projéctil calcula-se a partir da relação

$$
t = \frac{v_0 \sin(\theta)}{g} \tag{4.9}
$$

o alcance horizontal e igual à distância horizontal percorrida pelo projéctil num tempo igual ao dobro do tempo de subida

$$
R = \frac{2v_0^2 \sin(\theta)\cos(\theta)}{g} = \frac{v_0^2 \sin(2\theta)}{g}
$$
(4.10)

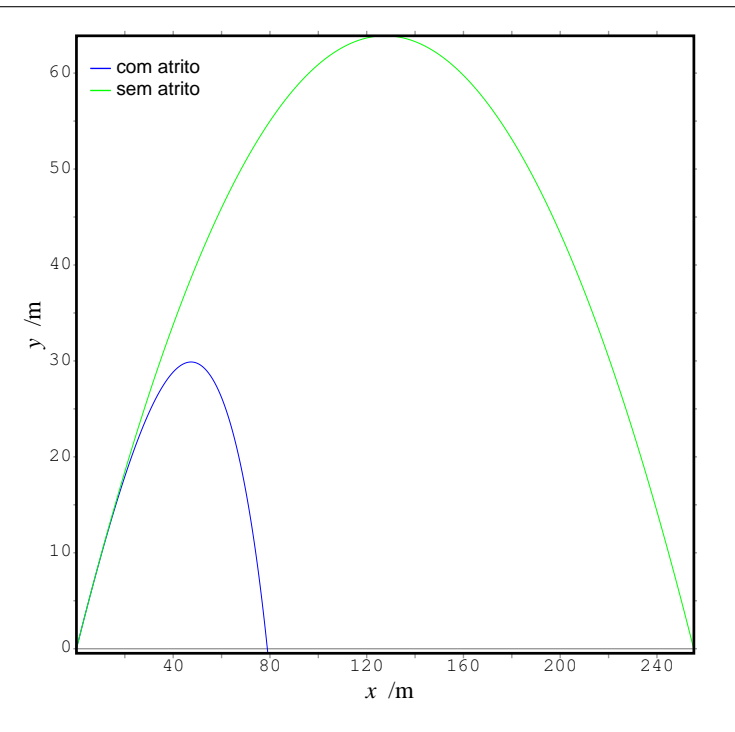

<span id="page-73-0"></span>Figura 4.2: Trajectória do projéctil e trajectória hipotética se não existisse atrito com o ar.

quando o ângulo de lançamento é de  $45^\circ$ , o alcance é máximo e igual a

$$
R = \frac{v_0^2}{g} \tag{4.11}
$$

No caso do exemplo anterior, com velocidade inicial de 50 m/s e aceleração da gravidade igual a 9.81 m/s<sup>2</sup>, o alcance máximo é igual a 254.8 m, que está bastante perto do valor que obtivemos numericamente. Devido ao atrito com o ar, o alcance real é muito menor que esse valor.

## 4.3 Sistemas de segunda ordem

Um sistema autónomo de segunda ordem consiste em duas variáveis x e y que dependem do tempo, e duas equações de evolução, independentes do tempo:

<span id="page-73-1"></span>
$$
\begin{cases}\n\dot{x} = f(x, y) \\
\dot{y} = g(x, y)\n\end{cases}
$$
\n(4.12)

O espaço de fase desse sistema é o plano *xy*, formado pelas duas variáveis de estado.

O vector  $f \hat{e}_x + g \hat{y}$ , construído a partir das duas funções nas equações de evolução, [4.12,](#page-73-1) é a "velocidade" com que o estado se desloca no espaço de fase. A velocidade de fase em cada ponto do espaço de fase representa-se por um múltiplo positivo do vector  $f \hat{e}_x + g \hat{y}$  nesse ponto. Usa-se um factor de escala para evitar complicar o desenho com vectores muito compridos a cruzarem-se.

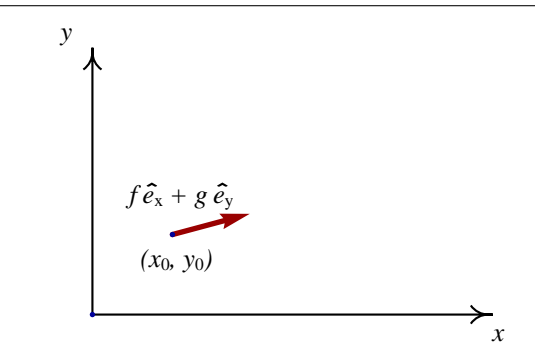

Figura 4.3: As funções  $f \in g$ , calculadas num dado ponto  $(x_0, y_0)$ , definem a velocidade de fase nesse ponto.

#### 4.3.1 Retrato de fase

O retrato de fase de um sistema autónomo de segunda ordem é uma representação gráfica do campo de direcções, no espaco de fase a duas dimensões, mostrando os pontos fixos e algumas soluções que entram ou saem desses pontos.

O retrato de fase dum sistema autonomo de segunda ordem pode ser obtido com o programa ´ adicional plotdf, já introduzido no capítulo anterior. Será necessário fornecer as duas funcões f, e *g*, dentro de uma lista. As duas funções poderão depender unicamente das variáveis x e y que identificam as duas variáveis de estado. As variáveis  $x \in y$  não poderão ter valores associados a elas no Maxima. Na alínea (%i5) já demos um valor à variável y. Assim, antes de usar o programa plotdf convém eliminar o valor atribuído a y, e a outras variáveis que já não vamos usar. Também vamos restituir o valor padrão de false para a variável global numer:

```
(%i31) kill(values)$
(%i32) numer: false$
```
A seguir já poderemos carregar e utilizar o programa plotdf. Por exemplo, para esbocar o retrato de fase do sistema

<span id="page-74-0"></span>
$$
\begin{cases}\n\dot{x} = x(1-x-y) \\
\dot{y} = y\left(\frac{3}{4} - y - \frac{x}{2}\right)\n\end{cases}
$$
\n(4.13)

começamos por encontrar os pontos fixos:

(%i33) solve([x\*(1-x-y), y\*(0.75-y-0.5\*x)]); 3 1 1 (%o33) [[y=0, x=0], [y=0, x=1], [y= -, x=0], [y= -, x= -]] 4 2 2

Um domínio que mostra bem esses quatro pontos fixos é −0.5 < *x* < 1.5, −0.5 < *y* < 1.5. Para esboçar o campo de direcções do sistema [4.13,](#page-74-0) nesse domínio, usam-se os comandos

```
(%i34) load("plotdf")$
```

```
(%i35) plotdf([x*(1-x-y), y*(0.75-y-0.5*x)][xcenter, 0.5], [ycenter, 0.5], [xradius, 1], [yradius, 1]) $
```
A seguir, desenham-se algumas poucas soluções que ilustrem o comportamento das soluções perto dos pontos fixos. É preciso usar diferentes valores de tstep, nsteps e direction (no menu Config), para cada solução, para obter um bom resultado. O lado esquerdo da figura [4.4](#page-75-0) mostra o retrato de fase obtido após um trabalho cuidadoso (foi preciso refazer o gráfico várias vezes, tomando nota dos valores óptimos para cada solução e redesenhando todas as soluções em cada passo).

O gráfico do lado direito da figura [4.4](#page-75-0) representa a evolução das duas variáveis de estado, x e y, em função do tempo *t*, para uma das soluções no gráfico. Esse gráfico foi obtido usando a opcão Plot Versus t no menu do plotdf.

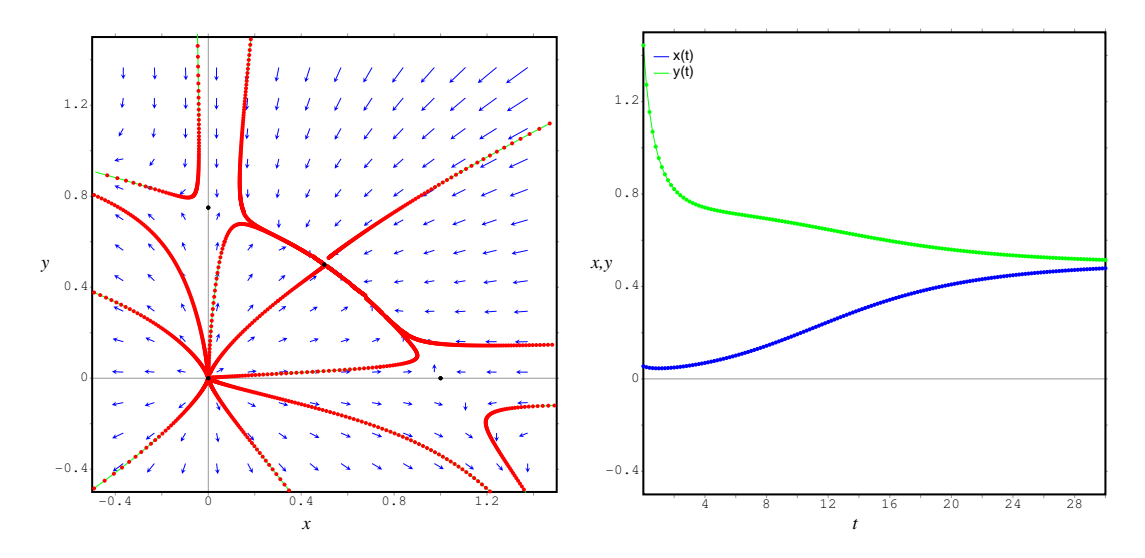

<span id="page-75-0"></span>**Figura 4.4:** Retrato de fase do sistema [4.13,](#page-74-0) mostrando os 4 pontos fixos  $(0, 0)$ ,  $(1, 0)$ ,  $(0, 0.75)$  e  $(0.5, 0.5)$ . O gráfico da direita mostra uma das soluções, em função do tempo.

 $\hat{E}$  interessante interpretar o gráfico do lado direito da figura [4.4.](#page-75-0) No instante inicial, a variável x está perto de 0, e a variável y é aproximadamente igual a 1.4; assim, o ponto inicial encontra-se no primeiro quadrante, perto do eixo dos *y*. No limite quando o tempo se aproxima do infinito, as duas variáveis aproximam-se do valor  $0.5$ ; isto é, a solução aproxima-se do ponto fixo  $(0.5, 0.5)$ . O ponto fixo  $(0.5, 0.5)$  é um **nó atractivo**. O ponto fixo na origem é um **nó repulsivo**. Os outros dois pontos fixos,  $(1, 0)$  e  $(0, 0.75)$  não são nem atractivos nem repulsivos. Nos próximos dois capítulos estudaremos com mais pormenor os diferentes tipos de pontos fixos.

Como já foi explicado no capítulo anterior, muitas das opções no menu do plotdf podem ser usadas directamente no linha do comando. Por exemplo, em ( $\frac{2}{3}$ j usaram-se as opções xcenter, ycenter, xradius e yradius, que também aparecem no menu. Os valores de tstep e nstep que definem o aumento da variável *t* entre os pontos usados para desenhar uma solução, e o número de pontos que serão representados, podem ser também modificados no próprio comando  $plotdf$ . Por exemplo, para que sejam representados 500 pontos, a intervalos de tempo de 0.01, usam-se as opções [nsteps,500] e [tstep, 0.01].

## 4.4 Resolução analítica das equações de segunda ordem

Existem dois tipos de equações de segunda ordem que podem ser resolvidas analíticamente. O primeiro tipo são as equações lineares com coeficientes constantes, com a forma geral

$$
ay'' + by' + cy = f(x)
$$
\n(4.14)

onde *a*, *b* e *c* são constantes, e  $f(x)$  tem alguma forma simples. O segundo tipo de equação é a equação de Euler

$$
ax^2y'' + bxy' + cy = f(x)
$$
\n(4.15)

Não vamos entrar nos pormenores da resolução analítica, que podem ser consultados nos livros sobre equaçãoes diferenciais. Vamos apenas referir que o comando  $\text{ode} 2$  do Maxima pode ser usado também para resolver esse tipo de equações.

#### Exemplo 4.3

Encontre a solução geral da equação diferencial  $y'' - 2y' - 15y = 0$ 

Resolucão: Usando o Maxima

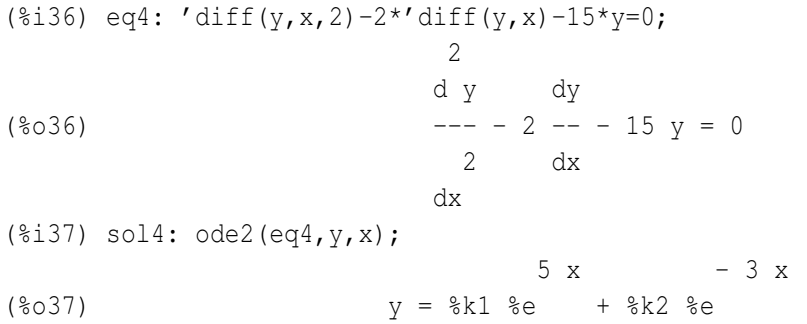

 $% k1 e$  %k2 representam duas constantes arbitrárias, que teriam que ser calculadas com condições iniciais.

No caso das equações de segunda ordem, as condições iniciais consistem em dar o valor da função e da primeira derivada, para um valor inicial da variavel independente. ´

No exemplo anterior, podiamos encontar uma solução particular aplicando as condições iniciais  $y(0) = 1$ ,  $y'(0) = 5$ . Para obter a solução particular a partir das condições iniciais, usa-se o comando ic2. Neste caso:

(%i38) ic2(sol4, x=0, y=1, diff(y, x)=5); 5 x  $(y = \text{ke})$ 

o primeiro argumento para ic2 deverá ser a solução geral já calculada. Observe que já não é preciso usar o apostrofo na derivada. ´

Outra forma possível para encontrar uma solução particular, consiste em dar **condições fronteira**, neste caso deverá ser conhecido o valor da função y para dois valores diferentes de *x*. No exemplo anterior, por exemplo,  $y(0) = 1$  e  $y(1) = 1/e<sup>3</sup>$ . Para substituir as condições fronteira na solução de uma equação de segunda ordem, usa-se o comando bc2. Neste caso:

(§i39) bc2 (sol4, x=0, y=1, x=1, y=1/\\$e^3);

\n(§o39)

\n
$$
y = \$e
$$

Nem todas as condições fronteira conduzem a uma solução. Algumas condições fronteira não são consistentes com a solução geral.

#### 4.4.1 Equações autónomas de segunda ordem

As equações diferenciais autónomas de segunda ordem são as que não dependem explicitamente da variável independente. Podem ser reduzidas a duas equações independentes, de primeira ordem. A forma geral de uma equação autónoma de segunda ordem é:

<span id="page-77-2"></span>
$$
\frac{d^2x}{dt^2} = f\left(x, \frac{dx}{dt}\right) \tag{4.16}
$$

se designarmos de  $v(x)$  a função  $dx/dt$ , a equação passa a ser de primeira ordem

<span id="page-77-0"></span>
$$
\dot{v} = f(x, v) \tag{4.17}
$$

mas como há 3 variáveis (*t*, *x* e *v*) nesta equação, ela não pode ser resolvida independentemente mas deverá ser resolvida juntamente com a equação  $dx/dt = v$ . Um método mais simples, que não exige a resolução de duas equações em simultâneo, consiste em obter uma equação diferencial ordinária (unicamente duas variáveis), usando a seguinte substituição:

$$
\frac{dv}{dt} = \frac{dv}{dx}\frac{dx}{dt} = v\frac{dv}{dx}
$$
\n(4.18)

substituindo na equação [4.17,](#page-77-0) obtém-se

<span id="page-77-1"></span>
$$
v\frac{\mathrm{d}v}{\mathrm{d}x} = f(x, v) \tag{4.19}
$$

que é uma EDO de primeira ordem, com variável independente x e variável dependente y. Cada solução dessa EDO será uma função  $g(x)$  que representa  $v$  em função da variável x. Para calcular *x*(*t*) resolve-se a seguir

$$
\frac{\mathrm{d}x}{\mathrm{d}t} = g(x) \tag{4.20}
$$

que é também uma equação autónoma, mas de primeira ordem.

A dificuldade deste método é que nem sempre é possível escrever as soluções da equação [4.19](#page-77-1) na forma explícita  $v = g(x)$ .

Na analogia mecânica, y é a velocidade e a funcão f na equacão [4.16](#page-77-2) é a forca resultante, por unidade de massa.

#### Exemplo 4.4

A aceleração de uma partícula, em função do tempo é  $\ddot{x} = -3x - 5\dot{x}$ . No instante *t* = 0, a partícula parte do repouso no ponto  $x = 1$ . Calcule a posição e a velocidade da partícula em função do tempo, para  $t > 0$ .

**Resolução:** Em função da velocidade  $v = \dot{x}$ , podemos obter uma equação de primeira ordem, com duas variáveis:

$$
v\frac{dv}{dx} = -3x - 5v
$$

A condição inicial é  $v = 0$  em  $x = 1$ .

Essa equação pode ser resolvida analíticamente, usando o Maxima. Primeiro definimos a equação:

(§i40) eq6: 
$$
v \cdot \text{diff}(v, x) = -3 \cdot x - 5 \cdot v;
$$

\ndv

\n(§o40)

\nv — = -3 x - 5 v

\ndx

E encontramos a solução geral usando ode2

```
(%i41) sol6: ode2(eq6, v, x);
(8041) 8c x =2 2
              3 x + 5 v x + v (5 - sqrt(13)) x + 2 vsqrt(13) log(-----------------) - 5 log(----------------------)
                     2 (sqrt(13) + 5) x + 2 v
                    x
   - ---------------------------------------------------------------
                          2 sqrt(13)
%e
```
e aplicamos a condição inicial:

 $(\text{Si42})$  icl(sol6, x=1, v=0), radcan, numer; (%o42) .1634602357404146 x = .6933752575084029 .5246501896168432 x (9043 x + 12970 v) ---------------------------------------------------------- .6933752575084029 2 2 0.5  $(22013 \times + 5116 \text{ v})$   $(3 \times + 5 \text{ v} \times + \text{ v})$ 

o modificador radcan usou-se para que as funções exponenciais e logarítmicas fossem simplificadas.

Desta expressão não é possível obter  $v(x)$  explicitamente. Para calcular  $x(t)$  neste caso será mais fácil resolver directamente a equação inicial

( $\frac{2}{143}$ ) eq7: 'diff(x, t, 2) =  $-3*x - 5*'$ diff(x, t); 2 d x dx  $(*o43)$  --- = - 5 -- - 3 x 2 dt dt (%i44) sol7: ode2(eq7, x, t);  $(sqrt(13) - 5) t$   $(-sqrt(13) - 5) t$ ---------------- ------------------ 2 2  $(*o44)$  x =  $*k1$   $*e$  +  $*k2$   $*e$ (%i45) ic2(sol7,  $t=0$ ,  $x=1$ , diff(x,t)=0);  $(sqrt(13) - 5) t$ ---------------- 2 (5 sqrt(13) + 13) %e (%o45) x = ------------------------------------ 26  $(- \sqrt{sqrt} (13) - 5) t$ ------------------ 2  $(5 \text{ sqrt}(13) - 13)$  %e - -------------------------------------- 26

Se em vez de partir do repouso, soubessemos que a partícula passa pelo ponto  $x=1$  (com alguma velocidade) nos instantes t=0 e t=1, usavamos a função 'bc2' para introduzir as condições fronteira:

```
(%i46) bc2(sol7, t=0, x=1, t=1, x=1), numer;
(%o46) x = 2.036330668199991 %e
                                      - 4.302775637731995 t
                - 1.036330668199991 %e
```
No exemplo anterior, a substituição de *i* por uma função  $v(x)$  complicou o problema. A equação [4.19](#page-77-1) será muito útil nos casos em que a aceleração  $\ddot{x}$  não depende da velocidade  $\dot{x}$ , isto é, quando não existem forças dependentes da velocidade. A seguir veremos um exemplo.

#### Exemplo 4.5

A aceleração de uma partícula, em função do tempo é  $\ddot{x} = -3x$ . No instante  $t = 0$ , a partícula parte do repouso no ponto  $x = 1$ . Calcule a posicão e a velocidade da partícula em funcão do tempo,  $para t > 0.$ 

Resolução: Usando a equação [4.19,](#page-77-1) a equação da aceleração escreve-se assim:

```
(%i47) eq8: v^*'diff(v, x) = -3*x;
                       dv
(v - 5) (%047)
                       dx
```
A solução geral dessa equação diferencial de primeira ordem obtém-se com o comando  $\text{ode}2$ 

(%i48) sol8: ode2(eq8, v, x)\$

para encontrar a solução particular, substitue-se a condição inicial

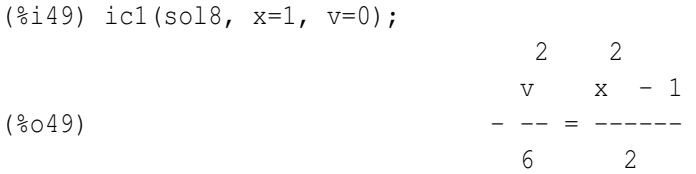

a equação da velocidade em função da posição encontra-se resolvendo essa solução:

```
(\frac{1}{2}50) vel: solve(\frac{1}{2}, v);
                                 2 2
(%o50) [v = -sqrt(3)sqrt(1 - x), v = sqrt(3)sqrt(1 - x)]
```
obtivemos duas soluções para a velocidade. O resultado  $(*\circ49)$  é a lei da conservação da energia mecânica. A equação diferencial para a posição em função da velocidade é:

```
(*i51) eq9: 'diff(x,t) = v;
                         dx
(*o51) -- = v
                         \Deltat
```
podemos substituir uma das expressões obtidas para a velocidade, e resolver a equação com a condição inicial dada

```
(%i52) sol9: ode2(ev(eq9, vel[1]), x, t)$
(%i53) solve(ic1(sol9, t=0, x=1), x);
(%o53) [x = cos(sqrt(3) t)]
```
se usarmos a segunda expressão obtida para a velocidade, obtém-se a mesma resposta para x em função de *t*.

## 4.5 Sistemas não autónomos e derivadas de ordem superior

Se as funções f ou g, no sistema [4.12,](#page-73-1) dependessem do tempo, o sistema deixaria de ser autónomo. No entanto o sistema pode ser convertido num sistema autonomo, considerando o tempo como ´ mais uma variável de estado, e introduzindo uma equação diferencial trivial para a derivada de t (a derivada de  $t$  em função de  $t \notin 1$ ).

Outra forma em que um sistema pode diferir da forma padrão [4.12](#page-73-1) será se aparecerem derivadas de ordem superior. Nesse caso as derivadas de ordem superior podem ser reduzidas a primeira ordem, introduzindo mais variáveis. Vamos ilustrar esses métodos para obter sistemas autónomos por meio de um exemplo.

#### Exemplo 4.6

Transforme o seguinte sistema num sistema autónomo:

$$
\begin{cases} \n\dot{x} = 3x - y^2 t \\
\dot{y} = 5x^2 y\n\end{cases}
$$

**Resolução**: Se *t* fosse também variável de estado, o sistema seria autónomo; mas deveria haver uma equação de evolução para essa nova variável de estado. Assim, introduzimos mais uma equação (trivial):

 $t=1$ 

Assim, o sistema é equivalente a um sistema autónomo de terceira ordem:

$$
\begin{cases}\n i = 1 \\
 \dot{x} = 3x - y^2 t \\
 \dot{y} = 5x^2 y\n\end{cases}
$$

O espaço de fase tem três dimensões.

Em geral, as equações do sistema poderão ser escritas na forma de um sistema autónomo de ordem *n*:

$$
\dot{x}_1 = f_1(x_1,...,x_n) \n\dot{x}_2 = f_2(x_1,...,x_n) \n\vdots \n\dot{x}_n = f_n(x_1,...,x_n)
$$
\n(4.22)

O espaço de fase, formado pelas variáveis de estado,  $(x_1, x_2, \ldots, x_n)$ , tem *n* dimensões.

## 4.6 Eliminação de singularidades

Os métodos para resolver equações diferenciais estudados nas secções anteriores calculam o valor da solução a partir do valor da derivada num ponto inicial. Se a derivada no ponto inicial for infinita, o método falha. Quando o diagrama do campo de direcções de um sistema, no plano  $xy$ , apresentar pontos onde o declive for vertical, os métodos numéricos falham nesses pontos. O problema pode ser resolvido introduzindo um parâmetro adicional, como é feito no exemplo seguinte.

#### Exemplo 4.7

Encontre a solução do sistema:

<span id="page-82-0"></span>
$$
\frac{\mathrm{d}y}{\mathrm{d}x} = -\frac{x}{y} \qquad y(3) = 0 \tag{4.23}
$$

**Resolução:** O estado inicial,  $x = 3$ ,  $y = 0$ , conduz a uma derivada infinita; assim, não vai ser possível calcular a derivada no ponto inicial (3,0). Não será possível representar o campo de direcções nesse ponto, e os métodos numéricos não poderão ser usados para calcular a solução.

Introduzindo um parametro adicional, ˆ *t*, admitimos que as duas variaveis, ´ *x* e *y* dependem de *t*. A equação [4.23](#page-82-0) é equivalente ao sistema de equações

$$
\frac{\mathrm{d}x}{\mathrm{d}t} = y \tag{4.24}
$$

$$
\frac{\mathrm{d}y}{\mathrm{d}t} = -x \tag{4.25}
$$

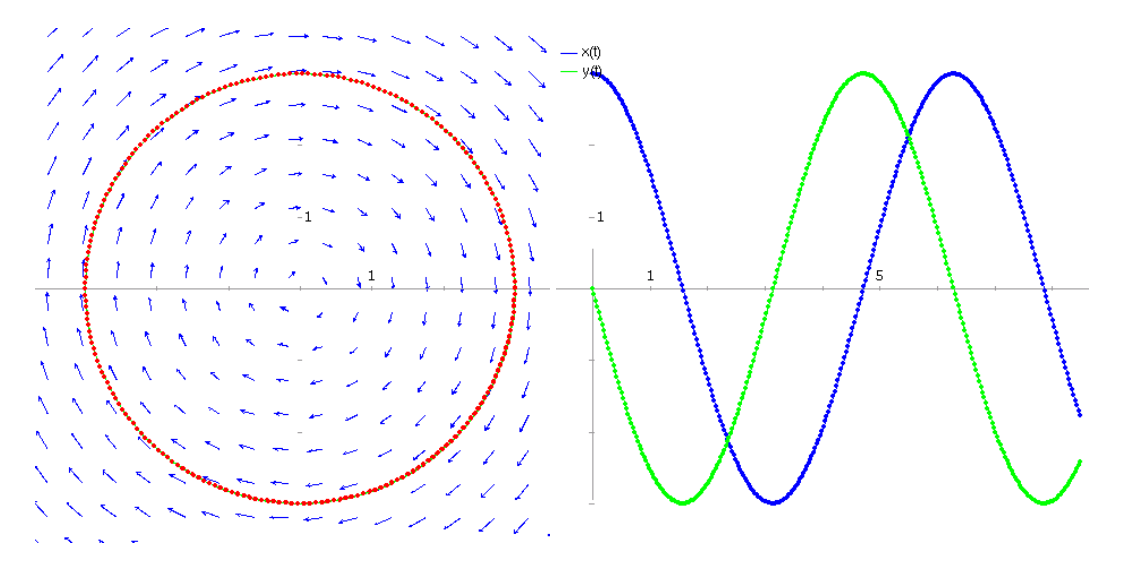

<span id="page-82-1"></span>Figura 4.5: Campo de direcções do sistema  $\dot{x} = y$ ,  $\dot{y} = -x$  e solução com estado inicial  $x(0) = 3$  $e y(0) = 0.$ 

A figura [4.5](#page-82-1) mostra o campo de direcções e a solução desse sistema, obtidos com plotdf:

 $(*i54)$  plotdf([y,-x], [trajectory\_at,3,0], [versus\_t,1], [xradius,4], [yradius, 4], [direction, forward], [nsteps, 300]);

O campo seria idêntico se tivesse sido definido pela equação [4.23;](#page-82-0) no entanto, com essa definição, se tentassemos obter a solução que passa por  $(3,0)$  não teríamos sucesso (o leitor deveria experimentar e ver o resultado).

## 4.7 Referências

*Numerical methods for physics* [\(Garcia,](#page-220-0) [2000\)](#page-220-0). *Classical dynamics of particles and systems* [\(Thornton & Marion,](#page-221-0) [2004\)](#page-221-0). *From Calculus to Chaos* [\(Acheson,](#page-220-1) [1997\)](#page-220-1). *Macsyma ODE Lab Book* [\(Redfern et al.,](#page-220-2) [1997\)](#page-220-2).

## 4.8 Perguntas de escolha múltipla

- 1. Qual é o espaco de fase do sistema com equação de evolução:  $3\ddot{x} - 5x\dot{x} = x^2$  ?
	- A.  $(x, \dot{x})$ D. (*t*,*x*)
	- B.  $(x, \dot{x}, \ddot{x})$ E.  $(t, x, \dot{x}, \ddot{x})$
	- C.  $(t, x, \dot{x})$
- 2. As equações de evolução de um sistema dinâmico, no espaço de fase  $(x, y)$ , são  $\dot{x} = xy$ ,  $\dot{y} = y + 1$ . Quais poderão ser as componentes da velocidade de fase no ponto (1,2)?

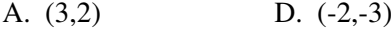

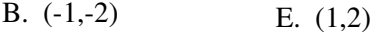

- C. (4,6)
- 3. Qual é o espaço de fase do sistema com equação de evolução:  $3\ddot{x} - 5x\dot{x} = t^2$  ?

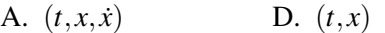

- B.  $(x, \dot{x})$ E.  $(t, x, \dot{x}, \ddot{x})$
- C.  $(x, \dot{x}, \ddot{x})$
- 4. Para o sistema com o retrato de fase repre-sentado na figura [4.4,](#page-75-0) se em  $t = 0$  o estado do sistema for  $(x, y) = (1.2, 0.2)$ , qual será o estado no limite  $t \rightarrow \infty$ ?

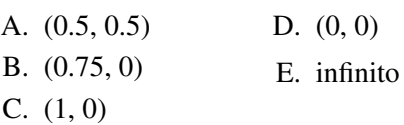

5. A figura mostra o campo de direcções de uma equação diferencial ordinária, no espaço de fase *xy*. Qual poderá ser a equação diferencial?

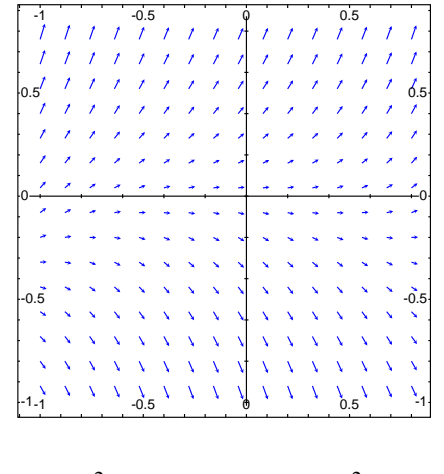

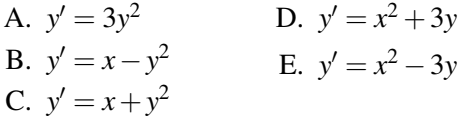

**6.** A equação diferencial  $2\ddot{x} - 6x\dot{x} = 6x^2$  é equivalente a qual dos seguintes sitemas autónomos?

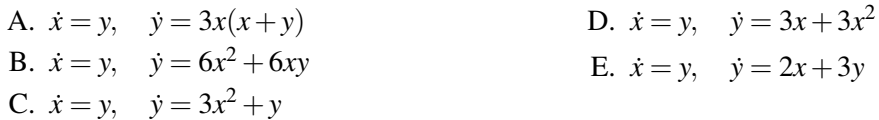

## 4.9 Problemas

- 1. Uma bola de ténis, com  $m = 0.062$  kg e  $r = 0.0325$  m, e uma bola de ping-pong, com  $m =$  $0.0024$  kg e  $r = 0.019$  m, são lancadas a partir do repouso, desde o terraco de um prédio, com 35 m de altura. Usando o metodo de Euler, calcule o tempo que as duas bolas demoram a cair. ´ Admita a massa volúmica do ar igual a 1.2 kg/m<sup>3</sup>, a aceleração da gravidade igual a 9.8 m/s<sup>2</sup> e a constante aerodinâmica  $C_d = 0.5$ .
- 2. Uma bola de 80 g e raio de 3.5 cm é lançada com uma velocidade de 20 m/s com um ângulo de 60 graus com a horizontal. Usando o método de Euler, calcule o alcance do lancamento e compare com o alcance no caso em que não existisse atrito com o ar. Admita uma constante aerodinâmica de 0.5, massa volúmica do ar 1.2 kg/m<sup>3</sup> e aceleração da gravidade 9.81 m/s<sup>2</sup>. Desenhe a trajectória do projéctil, junto com a trajectória parabólica no caso em que não existisse atrito com o ar.
- 3. Encontre a solução exacta das seguintes equações de segunda ordem, com as condições iniciais, ou de fronteira, dadas

(a) 
$$
y'' + y' - 2y = 3 - 6x
$$
  
\n(b)  $y'' - y = 0$   
\n(c)  $y'(x) = 2$   
\n(d)  $y'(1) = 1$   
\n(e)  $y'' - y = 0$   
\n(f)  $y(1) = 2$   
\n(g)  $y(1) = 3$ 

4. Em cada caso, escreva a EDO como um sistema livre de singularidades, faça o desenho do campo de direcções e desenhe a solução que verifica a condição inicial dada (use um domínio que mostre bem os pontos fixos)

(a) 
$$
\frac{dy}{dx} = -\frac{x+y}{x+2y}
$$
  
\n(b) 
$$
\frac{dy}{dt} \cos y = -\frac{t \sin y}{1+t^2}
$$
  
\n
$$
y(2) = 3
$$
  
\n
$$
y(1) = \frac{\pi}{2}
$$

*Sistemas cont´ınuos de segunda ordem*

## Capítulo 5

# Sistemas lineares

## 5.1 Osciladores lineares

A figura [5.1](#page-86-0) mostra uma mola numa posição vertical com um extremo fixo. Quando uma esfera de massa *m* é pendurada no outro extremo, a mola estica-se uma distância d, ficando numa posição de equilíbrio onde o peso da esfera é igual e oposto à força exercida pela mola.

Como a força exercida pela mola é proporcional à elongação da mola,

$$
mg = kd
$$

onde  $k \in \mathbb{R}$  a constante elástica da mola. Assim, a distância  $d \in \mathbb{R}$  igual a  $mg/k$ . Se y representa a posição do extremo livre da mola, com origem na posição de equilíbrio, sendo medida no sentido que se indica na figura [5.1,](#page-86-0) a elongação da mola será (*d* − *y*). A força resultante do peso e da força da mola é

<span id="page-86-1"></span>
$$
F_r = k(d - y) - mg = -ky \tag{5.1}
$$

como se mostra no gráfico [5.1.](#page-86-0)

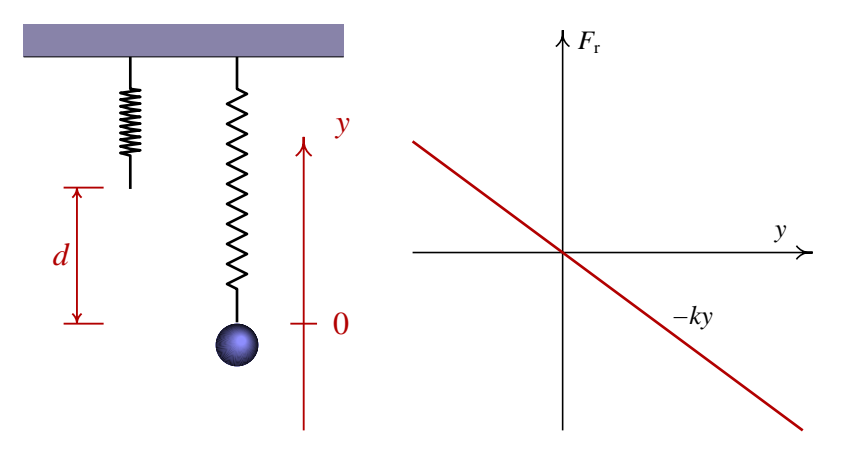

<span id="page-86-0"></span>Figura 5.1: Esfera suspensa por uma mola vertical.

A aceleração da esfera, ÿ, obtem-se a partir da segunda lei de Newton, utilizando a equação [5.1](#page-86-1)

para a força resultante,

<span id="page-87-4"></span>
$$
\ddot{y} = -\frac{k}{m}y\tag{5.2}
$$

Para que fique explícito o facto de que as duas constantes  $k \text{ e } m$  são positivas, podemos escrever a equação na forma

<span id="page-87-0"></span>
$$
\ddot{y} = -\omega^2 y \tag{5.3}
$$

onde

<span id="page-87-2"></span>
$$
\omega = \sqrt{\frac{k}{m}} \,. \tag{5.4}
$$

O espaço de fase é formado pela posição *y* e a velocidade  $v = \dot{y}$ . No entanto, para usar as mesmas unidades nos dois eixos do espaço de fase, vamos definir uma variável proporcional à velocidade, mas com unidades de distância:  $x = v/\omega$ . Em funcão das variáveis de estado x e y, o sistema autónomo de primeira ordem, equivalente à equação [5.3](#page-87-0) é

<span id="page-87-3"></span>
$$
\begin{cases} \n\dot{x} = -\omega y \\
\dot{y} = \omega x\n\end{cases} \n(5.5)
$$

Num ponto do espaço de fase com vector posição

$$
\vec{r} = x\hat{e}_x + y\hat{e}_y \tag{5.6}
$$

a velocidade de fase é igual a,

$$
\vec{u} = -\omega y \hat{e}_x + \omega x \hat{e}_y \tag{5.7}
$$

portanto, a velocidade de fase é sempre perpendicular ao vector posição, e terá módulo igual a

$$
|\vec{u}| = r\omega \tag{5.8}
$$

onde *r* é a distância até à origem. Assim, concluímos que a evolução do estado, no espaco de fase, descreve um movimento circular uniforme, com velocidade angular igual a ω (ver figura [5.2\)](#page-88-0). Nomeadamente,

<span id="page-87-1"></span>
$$
x = A \cos(\omega t + \varphi_0) \tag{5.9}
$$

$$
y = A \sin(\omega t + \varphi_0) \tag{5.10}
$$

onde *A* é a distância entre o estado e a origem do espaço de fase, e  $\varphi_0$  é o ângulo entre a posição inicial, no espaco de fase, e o semieixo positivo dos *x*.

A velocidade  $v$  do oscilador é igual a  $\omega x$ ; isto é

$$
v = \omega A \cos(\omega t + \varphi_0) \tag{5.11}
$$

As funções obtidas para o deslocamento  $y(t)$  e a velocidade  $v(t)$  correspondem a um **movimento** harmónico simples com amplitude *A*, frequência angular  $\omega$  e constante de fase  $\varphi_0$ . A figura [5.2](#page-88-0) mostra a evolução de  $y \cdot e x = v/\omega$  e a trajectória do sistema no espaço de fase.

A amplitude e a constante de fase dependem das condições iniciais do problema; isto é, do ponto onde se encontrar o estado inicial no espaço de fase.

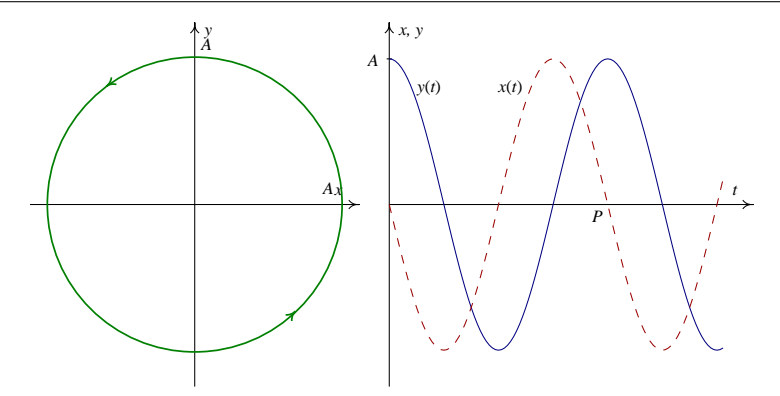

<span id="page-88-0"></span>Figura 5.2: Evolução do oscilador harmónico simples, no espaço de fase e no domínio do tempo.

Para uma constante ω qualquer, é fácil ver que a função *y*(*t*) (equação [5.9\)](#page-87-1) completa uma oscilação completa quando ω*t* aumentar em 2π, e o valor máximo de *v* será ω*A*. Assim, o **período** *P*, que é o tempo que o oscilador demora a completar uma oscilação, verifica a equação

$$
P = \frac{2\pi}{\omega} \tag{5.12}
$$

A frequência angular  $\omega$  tem unidades de inverso do tempo, e é definida pela equação [5.4.](#page-87-2)

A equação da trajectória no espaço de fase é a equação do círculo com raio igual a A

$$
x^2 + y^2 = A^2 \tag{5.13}
$$

Substituindo  $x = v/\omega$  e a definição de  $\omega$  (equação [5.4\)](#page-87-2) obtemos a equação da **conservação da** energia mecânica:

$$
\frac{1}{2}mv^2 + \frac{1}{2}ky^2 = \frac{1}{2}kA^2
$$
\n(5.14)

A forma simétrica como foram escritas as equações do sistema (equações [5.5\)](#page-87-3) fez com que as soluções fossem círculos no espaço de fase. Isso facilitou o nosso estudo. Se tivessemos trabalhado com as variáveis y e *v*, as soluções seriam elipses no espaço de fase.

## 5.2 Sistemas lineares

As equações [5.5](#page-87-3) do oscilador linear são um exemplo de um sistema dinâmico linear. Um sistema linear de segunda ordem, é um sistema com duas variáveis de estado, x e y, com derivadas que são combinações lineares dessas duas variáveis:

<span id="page-88-1"></span>
$$
\begin{cases} \n\dot{x} = ax + by \\
\dot{y} = cx + dy\n\end{cases} (5.15)
$$

onde *a*, *b*, *c* e *d* sao constantes. ˜

Uma forma mais geral de um sistema linear, com variáveis *u* e *v* é:

$$
\begin{cases}\n\dot{u} = au + bv + e \\
\dot{v} = cu + dv + f\n\end{cases}
$$
\n(5.16)

mas com a substituição de variáveis  $u = x - h$ ,  $v = y - k$ , o sistema reduz-se ao sistema [5.15,](#page-88-1) se as variáveis *h* e *k* forem solução das equações:

$$
\begin{cases}\nah + bk = e \\
ch + dk = f\n\end{cases}
$$
\n(5.17)

O sistema [5.15](#page-88-1) pode ser escrito como uma única equação matricial:

<span id="page-89-0"></span>
$$
\dot{\mathbf{X}} = \mathbf{A}\mathbf{X} \tag{5.18}
$$

onde X representa as coordenadas de um vector no plano *xy*, escritas em forma de coluna:

$$
\mathbf{X} = \left[ \begin{array}{c} x \\ y \end{array} \right] \tag{5.19}
$$

e A é a matriz do sistema

<span id="page-89-3"></span>
$$
\mathbf{A} = \left[ \begin{array}{cc} a & b \\ c & d \end{array} \right] \tag{5.20}
$$

Num instante qualquer, o estado do sistema é representado por um vector  $\bf{X}$  que define a posicão de um ponto no espaço de fase. Nesse instante o produto  $AX$  é outro vector (representado como matriz com uma coluna e duas linhas) que define a velocidade de fase nesse ponto.

## 5.3 Pontos fixos

Os pontos fixos do sistema linear [5.18](#page-89-0) são os pontos onde todas as derivadas são nulas. Assim, os pontos fixos serão as soluções do sistema de equações lineares homogéneas:

$$
AX = 0 \tag{5.21}
$$

aplicando a regra de Cramer, concluímos que se o determinante da matriz  $A$  for diferente de zero, existirá um único ponto fixo, na origem.

Se o determinante da matriz  $\bf{A}$  for nulo, dizemos que a matriz é singular, e nesse caso existirão infinitos pontos fixos, todos sobre uma recta que passa pela origem.

## 5.4 Vectores e valores próprios

Um vector próprio da matriz  $A \in \text{um vector } v$  (matriz com uma coluna e duas linhas), diferente de zero, que verifica a seguinte propriedade<sup>[1](#page-89-1)</sup>:

<span id="page-89-2"></span>
$$
Av = \lambda v \tag{5.22}
$$

<span id="page-89-1"></span><sup>&</sup>lt;sup>1</sup>Se o vector **v** for igual a zero, a equação [5.22](#page-89-2) é trivial e válida para qualquer valor de λ.

onde  $\lambda$  é uma constante, designada de **valor próprio**.

A interpretação geométrica da equação [5.22](#page-89-2) é que o produto  $Av$  transforma o vector v em outro vector que está na mesma direcção do vector v.

Isso implica que se o estado inicial do sistema  $5.18$  for igual a um vector próprio da matriz  $\bf{A}$ , a velocidade de fase será paralela ao estado. O estado evoluirá afastando-se ou aproximando-se da origem em linha recta, dependendo se o sinal do valor proprio for positivo ou negativo. ´

Se *k* for uma constante qualquer, verifica-se que:

$$
\mathbf{A}(k\mathbf{v}) = k\mathbf{A}\mathbf{v} \tag{5.23}
$$

e se v for um vector próprio, correspondente ao valor próprio  $\lambda$ , usando a equação [5.22](#page-89-2) obtém-se

$$
\mathbf{A}(k\mathbf{v}) = \lambda(k\mathbf{v})\tag{5.24}
$$

isso indica que qualquer vector na mesma direcção de um vector próprio v também é vector próprio, correspondente ao mesmo valor próprio  $\lambda$ .

Outra propriedade fácil de demonstrar é que dois vectores próprios, correspondentes a dois valores próprios diferentes, serão linearmente independentes. Como no espaço a duas dimensões *xy* um conjunto de vectores linearmente independentes só pode conter, no máximo, dois vectores, a matriz  $A$  só pode ter, no máximo, dois valores próprios diferentes.

Para encontrar os vectores e valores próprios, procuramos as componentes x e y dum vector v que verifiquem a equação [5.22;](#page-89-2) equação essa que pode ser rescrita na forma

$$
\mathbf{A} \begin{bmatrix} x \\ y \end{bmatrix} - \lambda \mathbf{I} \begin{bmatrix} x \\ y \end{bmatrix} = \begin{bmatrix} 0 \\ 0 \end{bmatrix}
$$
 (5.25)

onde I é a matriz identidade (com 1 na diagonal e 0 zero fora da diagonal).

A equação anterior pode ainda ser escrita como um sistema linear de equações:

<span id="page-90-0"></span>
$$
(\mathbf{A} - \lambda \mathbf{I}) \begin{bmatrix} x \\ y \end{bmatrix} = \begin{bmatrix} 0 \\ 0 \end{bmatrix}
$$
 (5.26)

trata-se de um sistema linear homogéneo, que poderá ter, ou uma única solução,  $x = y = 0$ , o um número infinito de solucões, com  $x \neq 0$ ,  $y \neq 0$ . Este segundo caso só acontece quando o determinante da matriz entre parêntesis for igual a zero.

Resumindo, para encontrar os valores próprios da matriz A constrói-se o determinante

$$
|\mathbf{A} - \lambda \mathbf{I}| \tag{5.27}
$$

e encontram-se os valores de λ que fazem com que esse determinante seja nulo. Cada um dos valores próprios substitui-se no sistema  $5.26$  e encontram-se as componentes  $x \cdot e y$  dos vectores próprios correspondentes.

No caso da matriz [5.20](#page-89-3) o determinante que deverá ser nulo é

$$
\left| \begin{array}{cc} a - \lambda & b \\ c & d - \lambda \end{array} \right| = 0 \tag{5.28}
$$

obtém-se uma equação característica

$$
(a - \lambda)(d - \lambda) - bc = 0 \tag{5.29}
$$

que é um polinómio de grau 2, na variável  $\lambda$ . As raízes dessa equação quadrática poderão ser dois valores reais diferentes, dois valores complexos, um deles conjugado do outro, ou um único valor real.

#### 5.4.1 Valores próprios reais

Se as raízes da equação característica forem dois números reais diferentes,  $\lambda_1$  e  $\lambda_2$ , existem dois valores próprios diferentes, e é possível encontrar dois vectores próprios, linearmente independentes,  $v_1$  e  $v_2$  correspondentes a esses dois valores próprios.

Esses dois vectores linearmente independentes constituem uma **base** do espaço *xy*. Nomeadamente, para qualquer vector X no plano de fase, existem duas constantes *u* e *s*, tal que:

<span id="page-91-1"></span>
$$
\mathbf{X} = u\mathbf{v}_1 + s\mathbf{v}_2 \tag{5.30}
$$

As equações de evolução [5.18](#page-89-0) conduzem a:

$$
\dot{\mathbf{X}} = \dot{u}\mathbf{v}_1 + \dot{s}\mathbf{v}_2 = \mathbf{A}(u\mathbf{v}_1 + s\mathbf{v}_2) = \lambda_1 u\mathbf{v}_1 + \lambda_2 s\mathbf{v}_2
$$
\n(5.31)

que implica

<span id="page-91-0"></span>
$$
\begin{cases} \n\dot{u} = \lambda_1 u \\ \n\dot{s} = \lambda_2 s \n\end{cases} \n\tag{5.32}
$$

Assim, o sistema linear original, [5.15,](#page-88-1) foi substituído por um outro sistema linear mais simples. A grande vantagem do sistema [5.32](#page-91-0) é que cada equação é independente da outra, e podem ser resolvidas separadamente. Isto é, em vez de um sistema linear de segunda ordem, temos realmente dois sistemas lineares, independentes, de primeira ordem.

 $\acute{E}$  fácil ver que a solução do sistema [5.32](#page-91-0) é

$$
\begin{cases}\n u = u_0 e^{\lambda_1 t} \\
 s = s_0 e^{\lambda_2 t}\n\end{cases}
$$
\n(5.33)

onde  $u_0$  e  $s_0$  são os valores de  $u$  e  $s$  num instante inicial  $t = 0$ . As variáveis  $u$  e  $s$  representam as coordenadas do vector de estado, num sistema de coordenadas em que os vectores proprios definem ´ a direcção dos eixos coordenados. Nesse novo sistema de coordenadas a matriz A transforma-se numa matriz diagonal:

$$
\mathbf{A} \rightarrow \left[ \begin{array}{cc} \lambda_1 & 0 \\ 0 & \lambda_2 \end{array} \right] \tag{5.34}
$$

Na direcção do vector próprio  $\mathbf{v}_1$ , o estado do sistema aproxima-se da origem, em linha recta, se  $\lambda_1$ for negativo, ou afasta-se da origem, em linha recta, se  $\lambda_1$  for positivo. Algo semelhante acontece na direcção de  $\mathbf{v}_2$ , de acordo com o sinal de  $\lambda_2$ .

Assim, o único ponto fixo, na origem, poderá ser um,

- nó repulsivo (instável): Se os dois valores próprios forem reais e positivos,  $\lambda_1 > 0$ ,  $\lambda_2 > 0$ . As trajectórias no espaço de fase saem da origem.
- nó atractivo (estável): Se os valores próprios forem reais e negativos,  $\lambda_1 < 0$ ,  $\lambda_2 < 0$ . As trajectórias no espaço de fase acabam todas na origem.
- ponto de sela (instável): Se os valores próprios forem reais, mas com sinais opostos.  $\lambda_1 < 0$ ,  $\lambda_2 > 0$  (ou ao contrário). As trajectórias no espaço de fase são hipérboles com centro na origem.

#### Exemplo 5.1

Determine a estabilidade do ponto fixo na origem, desenhe o retrato de fase e encontre a solução geral do sistema:

$$
\begin{cases} \n\dot{x} = x + y \\
\dot{y} = x/2 + y\n\end{cases}
$$

Resolução: a matriz que define esse sistema insere-se no Maxima usando o comando matrix. Cada linha da matriz escreve-se como uma lista:

 $\lceil$ 

 $\overline{\phantom{a}}$ 

(%i2) m: matrix([1,1],[1/2,1]); [ 1 1 ] (%o2) [ 1 ] [ - 1 ]

Os valores próprios e vectores próprios obtêm-se usando o comando eigenvectors

```
(%i3) eigenvectors(m);
        sqrt(2) - 2 sqrt(2) + 2 sqrt(2)(*03) [[- - - - - - - - - - , - - - - - - -], [1, 1], [1, - - - - - - -]2 2 2
                                         sqrt(2)
                                      [1, -------]]
                                            2
```
Para matrizes dois por dois, o resultado do comando eigenvectors é uma lista com 3 elementos, o segundo e terceiro elementos, definem dois vectores próprios independentes; neste caso são os o segundo e terceiro elementos, d<br>vectores (1,  $-\sqrt{2}/2$ ) e (1,  $\sqrt{2}/2$ ).

O primeiro elemento da lista está composto por outras duas listas. A primeira, contém os valores próprios; neste caso, dois valores reais e diferentes:  $(1 - \sqrt{2}/2)$  e  $(1 + \sqrt{2}/2)$ . A segunda lista diz a **multiplicidade** de cada valor próprio; neste caso a lista  $\acute{\text{e}}$  [1, 1] indicando que cada valor próprio só aparece uma vez.

A partir dos valores próprios obtidos, podemos construir as equações das duas rectas que definem a direcção desses dois vectores:

$$
y = -\sqrt{2x/2}
$$
  

$$
y = \sqrt{2x/2}
$$

ao longo dessas duas rectas, o estado afasta-se da origem, já que neste caso os dois valores próprios são positivos. Se o estado inicial não estiver sobre nenhuma dessas rectas, o estado afasta-se da origem, numa direcção que se torna aproximadamente paralela à segunda recta,  $y = \sqrt{2x/2}$ , devido a que o segundo valor próprio é maior do que o primeiro.

Assim, o único ponto fixo, na origem, é um nó instável. Para desenhar o retrato de fase (figura [5.3\)](#page-93-0), mostrando as direcções dos dois vectores próprios, usou-se:

```
(%i4) load("plotdf")$
(%i5) plotdf([x+y,x/2+y], [xfun,"-0.7071*x;0.7071*x"])$
```
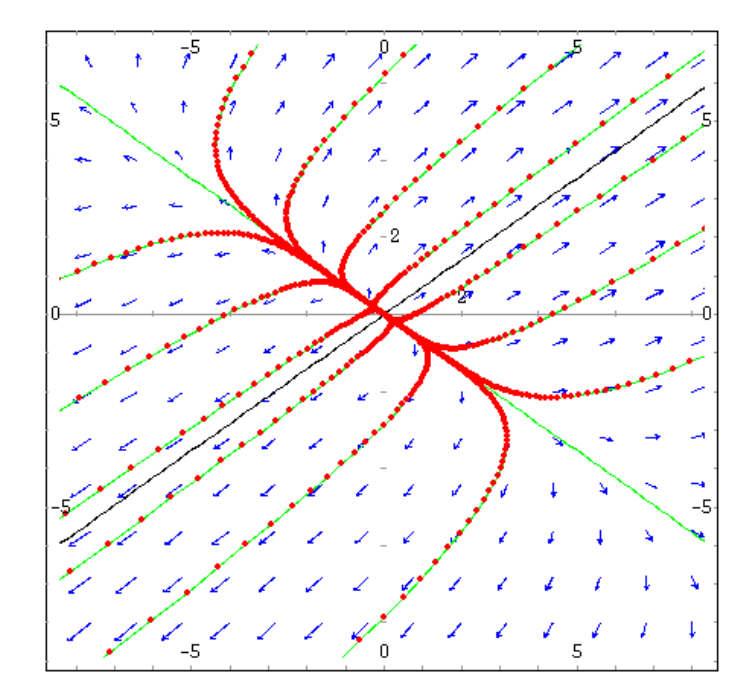

<span id="page-93-0"></span>Figura 5.3: Retrato de fase do sistema linear  $\dot{x} = x + y$ ,  $\dot{y} = x/2 + y$ . A origem é um nó instável.

Em função das coordenadas  $u$  e *s*, as soluções do sistema são

$$
u = u_0 e^{(1-\sqrt{2}/2)t} \qquad s = s_0 e^{(1+\sqrt{2}/2)t}
$$

substituindo estas expressões, e os vectores próprios, na equação [5.30,](#page-91-1) obtém-se a solução geral do sistema

$$
x = u_0 e^{(1-\sqrt{2}/2)t} + s_0 e^{(1+\sqrt{2}/2)t}
$$
  

$$
y = \frac{\sqrt{2}}{2} \left[ s_0 e^{(1+\sqrt{2}/2)t} - u_0 e^{(1-\sqrt{2}/2)t} \right]
$$

#### Exemplo 5.2

Determine a estabilidade do ponto fixo na origem, desenhe o retrato de fase do sistema e encontre a solução geral do sistema

$$
\begin{cases} \n\dot{x} = x + 2y \\
\dot{y} = x + y\n\end{cases}
$$

Resolução: Procedemos em forma semelhante ao exemplo anterior

```
(%i6) m: matrix([1,2],[1,1])$
(%i7) eigenvectors(m);
                                                     sqrt(2)
(\text{807}) [1 - \text{sqrt}(2), \text{sqrt}(2) + 1], [1, 1], [1, - - - - - -],2
                                                       sqrt(2)
                                                    [1, ----]]
                                                            2
(%i8) %,numer;
(%o8) [[[- .4142135623730951, 2.414213562373095], [1, 1]],
             [1, - .7071067811865476], [1, .7071067811865476]
```
existem dois valores próprios reais e diferentes, com sinais opostos. Ao longo da recta  $y =$ −0.7071*x*, o estado aproxima-se da origem. Ao longo da recta *y* = 0.7071*x* o estado afasta-se da origem, em forma mais rápida, pois o segundo valor próprio tem um valor absoluto maior.

Se o estado do sistema estiver fora destas duas rectas, o estado afasta-se da origem em forma aproximadamente paralela à recta  $y = 0.7071x$ . O ponto fixo na origem é um ponto de sela. O retrato de fase aparece na figura [5.4](#page-95-0) e foi obtido com o comando:

(%i9) plotdf( $[x+2*y,x+y]$ ,  $[xfun, "-0.7071*x; 0.7071*x"]$ )\$

A solução geral do sistema é

$$
x = u_0 e^{(1-\sqrt{2})t} + s_0 e^{(1+\sqrt{2})t}
$$
  

$$
y = \frac{\sqrt{2}}{2} \left[ s_0 e^{(1+\sqrt{2})t} - u_0 e^{(1-\sqrt{2})t} \right]
$$

#### 5.4.2 Raízes complexas

Se as raízes da equação característica forem complexas, não existem valores nem vectores próprios da matriz  $A$ , pois estamos a trabalhar com matrizes de números reais.

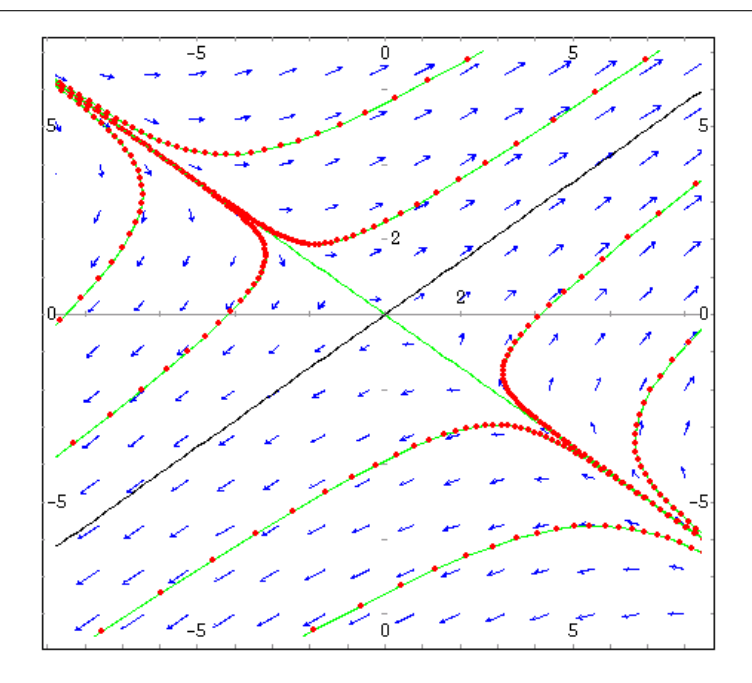

<span id="page-95-0"></span>Figura 5.4: Retrato de fase do sistema linear  $\dot{x} = x + 2y$ ,  $\dot{y} = x + y$ . A origem é um ponto de sela.

Nesses casos, existem necessáriamente duas raízes complexas da equação característica, que são os dois números complexos conjugados

$$
\lambda = \alpha \pm i\beta \tag{5.35}
$$

onde  $\alpha$  e β são números reais.

Nesse caso, não existe nenhum ponto no espaço de fase em que o estado do sistema se aproxime ou se afaste em linha recta do ponto fixo na origem. Não existe nenhuma transformação de coordenadas que transforme a matriz A numa matriz diagonal. No entanto, podemos fazer uma mudança para um novo sistema de coordenadas *u* e *s*, que transforma a matriz numa forma mais simples, designada de forma canónica:

$$
\mathbf{A} \rightarrow \left[ \begin{array}{cc} \alpha & \beta \\ -\beta & \alpha \end{array} \right] \tag{5.36}
$$

Se introduzirmos coordenadas polares (*r*, θ), definidas por

$$
u = r\cos\theta \qquad s = r\sin\theta \tag{5.37}
$$

as derivadas das variáves de estado deverão ser substituidas por

$$
\dot{u} = \dot{r}\cos\theta - r\dot{\theta}\sin\theta \tag{5.38}
$$

$$
\dot{s} = \dot{r}\sin\theta + r\dot{\theta}\cos\theta \tag{5.39}
$$

e o sistema fica numa forma muito simples

<span id="page-96-0"></span>
$$
\dot{r} = \alpha r \qquad \dot{\theta} = -\beta \tag{5.40}
$$

 $\acute{E}$  fácil ver que a solução geral do sistema [5.40](#page-96-0) é

$$
r = C_1 e^{\alpha t} \qquad \theta = C_2 - \beta t \tag{5.41}
$$

onde  $C_1$  e  $C_2$  são duas constantes. Assim, no espaço de fase o estado do sistema roda à volta da origem, enquanto a distância até a origem aumenta, se  $\alpha$  for positiva, ou diminui, se  $\alpha$  for negativa, ou permanece constante, se  $\alpha$  for nula. Em função das coordenadas iniciais, antes de passar a matriz para a forma canónica, as trajectórias no espaço de fase serão espirais ou elipses com centro na origem.

O ponto fixo na origem pode ser classificado em alguma das categorias seguintes:

- foco atractivo (estável), se  $\alpha$  for negativa. As trajectórias de fase são espirais que se aproximam da origem.
- foco repulsivo (instável), se  $\alpha$  for positiva. As trajectórias de fase são espirais que saem da origem.
- centro (estável), se  $\alpha$  for nula; isto é, se os valores próprios forem imaginários puros. As trajectórias no espaço de fase serão elipses com centro na origem.

#### Exemplo 5.3

Determine a estabilidade do ponto fixo na origem E desenhe o retrato de fase do sistema

$$
\begin{cases} \n\dot{x} = x - 2y \\
\dot{y} = x - y\n\end{cases}
$$

Resolução: Como nos exemplos anteriores, começamos por calcular os valores e vectores próprios da matriz do sistema

```
(%i10) m: matrix([1,-2],[1,-1])$
(%i11) eigenvectors(m);
                                        \frac{1}{2} + 1 \frac{1}{2} \frac{1}{2} + 1
(%o11) [[[- %i, %i], [1, 1]], [1, ------], [1, - ------]]
                                           2 2
```
Como os dois valores próprios são imaginários puros, o ponto fixo na origem é um centro. O retrato de fase aparece na figura [5.5](#page-97-0)

As soluções do sistema são elipses no espaço de fase; o estado regressa ao seu estado inicial. Isso quer dizer que o sistema tem oscilações periódicas.

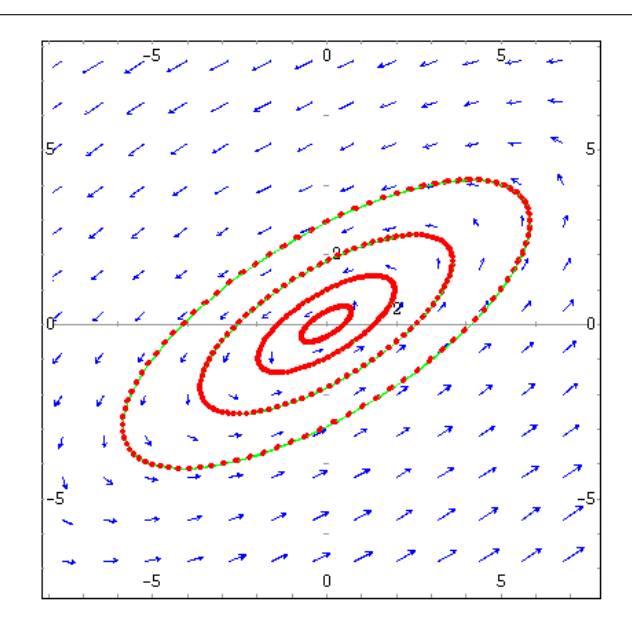

<span id="page-97-0"></span>Figura 5.5: Retrato de fase do sistema linear  $\dot{x} = x - 2y$ ,  $\dot{y} = x - y$ . A origem é um centro.

#### Exemplo 5.4

Determine a estabilidade do ponto fixo na origem e desenhe o retrato de fase do sistema

$$
\begin{cases} \n\dot{x} = -x - 2y \\
\dot{y} = x - y\n\end{cases}
$$

#### Resolução:

 $\mathbf{L}$ 

```
(%i12) m: matrix([-1,-2],[1,-1])$
(%i13) eigenvectors(m);
                                                           sqrt(2) %i
(%o13) [[[- sqrt(2) %i - 1, sqrt(2) %i - 1], [1, 1]], [1, ----------],
                                                               2
                                            sqrt(2) %i
                                      [1, - - - - - - -]]
                                                2
(%i14) plotdf([-x-2*y,x-y])$
```
os valores próprios são complexos, com parte real negativa; assim, a origem é um foco estável (figura [5.6\)](#page-98-0).

Antes de estudarmos o terceiro caso, em que existe um único valor próprio real, vamos escrever de forma explícita a relação entre os valores próprios e os elementos da matriz, no caso de matrizes de segunda ordem.

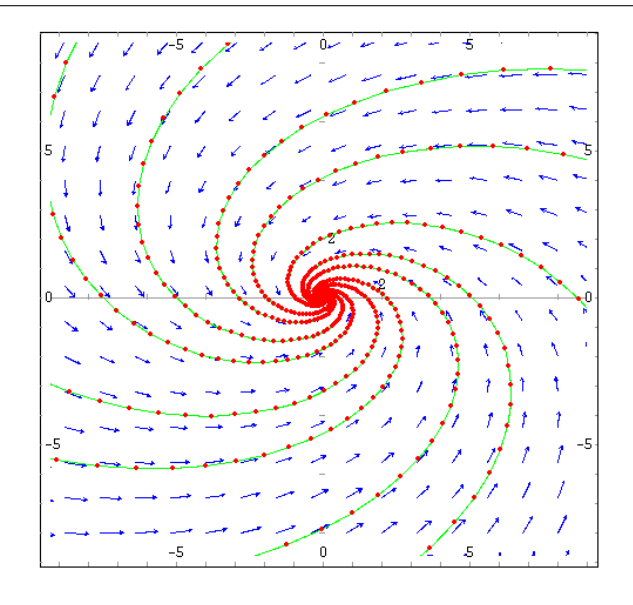

<span id="page-98-0"></span>Figura 5.6: Retrato de fase do sistema linear  $\dot{x} = -x - 2y$ ,  $\dot{y} = x - y$ . A origem é um foco estável.

## 5.5 Classsificação dos sistemas de segunda ordem

A equação que define os valores e vectores próprios da matriz do sistema é

$$
\left[\begin{array}{cc} a & b \\ c & d \end{array}\right] \left[\begin{array}{c} x \\ y \end{array}\right] = \lambda \left[\begin{array}{c} x \\ y \end{array}\right]
$$
 (5.42)

que é equivalente ao sistema homogéneo:

$$
\left[\begin{array}{cc} a-\lambda & b \\ c & d-\lambda \end{array}\right] \left[\begin{array}{c} x \\ y \end{array}\right] = \left[\begin{array}{c} 0 \\ 0 \end{array}\right]
$$
 (5.43)

existem vectores próprios unicamente se o determinante for nulo:

$$
\begin{vmatrix} a - \lambda & b \\ c & d - \lambda \end{vmatrix} = \lambda^2 - (a + d)\lambda + ad - bc = 0
$$
 (5.44)

As duas raízes desse polinómio característico são os valores próprios:

$$
\lambda = \alpha \pm \sqrt{\alpha^2 - D} \tag{5.45}
$$

onde  $\alpha$  é *D* são, respectivamente, metade do traço e o determinante da matriz do sistema:

$$
\alpha = \frac{a+d}{2} \qquad D = ad - bc \tag{5.46}
$$

Se o determinante *D* for negativo, existirão dois valores próprios reais, com sinais diferentes. Assim, a origem é um ponto de sela.

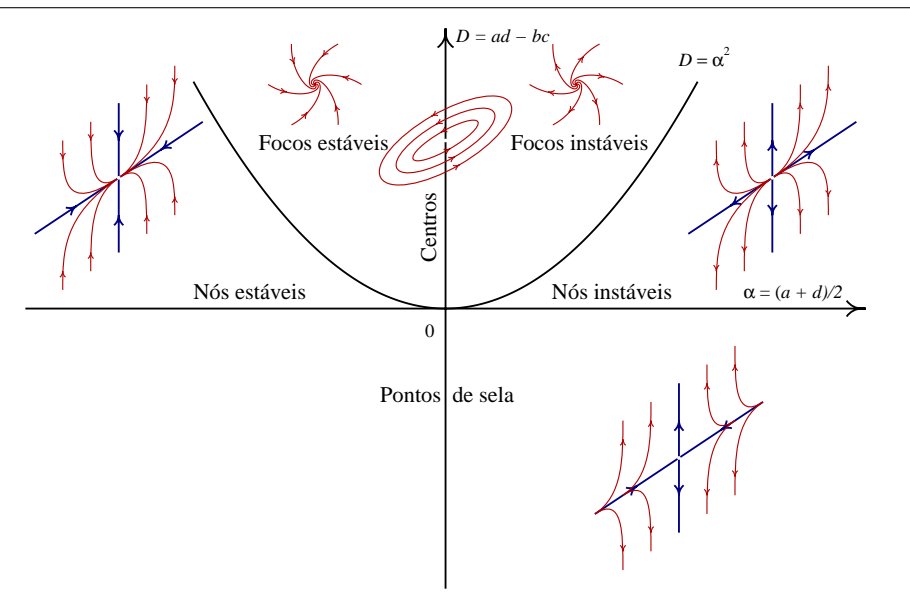

<span id="page-99-0"></span>Figura 5.7: Classificação dos sistemas lineares de segunda ordem, em função do semi-traço,  $\alpha$ , e do determinante, *D*, da matriz do sistema.

Se o determinante for positivo, mas menor que  $\alpha^2$ , os dois valores próprios serão reais, diferentes, mas com o mesmo sinal. A origem será um nó. Se  $\alpha$  for positivo, o nó será repulsivo (instável). Se  $\alpha$  for negativo, o nó será atractivo (estável).

Finalmente, se o determinante D for positivo, e maior do que  $\alpha^2$ , os valores próprios serão complexos. A origem será um um centro, se  $\alpha$  for nulo, um foco estável se  $\alpha$  for negativo, ou um foco instável, se  $\alpha$  for positivo.

Os resultados anteriores podem ser resumidos na gráfico da figura [5.7,](#page-99-0) onde a abcissa representa o traço da matriz, dividido por 2, e a ordenada representa o determinante da matriz. O eixo horizontal delimita os sistemas onde a origem é um ponto de sela dos restantes sistemas. No semiplano superior, a parábola  $D = \alpha^2$  separa os sistemas com um foco ou um nó na origem, dos sistemas com um nó. O nó ou o foco será estável ao lado esquerdo do eixo vertical, ou instável no lado direito.

## 5.6 Nós próprios e impróprios

No gráfico [5.7,](#page-99-0) nos pontos sobre a parábola, só existe um valor próprio igual a  $\alpha$ . Se a matriz do sistema for diagonal:

$$
\left[\begin{array}{cc} \alpha & 0 \\ 0 & \alpha \end{array}\right] \tag{5.47}
$$

qualquer vector será um vector próprio. Neste caso o ponto fixo na origem designa-se de nó **próprio** (estável ou instável segundo  $\alpha$  for negativo ou positivo).

Se a matriz não for diagonal, não é possível encontrar dois vectores próprios linearmente independentes. Nesse caso, as trajectórias perto da origem acumulam-se todas numa única direcção; o ponto fixo designa-se de nó impróprio.

#### Exemplo 5.5

Determine a estabilidade do ponto fixo na origem e desenhe o retrato de fase do sistema

$$
\begin{cases} \n\dot{x} = x \\ \n\dot{y} = y \n\end{cases}
$$

Resolução: a matriz do sistema é:

$$
\left[\begin{array}{cc} 1 & 0 \\ 0 & 1 \end{array}\right] \tag{5.48}
$$

por tanto, existe um único valor próprio, igual a 1, e qualquer vector é vector próprio. A origem é um nó próprio instável. O retrato de fase é representado no lado esquerdo da figura [5.8.](#page-100-0)

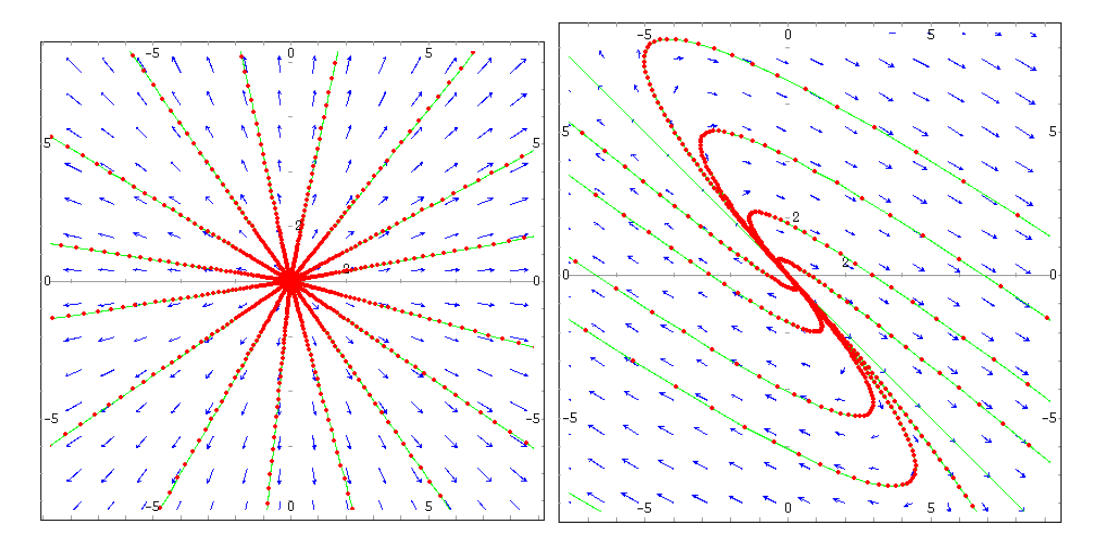

<span id="page-100-0"></span>Figura 5.8: Retratos de fase de um sistema com um nó próprio (esquerda) e de um sistema com um nó impróprio (direita).

#### Exemplo 5.6

Determine a estabilidade do ponto fixo na origem e desenhe o retrato de fase do sistema

$$
\begin{cases} \n\dot{x} = 3x + 2y \\
\dot{y} = -2x - y\n\end{cases}
$$

### Resolução:

```
(%i15) m: matrix([3,2],[-2,-1])$
(%i16) eigenvectors(m);
(%o16) [[1], [2]], [1, -1]]
```
Existe um único valor próprio, igual a 1, e não é possível encontrar dois vectores próprios linear-mente independentes. A origem é um nó impróprio instável (lado direito da figura [5.8\)](#page-100-0).

## 5.7 Pontos fixos não hiperbólicos

Se o determinante da matriz do sistema for nulo, 0 é um valor próprio da matriz. Existirão vários pontos fixos, sobre uma recta que passa pela origem. Esse tipo de pontos fixos designam-se por pontos fixos não hiperbólicos.

#### Exemplo 5.7

Encontre os pontos fixos do sistema seguinte, e desenhe o retrato de fase

$$
\begin{cases} \n\dot{x} = x + 2y \\
\dot{y} = x + 2y\n\end{cases}
$$

#### Resolução:

```
(%i17) m: matrix([1,2],[1,2])$
(%i18) eigenvectors(m);
                                          1
(%o18) [[[0, 3], [1, 1]], [1, -1], [1, 1]]2
(%i19) plotdf([x+2*y,x+2*y], [xfun,'x;-x/2"])\
```
Todos os pontos na recta  $y = x/2$  são pontos fixos instáveis, não hiperbólicos (figura [5.9\)](#page-101-0)

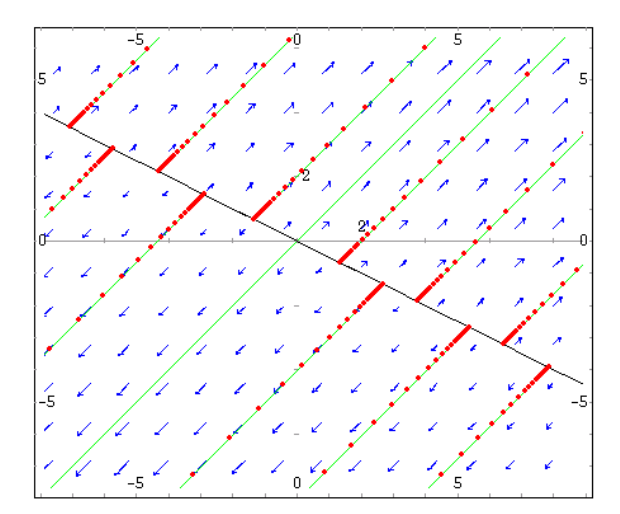

<span id="page-101-0"></span>Figura 5.9: Retrato de fase do sistema linear  $\dot{x} = x + 2y$ ,  $\dot{y} = x + 2y$ . Existem pontos fixos não hiperbólicos.

 $\mathbf{L}$ 

## 5.8 Osciladores amortecidos

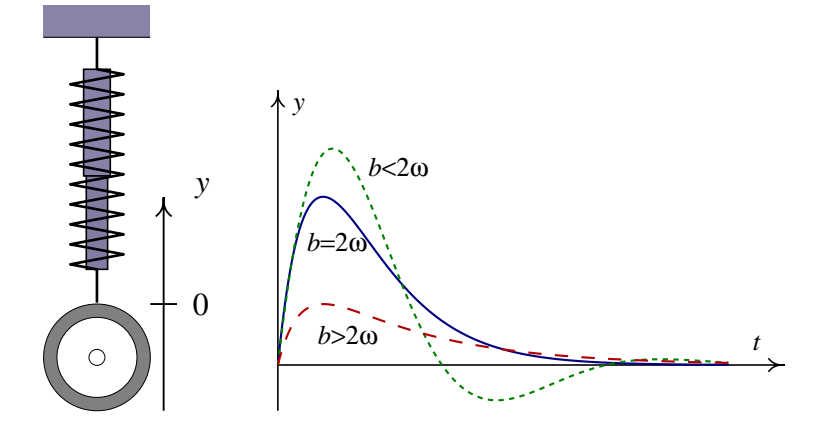

<span id="page-102-0"></span>Figura 5.10: Oscilador harmónico amortecido.

A figura [5.10](#page-102-0) mostra o sistema de suspensão de um automóvel. Dentro da mola há um **amortece**dor, isto é, um cilindro cheio de óleo, que produz uma força oposta ao movimento, directamente proporcional à velocidade:  $F_v = -av$ , onde *a* é uma constante.

A equação de movimento, obtém-se subtraindo  $F_v/m$  ao lado direito da equação [5.2.](#page-87-4) Assim, obtemos a equação diferencial do oscilador harmónico amortecido:

<span id="page-102-1"></span>
$$
\ddot{y} + b\dot{y} + \omega^2 y = 0 \tag{5.49}
$$

onde  $b = a/m$ . Trata-se de uma equação linear, de segunda ordem, que pode ser resolvida analiticamente usando o comando ode2 do Maxima.

(%i20) eq2:  $\text{'diff}(y, t, 2) + b \cdot \text{'diff}(y, t) + w^2 \cdot v = 0$ \$ (%i21) ode2(eq2, y, t); Is  $(2*w - b)*(2*w + b)$  positive, negative, or zero?

Obtêm-se 3 tipos de soluções, segundo  $(2\omega - b)$  seja nula, positiva ou negativa. O lado direito da figura [5.10](#page-102-0) mostra os 3 tipos de soluções. Quando  $b < 2\omega$ , dizemos que o amortecimento é fraco, e a solução é uma função que oscila mas com amplitude que decresce rapidamente. O caso  $b = 2\omega$  é designado de **amortecimento crítico** e conduz a uma solução que decresce rapidamente aproximando-se de *y* = 0 (para algumas condições iniciais, *y* pode chegar a mudar de sinal antes de se aproximar de zero). Finalmente, *b* > 2ω corresponde ao caso de sobreamortecimento (amortecimento forte), em que *y* decresce lentamente para zero.

Um oscilador real, por exemplo o sistema da figura [5.3,](#page-87-0) tem sempre um termo de amortecimento devido ao atrito com o ar. O que acontece é que o amortecimento pode ser muito fraco, o que faz com que a amplitude das oscilações diminuia lentamente. Assim, a equação [5.49](#page-102-1) é mais realista do que a equação [5.3.](#page-87-0) O respectivo sistema autónomo de primeira ordem é

$$
\begin{cases} \n\dot{x} = -\omega x - bx \\ \n\dot{y} = -\omega x \n\end{cases} \n\tag{5.50}
$$

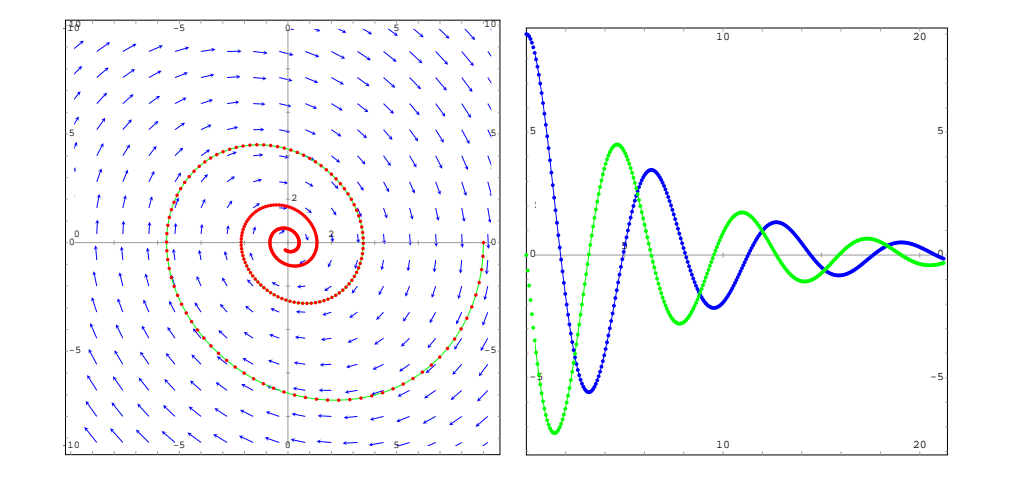

A figura [5.11](#page-103-0) mostra a evolução do sistema, no espaço de fase  $(x, y)$  e no domínio do tempo.

<span id="page-103-0"></span>Figura 5.11: Evolução do oscilador harmónico com amortecimento fraco.

No exemplo do automóvel, para que este não oscile cada vez que passe sobre um obstáculo, os amortecedores são desenhados de forma a produzirem amortecimento crítico ou ligeiramente forte. Devido ao desgaste, o óleo do amortecedor começa a perder pressão e quando o sistema entra no regime de amortecimento fraco, o carro oscila quando o mecânico empurra a carroceria para baixo, indicando a necessidade de mudar os amortecedores.

## 5.9 Oscilações nos circuitos eléctricos

A figura [5.12](#page-103-1) mostra um circuito eléctrico designado de **circuito LCR**, que consiste num condensador ligado em serie com uma bobina. A bobina representa-se no diagrama do circuito como um ´ indutor, em série com uma resistência.

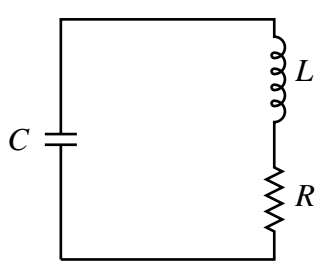

<span id="page-103-1"></span>Figura 5.12: Circuito LCR

Se existir uma carga Q no condensador, circulará uma corrente *I*. A regra das malhas diz que a soma algébrica das diferenças de potencial nos três elementos deverá ser nula. Assim, usando a lei de Ohm, e as expressões para a diferença de potencial num condensador e num indutor, obtemos

$$
LI + RI + \frac{Q}{C} = 0\tag{5.51}
$$

por conservação da carga, a corrente *I* deverá ser igual à derivada de *Q*. Portanto, a equação da malha pode ser escrita como uma equação diferencial de segunda ordem:

$$
L\ddot{Q} + R\dot{Q} + \frac{Q}{C} = 0\tag{5.52}
$$

ou ainda, em função da tensão no condensador:

<span id="page-104-0"></span>
$$
\ddot{V} + RC\omega_0^2 \dot{V} + \omega_0^2 V = 0 \qquad (5.53)
$$

onde

$$
\omega_0 = \frac{1}{\sqrt{LC}}\tag{5.54}
$$

A equação [5.53](#page-104-0) é idêntica à equação [5.49](#page-102-1) para um oscilador harmónico simples com amortecimento. O alongamento da mola foi substituído pela tensão no condensador. A massa ligada à mola foi substituída pela indutância L que representa a "inércia" do circuito. A constante elástica *k* foi substitu´ıda pelo inverso da capacidade 1/*C*. Finalmente, a constante de proporcionalidade da força de atrito foi substituída pela resistência R.

A semelhança com a equação do oscilador amortecido permite-nos afirmar que a tensão no condensador, e portanto a carga armazenada, oscilará de acordo com alguma das funções na figura [5.10.](#page-102-0)

O valor crítico da resistência é  $R = \sqrt{L/C}$ . Se a resistência for muito menor do que esse valor, o circuito oscilará em forma quase harmónica, com amplitude constante. Se a resistência for maior que  $\sqrt{L/C}$ , o circuito será sobreamortecido; isto é, a carga do condensador diminui até zero sem oscilar.

Se no circuito existir uma fonte de tensão, o circuito será equivalente a um oscilador harmónico forçado.

#### Exemplo 5.8

A corrente *I*, no circuito *LCR* representado no diagrama, verifica a equação diferencial (t em milisegundos e *I* em miliamperes)

$$
\ddot{I} + 4\dot{I} + 4I = \cos(2t)
$$

Os valores medidos da corrente, em  $t = 0$  e  $t = \pi$ , são 0 e 5 respectivamente. Encontre uma expressão para a corrente em função do tempo

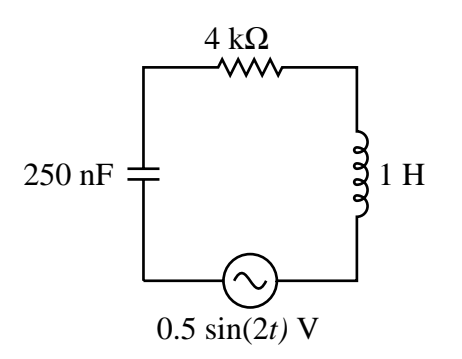

#### Resolução:

```
(%i22) eq5: 'diff(I,t,2) + 4*'diff(I,t) + 4*I = \cos(2*t);
                     2
                     d I dI
(*022) --- + 4 -- + 4 I = \cos(2 t)2 dt
                     dt
(%i23) sol5: ode2(eq5, I, t);
                    sin(2 t) - 2 t
(%o23) I = --- --- 4 (%k2 t + %k1) %E
                      8
(%i24) bc2(sol5, t=0, I=0, t=%pi, I=5);
                                   2 %pi - 2 t
                     sin(2 t) 5 t %e
(%o24) I = -------- + -----------------
                        8 %pi
```
## 5.10 Referências

*Differential equations* [\(Sanchez et al.,](#page-221-1) [1988\)](#page-221-1). *An introduction to differential equations and their applications* [\(Farlow,](#page-220-3) [1994\)](#page-220-3). *Elementary Differential Equations and Boundary Value Problems* [\(Boyce & DiPrima,](#page-220-4) [2004\)](#page-220-4). *Macsyma ODE Lab Book* [\(Redfern et al.,](#page-220-2) [1997\)](#page-220-2). *F´ısica* [\(Gerthsen et](#page-220-5) [al.,](#page-220-5) [1998\)](#page-220-5). *Classical dynamics of particles and systems* [\(Thornton & Marion,](#page-221-0) [2004\)](#page-221-0).

## 5.11 Perguntas de escolha múltipla

1. Na figura está representado o espaço de fase de um sistema linear bem como a direcção dos vectores próprios. Qual das seguintes condições iniciais conduz a um estado que se aproxima para  $x = 0$ ,  $y = 0$ ?

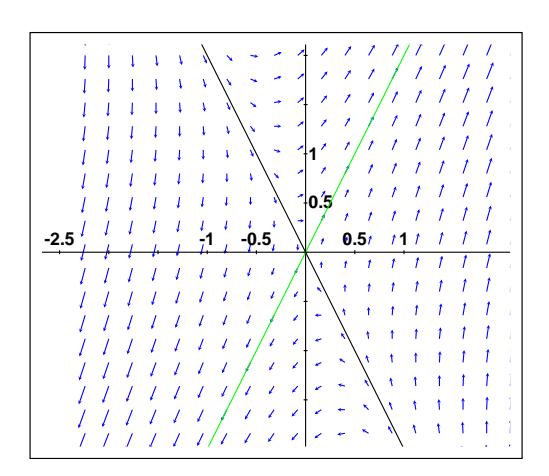

A.  $x = -2, y = 1$ B.  $x = 1, y = 1$ C.  $x = -1, y = -2$ D.  $x = 1, y = -2$ E.  $x = -1$ ,  $y =$  $-1/2$ 

2. Sabendo que a matriz do sistema

$$
\begin{cases} \n\dot{x} = x - 5y \\
\dot{y} = x - y\n\end{cases}
$$

tem valores próprios √ 2*i* e − √ 2*i*, que tipo  $de$  ponto fixo  $\acute{e}$  a origem?

- A. ponto de sela. D. centro.
- B. nó estável E. foco instável
- C. foco estável.
- 3. Se uma matriz quadrada, com duas colunas, pode ser diagonalizada, podemos afirmar que:
	- A. qualquer vector é vector próprio.
	- B. os valores próprios são reais e diferentes.
	- C. os valores próprios são complexos.
	- D. os valores próprios são iguais.
	- E. existem dois vectores próprios linearmente independentes.
- 4. A matriz de um sistema linear no espaço de fase  $(x, y)$  é m. O comando eigenvectors(m) produz

 $[[-2,1], [1,1]], [1,-1], [1,1/3]]$ 

qual das seguintes condições iniciais conduz a um estado que se aproxima para  $x = 0$ ,  $y = 0?$ 

A.  $x = -2, y = 1$ B.  $x = 1, y = 1$ C.  $x = 1, y = -1$ D.  $x = 1, y = 1/3$ E.  $x = -1$ ,  $y =$  $-1/3$ 

5. Se os dois valores próprios da matriz de um sistema linear de segunda ordem forem reais e iguais, qual das afirmações é correcta?

- A. o sistema não pode oscilar.
- B. o sistema tem um ponto fixo estável.
- C. o sistema tem um ponto fixo instável.
- D. o sistema tem um ponto de sela.
- E. as soluções aproximam-se da origem no espaço de fase.
- 6. Os vectores  $\begin{bmatrix} 1 \\ 2 \end{bmatrix}$  e  $\begin{bmatrix} 1 \\ 1 \end{bmatrix}$  año vectores próprios da matriz

$$
\left[\begin{array}{rr} -3 & 2 \\ -2 & 2 \end{array}\right]
$$

Que tipo de ponto fixo é a origem no sistema dinâmico linear associado à matriz?

- A. Nó atractivo D. Nó impróprio
- B. Nó repulsivo E. Ponto de sela
- C. Nó próprio
- 7. A matriz de um sistema linear de segunda ordem tem traço igual a 4 e determinante igual a 3. Que tipo de ponto fixo é a origem?

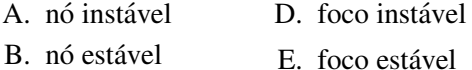

- C. ponto de sela
- 8. A matriz de um sistema linear de segunda ordem tem um único valor próprio igual a 2, e dois vectores próprios:  $(1,0)$  e  $(0,1)$ . Que tipo de ponto fixo é a origem?
	- A. nó instável B. nó estável C. nó próprio D. nó impróprio E. ponto de sela
- 9. Que tipo de sistema descreve melhor o sistema ideal de suspensão de um automóvel?
	- A. um oscilador harmónico simples.
	- B. um oscilador com amortecimento desprezável.
	- C. um oscilador com amortecimento crítico.

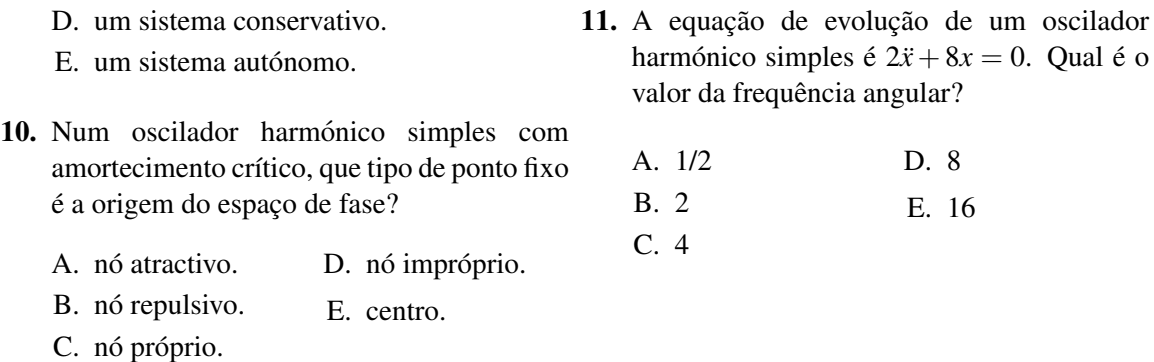

## 5.12 Problemas

(a)

1. Em cada caso: defina no *Maxima* a matriz do sistema. Encontre os valores e vectores próprios. Diga que tipo de ponto fixo é a origem. Desenhe o retrato de fase, incluindo uma linha recta na direcção de cada vector próprio. No comando plotdf use a opção versus t, para que sejam apresentados os gráficos de  $x(t)$  e  $y(t)$  cada vez que seleccionar um ponto inicial no espaço de fase.

(b) (c)  
\n
$$
\begin{cases}\n\dot{x} = x + y \\
\dot{y} = 4x + y\n\end{cases}\n\qquad\n\begin{cases}\n\dot{x} = -3x + \sqrt{2}y \\
\dot{y} = \sqrt{2}x - 2y\n\end{cases}\n\qquad\n\begin{cases}\n\dot{x} = x - y \\
\dot{y} = x + 3y\n\end{cases}
$$

2. A figura mostra o diagrama de um circuito com duas resistências, um condensador e um indutor. As equações no lado direito são as duas equações das malhas, onde  $I_1$  e  $I_2$  são as correntes de malha, medidas em mA, e *V* é a diferença de potencial no condensador, medida em volts, e o tempo é medido em ms.

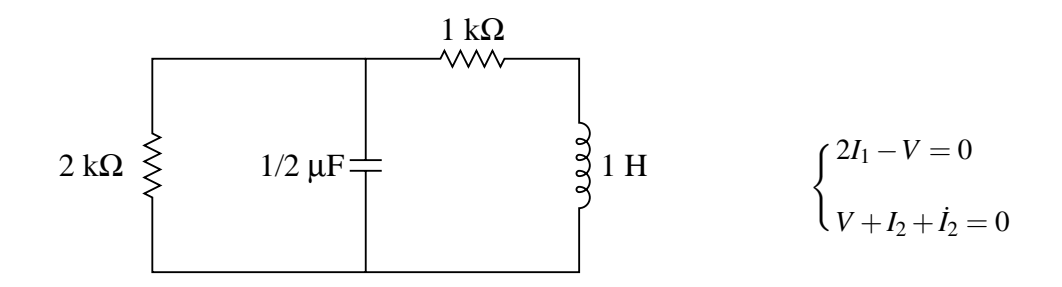

A taxa de variação da diferença de potencial no condensador está relacionada com as correntes de malha por meio da equação  $\dot{V}/2 = I_2 - I_1$ . Eliminando  $I_1$  na equação da primeira malha, e se  $I$  for a corrente através do indutor (igual a  $I_2$ ), obtêm-se as equações:

$$
\begin{cases}\n\dot{I} = -I - V \\
\dot{V} = 2I - V\n\end{cases}
$$
Diga que tipo de ponto fixo é o ponto  $I = 0$ ,  $V = 0$  e porque. Desenhe o campo de direcções e mostre algumas possíveis trajectórias. Faça uma mudança de variáveis, no plano de fase  $(I, V)$ , para coordenadas polares ( $I = r \cos \theta$ ,  $V = \sqrt{2r \sin \theta}$ ). Encontre o sistema de equações para *r* e θ e desenhe o campo de direcções em função dessas novas variáveis. Encontre a solução analítica para  $r(t) \neq \theta(t)$  e com elas escreva as funções  $I(t) \neq V(t)$  do circuito.

- 3. Uma esfera de 3 gramas está sujeita a uma força resultante, F, que depende da posição da esfera, *x*, de acordo com a equação  $F = x^3 - 6x^2 + 3x + 10$ , onde *F* é medida em newtons e *x* em metros.
	- (a) Encontre a posição x dos pontos de equilíbrio (onde a força resultante é nula).
	- (b) Desenhe um gráfico da força resultante, mostrando os 3 pontos de equilíbrio. Identifique o ponto de equilíbrio estável; isto é, o ponto onde a força passa de positiva para negativa e, portanto, aponta para o ponto de equilíbrio.
	- (c) Obtenha os primeiros termos da série de Taylor para  $F$ , à volta do ponto de equilíbrio estável. O primeiro termo determina o comportamento da força perto do ponto de equilíbrio e, por ser semelhante à força num oscilador harmónico simples, produzirá oscilações harmónicas. Calcule o período de oscilação da esfera, perto do ponto de equilíbrio estável.
	- (d) Qual acha que será o valor máximo da amplitude de oscilação da esfera à volta do ponto de equilíbrio estável?
- 4. Considere o oscilador harmónico amortecido com equação de movimento:

$$
2\ddot{x} + a\dot{x} + 3x = 0
$$

onde *a* é a constante de amortecimento. Desenhe os gráficos do campo de direcções e de  $x(t)$ , com condições iniciais  $x(0) = 4$ ,  $\dot{x}(0) = -1$ , para valores do parâmetro *a* compreendidos entre  $0 e 7$  (deverá usar a opção sliders do plotdf). Analise o comportamento dos gráficos para os diferentes valores de *a* identificando os três casos: amortecimento fraco, amortecimento crítico e amortecimento forte.

5. A equação de movimento de um oscilador forçado em particular é:

$$
11\ddot{x} + 40\dot{x} + 891x = 1555\cos\left(at - \frac{\pi}{4}\right) - 900\sin(bt)
$$

onde  $a = 11$  e  $b = 9$ . Encontre a solução exacta da equação, com condições iniciais  $x(0) =$  $\dot{x}(0) = 0$ , usando **ode2** e **ic2** em Maxima (as constantes *a* e *b* só devem ser substituídas depois de resolver a equação, para evitar um erro numérico em  $ode2$ ). Desenhe o gráfico da solução entre  $t = 0$  e  $t = 10$  (a flutuação da amplitude é chamada de **batimento** ou **pulsação**).

## Capítulo 6

# Sistemas não lineares

Um sistema autónomo, não linear, de segunda ordem, é definido por duas equações diferenciais

<span id="page-110-0"></span>
$$
\begin{cases}\n\dot{x} = f(x, y) \\
\dot{y} = g(x, y)\n\end{cases}
$$
\n(6.1)

onde as funções  $f \, e \, g$  não são simples combinações lineares das variáveis  $x \, e \, y$ . Não existem técnicas analíticas gerais para resolver esse tipo de equações. Os métodos numéricos apresentam mais problemas neste caso, do que no caso das equações lineares. No entanto, a análise gráfica no espaço de fase pode fornecer muita informação sobre o comportamento do sistema. É essencial comecar por identificar os pontos fixos. Na próxima seccão veremos que na região perto de cada ponto fixo o sistema comporta-se de forma semelhante a um sistema linear.

#### <span id="page-110-1"></span>Exemplo 6.1

Encontre os pontos fixos do sistema

$$
\begin{cases} \n\dot{x} = 4 - x^2 - 4y^2 \\
\dot{y} = y^2 - x^2 + 1\n\end{cases}
$$

Resolução: igualando a zero o lado direito da primeira equação, concluímos que *i* é nula em todos os pontos da elipse

$$
\frac{x^2}{4} + y^2 = 1
$$

Dentro da elipse, *x* é positiva: o campo de direcções aponta para a direita, e fora da elipse o campo aponta para a esquerda (ver figura [6.1\)](#page-111-0).

A derivada *y* é nula nos pontos da hipérbole

$$
x^2 - y^2 = 1
$$

na região esquerda da hipérbole, o campo de direcções aponta para baixo, entre os dois ramos da hipérbole o campo aponta para cima, e no lado direito da hipérbole o campo aponta para baixo (figura [6.1\)](#page-111-0).

Os pontos fixos do sistema são os quatro pontos da intersecção entre a elipse e a hipérbole.

Os comandos usados para criar a figura [6.1](#page-111-0) foram:

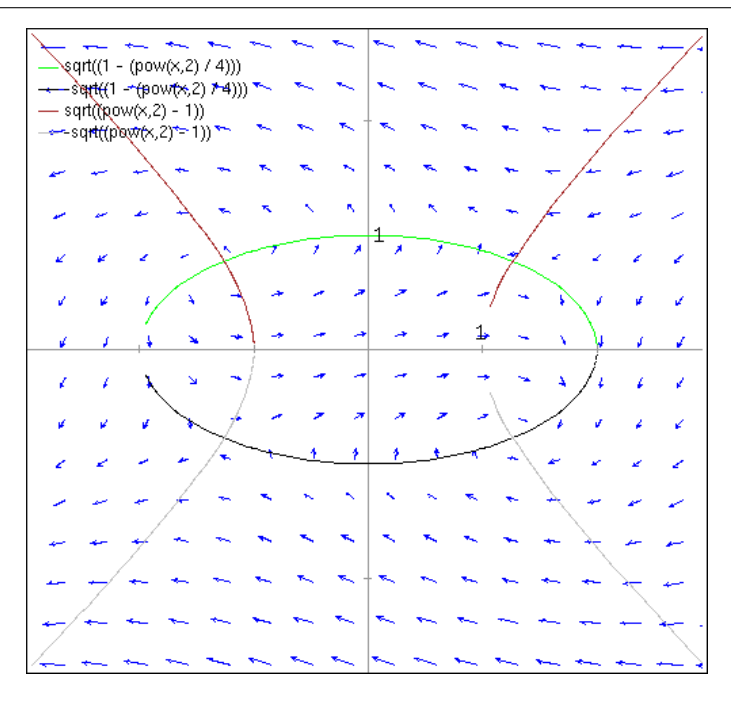

<span id="page-111-0"></span>**Figura 6.1:** Campo de direcções do sistema  $\dot{x} = 4 - x^2 - 4y^2$ ,  $\dot{y} = y^2 - x^2 + 1$ .

```
(%i2) load("plotdf")$
(%i3) f: [4-xˆ2-4*yˆ2,yˆ2-xˆ2+1]$
(%i4) plotdf(f,[xradius,3],[yradius,3],
       [xfun,"sqrt(1-xˆ2/4);-sqrt(1-xˆ2/4);sqrt(xˆ2-1);-sqrt(xˆ2-1)"])$
```
Para calcular as coordenadas dos quatro pontos fixos usamos

```
(%i5) fixos: ev(solve(f), numer);
(%o5) [y = - .7745966692414833, x = - 1.264911064067352],[y = - .7745966692414833, x = 1.264911064067352][y = .7745966692414833, x = -1.264911064067352],[y = .7745966692414833, x = 1.264911064067352]
```
## 6.1 Linearização

As duas funções  $f$  e g podem ser escritas na forma de uma série de Taylor:

$$
f(x,y) = f(u,v) + (x - u) \left. \frac{\partial f}{\partial x} \right|_{(u,v)} + (y - v) \left. \frac{\partial f}{\partial y} \right|_{(u,v)} + \dots \tag{6.2}
$$

$$
g(x,y) = g(u,v) + (x-u)\left.\frac{\partial g}{\partial x}\right|_{(u,v)} + (y-v)\left.\frac{\partial g}{\partial y}\right|_{(u,v)} + \dots \tag{6.3}
$$

Na vizinhança do ponto  $(u, v)$ , os 3 termos apresentados nas duas séries acima constituem uma boa aproximação ao valor real da função. Se  $(u, v)$ , for um ponto fixo do sistema,  $f(u, v)$  e  $g(u, v)$  serão nulas e, portanto, o primeiro termo de cada série desaparecerá. Mudando a origem de coordenadas para o ponto fixo  $(u, v)$ , isto é, num sistema de coordenadas  $X = x - u$ ,  $Y = y - v$ , as funções são, aproximadamente,

$$
f(X,Y) = X \left. \frac{\partial f}{\partial x} \right|_{(u,v)} + Y \left. \frac{\partial f}{\partial y} \right|_{(u,v)}
$$
(6.4)

$$
g(X,Y) = X \left. \frac{\partial g}{\partial x} \right|_{(u,v)} + Y \left. \frac{\partial g}{\partial y} \right|_{(u,v)}
$$
(6.5)

(6.6)

Substituindo no sistema  $6.1$  $6.1$ , obtém-se um sistema linear  $<sup>1</sup>$ </sup>

<span id="page-112-1"></span>
$$
\begin{bmatrix} \dot{X} \\ \dot{Y} \end{bmatrix} = \begin{bmatrix} \frac{\partial f}{\partial x} & \frac{\partial f}{\partial y} \\ \frac{\partial g}{\partial x} & \frac{\partial g}{\partial y} \end{bmatrix}_{(u,v)} \begin{bmatrix} X \\ Y \end{bmatrix}
$$
 (6.7)

esta aproximação linear só será válida numa vizinhança da origem  $(X = 0, Y = 0)$ , nomeadamente, perto do ponto fixo.

A matriz do sistema linear [6.7](#page-112-1) designa-se por matriz jacobiana. E uma matriz constante, obtida ´ a partir das derivadas das funções de estado, substituindo as variáveis pelos valores no ponto fixo. Por cada ponto fixo existirá uma matriz jacobiana diferente. Os valores e vectores próprios de cada uma dessas matrizes permitem estudar a estabilidade do sistema, na vizinhança do ponto fixo respectivo, da mesma forma que é feito para os sistemas lineares.

#### Exemplo 6.2

Localize os pontos fixos, determine a estabilidade e desenhe o retrato de fase do sistema

$$
\begin{cases} \n\dot{x} = 4 - x^2 - 4y^2 \\
\dot{y} = y^2 - x^2 + 1\n\end{cases}
$$

Resolução: já vimos, no exemplo [6.1,](#page-110-1) que este sistema tem quatro pontos fixos, e já guardamos as coordenadas desses pontos numa lista que foi designada de fixos.

Para calcular a matriz jacobiana, convém definirmos uma lista com as variáveis de estado, e uma função h que define o termo geral da matriz:

```
(%i6) v: [x,y]$
(\frac{1}{2}, \frac{1}{2}) h[i, j] := diff(f[i], v[j])$
```
A matriz jacobiana, com duas linhas e duas colunas, define-se dando a função h ao comando genmatrix do Maxima

<span id="page-112-0"></span><sup>&</sup>lt;sup>1</sup>Repare que  $\dot{X} = \dot{x}$ , porque *u* é uma constante, e  $\dot{Y} = \dot{y}$ , porque *v* também é constante.

```
(%i8) jacobiana: genmatrix(h,2,2);
                        [-2 \times -8 \text{ y}](%o8) [ ]
                        [-2 \times 2 \times 1]
```
Substituindo as coordenadas de cada ponto fixo, obtemos as matrizes dos sistemas lineares que aproximam o sistema na vizinhanca do respectivo ponto fixo. Por exemplo, no primeiro ponto fixo:

```
(%i9) jacobiana, fixos[1];
            [ 2.529822128134704 6.196773353931866 ]
(%o9) [ ]
            [2.529822128134704 - 1.549193338482967]
```
a partir de aqui, a análise da estabilidade é feita na mesma forma que fizemos para sistemas lineares. Nomeadamente, calculando os valores próprios da matriz. Também podemos calcular o determinante

```
(%i10) determinant(%);
(%o10) - 19.59591794226542
```
por ser negativo, independentemente do valor do traco da matriz, podemos concluir que o primeiro ponto é um ponto de sela. O mesmo acontece com o quarto ponto fixo

```
(%i11) jacobiana, fixos[4];
           [- 2.529822128134704 - 6.196773353931866](%o11) [ ]
           [- 2.529822128134704 \t1.549193338482967 ](%i12) determinant(%);
(*o12) - 19.59591794226542
```
no segundo ponto fixo:

```
(%i13) jacobiana, fixos[2];
             [ - 2.529822128134704 6.196773353931866 ]
(%o13) [ ]
            [ -2.529822128134704 - 1.549193338482967 ](\frac{1}{2}14) \frac{1}{1,1} + \frac{1}{2}2,2;(*o14) - 4.07901546661767
(%i15) determinant(ev(jacobiana, fixos[2]));
(%o15) 19.59591794226542
```
Como o determinante é positivo, e maior que o quadrado do traço, o ponto fixo é um foco, e é atractivo, pois o traço da matriz é negativo. Os mesmos cálculos para o terceiro ponto fixo mostram que também é um foco, mas repulsivo. O retrato de fase aparece na figura [6.2,](#page-114-0) que foi obtido com o comando

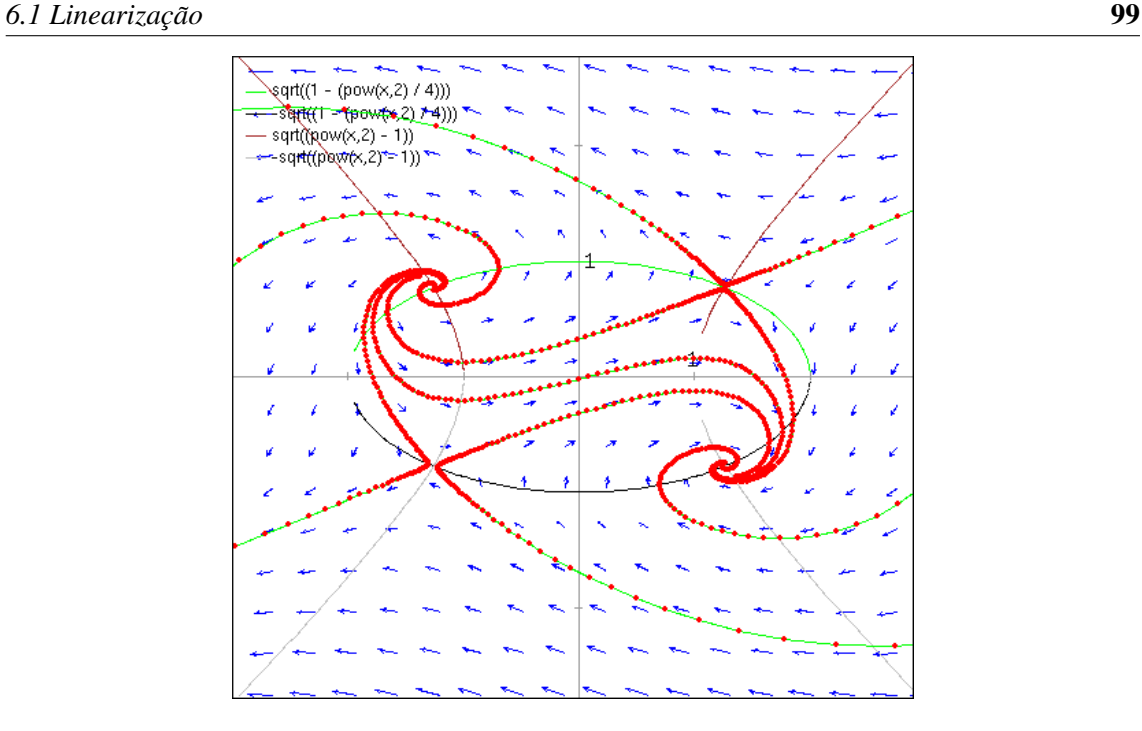

<span id="page-114-0"></span>**Figura 6.2:** Retrato de fase do sistema  $\dot{x} = 4 - x^2 - 4y^2$ ,  $\dot{y} = y^2 - x^2 + 1$ .

```
(%i16) plotdf(f,[xradius,3],[yradius,3],
        [xfun,"sqrt(1-xˆ2/4);-sqrt(1-xˆ2/4);sqrt(xˆ2-1);-sqrt(xˆ2-1)"])$
```
#### Exemplo 6.3

Localize os pontos fixos, determine a estabilidade e desenhe o retrato de fase do sistema

$$
\begin{cases} \n\dot{x} = x\\ \n\dot{y} = x^2 + y^2 - 1 \n\end{cases}
$$

Resolução: A matriz jacobiana obtém-se facilmente, usando o comando genmatrix, como fizemos no exemplo anterior. Começamos por definir a lista com as funções

(%i17) f: [x, xˆ2+yˆ2-1]\$

a definição da lista v, com as variáveis de estado, pode ser reaproveitada do exemplo anterior. No entanto, a função *h* deve ser apagada e calculada novamente para que seja actualizada:

(%i18) kill(h)\$ (%i19)  $h[i, j] := diff(f[i], v[j])$ \$

com essa função vamos gerar a matriz jacobiana

```
(%i20) jacobiana: genmatrix(h,2,2);
                             \begin{bmatrix} 1 & 0 \end{bmatrix}(%o20) [ ]
                            [ 2 x 2 y ]
```
os valores das variáveis deverão ser substituídos pelas coordenadas de cada ponto fixo. Calculemos os pontos fixos, que são as raízes do sistema das duas funções de estado:

```
(%i21) fixos: solve(f);
(%o21) [[y = -1, x = 0], [y = 1, x = 0]]
```
para o primeiro ponto fixo,  $(0,-1)$ , o sistema é aproximado pelo sistema linear com matriz:

```
(%i22) jacobiana, fixos[1];
                              [ 1 0 ]
(%o22) [ ]
                              \begin{bmatrix} 0 & -2 \end{bmatrix}
```
esta matriz já está na **forma canónica**, que permite-nos conluir que os vectores próprios são  $(1,0)$ , com valor próprio 1, e  $(0,1)$ , com valor próprio -2. Assim, o ponto  $(0,-1)$  é um ponto de sela local. Na vizinhança do ponto fixo  $(0,1)$ :

```
(%i23) jacobiana, fixos[2];
                                [ 1 0 ]
(*o23) [ ]
                                \begin{bmatrix} 0 & 2 \end{bmatrix}
```
os vectores próprios são, novamente,  $(1,0)$  e  $(0,1)$ , com valores próprios 1 e 2. O ponto é um nó instável local. Para desenhar o retrato de fase, começamos por usar o comando:

 $(*i24) plotdf(f)$ 

 $\mathbf{I}$ 

a seguir, podemos entrar no menu do plotdf e traçar várias soluções, tendo em conta os resultados que acavamos de obter. Nomeadamente, mudando o campo direction para forward, traçamos cinco soluções, com os pontos iniciais  $(0, 1.1)$ ,  $(0, 0.9)$ ,  $(0.1, 1)$ ,  $(0.1, -1)$ ,  $(-0.1, -1)$  (5 posições onde há um vector próprio com uma solução que se afasta do ponto fixo). Com direction igual a backward, tracamos a solução que passa pelo ponto  $(0, -1.1)$  (a solução que se aproxima do ponto de sela). Finalmente, com direction igual a forward tracamos outras soluções para ilustrar o comportamento do sistema. O resultado mostra-se na figura [6.3](#page-116-0)

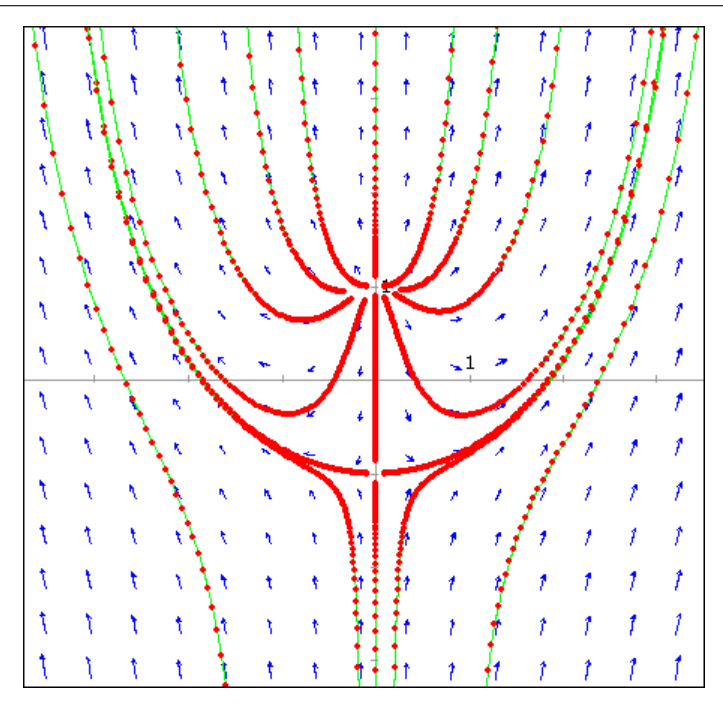

<span id="page-116-0"></span>Figura 6.3: Retrato de fase do sistema  $\dot{x} = x$ ,  $\dot{y} = x^2 + y^2 - 1$ .

## 6.2 O pêndulo simples

O movimento de um carrinho que descreve um *looping* circular e o pêndulo simples são dois exemplos de sistemas não-lineares. Os dois sistemas conduzem ao mesmo tipo de equação dinâmica.

Os diagramas de corpo livre são os seguintes

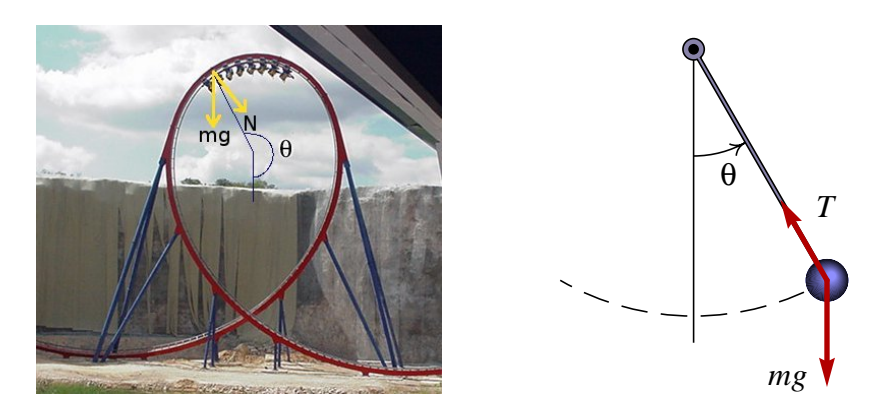

A aceleração tangencial é igual ao comprimento do pêndulo, *l* (ou o raio do *looping*), vezes a aceleração angular. Por outro lado, a aceleração tangencial será igual à projecção tangencial do peso, a dividir pela massa:

$$
l\dot{\omega} = -g\sin\theta\tag{6.8}
$$

onde  $\omega = \dot{\theta}$  é a velocidade angular. Trata-se de um sistema não linear de segunda ordem:

$$
\begin{cases}\n\dot{\theta} = \omega \\
\dot{\omega} = -\frac{g}{l}\sin\theta\n\end{cases}
$$
\n(6.9)

Os pontos fixos deste sistema estão todos no eixo do ângulo  $\theta$  (onde a velocidade angular  $\omega$  é nula), nos pontos onde sin $\theta$  for nula. Assim, existe um número infinito de pontos fixos:

 $(0,0),(\pm \pi,0),(\pm 2\pi,0),(\pm 3\pi,0),\ldots$ 

O primeiro ponto fixo,  $(0, 0)$ , corresponde à posição de equilíbrio do pêndulo, com  $\theta = 0$ . fisicamente sabemos que se trata de um ponto de equilíbrio estável: um pequeno impulso põe o pêndulo a oscilar à volta desse ponto; assim, esse ponto deverá ser um centro no retrato de fase. Os pontos fixos em  $\theta = \pm 2\pi, \pm 4\pi, \ldots$  são realmente o mesmo ponto físico, mas após o pêndulo ter rodado uma ou mais voltas desde a sua posição inicial.

O ponto fixo em  $(\pi, 0)$  corresponde à posição mais alta do pêndulo, onde é possível manté-lo em equilíbrio. Esse ponto é o mesmo ponto físico que os pontos fixos em  $\theta = -\pi, \pm 3\pi, \dots$ . Trata-se de pontos de equilíbrio instável: um pequeno impulso faz com que o pêndulo desca. Assim, no retrato de fase esse ponto fixo será instável; será que se trata de um nó repulsivo, ou de um ponto de sela? Para analisar a natureza dos pontos fixos, vamos construir a matriz jacobiana,

<span id="page-117-0"></span>
$$
\begin{bmatrix}\n\frac{\partial \omega}{\partial \theta} & \frac{\partial \omega}{\partial \omega} \\
-\frac{g}{l} \frac{\partial \sin \theta}{\partial \theta} & -\frac{g}{l} \frac{\partial \sin \theta}{\partial \omega}\n\end{bmatrix} = \begin{bmatrix}\n0 & 1 \\
-\frac{g}{l} \cos \theta & 0\n\end{bmatrix}
$$
\n(6.10)

O traço desta matriz é nulo. Isso implica que os pontos fixos serão todos ou centros, ou pontos de sela (ver figura [5.7\)](#page-99-0). O determinante da matriz jacobiana é

$$
D = \frac{g}{l} \cos \theta \tag{6.11}
$$

tanto a aceleração da gravidade, g, como o comprimento do pêndulo, l, são constantes positivas. Assim, nos pontos fixos em  $\theta = 0, \pm 2\pi, \pm 4\pi, \ldots$  o determinante é positivo e, portanto, os pontos fixos são centros. Nos pontos fixos  $\theta = \pm \pi, \pm 3\pi, \ldots$  o determinante é negativo e, portanto, esses pontos fixos são pontos de sela.

Para esbocar o retrato de fase, vamos dar valores às constantes  $g \in l$ . Vamos admitir que o comprimento do pêndulo é 50 cm, e que a aceleração da gravidade é 9.8 m/s<sup>2</sup>. Assim, no sistema internacional de unidades, as equações do pêndulo são:

$$
\dot{\theta} = \omega \qquad \dot{\omega} = -19.6 \sin \theta \tag{6.12}
$$

Para usar o programa plotdf, teremos que substituir θ por *x* e ω por *y*. Vamos representar o intervalo  $-10 < \theta < 10$  onde aparecerão 3 centros ( $-2\pi$ , 0 e 2π) e 4 pontos de sela ( $-3\pi$ ,  $-\pi$ , π e  $3\pi$ :

(%i25) plotdf([y,-19.6\*sin(x)],[xradius,10],[yradius,20])\$

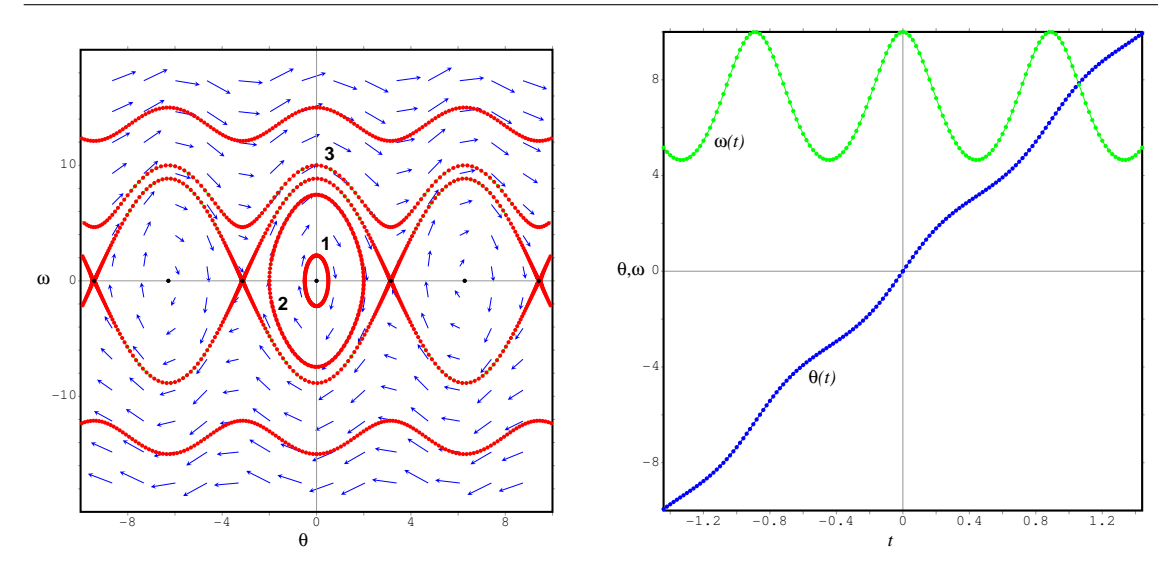

<span id="page-118-0"></span>Figura 6.4: Retrato de fase do pêndulo simples e gráfico de uma solução (identificada com o número 3), em função do tempo.

A figura [6.4](#page-118-0) mostra o retrato de fase do pêndulo. No eixo dos *x* está representado o ângulo θ e no eixo dos *y* representou-se a velocidade angular ω.

O lado direito da figura [6.4](#page-118-0) mostra o gráfico, em função do tempo, da solução identificada com o número 3 no retrato de fase. Nessa solução, a velocidade angular, ω, é sempre positiva, e o ângulo, θ, está sempre a aumentar, o que implica que o pêndulo está a rodar sempre em sentido antihorário. Nos pontos onde a velocidade angular atinge o valor máximo (10 radianos por segundo), o pêndulo passa pela posição mais baixa,  $\theta = 0, 2\pi, 4\pi, \ldots$ , e nos pontos onde a velocidade angular atinge o seu valor mínimo, o pêndulo passa pela posição mais alta,  $\theta = \pi, 3\pi, \dots$  No gráfico, obtido com a opção Plot Versus t do plotdf, é possível deslocar o cursor e medir as coordenadas dos pontos no gráfico; medindo a distância entre os máximos ou mínimos, podemos calcular, em forma aproximada, o período do pêndulo. O valor obtido é  $P = 0.89$  s.

A figura [6.5\)](#page-119-0) mostra as soluções identificadas com os números 1 e 2 no retrato de fase. No primeiro caso, o pêndulo foi largado, do repouso, com um ângulo inicial de 0.5 radianos (aproximadamente 29°); isto é, no menu Config do plotdf usou-se "0.5 0" no campo Trajectory at. No retrato de fase, essa solução é bastante aproximada a uma elipse. Como vimos no início do capítulo 5, uma elipse no retrato de fase corresponde à solução de um oscilador harmónico simples. O pêndulo oscila em forma harmónica; o período de oscilação é aproximadamente 1.44 s.

A solução identificada com o número 2 (lado direito da figura [6.5\)](#page-119-0) corresponde ao lançamento do pêndulo, desde o repouso, com um ângulo inicial de 2 radianos (aproximadamente 115°). O movimento pode parecer harmónico, mas a solução no espaco de fase (2 na figura [6.4\)](#page-118-0) não é uma elipse perfeita, e as funções  $\theta(t)$  e  $\omega(t)$  (lado direito da figura [6.5\)](#page-119-0) não são funções harmónicas; isso é mais evidente para  $\omega(t)$  que é demasiado recta entre máximos e mínimos. O período de oscilação, neste caso, é 1.88 s.

A aproximação linear do pêndulo obtém-se usando a matriz jacobiana (equação [6.10\)](#page-117-0), no ponto de equilíbrio θ = 0, ω = 0

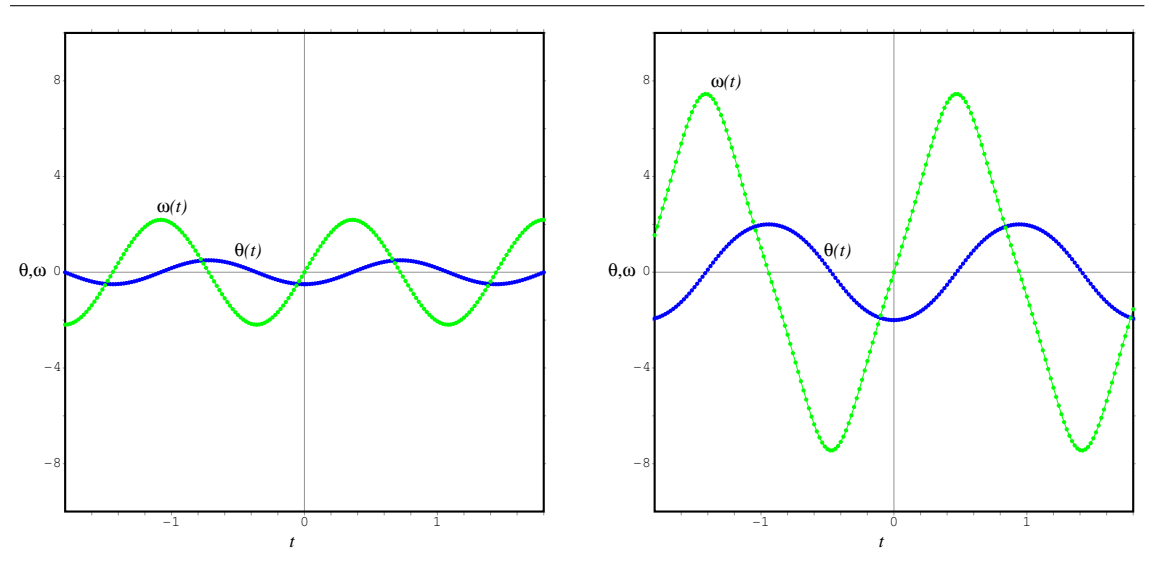

<span id="page-119-0"></span>Figura 6.5: Oscilações do pêndulo, com amplitude angular de 29° (esquerda) e 115° (direita).

$$
\left[\begin{array}{c}\n\dot{\theta} \\
\dot{\omega}\n\end{array}\right] = \left[\begin{array}{cc}\n0 & 1 \\
-F^2 & 0\n\end{array}\right] \left[\begin{array}{c}\n\theta \\
\omega\n\end{array}\right]
$$
\n(6.13)

onde a constante  $F$  tem unidades de frequência e foi definida como,

$$
F = \sqrt{\frac{g}{l}}\tag{6.14}
$$

Usando a mesma análise que foi feita na secção [5.1,](#page-86-0) definimos uma variável com unidades de radianos,  $y = \omega/F$ , para que os sistema fique numa forma mais simétrica:

$$
\begin{cases} \n\dot{\theta} = F y \\
\dot{y} = -F \theta\n\end{cases}
$$
\n(6.15)

Este sistema é semelhante ao sistema do oscilador linear (ver as equações [5.5\)](#page-87-0). A aparição dum sinal negativo na segunda equação, e não na primeira, é devido a que no oscilador linear repre-sentámos a velocidade no eixo horizontal. Usando o mesmo argumento da secção [5.1,](#page-86-0) a solução deste sistema é

$$
\theta = A \sin(F t + \varphi_0) \tag{6.16}
$$

$$
y = A\cos(F t + \varphi_0) \tag{6.17}
$$

Assim, o período do pêndulo, na aproximação linear, seria

$$
P = \frac{2\pi}{F} = 2\pi \sqrt{\frac{l}{g}}
$$
\n(6.18)

No caso que estudamos ( $l = 0.5$  m) o período do pêndulo seria aproximadamente 1.42 s. Os valores mais realistas, que obtivemos em forma numérica, são um pouco superiores. Quanto menor for o ângulo máximo de oscilação, mais perto estará o período do valor obtido com a aproximação linear.

#### 6.3 Método de Runge-Kutta

Na aproximação [3.24,](#page-52-0) usada no método de Euler, calcula-se o valor da função no instante  $t_{n+1}$  a partir da derivada no instante  $t<sub>n</sub>$ . Para melhorar o método será preciso usar uma melhor aproximação ao valor médio da derivada, no intervalo  $[t_n, t_n + h]$ .

No método de Runge-Kutta de quarta ordem, o valor da derivada, d, obtém-se a partir da média das derivadas em 4 pontos diferentes, com pesos diferentes (figura [6.6\)](#page-120-0).

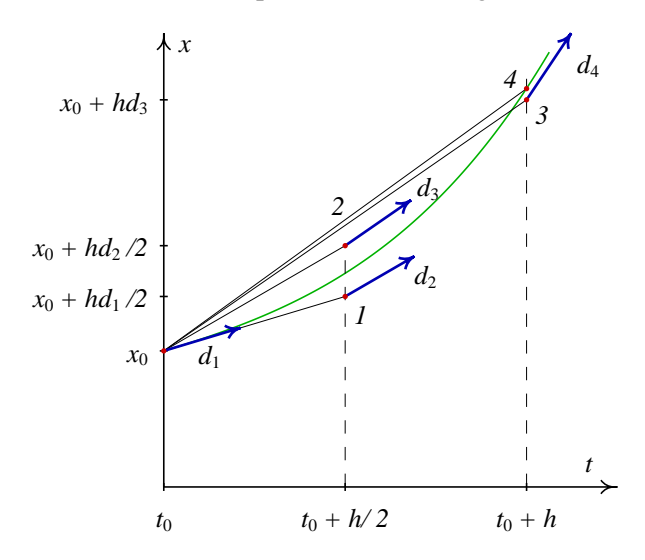

<span id="page-120-0"></span>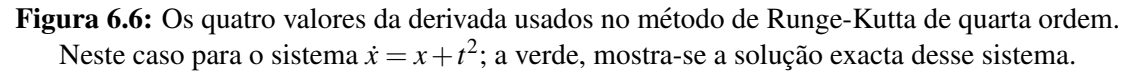

Começa-se por calcular a derivada no ponto inicial, tal como no método de Euler:

$$
d_1 = f(t_0, x_0) \tag{6.19}
$$

a seguir, realiza-se um deslocamento na direcção dessa derivada, avançando uma distância  $h/2$  no tempo, até um ponto 1 (ver figura [6.6\)](#page-120-0). Nesse ponto 1, calcula-se um segundo valor da derivada:

$$
d_2 = f(t_0 + h/2, x_0 + (h/2)d_1)
$$
\n(6.20)

Esse novo valor da derivada e usado novamente, para realizar outro deslocamento a partir do ponto ´ inicial, avancando *h*/2 no sentido do tempo, até um outro ponto 2, onde é calculado um terceiro valor da derivada:

$$
d_3 = f(t_0 + h/2, x_0 + (h/2)d_2)
$$
\n(6.21)

seguindo o a direcção da derivada d<sub>3</sub>, realiza-se um terceiro deslocamento, a partir do ponto inicial, desta vez avançando uma distância h no eixo do tempo, para chegar até um ponto 3, onde se calcula um quarto valor da derivada:

$$
d_4 = f(t_0 + h, x_0 + hd_3) \tag{6.22}
$$

Pode mostrar-se que o valor da derivada que conduz a um erro mínimo é a combinação linear:

<span id="page-120-1"></span>
$$
d = \frac{1}{6}(d_1 + 2d_2 + 2d_3 + d_4)
$$
\n(6.23)

no exemplo da figura [6.6,](#page-120-0) esse valor médio da derivada desloca o ponto inicial até o ponto 4, que está bastante perto da solução exacta da equação.

Em cada ponto  $(t_n, x_n)$ , calcula-se o valor médio da derivada usando o mesmo processo, e com esse valor médio, *d*, obtém-se o ponto seguinte na forma habitual:

$$
t_{n+1} = t_n + h \qquad x_{n+1} = x_n + hd \tag{6.24}
$$

Usando a linguagem de programação do Maxima, podemos implementar este método para resolver o sistema  $\dot{x} = f(t, x)$ , no intervalo  $[t_0, t_f]$ , a partir da condição inicial  $x(t_0) = x_0$ :

 $rk(f, x, x, 0, t, x, 0, x, f, h))$ 

as variáveis x e t serão dadas como argumentos para o programa, para que o programa seja mais flexível; a variável de estado e a variável independente poderão ser outras diferentes de x e t.

O resultado do programa deverá ser uma lista com todos os valores discretos de *t*, *x* no intervalo  $[t_0, t_f].$ 

O programa que se mostra a seguir produz o resultado esperado. A parte principal do programa é o ciclo for, onde é implementado o método de Runge-Kutta de quarta ordem, para calcular o valor médio da derivada em cada intervalo.

```
rk(edo, estado, inicial, dominio) :=
 block
  ([f:edo, var:[estado], xv:inicial, t0:dominio[2], h:dominio[4],
    t, n, d1, d2, d3, d4, dados, numer:true],
    n: entier((dominio[3] - dominio[2])/h),
    t: t0,
    dados: [[t,xv]],
    for i thru n do (
        d1: ev(f, dominio[1] = t, var[1] = xv),
        d2: ev(f, dominio[1] = t + h/2, var[1] = xv + h*d1/2),
        d3: ev(f, dominio[1] = t + h/2, var[1] = xv + h*d2/2),
        d4: ev(f, dominio[1] = t + h, var[1] = xv + h*d3),
        xv: xv + h*(d1 + 2*d2 + 2*d3 + d4)/6,
        t: t0 + i*h,
        dados: cons([t, xv], dados)),
    reverse(dados))$
```
Observe a sintaxe para incluir mais do que um comando na definição do programa  $rk$ ; os comandos escrevem-se entre parêntesis, separados por vírgulas, mas sem vírgula após o último comando. Não podem ser usados outros caracteres como ";" ou "\$" para terminar um comando dado entre parêntesis.

O programa usa o comando block que permite definir variaveis locais. O primeiro elemento ´ dentro do bloco block tem que ser uma lista das variáveis locais, às quais pode ser dado um valor inicial. Por exemplo, foi definida uma variável local f que terá uma cópia da primeira expressão que for dada ao programa.

O último argumento dado ao programa deverá ser uma lista com quatro elementos que definem o domínio onde será integrada a equação do sistema. O primeiro elemento da lista ( $dominio[1]$ ) é o nome da variavel independente (geralmente o tempo, mas pode ser outra). O segundo e terceiro ´ elementos na lista (dominio $[2]$  e (dominio $[3]$ ) fixam os valores inicial e final para essa variável independente, e o quarto valor na lista  $(\text{dominio}[4])$  é o incremento, h, da variável independente, entre dois pontos consecutivos.

A variável numer foi dado um valor verdadeiro, para garantir que o resultado de todas as operações entre números seja um valor numérico e não uma expressão algébrica.

O resultados de cada iteração são acrescentados à lista dados, e no fim do programa a lista é invertida e impressa para que seja dada como valor de saída do programa.

O programa pode ser ainda melhorado: em alguns casos, o valor absoluto da variável dinâmica aumenta rapidamente e o programa falha. Para evitar esse problema, o resultado obtido em cada iteração será armazenado na lista dos resultados, unicamente se o seu valor absoluto não ultrapassar  $10^{100}$ , caso contrário, não serão feitas mais iterações.

O programa completo, incluindo outra generalização que será discutida na próxima secção, encontra-se no pacote adicional dynamics, distribuído com o Maxima. Para usar esse programa, será preciso carregar o pacote com o comando load("dynamics").

#### Exemplo 6.4

.

Usando o método de Runge-Kutta de quarta ordem, encontre as 5 soluções da equação

 $\dot{x} = t - x^2$ 

no intervalo [0,9], com as cinco condições iniciais:

$$
y(0) = 3, 1, 0, -0.7, -0.75
$$

Resolução: o programa rk usa-se, neste caso, assim:

(%i26) load("dynamics")\$ (%i27) s1: rk(x-yˆ2,y,3,[x,0,9,0.01])\$ (%i28) s2: rk(x-yˆ2,y,1,[x,0,9,0.01])\$ (%i29) s3: rk(x-yˆ2,y,0,[x,0,9,0.01])\$ (%i30) s4: rk(x-yˆ2,y,-0.7,[x,0,9,0.01])\$ (%i31) s5: rk(x-yˆ2,y,-0.75,[x,0,9,0.01])\$

as listas s1, . . . , s5 foram usadas para guardar os resultados. Cada uma dessas listas contem´ outras listas, com dois valores para *t* e *x*, na forma:  $[[t_0, x_0], [t_1, x_1], \ldots, [t_n, x_n]]$ . O valor de *n* é 900, já que as 9 unidades do comprimento do intervalo de t, foram divididas em subintervalos de comprimento ∆*t* = 0.01. No entanto, a lista s5 tem muito menos elementos, porque nesse caso a solução diverge; podemos ver qual foi o último valor calculado nesse caso, olhando para o último elemento da lista s5

```
(%i32) last(s5);
(8032) [2.1, -1.1626639005128218E+9]
```
para  $t = 2.1$  o valor absoluto de y já era bastante elevado, e para  $t = 2.11$  terá ultrapassado  $10^{100}$ , que é o valor máximo admitido pelo programa rk.

O tipo de listas produzidas pelos resultados do programark podem ser passadas directamente a` função graph2d, para representar o gráfico das soluções.

```
(%i33) load("graph2d")$
(%i34) graph2d([labelposition, "300 300"], [label,"x(0)=3"], s1,
    [label, "x(0)=1"], s2, [label, "x(0)=0"], s3, [label, "x(0)=-0.7"], s4,
    [label, "x(0)=-0.75"], makelist(s5[i], i, 1, length(s5)-30),
    [xaxislabel,"t"], [yaxislabel,"x"])$
```
Na última lista ignoramos os últimos 30 pontos, para evitar que o domínio y do gráfico se esten-desse muito. O gráfico obtido aparece na figura [6.7](#page-123-0)

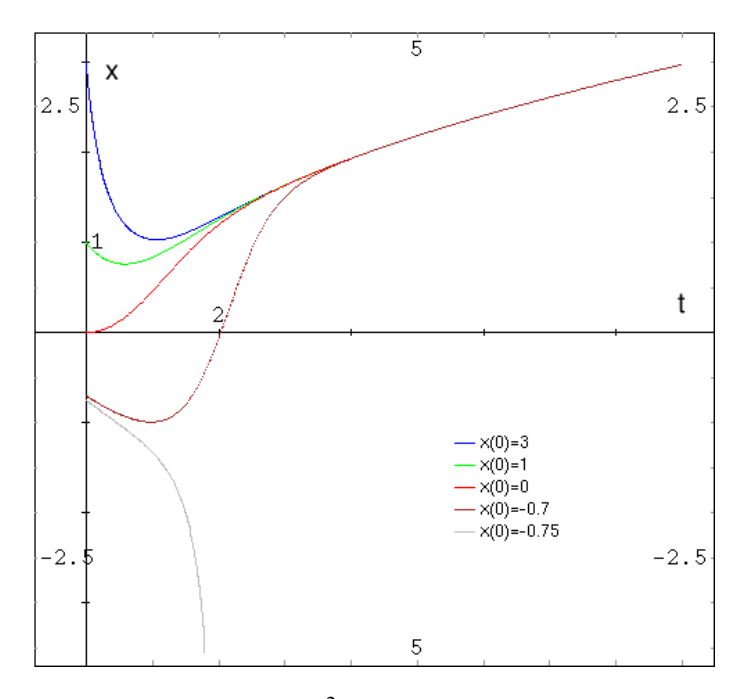

<span id="page-123-0"></span>Figura 6.7: Soluções do sistema  $\dot{x} = t - x^2$ , entre  $t = 0$  e  $t = 9$ , com cinco condições iniciais diferentes.

## 6.4 Sistemas de equações de primeira ordem

No capítulo 4 vimos como escrever qualquer equação diferencial ordinária, ou sistemas delas, como um sistema de equações diferenciais de primeira ordem. Para resolver sistemas de equações, basta generalizar o método de Runge-Kutta, admitindo que na equação [6.23](#page-120-1) a função f e as derivadas  $d_1$ ,  $d_2$ ,  $d_3$  e  $d_4$  são vectores com m componentes, onde m é o número de equações no sistema.

O programa rk já inclui essa generalização. Os 3 primeiros argumentos dados ao programa poderão ser o lado direito de uma equação, uma variável dinâmica e um valor inicial, como na secção anterior, o uma lista *n* equações, uma lista de *n* variáveis, e uma lista de *n* valores iniciais para cada variável:

 $rk([eq1,...,eqn], [vl,...,vn], [vl_0,...,vn], [v1,1,...,vn],$ 

#### Exemplo 6.5

Encontre a solução do sistema estudado no exemplo [6.1:](#page-110-1)

$$
\begin{cases} \n\dot{x} = 4 - x^2 - 4y^2 \\
\dot{y} = y^2 - x^2 + 1\n\end{cases}
$$

entre *t* = 0 e *t* = 4, com condição inicial  $x(0) = -1.25$ ,  $y(0) = 0.75$ .

Resolução: vamos usar o método de Runge-Kutta de quarta ordem, com intervalos de tempo  $\Delta t = 0.02$ 

 $(\frac{1}{2}i35)$  sol: rk( $[4-x^2-4*y^2, y^2-x^2+1]$ ,  $[x,y]$ ,  $[-1,25,0.75]$ ,  $[t,0,4,0.02]$ )\$

o resultado ficou armazenado na lista sol. Cada elemento dessa lista é também uma lista com 3 elementos:  $t$ ,  $x \in y$ . Por exemplo, o último elemento na lista  $\acute{\rm e}$ :

```
(%i36) last(sol);
(%o36) [4.0, 1.232365393486131, - .7493152366008236]
```
não podemos fazer um gráfico da lista sol, porque graph2d só pode representar pontos em duas dimensões. Será preciso extrair duas das variáveis na lista. Por exemplo, para desenhar o gráfico da trajectória no espaco de fase, nomeadamente, y vs *x*, usamos o comando:

(%i37) graph2d(makelist([sol[i][2], sol[i][3]], i, 1, length(sol)))\$

O resultado é o gráfico na figura [6.8.](#page-125-0) O estado inicial encontrava-se muito perto do foco repulsivo, e a trajectória obtida aproxima-se para o foco atractivo.

#### 6.5 Referências

*Numerical methods for physics* [\(Garcia,](#page-220-0) [2000\)](#page-220-0). *Differential equations* [\(Sanchez et al.,](#page-221-0) [1988\)](#page-221-0). *Dynamical systems with applications using MAPLE* [\(Lynch,](#page-220-1) [2001\)](#page-220-1). *Elementary Differential Equations and Boundary Value Problems* [\(Boyce & DiPrima,](#page-220-2) [2004\)](#page-220-2).

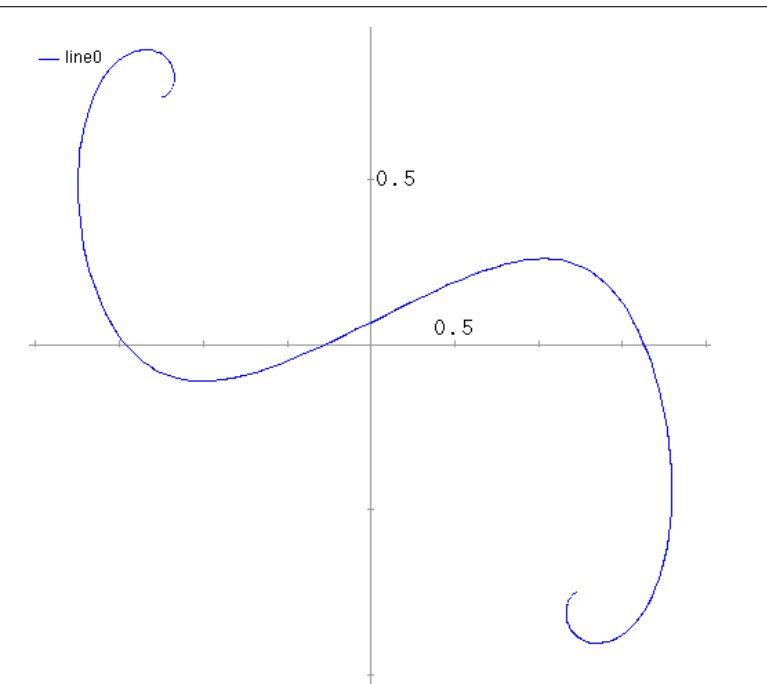

<span id="page-125-0"></span>**Figura 6.8:** Uma trajectória do sistema  $\dot{x} = 4 - x^2 - 4y^2$ ,  $\dot{y} = y^2 - x^2 + 1$ .

## 6.6 Perguntas de escolha múltipla

1. No sistema representado na figura, que tipo 2. Qual dos pontos na lista é um ponto fixo do de ponto fixo é o ponto  $(1,0)$ ?

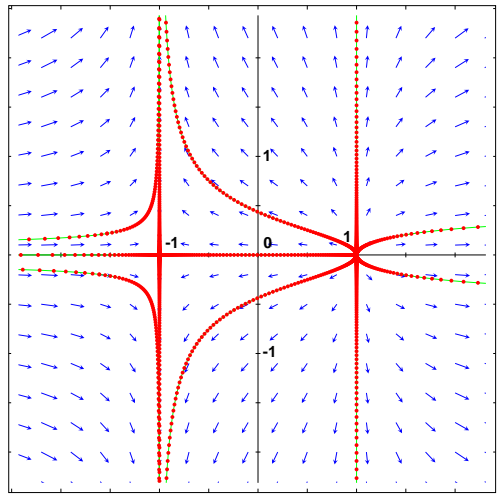

- A. nó atractivo
- D. nó impróprio
- B. nó repulsivo
- C. nó próprio E. ponto de sela
- $\text{sistema } \dot{x} = -2x y + 2, \, \dot{y} = xy?$
- A.  $x = 1, y = 0$ B.  $x = 1, y = 1$ C.  $x = 0, y = 0$ D.  $x = 2, y = 0$ E.  $x = 2, y = -2$
- **3.** Qual é a matriz jacobiana do sistema  $\dot{x} = y^2$ ,  $\dot{y} = xy$ ?

A. 
$$
\begin{bmatrix} 0 & y \\ 2y & x \end{bmatrix}
$$
 D.  $\begin{bmatrix} y^2 & xy \\ 2y & x \end{bmatrix}$   
\nB.  $\begin{bmatrix} y^2 & xy \\ y & x \end{bmatrix}$  E.  $\begin{bmatrix} 0 & 2y \\ y & x \end{bmatrix}$   
\nC.  $\begin{bmatrix} y^2 & xy \\ 0 & y \end{bmatrix}$ 

- 4. Qual dos seguintes sistemas é um sistema não linear?
	- A.  $\dot{x} = 3x$   $\dot{y} = 2y$ B.  $\dot{x} = 2x \quad \dot{y} = x + y$
- C.  $\dot{x} = 2x$   $\dot{y} = xy$ D.  $\dot{x} = 3(x+y)$   $\dot{y} = 2(x-y)$ E.  $\dot{x} = 3y \quad \dot{y} = 2x$
- 5. Se a solução de um pêndulo, no espaço de fase em duas dimensões, for um círculo, podemos concluir que:
	- A. existe atrito com o ar.
	- B. o ângulo de oscilação é pequeno.
	- C. o pêndulo da uma volta completa à volta do eixo.
	- D. o movimento é circular uniforme.
	- E. a energia cinética é maior que a potencial.
- 6. No metodo de Runge-Kutta usado nesta dis- ´ ciplina, calcula-se o valor medio da derivada ´ no intervalo  $[t_n, t_{n+1}]$  a partir das derivadas em quantos pontos?

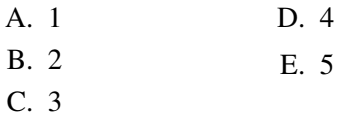

#### 7. O comando

a:  $rk([3*z+y, y^2-z], [z,y], [0,1],$  $[x, 0, 10, 0.1]$ 

foi utilizado para resolver numericamente um sistema de equações. A lista

makelist([a[i][1],a[i][3]],i,1,101) tem os dados de:

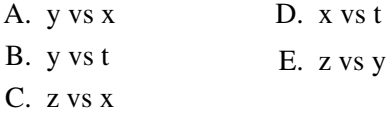

8. O comando

a:  $rk([x+y,x^2],[x,y],[0,1],$  $[t, 0, 10, 0.1]$ )\$

foi utilizado para resolver numericamente um sistema de equações. Com qual das listas obtera valores para ´ *y* em func¸ao de ˜ *t*, para *t* entre 0 e 5?

- A. makelist([a[i][3],a[i][1]],i,1,51)
- B. makelist([a[i][1],a[i][3]],i,0,5)
- $C.$  makelist( $[a[i][1],a[i][3]],i,1,6)$
- $D.$  makelist( $[a[i][1],a[i][3]],i,0,50)$
- E. makelist([a[i][1],a[i][3]],i,1,51)

#### 6.7 Problemas

1. Considere o sistema de equações:

$$
\dot{x} = x(2-y)
$$
  

$$
\dot{y} = \frac{y}{2}(x-3)
$$

- (a) Encontre os pontos fixos.
- (b) Calcule a matriz jacobiana do sistema.
- (c) Para cada ponto fixo, substituia as coordenadas do ponto na matriz jacobiana e encontre os valores próprios e vectores próprios. A partir do resultado, classifique cada um dos pontos fixos e diga como serão os vectores do campo de direcções na vizinhança do ponto.
- (d) Use plotdf para visualizar os resultados da al´ınea anterior. Substituia as coordenadas do ponto fixo para os parâmetros xcenter e ycenter, use valores pequenos de xradius e

yradius, por exemplo 0.5, aumente o valor de nsteps (por exemplo, ate 1000) e mude a ´ opção direction para forward.

2. A amplitude de oscilação de um pêndulo decresce, devido, principalmente, à resistência do ar. A forca de atrito com o ar é oposta ao movimento e proporcional à velocidade angular, isto é, tem módulo  $\gamma \omega$ , onde  $\gamma \in \omega$  a velocidade angular. A partir do diagrama de forças obtemos as equações do sistema:

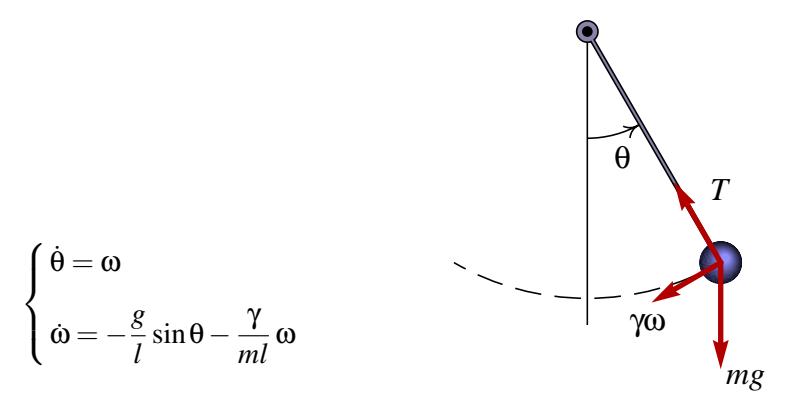

onde *l* é o comprimento da barra. Usando os valores numéricos  $m = 300$  g,  $l = 50$  cm,  $g = 9.81$ m/s<sup>2</sup>, γ = 0.05 N·s, desenhe o campo de direcções do sistema. Desenhe as soluções para os casos seguintes:

- (a) O pêndulo parte do repouso com um ângulo inicial  $\theta = 120^\circ$ .
- (b) O pêndulo é lançado desde  $\theta = 60^\circ$ , com uma velocidade angular inicial  $\omega = -9 \text{ s}^{-1}$ . Explique o significado físico das duas soluções esboçadas.
- 3. Usando o programa rk, encontre a solução do sistema

$$
\begin{array}{rcl}\n\dot{x}_1 & = & x_1 + x_2 \\
\dot{x}_2 & = & 4x_1 + x_2\n\end{array}
$$

com condições iniciais  $x_1(0) = 1$ ,  $x_2(0) = 2$ , no intervalo  $0 \le t \le 6$ . Desenhe os gráficos de  $x_1$ e  $x_2$  em função do tempo.

4. Usando o programa rk, resolva os seguintes problemas, de segunda ordem:

(a) 
$$
(x^2 + 1)y'' - (x + 3)y' + y = 0
$$
  $y(-3) = 0, y'(-3) = 1$ ,  $-3 \le x \le 1$   
\n(b)  $y'' + xy' + x^2y = \sin x$ ,  $y(-1) = 0, y'(-1) = -2$   $-1 \le x \le 5$ 

## Capítulo 7

# Sistemas hamiltonianos

Um sistema de segunda ordem

$$
\begin{cases} \n\dot{x} = f(x, y) \\
\dot{y} = g(x, y)\n\end{cases} \tag{7.1}
$$

designa-se de sistema hamiltoniano se as funções  $f$  e  $g$  verificam a relação:

$$
\frac{\partial f}{\partial x} = -\frac{\partial g}{\partial y} \tag{7.2}
$$

## 7.1 Função hamiltoniana

Se um sistema é hamiltoniano, existirá uma função de estado,  $H(x, y)$ , designada por função hamiltoniana, que permite definir as equações de evolução:

$$
\begin{cases}\n\dot{x} = \frac{\partial H}{\partial y} \\
\dot{y} = -\frac{\partial H}{\partial x}\n\end{cases}
$$
\n(7.3)

Nomeadamente, a função hamiltoniana contêm toda a informação dinâmica do sistema. Qualquer função hamiltoniana define um sistema dinâmico. E qualquer conjunto de equações de evolução, que verifiquem as condições para ser sistema hamiltoniano, definem uma função hamiltoniana através das relações:

$$
\begin{cases}\n\frac{\partial H}{\partial y} = f(x, y) \\
\frac{\partial H}{\partial x} = -g(x, y)\n\end{cases}
$$
\n(7.4)

#### Exemplo 7.1

Demonstre que o sistema

$$
\begin{cases} \n\dot{x} = x \\ \n\dot{y} = \sin x - y \n\end{cases}
$$

é hamiltoniano, e encontre a função hamiltoniana.

#### Resolução:

$$
\frac{\partial f}{\partial x} = \frac{\partial x}{\partial x} = 1
$$

$$
\frac{\partial g}{\partial y} = -\frac{\partial (\sin x - y)}{\partial y} =
$$

= 1

−

como as duas derivadas são iguais, o sistema é hamiltoniano, e existirá uma função H que verifica as equações

$$
\begin{cases}\n\frac{\partial H}{\partial y} = x \\
\frac{\partial H}{\partial x} = y - \sin x\n\end{cases}
$$

A solução da primeira equação é:

$$
H(x, y) = xy + h(x)
$$

onde *h* pode ser qualquer função que depende exclusivamente de x. Para calcular a função *h* derivamos *H* em ordem a *x*

$$
\frac{\partial H}{\partial x} = y + \frac{dh}{dx}
$$

e por comparação com

$$
\frac{\partial H}{\partial x} = y - \sin x
$$

concluimos que

$$
h(x) = \cos x + C
$$

onde C é qualquer constante arbitrária. A função hamiltoniana é

$$
H(x, y) = xy + cos(x) + C
$$

 $\overline{1}$ 

#### 7.2 Soluções no espaço de fase

Enquanto um sistema hamiltoniano evolui, a função hamiltoniana permanece constante:

$$
\frac{dH}{dt} = \dot{x}\frac{\partial H}{\partial x} + \dot{y}\frac{\partial H}{\partial y} = \frac{\partial H}{\partial y}\frac{\partial H}{\partial x} - \frac{\partial H}{\partial x}\frac{\partial H}{\partial y} = 0\tag{7.5}
$$

isso implica que as soluções, no espaço de fase, são a família de curvas

$$
H(x, y) = \text{constant}e\tag{7.6}
$$

com diferentes valores da constante.

Os sistemas mecânicos sem forças dissipativas são sistemas hamiltonianos. A função hamiltoniana é a energia mecânica; as variáveis de estado poderão ser o momento linear e a posição (um par de variáveis por cada coordenada), ou o momento angular e um ângulo.

### 7.3 Pontos fixos

Um sistema hamiltoniano só pode ter pontos de sela e centros. Esse resultado explica-se pelo facto de que o traco da matriz jacobiana, em qualquer ponto fixo, é nulo, como podemos conferir, escrevendo a matriz jacobiana a partir da função hamiltoniana:

$$
\begin{bmatrix}\n\frac{\partial^2 H}{\partial x \partial y} & \frac{\partial^2 H}{\partial y^2} \\
-\frac{\partial^2 H}{\partial x^2} & -\frac{\partial^2 H}{\partial y \partial x}\n\end{bmatrix}
$$
\n(7.7)

um dos valores próprios da matriz jacobiana será sempre igual ao outro, com sinal oposto. Os pontos onde os valores próprios forem reais, serão pontos de sela, e os pontos onde os valores próprios forem imaginários serão centros.

#### Exemplo 7.2

Localize os pontos fixos, determine a estabilidade e desenhe o retrato de fase do sistema com função hamiltoniana

$$
H = \frac{1}{2}(y^2 - x^2) - \frac{x^3}{3}
$$

Resolução: em Maxima podemos encontrar as equações de evolução e matriz jacobiana a partir da função hamiltoniana

(%il) h: 
$$
(y^2 - x^2)/2 - x^3/3
$$

\n(%il) f:  $[\text{diff}(h, y), -\text{diff}(h, x)];$ 

\n(%o2)

\n[y, x + x]

```
(%i3) v: [x,y]$
(\frac{1}{2}i4) j[n,m] := diff(f[n],v[m])$
(%i5) jacobiana: genmatrix(j,2,2);
                                [ 0 1 ]
(%o5) [ ]
                                [ 2 x + 1 0 ](%i6) fixos: solve(f);
(%06) [[x = 0, y = 0], [x = -1, y = 0]](%i7) jacobiana, fixos[1];
                                    \begin{bmatrix} 0 & 1 \end{bmatrix}(%o7) [ ]
                                   [ 1 0 ]
(%i8) eigenvectors(%);
(\text{808}) [[[-1, 1], [1, 1]], [1, -1], [1, 1]]](%i9) jacobiana, fixos[2];
                                   \begin{bmatrix} 0 & 1 \end{bmatrix}(*o9) [ ]
                                  [- 1 0 ](%i10) eigenvectors(%);
(\text{\textdegree-}010) [[[- \text{\textdegree-}i, \text{\textdegree-}i], [1, 1]], [1, - \text{\textdegree-}i], [1, \text{\textdegree-}i]]
                                \OmegaĄ
```
<span id="page-131-0"></span>Figura 7.1: Retrato de fase para a função hamiltoniana  $H = (y^2 - x^2)/2 - x^3/3$ .

Há dois pontos fixos, a origem, que é um ponto de sela, e o ponto (-1, 0), que é um centro. Para desenhar o retrato de fase, usamos os comandos:

```
(%i11) load("plotdf")$
(%i12) plotdf(f,[xradius,3],[yradius,3]);
```
o resultado é a figura [7.1.](#page-131-0)

O valor da função hamiltoniana nos pontos fixos foi calculada com

```
(%i13) h,fixos[1];
(%o13) 0
(%i14) h,fixos[2],numer;
(*o14) - .1666666666666667
```
No exemplo anterior, a trajectória com  $H = 0$  corresponde ao que é designada de **separatriz**, pois divide o espaço de fase em duas regiões: uma região com trajectórias cíclicas ( $H < 0$ ) e outra região com trajectórias abertas  $(H > 0)$ .

#### 7.4 Sistemas gradiente

Um sistema de segunda ordem

$$
\begin{cases}\n\dot{x} = f(x, y) \\
\dot{y} = g(x, y)\n\end{cases} (7.8)
$$

designa-se de **sistema gradiente** se as funções  $f$  e *g* verificam a relação:

$$
\frac{\partial f}{\partial y} = \frac{\partial g}{\partial x} \tag{7.9}
$$

nesse caso, existirá uma **função potencial**,  $V(x, y)$  tal que:

$$
\begin{cases}\nf(x,y) = -\frac{\partial V}{\partial x} \\
g(x,y) = -\frac{\partial V}{\partial y}\n\end{cases}
$$
\n(7.10)

as soluções do sistema são as curvas onde o potencial V decresce mais rapidamente: na direcção do gradiente do potencial, mas com sentido oposto.

A matriz Jacobiana é igual à matriz Hessiana do potencial:

$$
\begin{bmatrix}\n-\frac{\partial^2 V}{\partial x^2} & -\frac{\partial^2 V}{\partial y \partial x} \\
-\frac{\partial^2 V}{\partial x \partial y} & -\frac{\partial^2 V}{\partial y^2}\n\end{bmatrix}
$$
\n(7.11)

por ser uma matriz simétrica, deverá ter unicamente valores próprios reais. Assim, um sistema potencial não pode ter focos nem centros. Todos os seus pontos fixos serão sempre ou nós ou pontos de sela.

#### 7.5 Pêndulo de Wilberforce

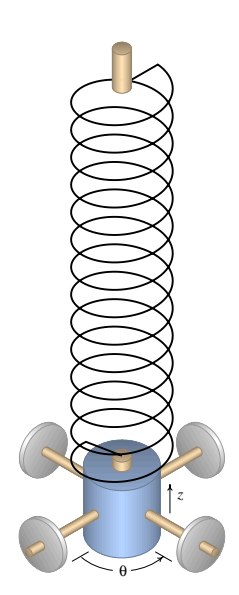

O pêndulo de Wilberforce consiste num objecto, ligado a uma mola vertical, que pode oscilar na vertical, ou rodar no plano horizontal.

Para além da energia cinética de translação, existe energia cinética de rotação, que depende do momento angular, *L*, e do momento de inércia, *I*. A energia elástica de torsão é proporcional ao quadrado do ângulo de rotação:

$$
H = \frac{p^2}{2m} + \frac{L^2}{2I} + \frac{k}{2}z^2 + \frac{a}{2}\theta^2 + \frac{b}{2}z\theta
$$
 (7.12)

o termo de acoplamento é devido à relação que existe entre o alongamento e a torsão da mola.

Por cada par deslocamento-momento, existem duas equações de movimento:

Figura 7.2: Pêndulo de Wilberforce.

o sistema obtido é:

$$
\dot{z} = \frac{\partial H}{\partial p} \qquad \dot{\theta} = \frac{\partial H}{\partial L}
$$

$$
\dot{p} = -\frac{\partial H}{\partial z} \qquad \dot{L} = -\frac{\partial H}{\partial \theta}
$$
(7.13)

$$
\begin{cases}\n\dot{z} = \frac{p}{m} \\
\dot{\theta} = \frac{L}{I} \\
\dot{p} = -kz - \frac{b}{2}\theta \\
\dot{L} = -a\theta - \frac{b}{2}z\n\end{cases}
$$
\n(7.14)

vamos resolver esse sistema usando os seguintes parâmetros:

(%i15) m: 0.5\$ (%i16) I: 1e-4\$ (%i17) k: 5\$ (%i18) a: 1e-3\$ (%i19) b: 1e-2\$

as quatro equações do sistema são:

(%i20) eq1: p/m\$ (%i21) eq2: L/I\$

```
(%i22) eq3: -k*z - b*theta/2$
(%i23) eq4: -a*theta = b*z/2$
```
para as resolver, no intervalo de tempo desde 0 até 40, e com condição inicial  $z = 10$  cm (as outras variáveis iguais a 0), usaremos o programa  $rk$ :

```
(%i24) load("dynamics")$
(%i25) sol: rk([eq1,eq2,eq3,eq4],[z,theta,p,L],
                [0.1, 0, 0, 0], [t, 0, 40, 0.01]) $
```
convem separarmos as variaveis em listas diferentes, usando diferentes factores para que a ordem ´ de grandeza das variáveis seja semelhante, após algumas tentativas, resolvemos usar os seguintes factores:

```
(%i26) listat: makelist(sol[i][1], i, 1, length(sol))$
(%i27) listaz: makelist(100*sol[i][2], i, 1, length(sol))$
(%i28) listatheta: makelist(sol[i][3], i, 1, length(sol))$
(%i29) listap: makelist(70*sol[i][4], i, 1, length(sol))$
(%i30) listaL: makelist(3000*sol[i][5], i, 1, length(sol))$
```
Quando existem mais do que 3 variáveis de estado, já não é possível desenhar o campo de direcções nem o retrato de fase. Com 3 variáveis é possível representar uma projecção do espaço de fase no plano. Infelizmente, o nosso programa plotdf ainda não faz isso. O que podemos fazer é representar duas das variáveis de estado num gráfico em duas dimensões, como veremos no sistema estudado na secção seguinte. Também usaremos o programa qraph2d para representar a projecção em duas dimensões das trajectórias em 3 dimensões.

Para desenhar os gráficos do alongamento *z* e do ângulo θ, em função do tempo, usamos os comandos:

```
(%i31) load("graph2d")$
(%i32) graph2d([label,"alongamento"],listat,listaz,
               [label, "ângulo"], listat, listatheta,
               [labelposition, "150 35"]);
```
o resultado aparece na figura [7.3.](#page-135-0) O gráfico reproduz uma característica interessante do pêndulo de Wilberforce: se o pêndulo é posto a oscilar, sem rodar, a amplitude das oscilações lineares decresce gradualmente, enquanto que o cilindro começa a rodar com oscilações de torsão que atingem uma amplitude maxima quando o cilindro deixa de se deslocar na vertical. A amplitude dass ´ oscilações de torsão começa logo a diminuir à medida que a oscilação linear aparece novamente. Essa intermitência entre deslocamento vertical e rotação repete-se várias vezes.

O retrato de fase não pode ser desenhado, por ter 4 coordenadas, mas podemos desenhar a sua projecção em duas dessas variávéis, por exemplo o alongamento e o ângulo (figura [7.4\)](#page-135-1):

(%i33) graph2d(listaz,listatheta);

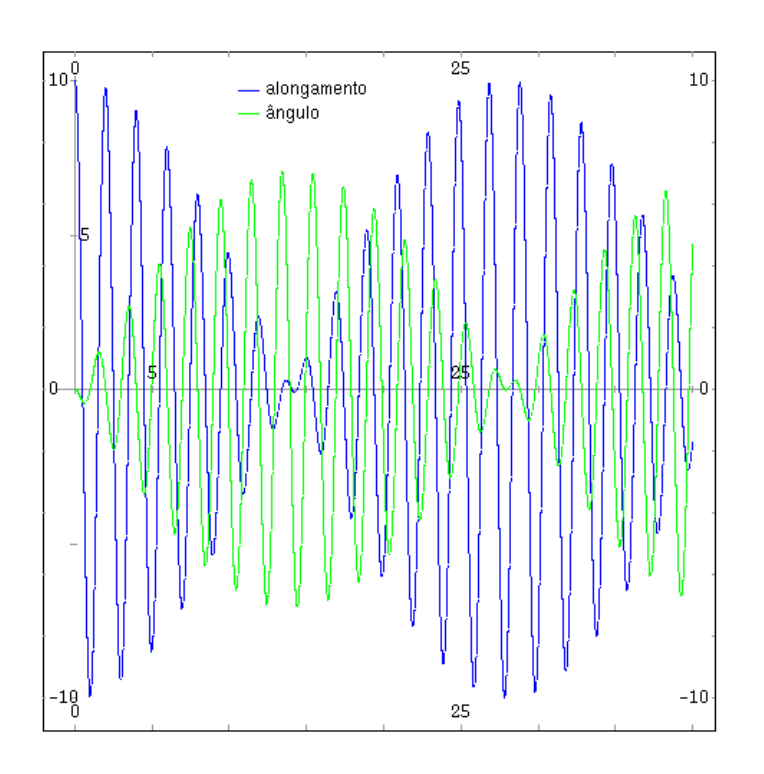

Figura 7.3: Evolução do alongamento e do ângulo de rotação no pêndulo de Wilberforce.

<span id="page-135-0"></span>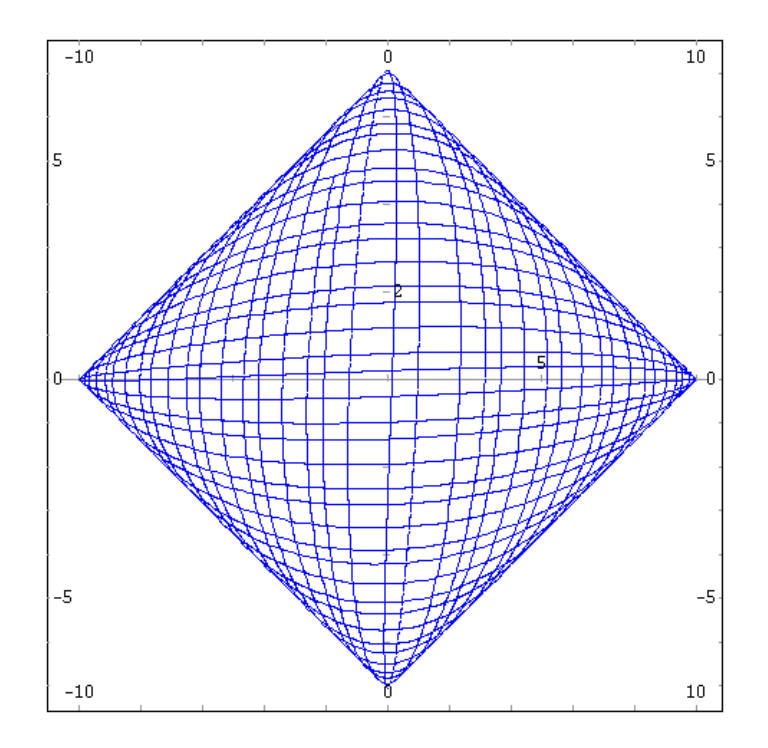

<span id="page-135-1"></span>Figura 7.4: Solução do sistema, no plano formado pelo alongamento e o ângulo.

Podemos também projectar 3 variáveis num plano. A figura [7.5](#page-136-0) mostra a evolução do alongamento e o momento linear (azul) junto com a evolução do ângulo e do momento angular (verde) e foi obtida com os comando:

```
(%i34) graph2d([label,"longitudinal"],
 (listap-listaz)/sqrt(2.0),(2*listat-listaz-listap)/sqrt(6.0),
               [label, "torsão"],
 (listaL-listatheta)/sqrt(2.0),(2*listat-listatheta-listaL)/sqrt(6.0));
```
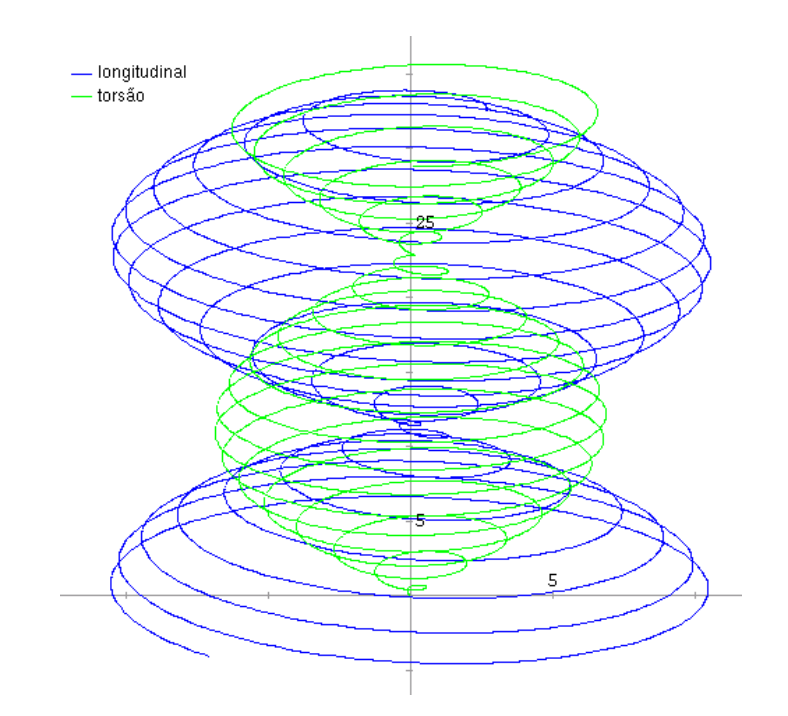

<span id="page-136-0"></span>Figura 7.5: Evolução do alongamento e o momento linear (azul) e do ângulo e momento angular (verde); o tempo aumenta na vertical.

Neste sistema existem duas frequências angulares. A frequência angular longitudinal e a frequência angular de torsão:

$$
\omega_z = \sqrt{\frac{k}{m}} \qquad \omega_\theta = \sqrt{\frac{a}{I}} \tag{7.15}
$$

as duas frequências foram ajustadas de forma a terem o mesmo valor, para que o movimento alterne entre totalmente linear e totalmente angular.

## 7.6 Referências

*Dynamical systems with applications using MAPLE* [\(Lynch,](#page-220-1) [2001\)](#page-220-1). *Numerical methods for physics* [\(Garcia,](#page-220-0) [2000\)](#page-220-0). *Differential equations* [\(Sanchez et al.,](#page-221-0) [1988\)](#page-221-0).

#### 7.7 Perguntas de escolha múltipla

1. Qual dos seguintes sistemas é um sistema ha- 6. Qual dos seguintes sistemas é um sistema miltoniano?

A. 
$$
\dot{x} = 3xy
$$
  $\dot{y} = -2y$   
\nB.  $\dot{x} = 2xy$   $\dot{y} = x^2$   
\nC.  $\dot{x} = 2xy$   $\dot{y} = -x^2$   
\nD.  $\dot{x} = x^2$   $\dot{y} = -2xy$   
\nE.  $\dot{x} = x^2$   $\dot{y} = 2xy$ 

- 2. Quais são as equações de movimento associadas à função hamiltoniana *x* cos y?
	- A.  $\dot{x} = -\cos y \quad \dot{y} = x \sin y$ B.  $\dot{x} = -x \sin y \quad \dot{y} = -\cos y$ C.  $\dot{x} = x \sin y \quad \dot{y} = \cos y$ D.  $\dot{x} = \sin y \quad \dot{y} = -\cos y$ E.  $\dot{x} = \cos y \quad \dot{y} = x \sin y$
- 3. O ponto  $(2,5)$  é um ponto fixo de um sistema hamiltoniano. Que tipo de ponto fixo poderá ser esse ponto?

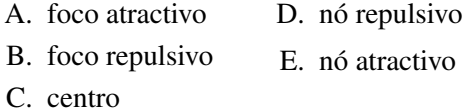

4. As soluções de um sistema dinâmico, no espaço de fase, verificam a equação y<sup>2</sup> − *x*<sup>2</sup> =  $k$ , onde  $k$  é um parâmetro real. Quais poderão ser as equações de evolução do sistema?

A. 
$$
\dot{x} = -y
$$
  $\dot{y} = x$  D.  $\dot{x} = 2x$   $\dot{y} = 2y$   
\nB.  $\dot{x} = -2x$   $\dot{y} = 2y$  E.  $\dot{x} = 2y$   $\dot{y} = 2x$   
\nC.  $\dot{x} = -2y$   $\dot{y} = 2x$ 

- 5. Qual é a função hamiltoniana do sistema  $\dot{x} = 2y, \, \dot{y} = 2x$ ?
	- A.  $y^2 x^2$ B.  $-y^2 + x^2$ C.  $x^2y^2$ D.  $x^2 - y^2$ E.  $y^2 + x^2$

gradiente?

A. 
$$
\dot{x} = 3xy
$$
  $\dot{y} = 2y$  D.  $\dot{x} = 3x$   $\dot{y} = 2y$   
\nB.  $\dot{x} = 2xy$   $\dot{y} = x^2$  E.  $\dot{x} = 3y$   $\dot{y} = 2x$   
\nC.  $\dot{x} = 2x^2y$   $\dot{y} = xy$ 

- 7. O ponto  $(2,5)$  é um ponto fixo de um sistema gradiente. Que tipo de ponto fixo poderá ser esse ponto?
	- A. foco atractivo
	- B. foco repulsivo
	- C. centro
	- D. nó repulsivo
	- E. nenhuma da outras respostas
- 8. Para resolver um sistema de ordem 4 foram usados os seguintes comandos do Maxima:

s:  $rk([u,v,-y-x/2,-x-y/2],[x,y,u,v],$  $[1,2,0,2]$ ,  $[t,0,9,0.1]$ )\$ l1:makelist(s[i][1],i,1,length(s))\$  $l2:$ makelist(s[i][2],i,1,length(s))\$ l3:makelist(s[i][3],i,1,length(s))\$  $14:$ makelist(s[i][4],i,1,length(s))\$

qual dos seguintes comandos desenha o gráfico da variável *u* em função do tempo t?

- A. graph2d(11, 12); D. graph2d(12, 13);
- B. graph2d(11,13); E. graph2d(12,14);
- $C.$  graph2d(11,14);
- 9. Qual dos seguintes comandos pode ser usado para resolver numericamente a equação  $(t^2 +$  $1)x - 2x = 0$ , com  $x(0) = 1$ , e  $\dot{x}(0) = 2$ ?

A. rk(
$$
[y, 1, 2*x/(z^2+1)]
$$
, [ $x, y, z$ ],  
[0,1,2], [ $t, 0, 3, 0.1$ ]) $\S$ 

B.  $rk([y,2*x/(z^2+1),1],[t,x,y],$  $[0,1,2]$ ,  $[t,0,3,0.1]$ )\$

```
C. rk([y,2*x/(z^2+1),1], [z,x,y],[0,1,2], [t,0,3,0.1])$
D. rk([1,y,2*x/(z^2+1)], [z,x,y],
```

```
[0,1,2], [t,0,3,0.1])$
E. rk([y,1,2*x/(z^2+1)],[t,x,y],[0,1,2], [t,0,3,0.1])$
```
### 7.8 Problemas

1. Encontre a função hamiltoniana do sistema:

$$
\begin{cases} \n\dot{x} = y \\
\dot{y} = x - x^3\n\end{cases}
$$

determine a estabilidade e desenhe o retrato de fase.

2. Localize os pontos fixos, determine a estabilidade e desenhe o retrato de fase do sistema com função hamiltoniana:

$$
H(x, y) = \frac{y^2}{2} + \frac{x^2}{2} - \frac{x^4}{4}
$$

## Capítulo 8

# Ciclos limite

## 8.1 Oscilações auto-excitadas

A equação do circuito tem agora um termo adicional, devido à força electromotriz induzida no transformador.

$$
L\ddot{Q} + R\dot{Q} + \frac{Q}{C} = M\dot{I}_a \tag{8.1}
$$

A característica *corrente anódica-tensão da grelha* do tríodo de vácuo é: que se representa aproximadamente por:

$$
I_a = I_0 + AV - BV^3 \tag{8.2}
$$

onde *A* e *B* são constantes positivas. Substituindo na equação do circuito fica

$$
\ddot{V} + C\omega_0^2 (3MBV^2 - MA + R)\dot{V} + \omega_0^2 V = 0
$$
\n(8.3)

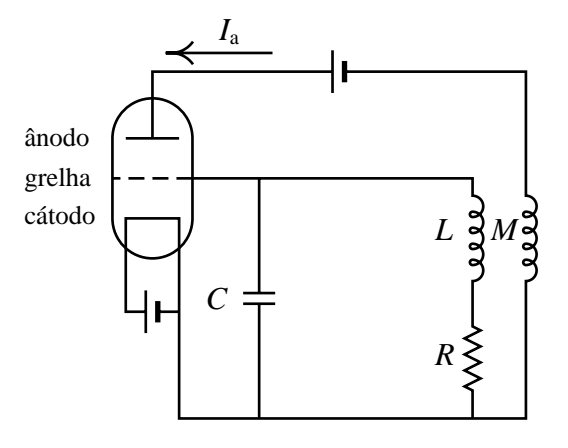

Figura 8.1: Circuito que dá origem a oscilações auto-excitadas.

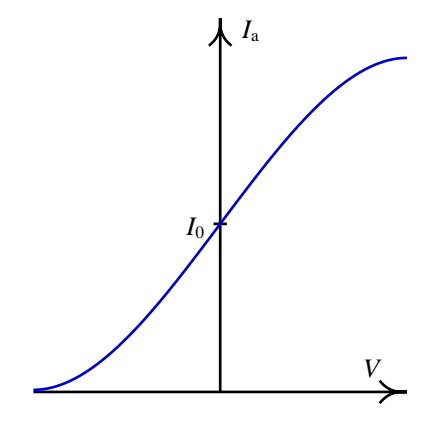

Figura 8.2: Característica corrente anódica-tensão da grelha de um tríodo de vácuo.

mudando as unidades de tempo e do potencial, a equação escreve-se numa forma mais simples, designada de equação de van der Pol

$$
\ddot{x} + 2\varepsilon(x^2 - 1)\dot{x} + x = 0 \tag{8.4}
$$

onde  $\varepsilon$  é um parâmetro positivo. Assim, se  $x^2$  for maior que 1, o segundo termo é semelhante ao termo de atrito no oscilador mecânico e implica diminuição da amplitude de oscilação.

Se  $x^2$  for menor que 1, o segundo termo faz aumentar a ampliturde de oscilação. Assim, espera-se que, independentemente do estado inicial o sistema termine oscilando com amplitude perto de 1. O sistema autónomo equivalente é:

$$
\begin{cases} \n\dot{x} = y \\
\dot{y} = -x - 2\varepsilon(x^2 - 1)y\n\end{cases}
$$
\n(8.5)

Existe um único ponto fixo, na origem. A matriz Jacobiana nesse ponto é

$$
\left[\begin{array}{cc} 0 & 1 \\ -1 & 2\varepsilon \end{array}\right] \tag{8.6}
$$

com valores próprios

$$
\lambda = \varepsilon \pm \sqrt{\varepsilon^2 - 1} \tag{8.7}
$$

A origem é um ponto repulsivo, que poderá ser um foco ( $\epsilon$  < 1), um nó  $(\epsilon$  > 1), ou um nó impróprio  $(\epsilon = 1)$ .

```
(%i1) load("plotdf")$
(%i2) plotdf([y,-x-2*e*(x^2-1)*y], [direction, forward],
      [parameters, "e=1"], [sliders, "e=0:4"],
      [xradius, 4], [yradius, 5], [nsteps, 600],
      [trajectory_at, 0.1, 0.1], [versus_t, 1]);
```
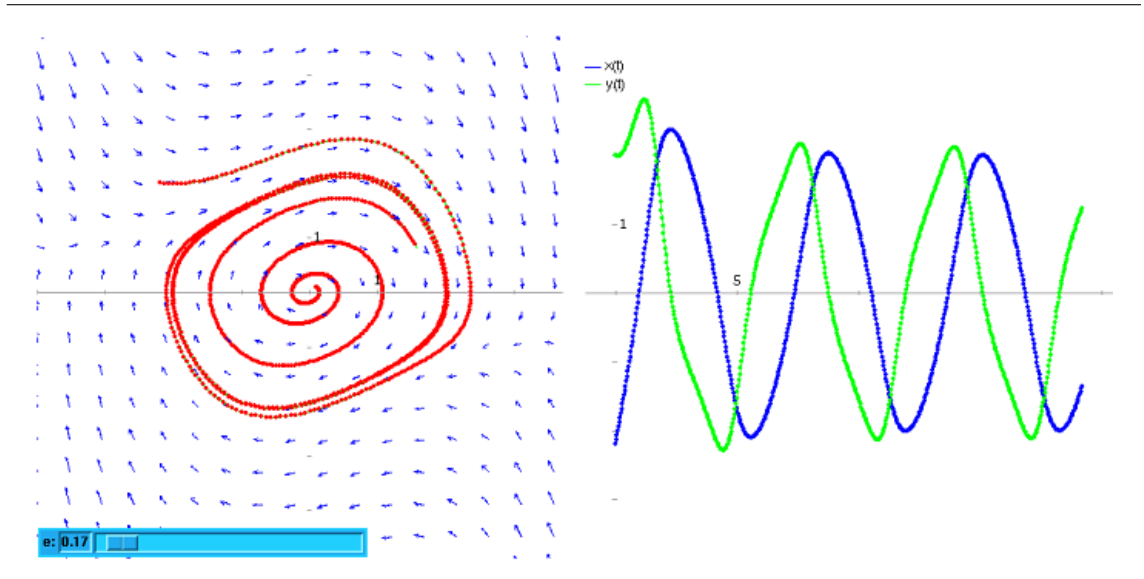

Figura 8.3: Solução da equação de van der Pol para um valor pequeno do parâmetro  $\epsilon = 0.17$ .

Independentemente do estado inicial, o oscilador termina sempre no mesmo ciclo limite. O grafico ´ mostra duas soluções com estado inicial dentro ou fora do ciclo limite.

Se o parâmetro  $\varepsilon$  for pequeno, as oscilações são semelhantes a um oscilador harmónico simples, com uma amplitude característica do sistema.

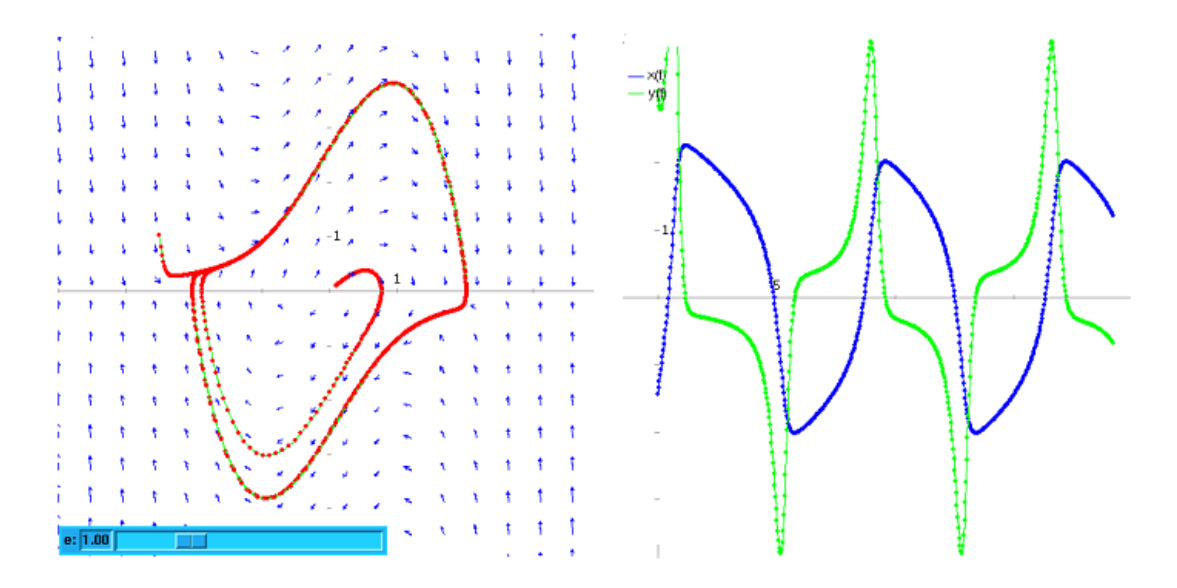

Figura 8.4: Solução da equação de van der Pol para um valor intermédio do parâmetro  $\varepsilon = 1$ .

Se o parâmetro ε for maior, as oscilações são mais parecidas a uma onda quadrada.

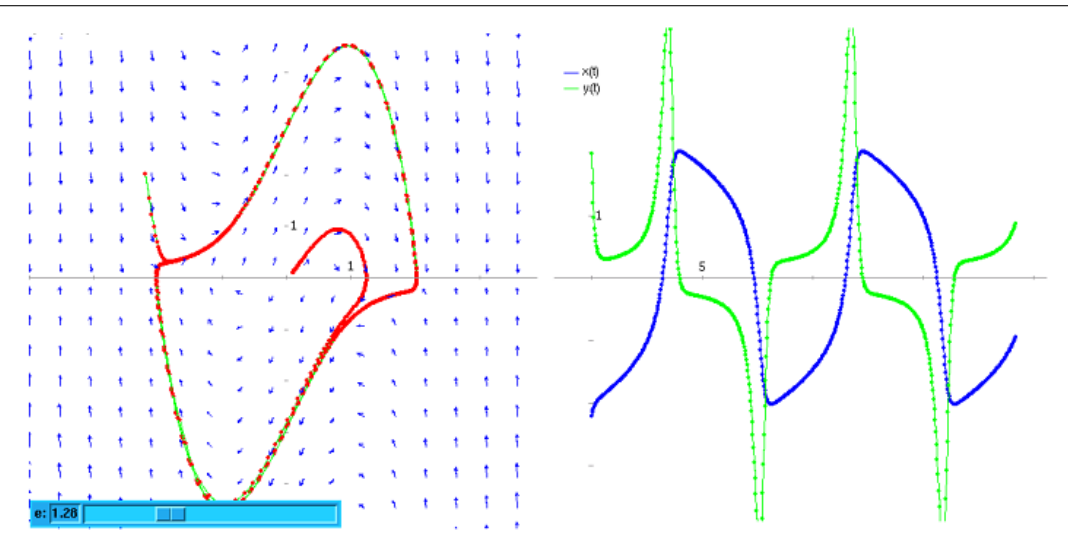

Figura 8.5: Solução da equação de van der Pol para o parâmetro  $\varepsilon = 1.28$ .

## 8.2 Existência de ciclos limite

Num ponto do espaço de fase, que não seja ponto fixo, passa exactamente uma solução. As soluções de um sistema dinâmico contínuo, no espaço de fase, nunca se podem cruzar.

Esse princípio é útil para descobrir ciclos limite. Por exemplo, no retrato de fase apresentado na figura [8.6,](#page-143-0) as soluções que saem do foco na origem não se podem cruzar com as soluções que entram pelas fronteiras no diagrama. Deverá existir um ciclo limite que absorve as soluções.

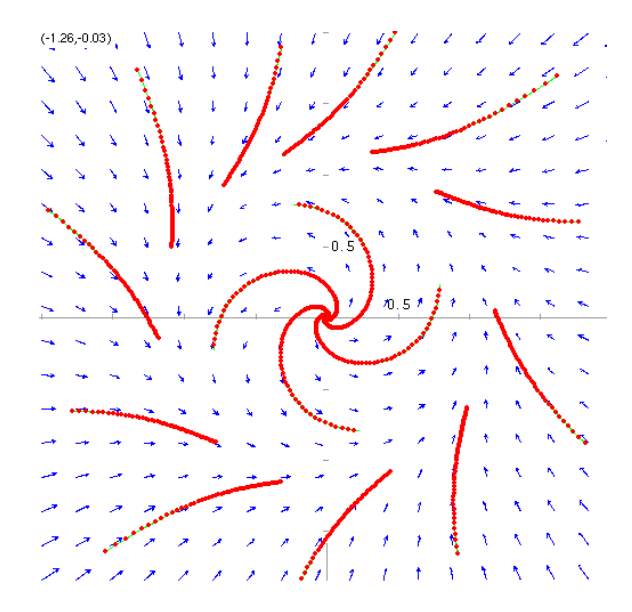

<span id="page-143-0"></span>Figura 8.6: Retrato de fase de um sistema com ciclo limite.
#### Exemplo 8.1

Demonstre que o sistema

$$
\begin{cases} \n\dot{x} = -y + x(1 - 2x^2 - 3y^2) \\
\dot{y} = x + y(1 - 2x^2 - 3y^2)\n\end{cases}
$$

tem um ciclo limite.

Resolução: O sistema tem um único ponto fixo, na origem. Vamos substituir as coordenadas cartesianas por coordenadas polares, usando Maxima. Começamos por escrever as equações:

(§i3) eq1: 'diff(x,t)=-y+x\*(1-2\*x^2-3\*y^2);

\n
$$
dx = 2
$$
\n(§o3)

\n
$$
- = x(-3 y - 2 x + 1) - y
$$
\n(§i4) eq2: 'diff(y,t)=x+y\*(1-2\*x^2-3\*y^2);

\n
$$
dy = 2
$$
\n(§o4)

\n
$$
- = y(-3 y - 2 x + 1) + x
$$
\ndt

em coordenadas polares,

$$
x = r\cos\theta \qquad y = r\sin\theta \tag{8.8}
$$

(no Maxima usaremos u, em vez de  $\theta$ ). É preciso declarar a dependência do tempo das duas novas variáveis:

```
(§i5) depends(r,t)$
(%i6) depends(u,t)$
(%i7) eq3: ev(eq1, x=r*cos(u), y=r*sin(u), diff)$
(%i8) eq4: ev(eq2, x=r*cos(u), y=r*sin(u), diff)$
```
o modificador diff é para forçar que as derivadas sejam calculadas. Finalmente, resolvemos o sistema para *i* e θ

(%i9) solve([eq3, eq4], [diff(r, t), diff(u, t)]);

\ndr

\n3 2

\n3 2

\ndu

\n(%o10) 
$$
[[- - = - 3 \, r \, \sin(u) - 2 \, r \, \cos(u) + r, \, - = 1]]
$$
\ndt

\ndt

\n
$$
\left\{\n \begin{aligned}\n \dot{r} &= r - 2r^3 - r^3 \sin^2\theta \\
 \dot{\theta} &= 1\n \end{aligned}\n \right.
$$

A segunda equação mostra que o ângulo aumenta directamente proporcional ao tempo. Para r igual a 1/2, a derivada de *r* é

$$
(2-\sin^2\theta)/8
$$

que é positiva, para qualquer valor de  $\theta$ . Se  $r = 1$ , a derivada de r é igual a

$$
-1-\sin^2\theta
$$

qué e negativa para qualquer valor de  $\theta$ . Portanto, deverá existir um ciclo limite na região  $1/2 <$  $r < 1$ . Neste caso o ciclo limite é estável (pode-se mostrar que mais precisamente o raio do ciclo limite está comprendido entre 0.577 e 0.707).

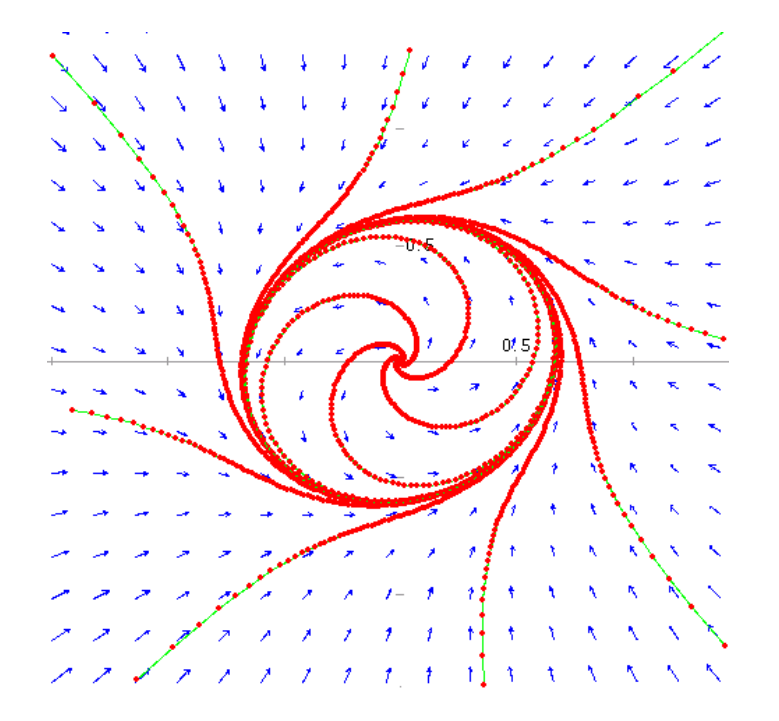

<span id="page-145-0"></span>**Figura 8.7:** Retrato de fase do sistema  $\dot{x} = -y + x(1 - 2x^2 - 3y^2)$ ,  $doty = x + y(1 - 2x^2 - 3y^2)$ .

O retrato de fase mostra o ciclo limite (figura [8.7\)](#page-145-0)

# 8.3 Inexistência de ciclos limite

Se existir um ciclo limite, na região dentro dele deverá existir necessariamente pelo menos um foco, um centro ou um nó. Assim, se numa região do espaço de fase não existir nenhum foco, centro ou nó, podemos garantir que nessa região não existe nenhum ciclo limite. Se o determinante da matriz jacobiana num ponto for negativo, o único tipo de ponto fixo que poderá existir será um ponto de sela. Assim, se dentro de uma região do espaço de fase o determinante da matriz jacobiana for negativo, nessa região não poderá existir nenhum ciclo limite.

#### Exemplo 8.2

Demonstre que o sistema

$$
\begin{cases} \n\dot{x} = y^2 - x \\ \n\dot{y} = y + x^2 + yx^3 \n\end{cases}
$$

não possui nenhum ciclo limite.

### Resolução:

```
(%i11) f: [yˆ2-x, y+xˆ2+y*xˆ3]$
(\frac{1}{2}i12) solve(f);
```
produz unicamente uma solução real, na origem. Assim, o único ponto fixo é a origem.

```
(%i13) vars: [x,y]$
(%i14) jaccbi[i, j] := diff(f[i], vars[j])$
(%i15) genmatrix(jacobi,2);
                      [- -1 2 y ]
(*o15) [
                      \begin{bmatrix} 2 & 3 & 1 \end{bmatrix}[3 \times y + 2 \times x + 1](%i16) eigenvectors(ev(%, x=0, y=0));
(%o16) [[[-1, 1], [1, 1]], [1, 0], [0, 1]]]
```
a origem é um ponto de sela. Como não existe nenhum nó, foco ou centro, não existe nenhum ciclo limite.

Um sistema gradiente também não admite a existência de ciclos nem ciclos limite.

# Exemplo 8.3

Diga se o sistema

$$
\begin{cases} \n\dot{x} = y + x^3 \\
\dot{y} = x + y + y^3\n\end{cases}
$$

tem ciclos limite ou não.

Resolução:

$$
\frac{\partial(y+x^3)}{\partial y} = 1 = \frac{\partial(x+y+y^3)}{\partial x}
$$

trata-se de um sistema gradiente e, portanto, não poderá ter nenhum ciclo limite.

# 8.4 Referências

*Dynamical systems with applications using MAPLE* [\(Lynch,](#page-220-0) [2001\)](#page-220-0).

# 8.5 Perguntas de escolha múltipla

1. A equação de evolução dum oscilador de van der Pol é:

$$
\ddot{x} + \varepsilon (x^2 - 1)\dot{x} + x = 0
$$

para quais valores do parâmetro ε a solução aproxima-se sempre para um ciclo limite?

- A. para valores pequenos do parâmetro.
- B. para valores elevados do parâmetro.
- C. unicamente para um valor crítico do parâmetro.
- D. unicamente se o parâmetro for nulo.
- E. para qualquer valor do parâmetro.
- 2. Qual é um sistema físico que ilustra o fenômeno dos ciclos limite?
	- A. Um amortecedor de um automóvel.
	- B. Uma corda numa guitarra, tocada com o dedo.
	- C. Uma corda num violino, tocada com o arco.
	- D. Um paraquedas.
	- E. Um carrinho numa montanha russa.
- 3. Um sistema, no espaço de fase  $(x, y)$ , tem um ponto fixo em  $(2, 3)$ . Após uma mudança de variáveis para coordenadas polares  $(r, \theta)$ , com origem no ponto (2, 3), o sistema obtido

# 8.6 Problemas

1. Para demonstrar que o sistema não-linear

$$
\begin{cases} \n\dot{x} = x - y - x^3 - xy^2 \\
\dot{y} = x + y - x^2y - y^3\n\end{cases}
$$

foi:  $\dot{r} = 2r$ ,  $\dot{\theta} = -3$ . O que é que podemos afirmar acerca do sistema?

- A. Existe um ciclo limite à volta de  $(2,3)$ .
- B.  $(2.3)$  é um foco instável.
- C.  $(2,3)$  é um foco estável.
- D.  $(2,3)$  é um centro.
- E.  $(2,3)$  é um ponto de sela.
- 4. Se um sistema dinâmico contínuo, de segunda ordem, não tiver nenhum ponto fixo, o que é que podemos afirmar sobre o sistema?
	- A. é um sistema gradiente.
	- B. não pode ser um sistema gradiente.
	- C. não pode ter ciclos limite.
	- D. deve ter algum ciclo limite.
	- E. não pode ser um sistema predador-presa.
- 5. As equações de um sistema dinâmico contínuo de segunda ordem, têm a forma seguinte em coordenadas polares:  $\dot{r} = (r -$ 1)( $r$  − 3),  $\dot{\theta}$  = 2. Quantos ciclos limites tem esse sistema?
	- A. nenhum D. três
	- B. um E. quatro
	- C. dois

tem um ciclo limite estável:

- (a) Use coordenadas polares para transformar o sistema num sistema de segunda ordem para as variáveis r e θ (sugestão: use o comando trigreduce para simplificar o resultado).
- (b) Desenhe o diagrama de fase para a equação de  $\dot{r}$  (*r* não pode ser negativo). Diga qual será o valor limite de *r* quando o tempo for suficientemente grande.
- (c) Escreva a equação do ciclo limite, em função das coordenadas  $(x, y)$ .
- (d) Corrobore a sua resposta desenhando o retrato de fase no plano (*x*,*y*).
- 2. Demonstre que o sistema:

$$
\dot{x} = y \qquad \dot{y} = x
$$

não tem nenhum ciclo limite.

3. O sistema de equações de Rössler

$$
\begin{cases}\n\dot{x} = -y - z \\
\dot{y} = x + 0.2y \\
\dot{z} = 0.2 + (x - c)z\n\end{cases}
$$

tem ciclos limite em 3 dimensões, para alguns valores do parâmetro  $c$ ; isto é, depois de passado um tempo suficientemente grande, as variáveis  $x, y \in \mathcal{Z}$  descrevem ciclos que se repetem periódicamente.

- (a) Use o programa rk para encontrar a solução do sistema com  $c = 3$  e condições iniciais  $x(0) = z(0) = 0$ ,  $y(0) = 4$ , no intervalo  $0 \le t \le 200$ ; use 5000 passos ( $\Delta t = 0.04$ ).
- (b) Usando unicamente o intervalo  $160 \le t \le 200$  da solução encontrada na alínea anterior, desenhe os gráficos de y em função de x e x em função de t.
- (c) Calcule o período dos ciclos representados nos gráficos da alínea anterior.

# Capítulo 9

# Coexistência de duas espécies

 $x(t)$  = número de elementos da espécie 1, no instante *t*. Positiva.  $y(t)$  = número de elementos da espécie 2, no instante *t*. Positiva. A taxa de aumento das populações das duas espécies serão:

$$
\frac{\dot{x}}{x} = \frac{\dot{y}}{y} \tag{9.1}
$$

e as equações de evolução do sistema deverão ter a forma geral:

$$
\begin{cases} \n\dot{x} = x f(x, y) \\
\dot{y} = y g(x, y)\n\end{cases} \n\tag{9.2}
$$

*f* é a soma da taxa de natalidade da espécie 1, menos a sua taxa de mortalidade.  $g$  é a soma da taxa de natalidade da espécie 2, menos a sua taxa de mortalidade.

Como *x* e *y* são positivas, as componentes da velocidade de fase são proporcionais a  $f \, e \, g$ .

Na ausência de elementos da outra espécie, para cada uma dessas funções costuma usar-se uma das 3 seguintes funções (*a* e *b* são constantes):

- 1.  $f(x,0) = a > 0$  aumento exponencial da população.
- 2.  $f(x,0) = -a < 0$  extinção exponencial da população.
- 3.  $f(x,0) = a bx$   $a > 0$   $b > 0$  modelo logístico; população com limite  $a/b$ .

# 9.1 Sistemas predador-presa

Uma das espécies, admitimos que a 2, são predadores que se alimentam da espécie 1 (presas).

O aumento do número de presas, faz aumentar a taxa de crescimento da população de predadores:  $g(x, y)$  é crescente em função de *x*.

O aumento do número de predadores, faz diminuir a taxa de crescimento da população de presas:  $f(x, y)$  é decrescente em função de y.

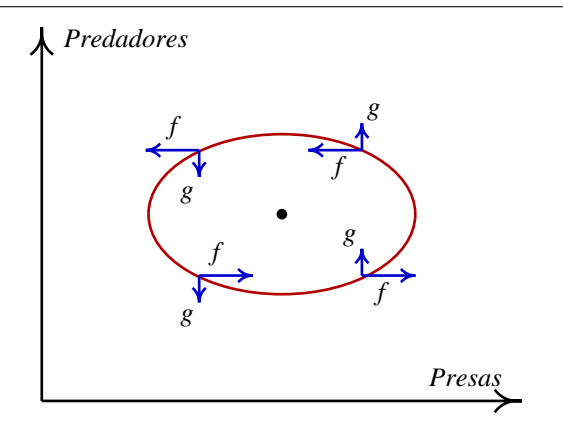

Figura 9.1: Possível ciclo num sistema predador-presa.

Essas duas condições fazem com que seja possível a existência de ciclos:

mas, naturalmente deverá existir um foco ou centro dentro do ciclo.

A origem também é um ponto fixo. Como sobre cada um dos eixos coordenados a velocidade de fase é na mesma direcção do eixo, a origem e quaisquer outros pontos fixos nos eixos deverão ser nós ou pontos de sela. Se um desses pontos for estável, implica uma solução onde uma das populações atinge um limite (modelo logístico) e a outra extingue-se.

Um ciclo não é uma situação muito realista neste caso. Mais realista será um ciclo limite.

#### Exemplo 9.1

Analise o modelo de Holling-Tanner:

$$
\begin{cases}\n\dot{x} = x \left( 1 - \frac{x}{7} \right) - \frac{6xy}{7 + 7x} \\
\dot{y} = 0.2y \left( 1 - \frac{y}{2x} \right)\n\end{cases}
$$

**Resolução:** x representa uma população de presas, com crescimento logístico, e y é a população de predadores, com crescimento logístico.

```
(%i1) f: [x*(1-x/7) -6*x*y/(7+7*x), 0.2*y*(1-y/2/x)]$
(%i2) fixos: solve(f);
(%o2) [y = 0, x = 0], [y = 0, x = -1], [y = 0, x = 7],[y = -14, x = -7], [y = 2, x = 1]]
```
existem 3 pontos fixos: (0,0), (7,0) e (1,2).

```
(%i3) vars: [x,y]$
(\frac{1}{2}i4) jac[i,j] := diff(f[i], vars[j])$
(%i5) a: genmatrix(jac,2)$
(%i6) eigenvectors(ev(a,fixos[3])),numer;
(\text{\textdegree} \circ 6) [[[0.2, - 1], [1, 1]], [1, - 1.6], [1, 0]]
```
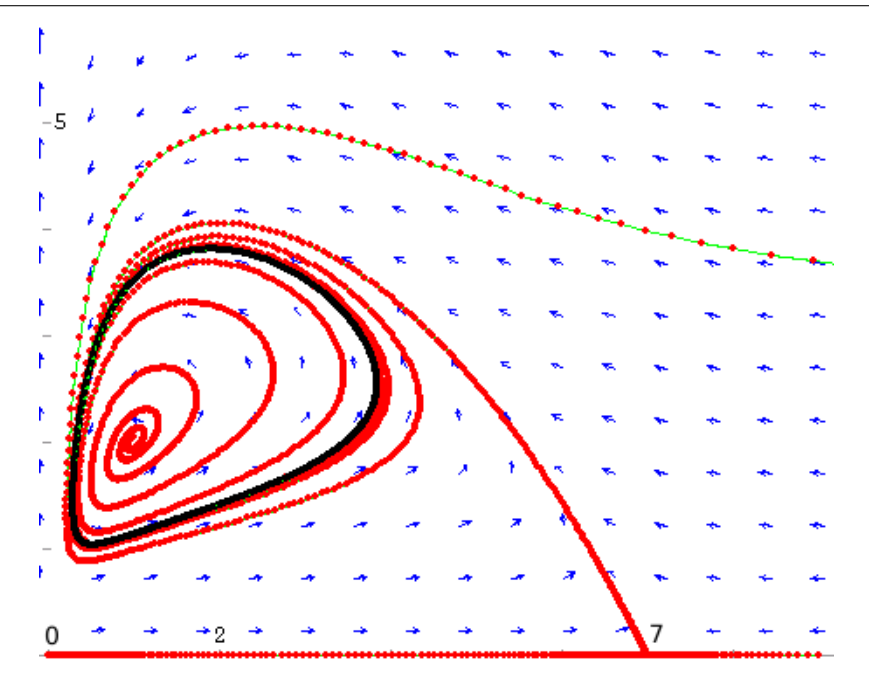

Figura 9.2: Retrato de fase do modelo de Holling-Tanner.

o ponto fixo em (7,0) é um ponto de sela. A matriz jacobiana na origem não pode ser calculada por substituição directa, porque aparecem denominadores igauis a zero; por enquanto, adiaremos a analise de estabilidade da origem. ´

Com

```
eigenvectors(ev(a,fixos[5]))
```
descobrimos que o ponto  $(1,2)$  é um foco repulsivo.

A trajectória que sai do ponto de sela  $(7,0)$ , na direcção do vector  $(-1,1.6)$ , aproxima-se do foco repulsivo; assim, deverá existir um ciclo limite estável à volta do foco instável.

Para desenhar o retrato de fase usamos:

```
(%i7) load("plotdf")$
(%i8) plotdf(f,[xradius,5.1],[xcenter,5],
                        [yradius, 4.1], [ycenter, 4]);
```
usou-se 5.1 e 4.1, para evitar os denominadores nulos no eixo dos *y*.

O ciclo limite aparece indicado a preto. No eixo dos *y* há uma descontinuidade na derivada de *y* e, por isso, não existem trajectórias nesse eixo, mas para  $x > 0$  a origem comporta-se como um ponto de sela.

# 9.2 Sistemas com competição

Se as duas espécies estão em competição pelos mesmos recursos, a taxa de aumento de cada uma das populações diminui com o aumento da outra polução. Consequentemente, já não poderão existir ciclos, como no caso dos sistemas predador-presa.

# 9.3 Referências

*From Calculus to Chaos* [\(Acheson,](#page-220-1) [1997\)](#page-220-1). *Nonlinear Dynamics* [\(Solari et al.,](#page-221-0) [1996\)](#page-221-0). *Caos: uma introduc¸ao˜* [\(Fiedler-Ferrara & Cintra do Prado,](#page-220-2) [1994\)](#page-220-2). *Applied nonlinear dynamics* [\(Nayfeh &](#page-220-3) [Balachandran,](#page-220-3) [1995\)](#page-220-3). *An introduction to differential equations and their applications* [\(Farlow,](#page-220-4) [1994\)](#page-220-4). *Elementary Differential Equations and Boundary Value Problems* [\(Boyce & DiPrima,](#page-220-5) [2004\)](#page-220-5).*Macsyma ODE Lab Book* [\(Redfern et al.,](#page-220-6) [1997\)](#page-220-6).

# 9.4 Perguntas de escolha múltipla

1. No sistema

$$
\begin{cases} \n\dot{x} = 3x + 2xy - 4x^2 \\
\dot{y} = y + xy - y^2\n\end{cases}
$$

qual das duas variaveis representa a ´ população dos predadores?

A. x

- B. y
- C. trata-se de duas populações a ajudaremse mutuamente.
- D. os dois são predadores, a matarem-se mutuamente.
- E. nenhuma das outras repostas é correcta.
- 2. No sistema

$$
\begin{cases}\n\dot{x} = ax - x(y+z) \\
\dot{y} = y(x-b) \\
\dot{z} = z(x-c)\n\end{cases}
$$

# qual das afirmações é correcta?

- A. x é uma presa.
- B. y é uma presa.
- C. trata-se de três populações a ajudarem-se mutuamente.
- D. existem duas presas e um predador.
- E. nenhuma das outras respostas é correcta.
- 3. Qual dos seguintes sistemas pode ter solucões cíclicas?

A.  $\dot{x} = x(3-y)$   $\dot{y} = y(2-x)$ B.  $\dot{x} = x(y-3)$   $\dot{y} = y(x-2)$ C.  $\dot{x} = x(3+y)$   $\dot{y} = y(2+x)$ D.  $\dot{x} = x(x−y)$   $\dot{y} = y(2-x)$ E.  $\dot{x} = x(2-y)$   $\dot{y} = y(x-2)$ 

# 9.5 Problemas

1. Uma população de dragões, y, e uma população de águias, x, evoluem de acordo com um modelo de Lotka-Volterra:

$$
\begin{cases} \n\dot{x} = x(2 - y) \\
\dot{y} = \frac{y}{2}(x - 3)\n\end{cases}
$$

Analise a estabilidade e desenhe o retrato de fase e o gráfico de evolução do sistema. Qual será o estado limite do sistema? alguma das duas espécies será extinta?

2. Considere o modelo de Verlhust

$$
\begin{cases} \n\dot{x} = x(1 - x - 2y) \\
\dot{y} = y(1 + 5x - y)\n\end{cases}
$$

com crecimento logístico para cada uma das duas populações. Analise a estabilidade e desenhe o retrato de fase e o gráfico de evolução do sistema.

# Capítulo 10

# Bifurcações e caos

# 10.1 Bifurcações

Uma Bifurcação num sistema dinâmico é uma mudança na natureza de um ponto fixo, devida à mudança de um parâmetro do sistema.

Existem três tipos comuns de bifurcações que são designados por **bifurcação sela-nó**, **bifurcação** transcrítica e bifurcação de forquilha.

### 10.1.1 Bifurcação sela-nó

Neste tipo de bifurcação, o sistema não tem nenhum ponto fixo, mas quando aumenta um parâmetro do sistema, aparece um ponto fixo não-hiperbólico que depois se separa em dois pontos fixos: um ponto de sela e um nó.

Por exemplo, consideremos a seguinte família de sistemas dinâmicos:

$$
\begin{cases} \n\dot{x} = \mu - x^2\\ \n\dot{y} = -y \n\end{cases} \n\tag{10.1}
$$

que depende de um parâmetro real  $\mu$ .

Comecemos por encontrar os pontos fixos para qualquer valor de *µ*

```
(\sin 1) f: [mu - x^2, -y]$
(%i2) v: [x,y]$
(xi3) fixos: solve(f,v);
(%o3) [[x = -sqrt(mu), y = 0], [x = sqrt(mu), y = 0]]
```
podem existir 0, 1 ou 2 pontos fixos, segundo o valor de *µ*.

Se  $\mu$  for negativo, não existirão pontos fixos no plano real *xy*.

```
(%i4) load("plotdf")$
(%i5) plotdf(f,[parameters,"mu=-1"]);
```
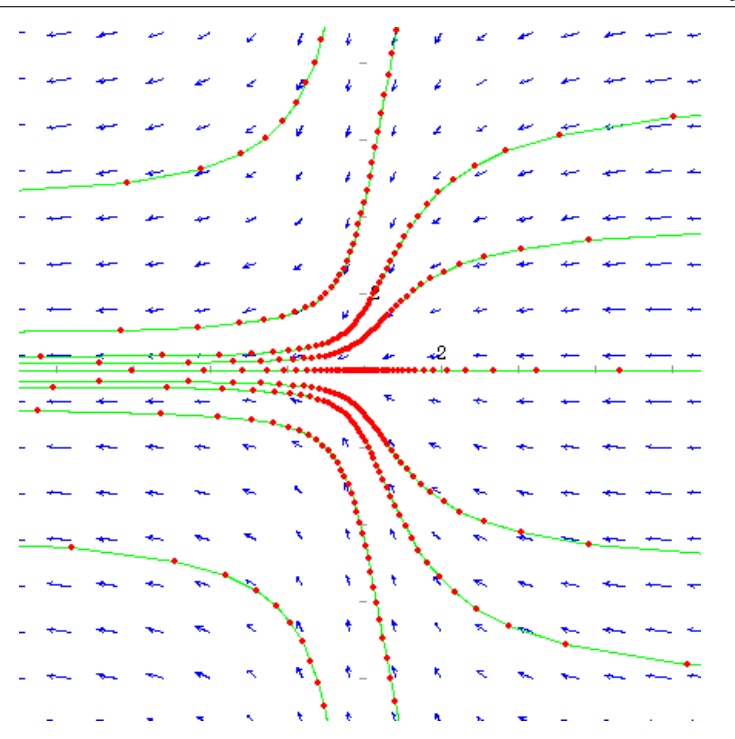

Figura 10.1: Retrato de fase para  $\mu$  negativo; não existem pontos fixos.

Se  $\mu$  for igual a zero, existe um único ponto fixo, na origem

 $(\text{$i4$})$  fixol:  $ev(fixos[1], mu=0);$ (%o4)  $[x = 0, y = 0]$ 

A matriz jacobiana nesse ponto:

```
(%i5) h[i, j] := diff(f[i], v[j])$
(%i6) jacobiana: genmatrix(h,2,2);
                    [-2 \times 0 ](%o6) [ ]
                    [ 0 - 1 ](%i7) jacobiana, fixo1;
                     [ 0 0 ]
(*o7) [ ]
                     [0 - 1]
```
é singular (a aproximação linear na vizinhança do ponto fixo já não é válida). O ponto fixo é designado por não-hiperbólico.

(%i8) plotdf(f,[parameters,"mu=0"]);

Finalmente, se  $\mu$  for positivo, existirão dois pontos fixos com coordenadas

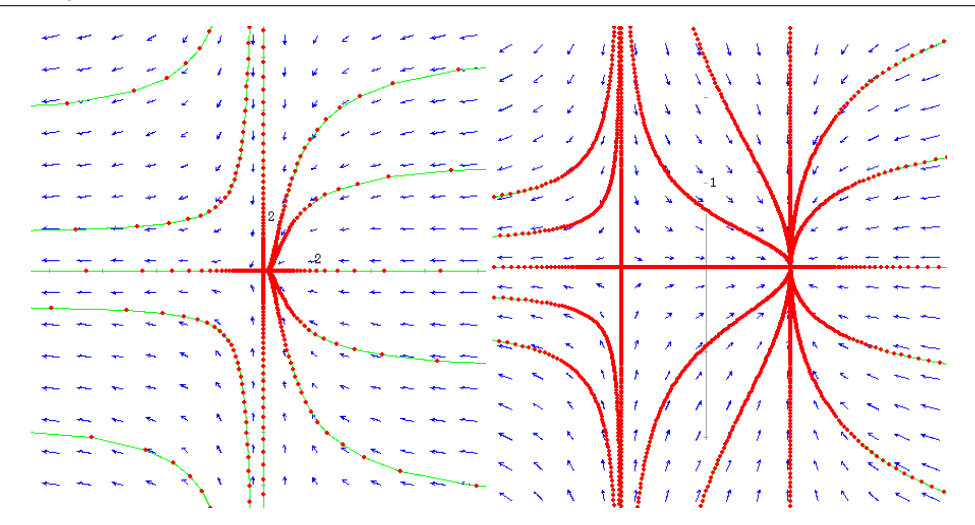

<span id="page-158-0"></span>Figura 10.2: Retratos de fase para  $\mu = 0$  (esquerda) com um ponto fixo não-hiperbólico, e para  $\mu$ positivo (direita) com um ponto de sela e um nó estável.

$$
(-\sqrt{\mu},0) \qquad (\sqrt{\mu},0)
$$

o primeiro ponto é um ponto de sela:

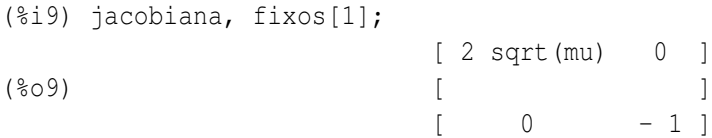

e o segundo é um nó estável:

```
(%i10) jacobiana, fixos[2];
                         [-2 \text{ sqrt}(\text{mu}) \ 0](*o10) [ ]
                         \begin{bmatrix} 0 & -1 \end{bmatrix}
```
O retrato de fase (figura [10.2\)](#page-158-0) para  $\mu$  igual a 1 obtém-se com o comando:

(%i11) plotdf(f,[parameters,"mu=1"]);

Resumindo, se o parâmetro  $\mu$  for negativo, não existem pontos fixos. À medida que o parâmetro aumenta, aparece um ponto fixo não-hiperbólico, que depois se bifurca em dois: um ponto de sela e um nó estável.

O resultado anterior pode ser esquematizado por meio de um diagrama de bifurcações (figura [10.3\)](#page-159-0):

```
(%i12) load("graph2d")$
(%i13) mu1: makelist(0.1*i,i,0,200)$
```

```
(\text{Si14}) xe: makelist(sqrt(t),t,mu1)$
(\text{Si}15) xi: makelist(-sqrt(t),t,mu1)$
(%i16) graph2d([label, "estável"], mu1, xe,
                   [label, "instável"], mu1, xi,
           [xradius, 20], [xaxislabel, "mu"], [yaxislabel, "x"]);
                                               \bar{x}- estável
                   – instável
                                              -2mu
                                                     \mathbf{r}
```
<span id="page-159-0"></span>Figura 10.3: Diagrama de bifurcações para  $\dot{x} = \mu - x^2$ ,  $\dot{y} = -y$ .

# 10.1.2 Bifurcação transcrítica

Numa bifurcação transcrítica, dois pontos fixos aproximam-se, combinando-se num único ponto fixo, que depois se separa novamente nos dois pontos.

Por exemplo, na família de sistemas

$$
\begin{cases} \n\dot{x} = \mu x - x^2\\ \n\dot{y} = -y \n\end{cases} \n\tag{10.2}
$$

Se o parâmetro  $\mu$  for diferente de zero, existirão dois pontos fixos:

$$
(0,0) \qquad (\mu,0)
$$

e se o parâmetro for nulo, o único ponto fixo é a origem. A opção sliders de plotdf é muito útil para estudar as bifurcações do sistema:

```
(\frac{1}{2}i17) f: [mu*x - x^2, -y]$
(%i18) plotdf(f,[parameters,"mu=-1"],[sliders,"mu=-1:1"],
         [xradius, 2], [yradius, 2], [tstep, 0.05], [nsteps, 150]);
```
Se o parâmetro for negativo, a origem é um nó estável e o ponto  $(\mu, 0)$  é um ponto de sela.

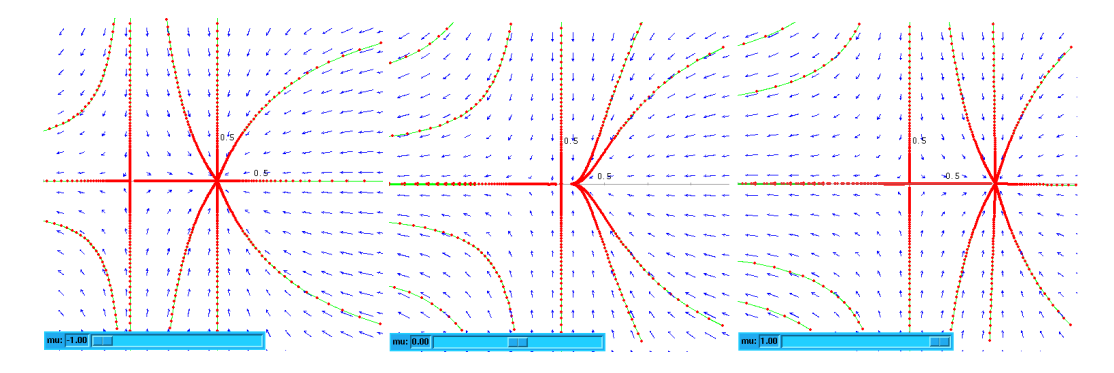

Figura 10.4: Bifurcação transcrítica do sistema  $\dot{x} = \mu x - x^2$ ,  $\dot{y} = -y$ .

Quando o parâmetro  $\mu$  é nulo, a origem é o único ponto fixo e trata-se de um ponto não-hiperbólico. Se o parâmetro for positivo, a origem passa a ser um ponto de sela, e o ponto  $(\mu, 0)$  um nó estável. O diagrama de bifurcação  $(10.5)$  $(10.5)$  foi obtido com os comandos seguintes:

```
(%i19) mu1: makelist(0.1*i, i, -200, 0)$
(%i20) xe1: makelist(0,t,mu1)$
(\text{si21}) xi1: makelist(t,t,mu1)$
(%i22) mu2: makelist(0.1*i, i, 0, 200)$
(\text{{\char'136}123}) xe2: makelist(t,t,mu2)$
(8i24) xi2: makelist(0,t,mu2)$
(%i25) graph2d([label, "estável"], append(mu1, mu2),
       append(xe1,xe2), [label, "instável"], append(mu1, mu2),
       append(xi1,xi2),[xaxislabel,"mu"],[yaxislabel,"x"]);
```
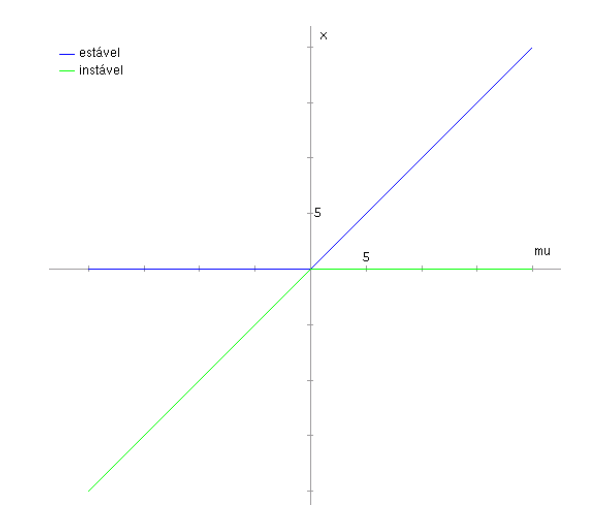

<span id="page-160-0"></span>Figura 10.5: Diagrama de bifurcação do sistema  $\dot{x} = \mu x - x^2$ ,  $\dot{y} = -y$ .

### 10.1.3 Bifurcação de forquilha

Na bifurcação de forquilha, existe um ponto fixo estável que se torna instável, dando origem a dois novos pontos fixos estáveis.

Por exemplo, na família de sistemas:

$$
\begin{cases}\n\dot{x} = \mu x - x^3 \\
\dot{y} = -y\n\end{cases}
$$
\n(10.3)

Se o parâmetro  $\mu$  for negativo, o único ponto fixo é um nó estável na origem.

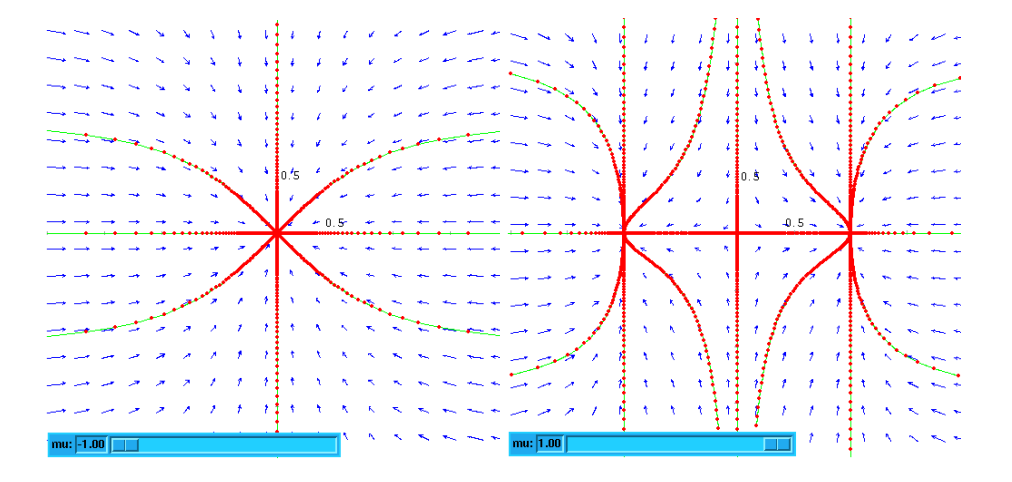

Figura 10.6: Bifurcação de forquilha no sistema  $\dot{x} = \mu x - x^3$ ,  $\dot{y} = -y$ .

quando o parâmetro  $\mu$  é nulo, o ponto fixo na origem torna-se não-hiperbólico e estável. Para valores positivos do parâmetro, existem 3 pontos fixos:

 $(-\sqrt{\mu},0)$  (0,0) ( $(\sqrt{\mu},0)$ 

A origem torna-se instável (ponto de sela). Os outros dois pontos fixos são nós estáveis. O diagrama de bifurcação aparece na figura [10.7](#page-162-0) e foi obtido com os comandos seguintes

```
(i26) xe2: makelist(sqrt(t),t,mu2)$
(8i27) xe3: makelist(-sqrt(t),t,mu2)$
(%i28) xi2: makelist(0,t,mu2)$
(%i29) graph2d([label, "estável"], mu1, xe1,
       [label, "estável"], mu2, xe2, [label, "estável"], mu2, xe3,
       [label, "instável"], mu2, xi2,
       [xaxislabel,"mu"], [yaxislabel,"x"]);
```
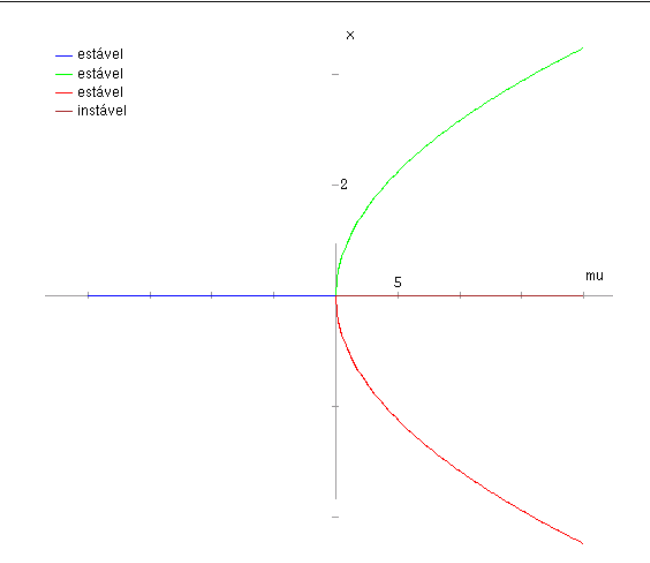

<span id="page-162-0"></span>Figura 10.7: Diagrama de bifurcação do sistema  $\dot{x} = \mu x - x^3$ ,  $\dot{y} = -y$ .

# 10.2 Exemplos físicos de bifurcações

Um primeiro sistema simples, já estudado por Euler no século XVIII, é uma barra flexível, por exemplo uma régua plástica, que suporta um peso *P*. Se *P* não ultrapassar um valor crítico  $P_c$ , a barra permanece directa e em equilíbrio. Se o peso P ultrapassar o valor crítico  $P_c$ , a régua encurva-se, até ficar numa nova posição de equilíbrio em que o centro da régua está afastado uma distância ∆*x* da vertical. Acontece que o desvío da barra pode ser para a direita ou para a esquerda da vertical. Nomeadamente, existem dois pontos de equilíbrio com ∆*x* positiva ou negativa.

Em função de P, o ponto de equilíbrio  $\Delta x = 0$ , para  $P < P_c$ , separa-se em dois pontos de equilíbrio,  $\Delta x$  > 0 e  $\Delta x$  < 0, para *P* > *P<sub>c</sub>*. Trata-se de uma bifurcação de forquilha: em  $\Delta x$  = 0 ainda existe uma posição de equilíbrio, mas bastante instável. Aparecem duas novas posições de equilíbrio com ∆*x* positivo e negativo.

Outro sistema mecânico que apresenta o fenómeno de bifurcação do ponto de equilíbrio, que vamos estudar com maior pormenor, consiste num pêndulo simples ligado a uma mola elástica (figura [10.8\)](#page-163-0).

Um objecto de massa *m* está pendurado de uma barra rígida, de comprimento *l*, com massa desprezável. O pêndulo pode descrever um círculo completo de raio *l*. Uma mola elástica, de comprimento normal *l*, é ligada ao objecto desde o ponto mais alto do círculo.

Usaremos coordenadas polares, com origem no centro do círculo e ângulo medido a partir do ponto mais baixo do círculo. A coordenada *r* do objecto de massa *m* é igual a *l* e permanece constante  $(\dot{r} = \ddot{r} = 0)$ . Assim, a segunda lei de Newton para as componentes polares da força resultante é:

$$
F_{\theta} = ml \frac{d^2 \theta}{dt^2} \tag{10.4}
$$

<span id="page-162-1"></span>
$$
F_r = -ml \left(\frac{d\theta}{dt}\right)^2 \tag{10.5}
$$

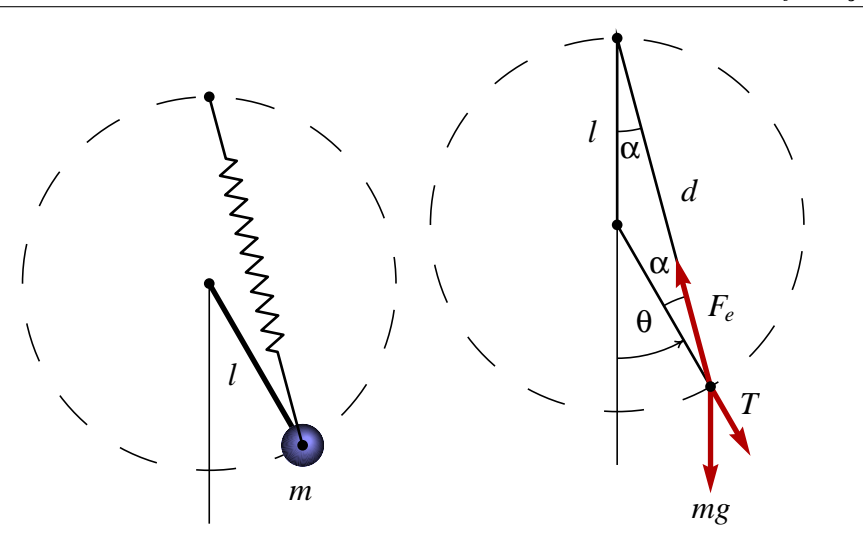

<span id="page-163-0"></span>Figura 10.8: Pêndulo simples ligado a uma mola e diagrama de corpo livre.

Na direcção do versor transversal  $\mathbf{u}_\theta$  actuam as componentes da força elástica,  $F_e$ , e do peso<sup>[1](#page-163-1)</sup>. A mola faz um ângulo α com a barra do pêndulo e é fácil ver na figura [10.8](#page-163-0) que  $\alpha = \theta/2$  porque o triângulo formado pela barra e a mola é isósceles; assim, a força resultante na direcção transversal  $\acute{\rm e}$ 

<span id="page-163-2"></span>
$$
F_{\theta} = F_e \sin \frac{\theta}{2} - mg \sin \theta \tag{10.6}
$$

Para calcular a força elástica, precisamos do alongamento da mola. Em função do ângulo θ, o comprimento *d* da mola verifica a relação

$$
\frac{d}{2} = l \cos \frac{\theta}{2} \tag{10.7}
$$

O alongamento da mola é igual a *d* − *l* e a força elástica obtém-se multiplicando o alongamento pela constante elastica ´ *k*

$$
F_e = kl \left( 2 \cos \frac{\theta}{2} - 1 \right) \tag{10.8}
$$

Substituindo na equação [10.4](#page-162-1) obtemos uma equação diferencial ordinária de segunda ordem

$$
\frac{d^2\theta}{dt^2} = \frac{k}{m}\sin\frac{\theta}{2}\left(2\cos\frac{\theta}{2} - 1\right) - \frac{g}{l}\sin\theta\tag{10.9}
$$

As constantes  $k/m$  e  $g/l$  têm unidades de tempo ao quadrado. Convêm escrever a equação numa forma independente de unidades físicas; em função do tempo "adimensional",

$$
u = \sqrt{\frac{g}{l}}t\tag{10.10}
$$

<span id="page-163-1"></span><sup>&</sup>lt;sup>1</sup>A equação da força  $F_r$  servirá para calcular a tensão no barra, depois de  $\theta(t)$  ter sido calculada, mas não vamos abordar essa parte do problema.

e substituindo sin $\theta = 2\sin(\theta/2)\cos(\theta/2)$ , a equação fica

<span id="page-164-0"></span>
$$
\ddot{\theta} = \left[2(S-1)\cos\frac{\theta}{2} - S\right] \sin\frac{\theta}{2}
$$
 (10.11)

onde θ é a segunda derivada do ângulo em funcão de *u*, e o parâmetro numérico *S* é relação entre a forca elástica e o peso, na posição mais baixa:

$$
S = \frac{kl}{mg} \tag{10.12}
$$

O sistema estará em equilíbrio nos pontos onde a força  $F_{\theta}$  for nula. Nomeadamente, nos valores de θ que fazem com que o lado direito da equação [10.11](#page-164-0) seja nulo. Existem duas possibilidades para que isso aconteca:  $sin(\theta/2) = 0$  ou a expressão dentro dos parêntesis quadrados em [10.11](#page-164-0) igual a zero.

O segundo caso será estudado no fim desta secção. No primeiro caso,  $sin(\theta/2) = 0$ , o ponto de equilíbrio encontra-se em  $\theta = 0$ , isto é, na posição mais baixa do pêndulo<sup>[2](#page-164-1)</sup>. A série de Taylor da função no lado direito de [10.11,](#page-164-0) a partir de  $\theta = 0$  é

$$
\left(\frac{S}{2} - 1\right)\theta - \left(\frac{7}{8}S - \frac{1}{6}\right)\theta^3 + \dots \tag{10.13}
$$

Mantendo unicamente o termo dominante, a equação diferencial [10.11](#page-164-0) aproxima-se a

<span id="page-164-2"></span>
$$
\ddot{\theta} = \left(\frac{S}{2} - 1\right)\theta\tag{10.14}
$$

As formas das soluções dessa equação serão diferentes para valores de S maiores ou menores que 2. No caso de uma constante elástica fraca,  $S < 2$ , a equação [10.14](#page-164-2) é a equação de um oscilador harmónico simples:

$$
\ddot{\theta} = -p^2 \theta \qquad p = \sqrt{1 - \frac{S}{2}} \tag{10.15}
$$

As soluções serão movimentos oscilatórios, à volta de ponto de equilíbrio  $\theta = 0$ 

$$
\theta = C_1 \cos(pu) + C_2 \sin(pu) \tag{10.16}
$$

dizemos que o ponto  $\theta = 0$  é um ponto de **equilíbrio estável**. Quando o sistema estiver perto do ponto de equilíbrio, a sua tendência será regressar para o ponto de equilíbrio, devido à acção do peso que neste caso é maior do que a força elástica.

No caso de uma constante elástica forte,  $S > 2$ , a equação [10.14](#page-164-2) já não é a equação de um oscilador harmónico simples

$$
\ddot{\theta} = p^2 \theta \qquad p = \sqrt{\frac{S}{2} - 1} \tag{10.17}
$$

As soluções dessa equação são funções exponenciais

$$
\theta = \left(\frac{\theta_0}{2} + \frac{\omega_0}{2p}\right) e^{pu} + \left(\frac{\theta_0}{2} - \frac{\omega_0}{2p}\right) e^{-pu}
$$
 (10.18)

<span id="page-164-1"></span><sup>&</sup>lt;sup>2</sup>Neste sistema mecãnico o valor de  $\theta$  não pode aumentar até  $\pi$ , pois isso implicaria comprimir a mola até um comprimento nulo, o qual é impossível.

o primeiro termo cresce rapidamente e implica que o pêndulo se afasta da posição de equilíbrio<sup>[3](#page-165-0)</sup>. Trata-se de um ponto de **equilíbrio instável**; quando o sistema é afastado ligeiramente da posicão de equilíbrio  $\theta = 0$ , a força elástica puxa o pêndulo para cima; repare que a força elástica terá que ser pelo menos o dobro do peso, devido à diferenca dos ângulos na equação [10.6.](#page-163-2)

Consideremos agora o segundo ponto de equilíbrio, correspondente ao ponto onde a expressão entre parêntesis rectos, na equação [10.11,](#page-164-0) for nula:

$$
2(S-1)\cos\frac{\theta}{2} - S = 0\tag{10.19}
$$

a solução dessa equação dá dois valores de  $\theta$ , com o mesmo valor absoluto:

$$
\theta = \pm 2\cos^{-1}\left[\frac{S}{2(S-1)}\right] \qquad \text{se} \qquad S > 2 \tag{10.20}
$$

Se a constante elástica não for suficientemente forte,  $S < 2$ , só existe o primeiro ponto de equilíbrio  $\theta = 0$ , e esse ponto de equilíbrio é estável. Se *S* for maior que 2, o ponto de equilíbrio estável bifurca-se em dois ângulos, positivo e negativo, com o mesmo valor absoluto.

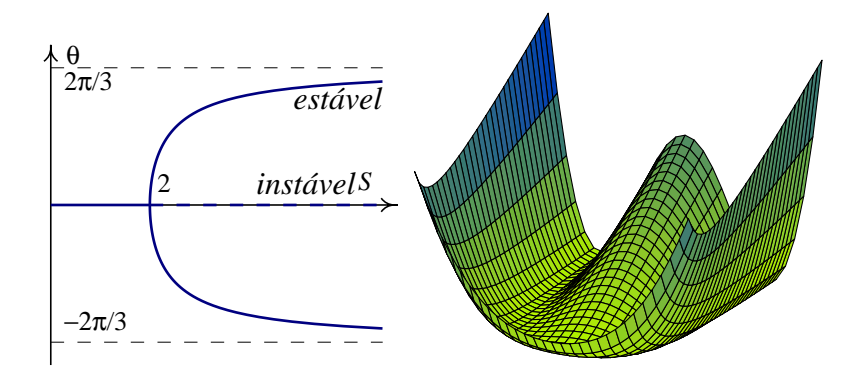

<span id="page-165-1"></span>Figura 10.9: Diagrama de bifurcação do ponto de equilíbrio do pêndulo com mola e energia potencial.

Em  $S > 2$ , o ponto de equilíbrio  $\theta = 0$  continua a existir, mas é agora instável. Ocorreu uma bifurcação de forquilha. No limite  $S \rightarrow \infty$ , os pontos de equilíbrio situam-se em  $\pm 2\pi/3$ , nomeadamente, os pontos onde a mola tem o seu comprimento normal *l*. A figura [10.9](#page-165-1) mostra a posicão do ponto de equilíbrio estável (curva contínua) e do ponto de equilíbrio instável (curva tracejada) em funcão do parâmetro *S*. Os pontos de equilíbrio estável correspondem aos "vales" na funcão de energia potencial, definida integrando o lado direito de [10.11,](#page-164-0) multiplicado por -1.

# 10.3 Bifurcações e caos em sistemas discretos

Nesta secção vamos estudar um sistema simples que conduz a soluções caóticas. Trata-se do sistema quadrático, definido por uma família de sistemas dinâmicos discretos, com um parâmetro real *c*:

<span id="page-165-0"></span> $3$ Quando  $\theta$  já não estiver perto de zero, a aproximação que fizemos para obter a solução anterior já não é válida.

$$
y_{n+1} = y_n^2 + c \tag{10.21}
$$

As soluções do sistema obtêm-se por iterações sucessivas da função

$$
Q(y) = y^2 + c \tag{10.22}
$$

No caso  $c = 1$ , não existem pontos fixos, como se pode observar na figura [10.10.](#page-166-0) O primeiro ponto fixo aparecerá quando a parâbola  $y^2 + c$  tocar a recta, no ponto (1/2, 1/2). Isso acontecerá quando  $c$  for igual a 1/4. Quando  $c$  diminui até 1/4, diz-se que aconteceu uma bifurcação, pois o sistema passa de não ter nenhum ponto fixo a ter um ponto fixo.

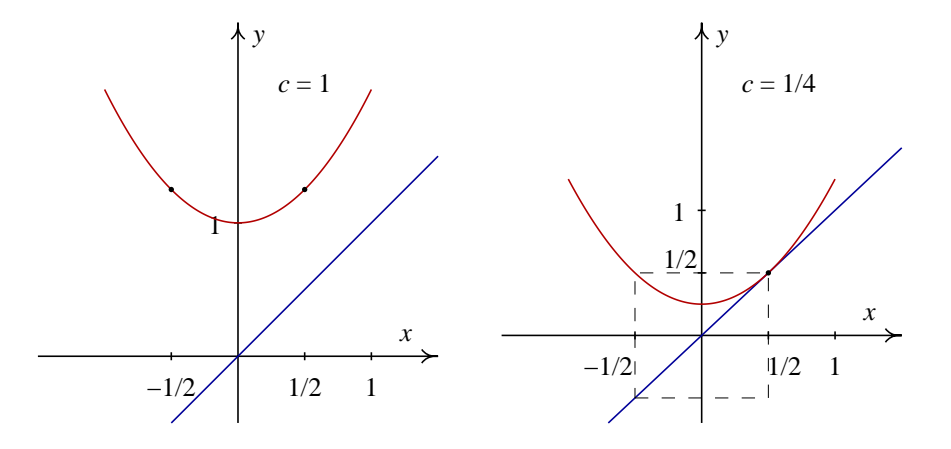

<span id="page-166-0"></span>**Figura 10.10:** Dois membros da família de mapas quadráticos, com  $c = 1$  e  $c = 1/4$ .

Para  $c = 1/4$ , se o ponto inicial estiver dentro de a região a tracejado na figura, nomeadamente, se −1/2 ≤ *y* ≤ 1/2, a solução será uma sequência convergente, com limite igual a 1/2. Essa é a região de convergência do sistema, também designada de **bacia de atracção**. Por fora dessa região, a solução diverge até infinito.

O intervalo de convergência "dobra-se" sobre si próprio, pois dois pontos *x* e −*x* nesse intervalo terminam no mesmo ponto  $x^2+c$  após uma iteração da função. A iteração da função transporta os pontos no intervalo [-1/2, 1/2] para um intervalo mais pequeno [1/4, 1/2].

Se  $c = 0$  (figura [10.11\)](#page-167-0) o intervalo de convergência passa a ser  $[-1,-1]$  e a iteração da função dobra-o sobre si próprio, sem deformação, ficando com metade do seu tamanho: [0, 1].

Existem dois pontos fixos do sistema, em  $y = 0$  e  $y = 1$ , mas só um deles,  $y = 0$ , é atractivo. Assim, no intervalo de convergência a solução é uma sucessão que se aproxima de zero. No mesmo gráfico [10.11](#page-167-0) foi representada em verde a segunda iteração da função,  $F(F(y))$ . Essa função corta a recta unicamente nos pontos fixos, o que nos permite concluir que não existe nenhum ciclo de período 2.

A partir de  $c = -3/4$  ocorre uma segunda bifurcação: o ponto fixo estável passa ser instável e aparece um ciclo de período 2. Na figura [10.12,](#page-167-1) para  $c = -1$ , podem ver-se os dois pontos que fazem parte desse ciclo: são os pontos onde a curva  $F(F(y))$  (a verde) atravessa a recta, excluindo o ponto fixo (onde a parabola corta a recta). ´

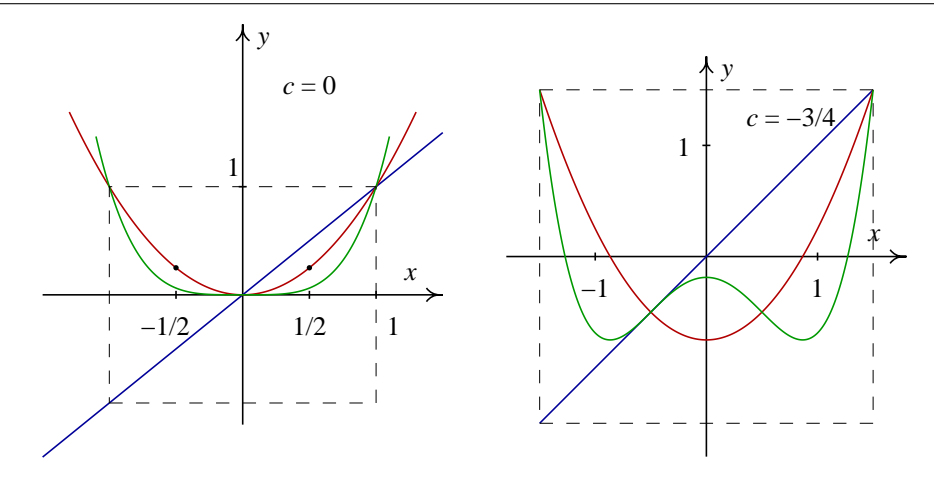

<span id="page-167-0"></span>**Figura 10.11:** As funções Q (vermelho) e  $Q^2$  (verde) para  $c = 0$  e  $c = -3/4$ .

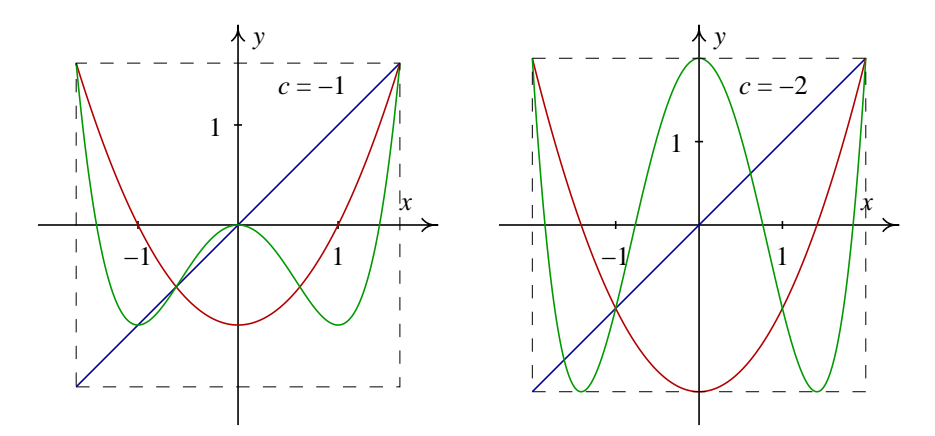

<span id="page-167-1"></span>Figura 10.12: Para *c* = −1 o sistema tem um ciclo de ordem 2 e para *c* = −2 existem ciclos com qualquer período.

Em *c* = −2, o intervalo de convergência, é esticado e dobrado, preenchendo o mesmo intervalo inicial  $[-2, 2]$ . A função  $F(F(y))$  também preenche completamente esse intervalo, e o mesmo acontece com qualquer outra iteração da função. Isso mostra que existem ciclos de todos os períodos possíveis.

Num pequeno intervalo dentro da região de convergência existirão pontos que pertencem a ciclos de vários períodos diferentes. A solução obtida a partir de um ponto inicial no intervalo  $[-2, 2]$ evolui em forma errática por vários pontos diferentes no mesmo intervalo. Uma pequena mudança no ponto inicial conduz a soluções completamente diferentes. Trata-se de um sistema caótico. O diagrama de escada dará um resultado semelhante ao que obtivemos no lado direito da figura [2.4,](#page-29-0) para o mapa logístico.

Se continuarmos a diminuir o parâmetro *c*, por exemplo até −2.2, aparece um intervalo à volta da origem onde a primeira iteração da função produz um número fora do intervalo de convergência e, por tanto uma sequência divergente (figura [10.13\)](#page-168-0). Consequentemente, o intervalo de convergência e formado realmente por dois intervalos separados por um buraco no meio. Mas no centro de cada ´ um desses dois intervalos existe também um pequeno intervalo onde a segunda iteração da função

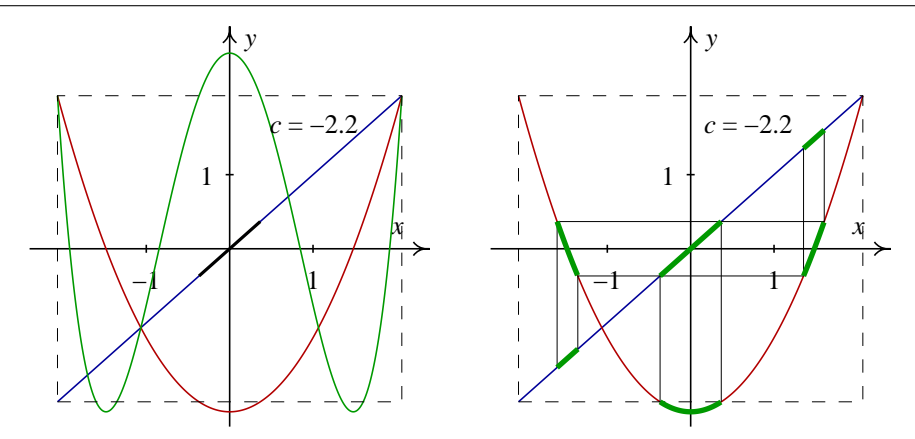

<span id="page-168-0"></span>Figura 10.13: c=-2.2 e conjunto de Cantor.

sai por fora do intervalo de convergência, como se pode ver no lado direito da figura [10.13.](#page-168-0)

Olhando para as iterações de ordens superiores, conclui-se que cada subintervalo está sempre cortado no meio. O conjunto de pontos que formam o intervalo de convergência, obtido por eliminação recursiva de intervalos no meio, é designado por **conjunto de Cantor**. Trata-se de um conjunto fechado, mas não-conexo: o segmento de recta que une dois pontos dentro do conjunto não pertence totalmente ao conjunto. Uma parte pequena do conjunto é semelhante ao conjunto inicial, numa escala mais pequena. Esse tipo de conjunto é denominado fractal.

# <span id="page-168-1"></span>10.4 Diagrama de órbitas

O diagrama de órbitas mostra numa forma compacta o comportamento de um sistema dinâmico, em função do valor de um parâmetro. Para cada valor do parâmetro, dentro de um intervalo que admita soluções não divergentes, calculam-se vários pontos da solução do sistema, e eliminam-se alguns pontos no início para eliminar qualquer estado transitório inicial.

O valor usado para o parâmetro representa-se no eixo das abcissas, num gráfico em duas di-mensões, e os pontos da solução representam-se no eixo das ordenadas (figura [10.14\)](#page-169-0).

A função **orbits**, que faz parte do pacote **dynamics**, usa-se para desenhar o diagrama de órbitas. O diagrama da figura [10.14](#page-169-0) foi produzido com o comando

orbits(x+yˆ2, 0, 100, 400, [x,0.25,-2,-0.005], [pointsize,0.8]);

O primeiro argumento para a função é a função que define o sistema. A variável dinâmica tem que ser designada por *y* e o parametro por ˆ *x*. A seguir, da-se o valor inicial para *y*, neste caso 0, e dois números inteiros que representam o número de iterações iniciais que serão ignoradas (neste caso 100) e o número de iterações que serão apresentadas no gráfico (neste caso 400). O quinto argumento para a função deverá ser uma lista que começa com x, e define o valor inicial para o parâmetro, o valor final e o incremento do parâmetro. Existem outros argumentos opcionais, como pointsize que foi usado neste caso para reduzir o tamanho dos pontos.

A figura [10.14](#page-169-0) mostra algumas das conclusões que já tínhamos obtido na análise dos gráficos [10.10,](#page-166-0) [10.11](#page-167-0) e [10.12.](#page-167-1) Nomeadamente, entre *c* = 1/4 e *c* = −3/4, o sistema converge para o unico ´

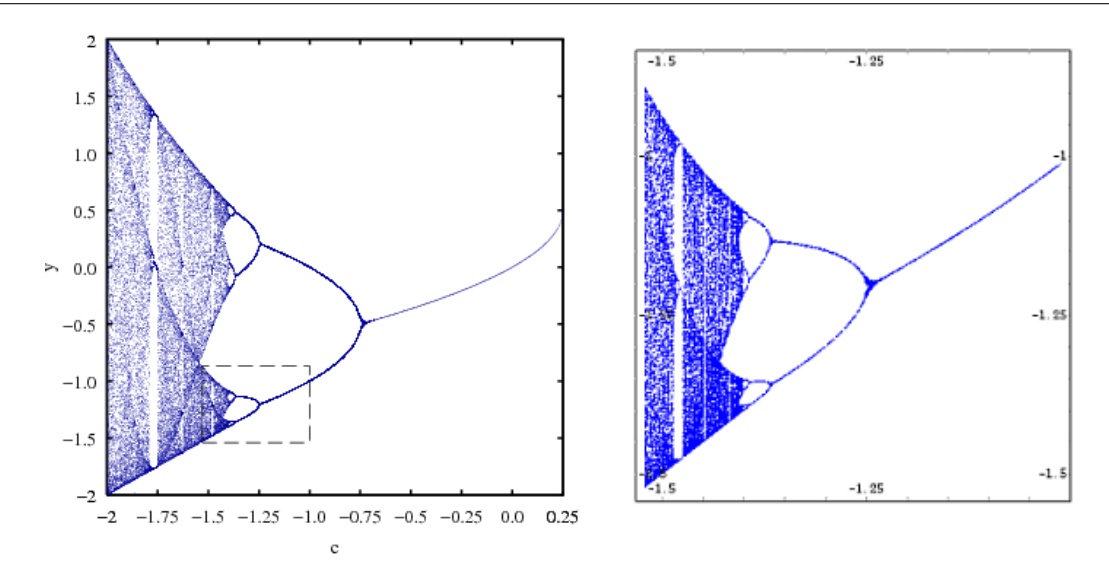

<span id="page-169-0"></span>Figura 10.14: Diagrama de bifurcações do mapa quadrático e amplificação de uma região.

ponto fixo atractivo. Em  $c = -1$ , o sistema converge para um ciclo de período 2, e em  $c = -2$  o sistema é caó tico, passando em forma errática por diferentes valores no intervalo  $-2 < y < 2$ .

O diagrama de órbitas permite-nos descobrir a existência de vários outros pontos de bifurcação: para *c* aproximadamente -1.25 o ciclo de per´ıodo dois deixa de ser atractivo, e aparece um ciclo de período quatro. Em *c* aproximadamente -1.37, esse ciclo torna-se repulsivo, e aparece um ciclo atractivo de período 8.

Para encontrar outros pontos de bifurcação com maior facilidade, podemos amplificar uma parte do diagrama de órbitas. Com a função orbits isso consegue-se mudando o intervalo do parâmetro *x* e por meio das opções ycenter e yradius que modificam o intervalo da variável dinâmica. Por exemplo, para amplificar a região que aparece a tracejado na figura [10.14,](#page-169-0) usa-se o comando:

orbits(x+yˆ2, 0, 100, 400, [x,-1,-1.53,-0.001], [pointsize,0.8],  $[vector,-1.2]$ ,  $[vradius,0.4]$ ;

O resultado é o diagrama no lado direito da figura  $10.14$ . É surpreendente a semelhança entre as duas partes da figura [10.14.](#page-169-0) Isso é devido a que o próprio diagrama de órbitas é um fractal. Na lado direito da figura [10.14](#page-169-0) vemos duas bifurcações que já tinhamos encontrado, em  $c = -1.25$  e  $c = -1.37$ , e outra que não era visível no diagrama anterior, em  $c = -1.39$ .

Outro facto interessante que podemos observar no diagrama de órbitas é que depois de passar por várias bifurcações dando solucões complicadas, o sistema entra em regiões onde parece reinar novamente a ordem. Em *c* = −1.77 a solução do sistema passa apenas por 3 pontos (ciclo de ordem 3). Esse mesmo tipo de região aparece em várias outras partes; por exemplo, em  $c = -1.48$ , como podemos ver mais claramente no lado direito da figura [10.14.](#page-169-0)

# 10.5 Teorema de Poincaré-Bendixon

Uma solução limitada é uma solução de um sistema dinâmico contínuo, no espaço de fase, que comecando desde um ponto inicial P, não se afasta nunca até uma distância infinita do ponto P.

O teorema de Poincaré-Bendixon diz que, num sistema contínuo de segunda ordem, todas as soluções limitadas podem ser classificadas em 3 tipos:

- 1. Soluções que terminam num ponto fixo.
- 2. Soluções que se fecham sobre si próprias (ciclos)
- 3. Soluções que terminam num ciclo limite.

As três situações ilustram-se na figura [10.15](#page-170-0)

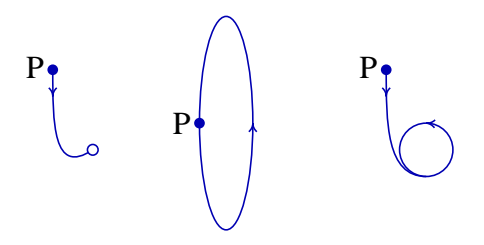

<span id="page-170-0"></span>Figura 10.15: Os três possíveis tipos de Soluções limitadas num sistema contínuo de segunda ordem.

O teorema de Poincaré-Bendixon garante que não pode existir comportamento caótico num sistema contínuo de segunda ordem. Nos sistemas contínuos, o comportamento caótico só aparece em espaços de fase com três ou mais variáveis de estado.

# 10.6 Caos em sistemas contínuos

Num sistema contínuo de ordem 3 ou superior, já não se verifica o teorema de Poincaré-Bendixon.  $\acute{E}$  possível encontrarmos soluções limitadas que nunca terminam num ponto fixo e que não passam duas vezes pelo mesmo ponto.

Esse tipo de soluções são soluções caóticas. O sistema evolui numa região finita do espaço de fase, mas sem passar nunca por um estado que ja tivesse tido anteriormente. ´

As manifestações do comportamento caótico de um sistema são:

- 1. Comportamento não-periódico.
- 2. Sensibilidade às condições iniciais.
- 3. Estrutura fractal.

#### 10.6.1 Equações de Lorenz

Um sistema que apresenta soluções caóticas, foi estudado por Lorenz em 1963:

$$
\dot{x} = a(y - x) \tag{10.23}
$$

$$
\dot{y} = rx - y - xz \tag{10.24}
$$

$$
\dot{z} = xy - bz \tag{10.25}
$$

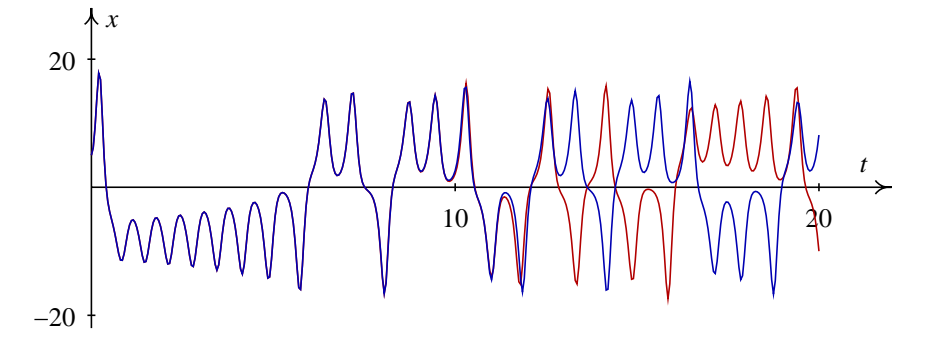

<span id="page-171-0"></span>Figura 10.16: Oscilações do sistema de Lorenz para dois valores muito próximos do valor inicial: *x*(0) = 5 (vermelho) e *x*(0) = 5.005 (azul). Parâmetros:  $a = 10$ ,  $b = 8/3$ ,  $r = 28$ ,  $y(0) = 5, z(0) = 5.$ 

Algumas propriedades deste sistema são:

- Simetria  $(x, y, z) \rightarrow (-x, -y, z)$
- Eixo *z* invariante
- Se  $0 < r < 1$ , a origem é ponto fixo (atractor).
- O ponto fixo bifurca-se em  $r = 1$
- Para  $r > 24.06$  aparece caos (atractor estranho).

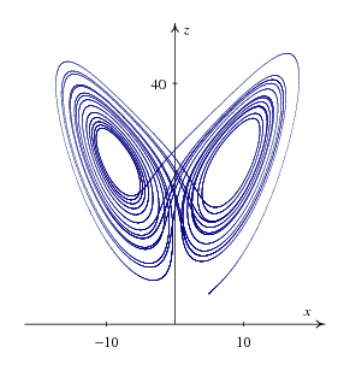

Figura 10.17: Solução caótica do sistema de Lorenz, projectada no plano xz. Os parâmetros são os mesmos da figura [10.16,](#page-171-0) com  $x(0) = 5$ .

### 10.6.2 Equações de Rössler

Em 1976 Rössler estudou o sistema:

$$
\dot{x} = -(y+z) \tag{10.26}
$$

$$
\dot{y} = x + ay \tag{10.27}
$$

$$
\dot{z} = b + xz - cz \tag{10.28}
$$

Para valores pequenos do parâmetro c as trajectórias do sistema, atingem um estado estacionário que é um ciclo com período simples.

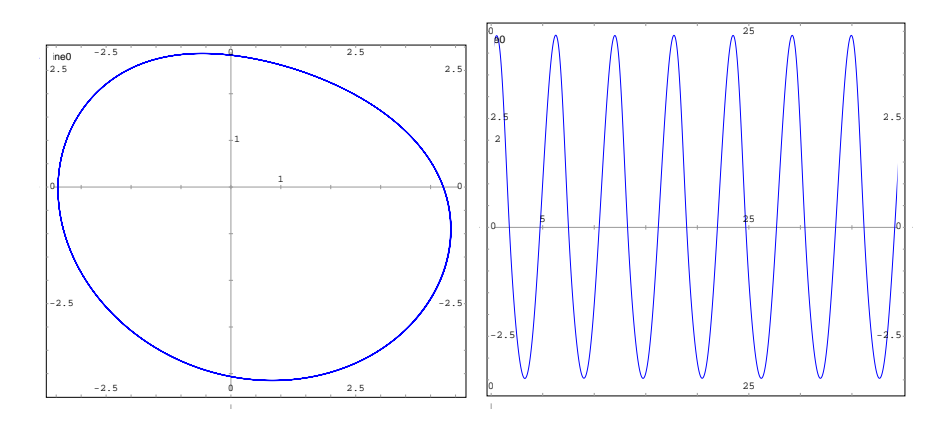

Figura 10.18: O caso  $c = 2.3$  (com parâmetros  $a = b = 0.2$ ) conduz a um ciclo limite com período simples.

Para valores maiores do parâmetro c o ciclo fixo pode ter período duplo, quadruplo, etc. Finalmente, a partir dum certo valor do parâmetro c o sistema é caó tico.

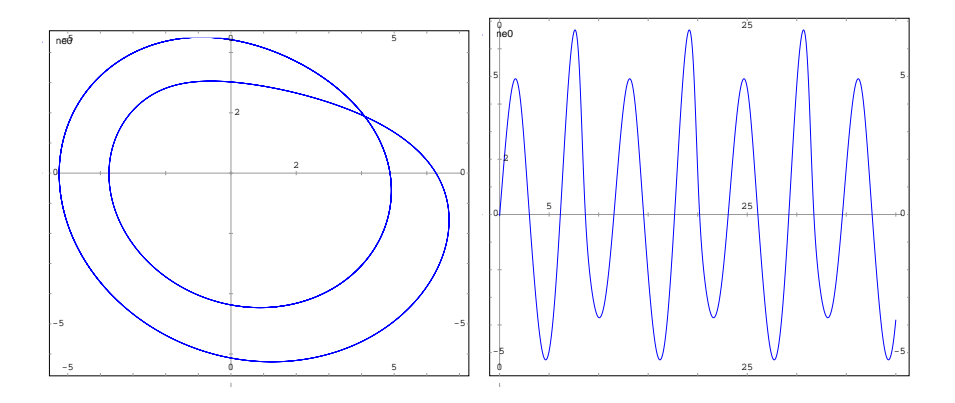

Figura 10.19: O caso  $c = 3.3$  (com parâmetros  $a = b = 0.2$ ) conduz a um ciclo limite com período duplo.

# 10.7 Referências

*Dynamical systems with applications using MAPLE* [\(Lynch,](#page-220-0) [2001\)](#page-220-0). *Chaos* [\(Alligood et al.,](#page-220-7) [1996\)](#page-220-7), *A First Course in Chaotic Dynamical Systems* [\(Devaney,](#page-220-8) [1992\)](#page-220-8) e *Chaos and Fractals* [\(Peitgen et](#page-220-9) [al.,](#page-220-9) [1992\)](#page-220-9). *From Calculus to Chaos* [\(Acheson,](#page-220-1) [1997\)](#page-220-1). *Nonlinear Dynamics* [\(Solari et al.,](#page-221-0) [1996\)](#page-221-0). *Caos: uma introduc¸ao˜* [\(Fiedler-Ferrara & Cintra do Prado,](#page-220-2) [1994\)](#page-220-2). *Applied nonlinear dynamics* [\(Nayfeh & Balachandran,](#page-220-3) [1995\)](#page-220-3).

# 10.8 Perguntas de escolha múltipla

- 1. Se um sistema dinâmico contínuo, de segunda ordem, não tiver nenhum ponto fixo, o que é que podemos afirmar sobre o sistema?
	- A. é um sistema hamiltoniano.
	- B. é um sistema linear.
	- C. é um sistema não-linear.
	- D. não pode ter nenhuma bifurcação.
	- E. terá unicamente bifurcações de forquilha.
- 2. Considere o sistema  $\dot{x} = x^2 a^2$ ,  $\dot{y} = y$ , com um parâmetro real *a*. Se  $a = -2$ , quantos pontos fixos terá o sistema?

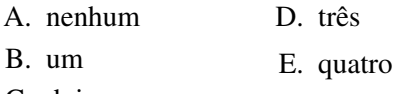

- C. dois
- 3. Considere o sistema de primeira ordem  $\dot{x} =$  $x^2 + x + b$ , com um parâmetro real *b*. Em que valor de *b* existe uma bifurcação?

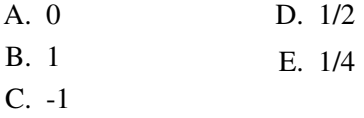

- 4. Como se designa uma bifurcação em que um ponto fixo estavel torna-se instavel e se se- ´ para em dois pontos fixos estaveis? ´
	- A. bifurcação sela-nó
	- B. bifurcação transcrítica
- C. bifurcação de forquilha
- D. bifurcação hamiltoniana
- E. bifurcação jacobiana
- 5. Se um sistema dinâmico contínuo, de segunda ordem, tiver um ponto critico nãohiperbólico, o que é que podemos afirmar acerca da matriz jacobiana do sistema nesse ponto?
	- A. o determinante é positivo.
	- B. o traço é nulo.
	- C. tem um único valor próprio
	- D. zero é valor próprio da matriz
	- E. os valores próprios são complexos
- 6. Um movimento oscilatório, com frequência constante, e com amplitude que também oscila entre um valor máximo e zero, designase por:
	- A. Oscilação harmónica
	- B. Oscilação de van der Pol
	- C. Oscilação de Duffing
	- D. Batimento
	- E. Ressonância
- 7. Em que tipo de sistemas dinamicos se veri- ˆ fica o teorema de Poincaré-Bendixon?
	- A. sistemas discretos de segunda ordem
	- B. sistemas contínuos de segunda ordem
	- C. sistemas contínuos de ordem superior a 2
	- D. sistemas caóticos
- E. sistemas hamiltonianos
- 8. Qual das seguintes propriedades não é uma característica dos sistemas contínuos caóticos?
	- A. existência de atractores estranhos
	- B. 3 ou mais variáveis dinâmicas
	- C. comportamento não-periódico
	- D. soluções limitadas
	- E. inexistência de pontos de sela
- 9. Se a trajectória de um sistema dinâmico, no espaco de fase, passa duas vezes pelo mesmo ponto P, o qué é que podemos concluir?
	- A. o sistema é caótico
	- B. o sistema é de ordem 2 ou inferior
	- C. o sistema é de ordem superior a 2
	- D. o ponto  $P \notin \text{um}$  ponto fixo
	- E. a trajectória é um ciclo

## 10.9 Problemas

- 1. Considere as seguintes famílias de sistemas dinâmicos, com um parâmetro real  $\mu$ :
	- (a)  $\dot{x} = x$ ,  $\dot{y} = \mu y^4$ (b)  $\dot{x} = x^2 - x\mu^2$ ,  $\dot{y} = -y$ (c)  $\dot{x} = -x^4 + 5\mu x^2 - 4\mu^2$ ,  $\dot{y} = -y$

em cada caso determine os pontos fixos, desenhe retratos de fase e o diagrama de bifurcações.

2. Na secção [10.4,](#page-168-1) encontraram-se regiões onde o sistema quadrático  $y_{n+1} = y_n^2 + c$ , converge para ciclos de vários períodos diferentes. Usando diagramas de escadas, e com valor inicial  $y_0 = 0$ , estude o comportamento da solução para cada um dos valores de c na tabela seguinte. Em cada caso comprove que o sistema converge para um ciclo com o período indicado na tabela.

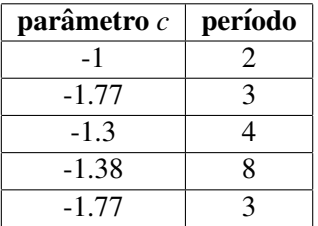

3. Analise a família de sistemas logísticos:

$$
y_{n+1} = c y_n (1 - y_n)
$$

com parâmetro positivo  $c$ .

- (a) Encontre o ponto crítico do sistema e mostre que é independente do valor de  $c$ .
- (b) Começando sempre com o estado inicial no ponto crítico, use o programa orbits para obter o diagrama de órbitas do sistema no intervalo  $1 \leq c \leq 4$ .
- (c) Encontre quatro valores do parâmetro *c* onde a solução assimptótica do sistema seja, respectivamente, um ciclo de período 2, 3 e 4, e caótica. Para cada um desses casos desenhe o gráfico de evolução (função evolution) e o gráfico de escada (função staircase).

4. As soluções do sistema de equações de Rössler

$$
\begin{aligned}\n\dot{x} &= -y - z \\
\dot{y} &= x + 0, 2y \\
\dot{z} &= 0, 2 + (x - c)z\n\end{aligned}
$$

no caso  $c = 3$ , são **ciclos limite**; isto é, depois de passado um tempo suficientemente grande, as variáveis  $x$ ,  $y \cdot z$  descrevem ciclos que se repetem periódicamente.

- (a) Use o programa  $ode\_rk4$  para encontrar a solução do sistema, com condições iniciais  $x(0) = z(0) = 0$ ,  $y(0) = 4$ , no intervalo  $0 \le t \le 200$ ; use 5000 passos (*h* = 0,04).
- (b) Usando unicamente o intervalo  $160 \le t \le 200$  da solução encontrada na alínea anterior, desenhe os gráficos de y em função de x e x em função de t.
- (c) Calcule o período dos ciclos representados nos gráficos da alínea anterior (observe o conteúdo do ficheiro rungekutta.dat e calcule o intervalo de tempo entre dois pontos sucessivos onde *x* atinge o seu valor máximo).
- 5. O sistema de Lorenz

$$
\begin{aligned}\n\dot{x} &= 10(y - x) \\
\dot{y} &= 28x - y - zx \\
\dot{z} &= -\frac{8}{3}z + xy\n\end{aligned}
$$

tem soluções caóticas.

- (a) Encontre a solução do sistema usando o programa  $\text{ode\_rk4}$ , com os parâmetros:  $0 \le t \le$  $10, x(0) = y(0) = z(0) = 5$ . Comece por usar 500 passos ( $h = 0.02$ ) e escreva os valores finais obtidos para  $(x, y, z)$  em  $t = 10$ . Repita o procedimento com 1000 passos e compare os valores de  $(x, y, z)$  em  $t = 10$ ; continue a duplicar o número de passos até que os valores obtidos coincidam no primeiro algarismo decimal.
- (b) Desenhe as projecções da solução obtida, nos planos xy e xz do espaço de fase.
- (c) Demonstre que o sistema tem 3 pontos fixos, um deles na origem, e que a matriz Jacobiana tem valores próprios complexos nos dois pontos fixos diferentes da origem
- 6. A equação de um pêndulo forçado (em unidades adimensionais) é

$$
\ddot{x} + c\dot{x} + \sin x = F\cos(\omega t)
$$

onde *x* é o ângulo em radianos, *c* é o coeficiente de amortecimento, e F e ω são os parâmetros da forca externa. Escreva a equação na forma de um sistema autónomo. Estude as soluções para os parâmetros  $c = 0.05$ ,  $F = 0.7$  e  $\omega = 0.1$ ; 0.2; 0.3;...; 1.5. Diga para que valores de ω a solução é caótica.

# Capítulo 11

# Sistemas discretos de segunda ordem e fractais

Um sistema discreto de segunda ordem é um sistema com duas variáveis de estado que aumentam em forma discreta,  $\{x_n\}$  e  $\{x_n\}$ , com duas equações de evolução da forma:

<span id="page-176-1"></span>
$$
\begin{cases}\n x_{n+1} = F(x_n, y_n) \\
 y_{n+1} = G(x_n, y_n)\n\end{cases} (11.1)
$$

Em alguns sistemas dinâmicos discretos o estado do sistema num período depende do estado nos últimos dois períodos. Por exemplo, a sucessão de Fibonacci,  $\{1, 1, 2, 3, 5, ...\}$ , define-se a partir da relação de recorrência

$$
x_{n+2} = x_n + x_{n+1} \tag{11.2}
$$

esta equação de segunda ordem é equivalente a um sistema de duas equações de primeira ordem: se definirmos uma sucessão  $y_n$  igual a  $x_{n+1}$ , obtemos o sistema

<span id="page-176-0"></span>
$$
\begin{cases} x_{n+1} = y_n \\ y_{n+1} = x_n + y_n \end{cases}
$$
 (11.3)

Com os valores iniciais  $x_0 = 1$  e  $y_0 = 1$  pode-se obter um termo da sucessão de Fibonacci  $x_n$  a partir dos termos anteriores das duas sequências,  $x_{n-1}$  e  $y_{n-1}$ .

A evolução do sistema pode ser representada num gráfico em duas dimensões por meio do programa evolution2d, incluído no pacote dynamics

```
(%i1) load("dynamics")$
(%i2) evolution2d([y, x+y], [1, 1], 5)$
```
o primeiro argumento da função são os lados direitos das equações [11.3](#page-176-0) (nessa ordem) inseridos numa lista. A seguir vem uma lista com os valores iniciais para *x* e *y*, e finalmente o número de iterações. O resultado do comando anterior é o gráfico [11.1.](#page-177-0)

Em geral, um sistema discreto de segunda ordem, com a forma geral da equação [11.1,](#page-176-1) define-se a partir de duas funções de duas variáveis  $F(x, y)$  e  $G(x, y)$ 

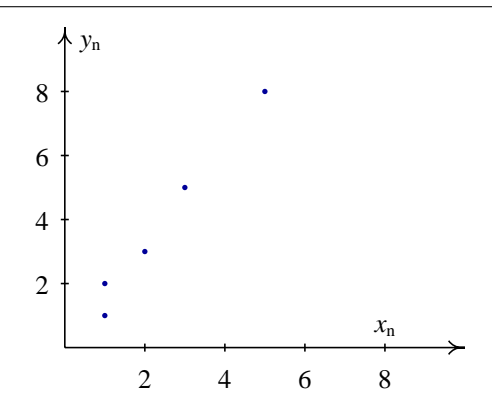

<span id="page-177-0"></span>Figura 11.1: Evolução do sistema de Fibonacci

# 11.1 Fractais

Um sistema discreto em duas dimensões que apresenta soluções caóticas, é o **mapa de Hénon**, definido pela equação

$$
y_{n+2} = 1 + ay_n + by_{n+1}^2
$$
 (11.4)

com dois parametros ˆ *a* e *b*. Define-se uma segunda sequencia, ˆ *x<sup>n</sup>* para poder representar o sistema na forma padrão dos sistemas de segunda ordem:

$$
\begin{cases}\n x_{n+1} = 1 + ay_n + bx_n^2 \\
 y_{n+1} = x_n\n\end{cases}
$$
\n(11.5)

Com diferentes valores de *a* e *b*, obtêm-se diversos tipos de comportamento. Por exemplo:

```
(%i3) evolution2d([1+0.3*y-1.4*xˆ2, x], [0.2, 0.2], 10000, [pointsize, 0.7]);
```
A opção pointsize foi usada para reduzir o tamanho dos pontos. O gráfico obtido aparece na figura [11.2.](#page-178-0) Se olharmos com maior resolução para alguma das linhas na figura, observa-se que cada linha está formada por outras. Por exemplo, usando as opções xcenter, ycenter, xradius e yradius, podemos amplificar uma pequena região centrada em (0.31, 0.68):

```
(\frac{1}{2}i4) evolution2d([1 + 0.3 *v - 1.4 *x^2, x], [0.2, 0.2], 100000,
      [pointsize, 0.7], [xcenter,0.31], [ycenter, 0.68], [xradius, 0.1],
      [yradius, 0.1]);
```
Foi preciso aumentar bastante o número de iterações, pois só uma parte dos pontos caem dentro da região que está a ser examinada. O resultado aparece na figura [11.3.](#page-178-1)

O diagrama da figura [11.2](#page-178-0) é um **fractal**, isto é, uma figura que apresenta partes que se repetem recursivamente em escalas menores e menores. Essa propriedade pode ser corroborada se obtiver-mos um gráfico ampliado de uma parte da figura. A figura [11.3](#page-178-1) foi obtida ampliando a parte que aparece no quadrado pequeno da figura [11.2.](#page-178-0) Algumas linhas que pareciam ser simples, resultam

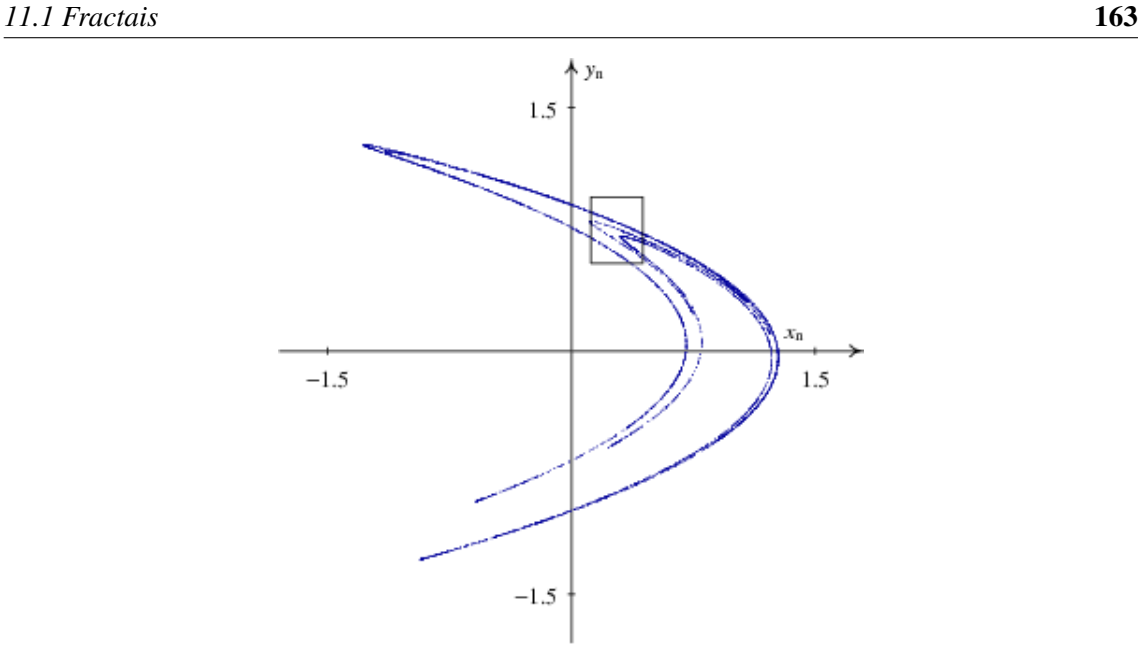

<span id="page-178-0"></span>Figura 11.2: Mapa de Hénon.

ser realmente um conjunto de 3 linhas paralelas. Se continuarmos a ampliar a figura, cada linha resultará ser realmente outras 3 linhas.

O sistema de Henon que acabamos de analisar tem dois pontos fixos: ´

(%i5) solve( $[x = 1 + 0.3*y - 1.4*x^2, y = x]$ ); (%i6) %, numer;

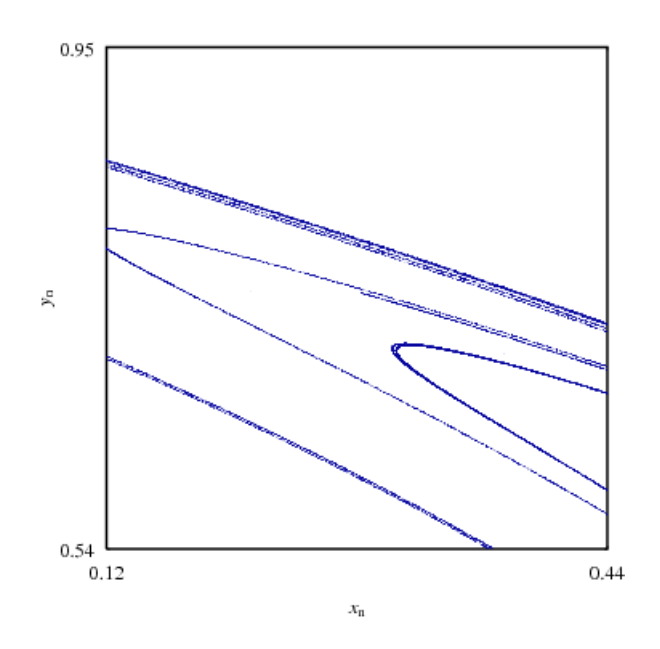

<span id="page-178-1"></span>Figura 11.3: Uma região do mapa de Hénon.

(%06)  $[y = -1.131354477089505, x = -1.131354477089505],$  $[y = 0.6313544770895, x = 0.6313544770895]$ 

Serão esses pontos repulsivos, ou atractivos? Em duas dimensões a situação é mais complexa que em uma. Um ponto pode ser atractivo em algumas direcções e repulsivo em outras. É melhor pensarmos em termos do que acontece a um pequeno círculo com centro no ponto fixo: depois de aplicar o mapa a cada um dos pontos no círculo, o círculo pode ficar por dentro do círculo inicial, se o ponto for atractivo, ou por fora do círculo inicial, se o ponto for repulsivo.

Neste caso, em cada um dos dois pontos fixos o círculo é esticado e transformado numa elipse inclinada, o que conduz ao aspecto característico do mapa de Hénon.

#### Exemplo 11.1

Desenhe o fractal gerado pelo sistema dinâmico:

$$
\begin{cases}\n10x_{n+1} = 6x_n(1+2x_n) + 8y_n(x_n-1) - 10y_n^2 - 9 \\
10y_{n+1} = x_n(1-6x_n+4y_n) + y_n(1+9y_n) - 4\n\end{cases}
$$

Resolução: as duas funções que geram o sistema são:

```
(%i7) f: 0.6*x*(1+2*x)+0.8*y*(x-1)-y^2-0.9;
```
(%i8)  $q: 0.1*x*(1-6*x+4*y)+0.1*y*(1+9*y)-0.4;$ 

usando a função evolution2d obtém-se o gráfico da evolução do sistema

(%i9) evolution2d([f,g],[-0.5,0],50000,[pointsize,0.7]);

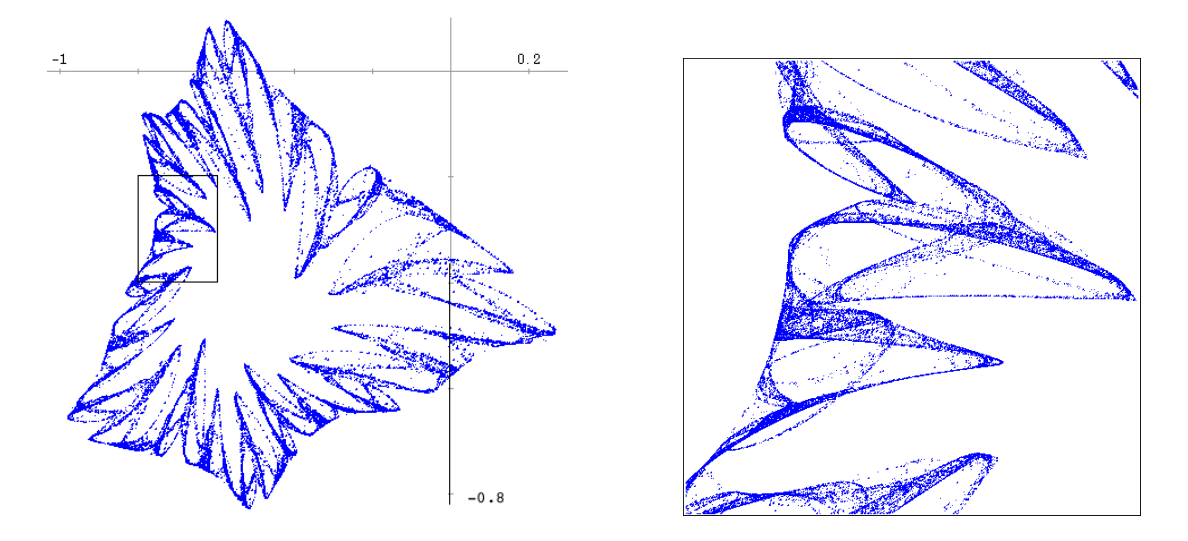

<span id="page-179-0"></span>Figura 11.4: O fractal obtido e uma região amplificada.

O resultado obtido é o desenho da figura [11.4.](#page-179-0) No lado direito é apresentada a região indicada por um rectângulo, amplificada, obtida com o comando:
```
(%i10) evolution2d([f,g],[-0.5,0],500000,[pointsize,0.7],
         [xcenter,-0.7], [ycenter,-0.3], [xradius,0.1], [yradius,0.1];
```
# 11.2 Sistemas aleatórios

Um método que produz sistemas caóticos e atractores estranhos em duas dimensões é o **jogo do** caos: escolhe-se um conjunto de pontos fixos no plano; a seguir desenha-se o ponto inicial  $(x_0, y_0)$ em qualquer parte e calcula-se  $(x_1, y_1)$  deslocando o ponto inicial em direcção de um dos pontos fixos, escolhido aleatóriamente. O deslocamento em direcção do ponto fixo é uma fracção  $\beta$  da distância; por exemplo, se  $\beta = 1/2$ , mede-se a distância desde  $(x_0, y_0)$  até o ponto fixo, e deslocase o ponto num meio da distância. O processo repete-se indefinidamente, escolhendo em cada passo um dos pontos fixos de forma aleatória.

Em termos matemáticos, se as coordenadas do ponto fixo forem  $(p_i, q_i)$ , o ponto  $(x_{n+1}, x_n)$  calculase a partir do ponto  $(x_n, y_n)$  por meio de

<span id="page-180-0"></span>
$$
x_{n+1} = p_i + \beta(x_n - p_i)
$$
 (11.6)

$$
y_{n+1} = q_i + \beta (y_n - q_i) \tag{11.7}
$$

O pacote dynamics inclui uma função chaosgame que implementa esse método.

#### Exemplo 11.2

Usando o jogo do caos, desenhe o fractal obtido com três pontos atractores nos vértices de um triângulo equilátero e um factor de contracção  $\beta = 1/2$ 

**Resolução**: os pontos  $(0,0)$ ,  $(1,0)$  e  $(0.5, \sqrt{3}/2)$  formam um triângulo equilátero. Como ponto inicial convem usar um ponto dentro do triângulo, por exemplo,  $(0.1,0.1)$ . O comando usado para desenhar o fractal é

```
(%i11) chaosgame([[0, 0], [1, 0], [0.5, sqrt(3)/2]], [0.1, 0.1], 1/2,
      30000, [pointsize,0.7]);
```
Obtém-se um fractal designado de **triângulo de Sierpinski** (lado esquerdo da figura [11.5\)](#page-181-0). O lado direito da figura [11.5](#page-181-0) mostra um atractor estranho com 5 pontos, nos vértices e no centro de um quadrado, com factor de contracção igual a  $1/2$ .

#### Exemplo 11.3

Desenhe o fractal gerado por cinco pontos, nos vertices e no centro de um quadrado, com factor ´ de contracção 1/3.

Resolução: o comando necessário para desenhar o fractal é

```
(%i12) chaosgame([[0,0],[0,1],[1,0],[1,1],[0.5,0.5]], [0.5,0.5], 1/3,
                          30000, [pointsize,0.7]);
```
o resultado é o quadrado fractal no lado direito da figura [11.5.](#page-181-0)

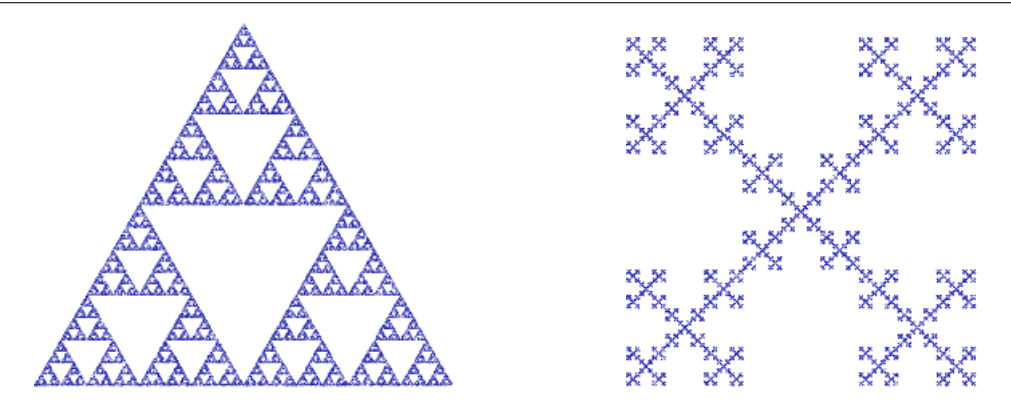

<span id="page-181-0"></span>Figura 11.5: Triângulo de Sierpinski e quadrado fractal.

#### 11.3 Sistemas iterativos de funções

As equações [11.6](#page-180-0) e [11.7](#page-180-0) podem ser reescritas em forma matricial:

$$
\begin{pmatrix} x_{n+1} \\ y_{n+1} \end{pmatrix} = \begin{pmatrix} \beta & 0 \\ 0 & \beta \end{pmatrix} \begin{pmatrix} x_n - p_i \\ y_n - q_i \end{pmatrix} + \begin{pmatrix} p_i \\ q_i \end{pmatrix}
$$
(11.8)

a primeira matriz, com β na diagonal e 0 fora da diagonal, corresponde a uma contracção das duas coordenadas *x* e *y*, no mesmo factor β. Podemos generalizar o sistema admitindo diferentes factores de contracção,  $\beta_x$  e  $\beta_y$  nos dois eixos. Podemos ainda rodar o sistema de eixos em cada iteração, multiplicando por uma matriz de rotação:

$$
\begin{pmatrix} x_{n+1} \\ y_{n+1} \end{pmatrix} = \begin{pmatrix} \cos \theta & -\sin \theta \\ \sin \theta & \cos \theta \end{pmatrix} \begin{pmatrix} \beta_x & 0 \\ 0 & \beta_y \end{pmatrix} \begin{pmatrix} x_n - p_i \\ y_n - q_i \end{pmatrix} + \begin{pmatrix} p_i \\ q_i \end{pmatrix}
$$
(11.9)

onde θ é o ângulo de rotação. Finalmente, se quisermos incluir também deformações e reflexões do sistema de coordenadas, podemos simplesmente usar uma matriz com 4 parâmetros *a*, *b*, *c* e *d*, e um vector com 2 parâmetros *e* e *f* 

<span id="page-181-1"></span>
$$
\begin{pmatrix} x_{n+1} \\ y_{n+1} \end{pmatrix} = \begin{pmatrix} a & b \\ c & d \end{pmatrix} \begin{pmatrix} x_n \\ y_n \end{pmatrix} + \begin{pmatrix} e \\ f \end{pmatrix}
$$
 (11.10)

Podemos definir *m* matrizes e vectores e depois escolher um grupo em forma aleatoria e aplicar a ´ transformação [11.10.](#page-181-1) Se o processo for repetido muitas vezes, o resultado final será independente do ponto inicial escolhido e produzirá um fractal. Para controlar melhor a densidade de pontos em diferentes partes do fractal, convém que algumas das *m* transformações sejam escolhidas com maior frequência. Isso controla-se usando diferentes probabilidades para a escolha de cada transformacão.

O programa ifs, no pacote dynamics implementa esse método, designado de **sistema iterativo** de funcões (em inglês *Iterated Functions System*, IFS). Os parâmetros de entrada do programa sao uma lista de probabilidades acumuladas, uma lista de ˜ *m* matrizes, uma lista de *m* pontos, um ponto inicial, e o número de iterações que deverão ser feitas.

#### Exemplo 11.4

Desenhe o fractal obtido pelo método de IFS, com as 3 matrizes e três pontos que se seguem, todos com a mesma probabilidade.

$$
m_1 = \begin{pmatrix} -0.550 & -0.179 \\ -0.179 & 0.550 \end{pmatrix} \qquad p_1 = \begin{pmatrix} -0.438 \\ 0.382 \end{pmatrix}
$$

$$
m_2 = \begin{pmatrix} -0.246 & 0.193 \\ 0.275 & 0.365 \end{pmatrix} \qquad p_2 = \begin{pmatrix} -0.379 \\ 0.538 \end{pmatrix}
$$

$$
m_3 = \begin{pmatrix} 0.006 & -0.014 \\ -0.147 & -0.459 \end{pmatrix} \qquad p_3 = \begin{pmatrix} -0.283 \\ 0.490 \end{pmatrix}
$$

Resolução: começamos por definir as matrizes em Maxima

```
(%i13) m1: matrix([-0.550, -0.179], [-0.179, 0.550])$
(%i14) p1: matrix([-0.438], [0.382])$
(%i15) m2: matrix([-0.246, 0.193], [0.275, 0.365])$
(%i16) p2: matrix([-0.379], [0.538])$
(%i17) m3: matrix([0.006, -0.014], [-0.147, -0.459])$
(%i18) p3: matrix([-0.283], [0.490])$
```
Como as probabilidades tem que ser dadas ao programa ifs em forma acumulada, podemos usar [1,2,3] para indicar 3 probabilidades iguais. Para desenhar o fractal usamos o comando:

(%i19) ifs([1,2,3],[m1,m2,m3],[p1,p2,p3],[-0.3,0.2],10000);

o resultado é a árvore fractal da figura [11.6.](#page-182-0) Inicialmente usamos a origem como ponto inicial e comecamos com um número baixo de iterações, e a seguir, para melhorar a imagem, usamos como ponto inicial um ponto que faz parte do fractal,  $(-0.3, 0.2)$ , e mais iterações.

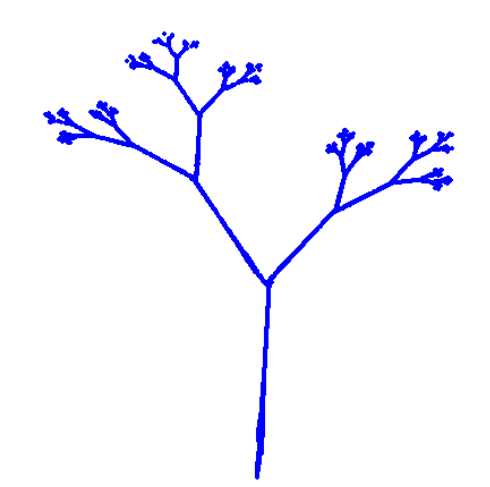

<span id="page-182-0"></span>Figura 11.6: Árvore fractal, gerada com um sistema iterativo de 3 funções.

#### Exemplo 11.5

Desenhe o fractal gerado pelo método IFS com as quatro matrizes e os quatro vectores seguintes:

$$
A_1 = \begin{pmatrix} 0.85 & 0.04 \\ -0.04 & 0.85 \end{pmatrix} \t b_1 = \begin{pmatrix} 0 \\ 1.6 \end{pmatrix}
$$
  
\n
$$
A_2 = \begin{pmatrix} 0.2 & -0.26 \\ 0.23 & 0.22 \end{pmatrix} \t b_2 = \begin{pmatrix} 0 \\ 1.6 \end{pmatrix}
$$
  
\n
$$
A_3 = \begin{pmatrix} -0.15 & 0.28 \\ 0.26 & 0.24 \end{pmatrix} \t b_3 = \begin{pmatrix} 0 \\ 0.44 \end{pmatrix}
$$
  
\n
$$
A_4 = \begin{pmatrix} 0 & 0 \\ 0 & 0.16 \end{pmatrix} \t b_4 = \begin{pmatrix} 0 \\ 0 \end{pmatrix}
$$

com probabilidades

 $p_1 = 0.85$   $p_2 = 0.07$   $p_3 = 0.07$   $p_4 = 0.01$ 

#### Resolução: definem-se as matrizes e os pontos

```
(%i20) a1: matrix([0.85,0.04],[-0.04,0.85])$
(%i21) a2: matrix([0.2,-0.26],[0.23,0.22])$
(%i22) a3: matrix([-0.15,0.28],[0.26,0.24])$
(%i23) a4: matrix([0,0],[0,0.16])$
(%i24) p1: [0,1.6]$
(%i25) p2: [0,1.6]$
(%i26) p3: [0,0.44]$
(%i27) p4: [0,0]$
```
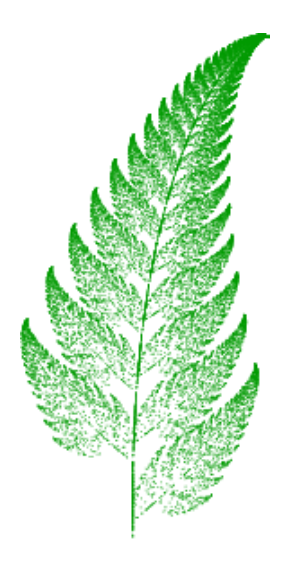

<span id="page-183-0"></span>Figura 11.7: Fractal em forma de folha, gerado com 4 transformações.

as probabilidades acumuladas podem ser definidas assim:

(%i28) prob: [85,92,99,100]

e para desenhar o fractal usamos o seguinte comando

(%i29) ifs(prob,[a1,a2,a3,a4],[p1,p1,p3,p4],[5,0],50000,[pointsize,0.7]);

o resultado é o célebre feto de Barnsley, que é apresentado na figura [11.7.](#page-183-0)

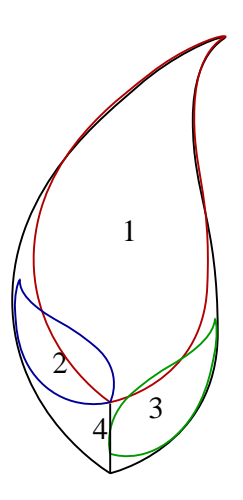

<span id="page-184-0"></span>Figura 11.8: As 4 transformações usadas para obter o feto de Barnsley.

O parecido com uma folha de um feto é surpreendente, tendo em conta que toda a informação do desenho esta contida em apenas 4 matrizes e quatro vectores. De facto, Barnsley definiu as matri- ´ zes acima olhando para uma fotografia de uma folha real, e o resultado reproduz muito fielmente a fotografia usada. Cada um dos quatro conjuntos de matriz e vector transforma o desenho nos quatro desenhos menores que se mostram na figura [11.8.](#page-184-0) Se cada um dos desenhos menores for transformado novamente em forma recursiva, obtém-se a folha completa.

Para construir fractais usando o método de IFS, identificam-se as partes necessárias para definir a figura completa em forma recursiva. Os 6 parâmetros de cada transformação calculam-se a partir das 6 equações de transformação para 3 pontos no desenho.

#### 11.4 Referências

Os temas abordados neste capítulo são discutidos com mais pormenor em *Chaos* [\(Alligood et](#page-220-0) [al.,](#page-220-0) [1996\)](#page-220-0), *A First Course in Chaotic Dynamical Systems* [\(Devaney,](#page-220-1) [1992\)](#page-220-1) e *Chaos and Fractals* [\(Peitgen et al.,](#page-220-2) [1992\)](#page-220-2). O livro *Computational Physics* [\(Landau & Mej´ıa,](#page-220-3) [1997\)](#page-220-3), tem uma discussao˜ curta sobre fractais e várias ideias de projectos para realizar no computador.

#### 11.5 Perguntas de escolha múltipla

- 1. Um exemplo de sistema dinâmico aleatório e:´
	- A. o mapa de Hénon
	- B. a sucessão de Fibonacci
	- C. o conjunto de Cantor
	- D. um sistema obtido pelo método de IFS
	- E. nenhuma das outras respostas
- 2. O sistema discreto de segunda ordem:

$$
\begin{cases} x_{n+1} = x_n + y_n \\ y_{n+1} = y_n - x_n \end{cases}
$$

é equivalente a:

A. 
$$
x_{n+2} = x_{n+1} + x_n
$$
  
\nB.  $x_{n+2} = 2x_{n+1} - x_n$   
\nC.  $x_{n+2} = x_{n+1} + 2x_n$   
\nD.  $x_{n+2} = y_{n+1} + 2x_n$   
\nE.  $x_{n+2} = 2(x_{n+1} - x_n)$ 

3. Pretende-se produzir um fractal, usando o programa IFS, com duas matrizes m e n e

dois pontos p e q. A segunda matriz deverá ter uma probabilidade 3 vezes maior que a primeira. O comando que deve ser utilizado  $\acute{\mathsf{e}}$ .

- A. ifs([1,2],[m,n],[p,q],[0,0],1000); B. ifs( $[1,3]$ , $[m,n]$ , $[p,q]$ , $[0,0]$ , $1000$ );
- C. ifs( $[0.1, 0.3]$ , $[m,n]$ , $[p,q]$ , $[0,0]$ , $1000$ );
- D. ifs([1,4],[m,n],[p,q],[0,0],1000);
- E. ifs([1/3,1],[m,n],[p,q],[0,0],1000);
- 4. Pretende-se produzir um fractal, usando o programa IFS, com duas matrizes m e n e dois pontos p e q. Ambas matrizes deverão ter a mesma probabilidade. O comando que deve ser utilizado é:

```
A. ifs([1,1],[m,n],[p,q],[0,0],1000);
B. ifs([1,2],[m,n],[p,q],[0,0],1000);
C. ifs([1,2], [p,q], [m,n], [0,0], 1000);
D. ifs([1,1],[p,q],[m,n],[0,0],1000);
E. ifs([1,1],[0,0],[p,q],[m,n], 1000);
```
# 11.6 Problemas

- 1. Desenhe o gráfico de evolução para cada um dos sistemas de segunda ordem na lista (os 3 produzem fractais).
	- $\left\{ x_{n+1} = -0.2 0.3x_n + 1.1x_n^2 0.2x_ny_n + 1.1y_n 0.2y_n^2 \right\}$  $y_{n+1} = -0.2 - 0.9x_n + 1.2x_n^2 + 0.7x_ny_n - 0.1y_n - 0.2y_n^2$
	- (b)  $\begin{cases} x_{n+1} = -0.7x_n + 0.3x_n^2 0.6x_ny_n + 0.9y_n + 1.1y_n^2 \\ 0.7x_{n+1} + 0.2x_{n+1} + 0.9y_n + 0.9y_n + 0.1y_n^2 \end{cases}$  $y_{n+1} = 0.7 - 0.4x_n - 0.4x_n^2 - 0.9x_ny_n - 0.2y_n - 1.1y_n^2$
	- $\left(x_{n+1}\right) = -0.3x_{n} 0.9x_{n}^{2} + 0.6x_{n}y_{n} 0.7y_{n} + 0.7y_{n}^{2}$  $y_{n+1} = 0.9 - 0.5x_n - 0.6x_n^2 - 0.8x_ny_n - 0.8y_n + 0.9y_n^2$
- 2. Desenhe os fractais obtidos com quatro pontos atractivos, nos vertices de um quadrado, com ´ factores de contração 0.45 e 0.55.

3. Os três operadores  $A_1$ ,  $A_2$  e  $A_3$  que atraim um ponto qualquer para os vértices do triângulo formado por  $(0,0)$ ,  $(1,0)$  e  $(0,1)$  são

$$
A_1 \begin{pmatrix} x \\ y \end{pmatrix} = \frac{1}{2} \begin{pmatrix} x \\ y \end{pmatrix}
$$
  
\n
$$
A_2 \begin{pmatrix} x \\ y \end{pmatrix} = \frac{1}{2} \begin{pmatrix} x - 1 \\ y \end{pmatrix} + \begin{pmatrix} 1 \\ 0 \end{pmatrix}
$$
  
\n
$$
A_3 \begin{pmatrix} x \\ y \end{pmatrix} = \frac{1}{2} \begin{pmatrix} x \\ y - 1 \end{pmatrix} + \begin{pmatrix} 0 \\ 1 \end{pmatrix}
$$

onde o factor de contracção é igual a  $1/2$ .

(a) Desenhe os diagramas de evolução dos 3 sistemas dinâmicos

$$
\begin{pmatrix} x_{n+1} \\ y_{n+1} \end{pmatrix} = A_i \begin{pmatrix} x_n \\ y_n \end{pmatrix}
$$

para cada um dos 3 operadores  $A_1$ ,  $A_2$  e  $A_3$ , com quaisquer valores iniciais  $(x_0, y_0)$ .

(b) Desenhe o diagrama de evolução do sistema

$$
\begin{pmatrix} x_{n+1} \\ y_{n+1} \end{pmatrix} = A_3 \left( A_2 \begin{pmatrix} A_1 \begin{pmatrix} x_n \\ y_n \end{pmatrix} \end{pmatrix} \right)
$$

com valores iniciais (0.5,0.5), e explique como é a solução quando *n* é se aproxima de infinito.

- (c) Desenhe a fractal obtida quando os três operadores  $A_1$ ,  $A_2$  e  $A_3$  actuam alternadamente em forma aleatória.
- 4. Desenhe um fractal com 3 pontos nos vértices de um triângulo em  $(0,0)$ ,  $(1,0)$  e  $(0,1)$ , com factor de contracção igual a  $1/2$ , e com matriz de rotação de 45°:

$$
\begin{pmatrix}\n\cos(\pi/4) & -\sin(\pi/4) \\
\sin(\pi/4) & \cos(\pi/4)\n\end{pmatrix}
$$

5. Desenhe a árvore fractal que se obtém aplicando o método de IFS com as seis matrizes e pontos que se seguem:

$$
A_1 = \begin{pmatrix} 0.05 & 0 \\ 0 & 0.6 \end{pmatrix} \t b_1 = \begin{pmatrix} 0 \\ 0 \end{pmatrix}
$$
  
\n
$$
A_2 = \begin{pmatrix} 0.05 & 0 \\ 0 & -0.5 \end{pmatrix} \t b_2 = \begin{pmatrix} 0 \\ 1.0 \end{pmatrix}
$$
  
\n
$$
A_3 = \begin{pmatrix} 0.46 & -0.15 \\ 0.39 & 0.38 \end{pmatrix} \t b_3 = \begin{pmatrix} 0 \\ 0.6 \end{pmatrix}
$$
  
\n
$$
A_4 = \begin{pmatrix} 0.47 & -0.15 \\ 0.17 & 0.42 \end{pmatrix} \t b_4 = \begin{pmatrix} 0 \\ 1.1 \end{pmatrix}
$$
  
\n
$$
A_5 = \begin{pmatrix} 0.43 & 0.28 \\ -0.25 & 0.45 \end{pmatrix} \t b_4 = \begin{pmatrix} 0 \\ 1.0 \end{pmatrix}
$$
  
\n
$$
A_6 = \begin{pmatrix} 0.42 & 0.26 \\ -0.35 & 0.31 \end{pmatrix} \t b_4 = \begin{pmatrix} 0 \\ 0.7 \end{pmatrix}
$$

As duas primeiras transformações com uma probabilidade de 10%, e as outras quatro com probabilidade de 20%. Como ponto inicial use (0.5,0).

# Capítulo 12

# Sistemas discretos no plano complexo

A equação de evolução de um sistema dinâmico de primeira ordem, no plano complexo é:

$$
z_{n+1} = F(z_n) \tag{12.1}
$$

onde *z* é uma variável complexa, e *F* uma função no plano complexo.

Igual que no caso real, a evolução do estado do sistema é dada por uma sequência em que o termo de ordem *n* obtem-se iterando a função *n* vezes:

$$
\{z_0, F(z_0), F(F(z_0)), F(F(F(z_0))), \ldots\}
$$
\n(12.2)

essa sequência corresponde a um conjunto de pontos no plano complexo.

#### 12.1 Sistemas quadráticos

Os sistemas quadráticos complexos são a família de sistemas gerados pelas funções:

$$
F(z) = Q_c(z) = z^2 + c \tag{12.3}
$$

onde *c* é um parâmetro complexo.

Se *c* e o valor inicial de *z* forem reais, obtêm-se os sistemas quadráticos reais que já analisamos com bastante pormenor na secção [10.3.](#page-165-0) O seguinte é um sumário dos resultados obtidos nessa secção:

- Se −0.75 ≤ *c* ≤ 0.25, o sistema converge para um ponto fixo atractivo.
- Se −2 < *c* < −0.75, o sistema converge para alguns ciclos atractivos.
- Se  $c = -2$ , o sistema é caó tico, para valores iniciais no intervalo entre -2 e 2.
- Se *c* < −2, o sistema é caótico, para valores iniciais dentro de um conjunto de Cantor.

# 12.2 A função quadrática

No caso particular  $c = 0$ , a função que gera o mapa quadrático é a função quadrática

$$
Q_0(z) = z^2 \tag{12.4}
$$

Neste sistema, a origem do plano complexo é um ponto fixo atractivo. Usando a forma polar dos números complexos,

$$
z_0 = r e^{i\theta} \tag{12.5}
$$

vemos que:

$$
z_n = r^{2^n} e^{i(2^n \theta)} \tag{12.6}
$$

Assim, podemos concluir que,

- Se *r* < 1, o estado do sistema aproxima-se assimptoticamente da origem.
- Se  $r > 1$ , o estado do sistema afasta-se até o infinito.
- Se  $r = 1$ , o estado do sistema roda sobre o círculo de raio igual a 1, e em cada iteracão duplica-se o ângulo. Trata-se de um sistema caótico.

### 12.3 Conjunto de Julia

Partindo de um ponto inicial no plano complexo, em alguns casos obtém-se sequências limitadas, que podem ser ciclos, ou soluções caóticas.

O conjunto de Julia e o conjunto de todos os pontos do plano complexo, que conduzem a ´ sequências limitadas.

Por exemplo, os pontos em negro na figura [12.1](#page-190-0) são o conjunto de Julia para o mapa quadrático com *c* = −0.55 + *i*0.6. A origem encontra-se no centro do quadrado. A região apresentada corresponde a valores reais e imaginários menores que 1.3 em valor absoluto.

Os pontos que não pertencem ao conjunto de Julia foram representados com uma côr, que corresponde ao número de iterações antes de a sequência se afastar da origem mais do que 2 unidades (se após 40 iterações isso não tivesse acontecido, o ponto foi pintado de negro).

A figura [12.1](#page-190-0) foi obtida com o programa julia, distribuído com o pacote adicional dynamics, a partir da versão 5.11 do Maxima. Os comandos utilizados foram os seguintes

- (%i1) load("dynamics");
- (%i2) julia(-0.55, 0.6)\$

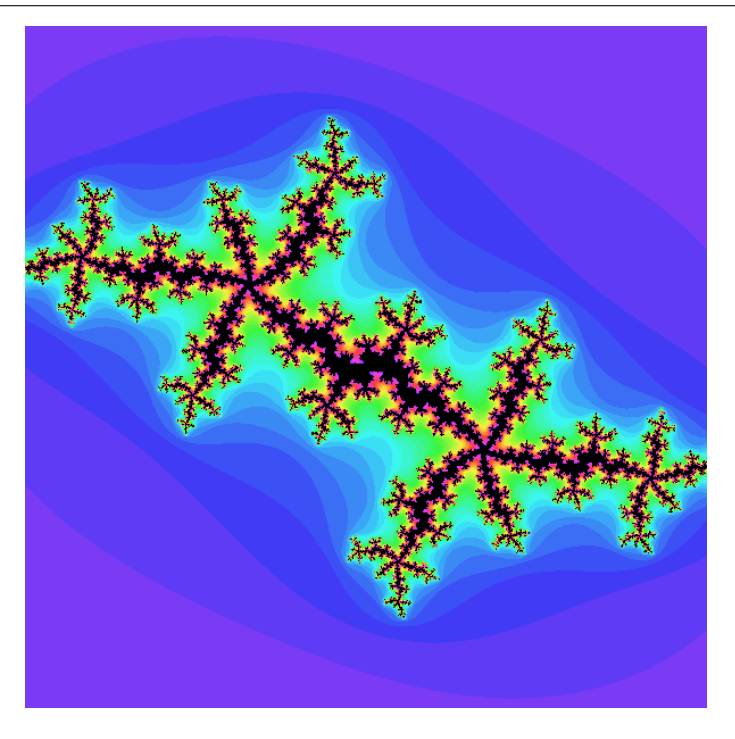

**Figura 12.1:** Conjunto de Julia para  $c = -0.55 + i0.6$ 

<span id="page-190-0"></span>os dois argumentos da função definem a parte real e a parte imaginária do parâmetro *c*.

O programa demora alguns segundos a executar, e quando terminar sera escrita a mensagem ´ *File julia.xpm was created*. O ficheiro *julia.xpm* será criado na directoría de trabalho. Esse ficheiro gráfico pode ser aberto com algum programa gráfico, por exemplo, o programa Gimp.

#### 12.3.1 Critério de convergência

Para o mapa quadrático pode-se demonstrar que se para algum valor de *n* o número complexo  $z_n$ sair do círculo de raio 2, com centro na origem, a sequência correspondente diverge até o infinito. Os números complexos que fazem parte do conjunto de Julia estão todos dentro desse círculo, e para qualquer  $z_n$  nas sequências geradas a partir do conjunto de Julia, verifica-se a condição  $|z_n| \leq 2$ .

Assim, para desenhar o conjunto de Julia, seleccionam-se vários pontos numa região, e calculase a sequência de iterações do mapa quadrático, até que a sequência dei um valor complexo com módulo maior que 2, ou *n* for igual a um número máximo de iterações. Cada ponto desenha-se com uma côr diferente, de acordo com o número de elementos da sequência obtida. Se esse número for igual ao número máximo de iterações usadas, admitimos que o ponto faz parte do conjunto de Julia.

Obviamente, que a representação do conjunto de Julia assim obtida será apenas uma aproximação, que será melhor quanto maior for o número máximo de iterações usado. Outra aproximação feita é que a região seleccionada não é dividida em pontos, mas sim em pequenos quadrados. A cada quadrado é atribuída a cor que corresponde a um dos vértices do quadrado. Para obter uma boa

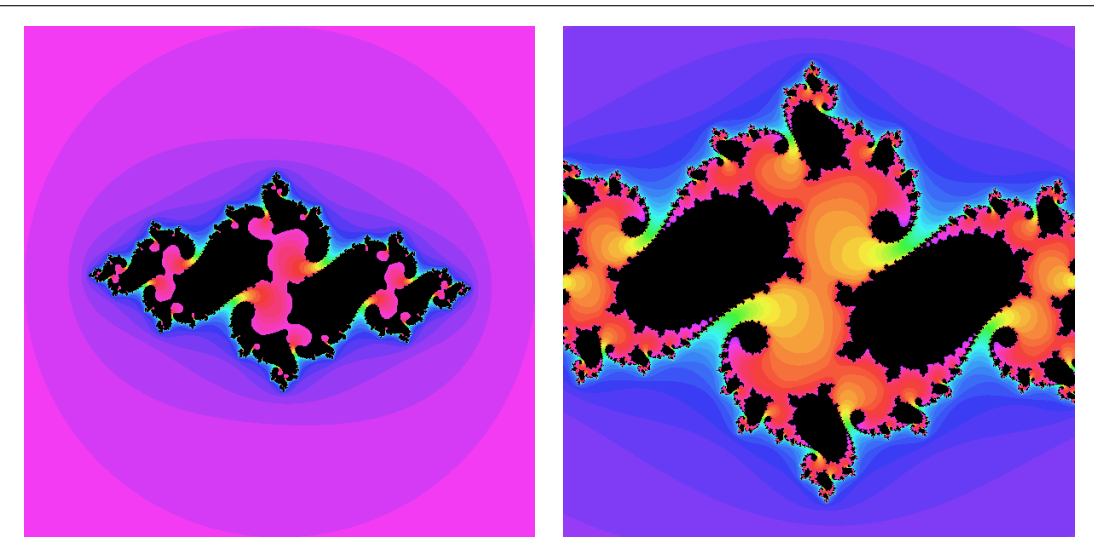

Figura 12.2: Conjunto de Julia para  $c = -0.75 + i0.1$ , com 36 iterações e 48 iterações.

<span id="page-191-0"></span>representação do conjunto, será preciso que os quadrados sejam muito pequenos. O problema é que o aumento do número máximo de iterações, e a diminuição do tamanho dos quadrados, implicam um grande aumento no tempo de computação. Convém começar por desenhar o conjunto com poucas iterações, e ir aumentando gradualmente esse número.

Para aumentar o número de iterações, usa-se a opção levels do programa julia. Por exemplo, o conjunto de Julia de *c* = −0.75 + *i*0.1, calculado com um número máximo de iterações igual a 36 (lado esquerdo da figura [12.2\)](#page-191-0), obtem-se assim:

```
(%i3) julia(-0.75, 0.1, [levels, 36])$
```
Aumentando o número máximo de iterações para 48 (lado direito da figura [12.2\)](#page-191-0), vemos que o conjunto de Julia é realmente um pouco mais pequeno. Usaremos também a opção radius para reduzir o tamanho da região mostrada no gráfico:

%i4) julia(-0.75, 0.1, [levels, 48], [radius, 1])\$

Com 160 iterações (lado esquerdo da figura [12.3\)](#page-192-0), eliminamos ainda mais pontos que não pertencem ao conjunto de Julia:

(%i5) julia(-0.75, 0.1, [levels, 160], [radius, 1])\$

E com 300 iterações (lado direito da figura [12.3\)](#page-192-0), já é claro que, neste caso, o conjunto de Julia, esta formado por pontos isolados: ´

(%i6) julia(-0.75, 0.1, [levels, 300], [radius, 1])\$

Os conjuntos de Julia são fractais. Por exemplo, o lado esquerdo da figura [12.4](#page-192-1) mostra o conjunto para o mapa quadrático, com  $c = -1$  e raio igual a 2 (24 iterações):

(%i7) julia(-1, 0, [levels, 24])\$

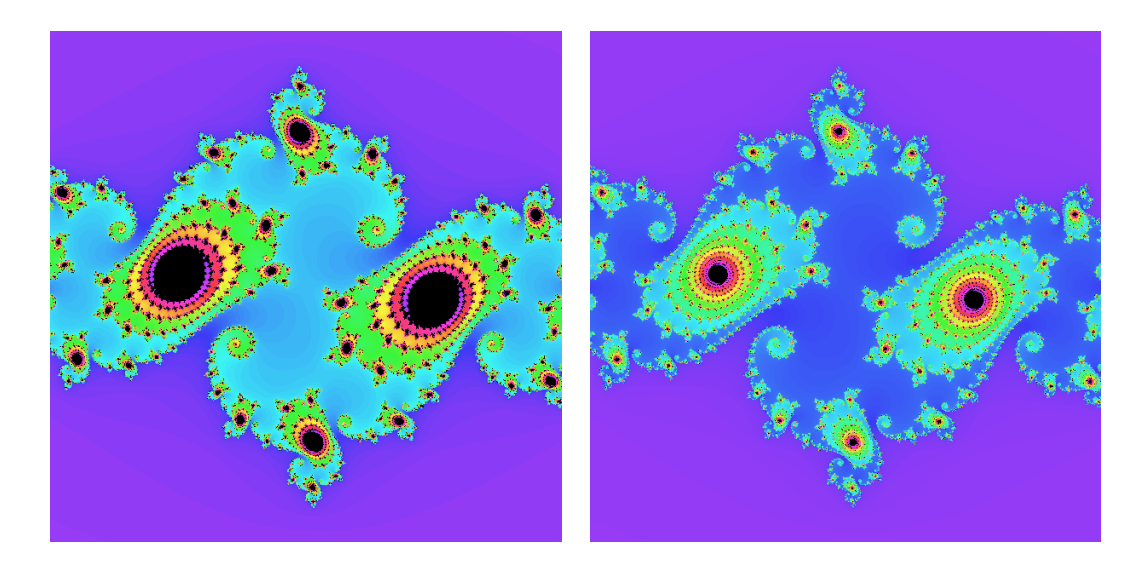

Figura 12.3: Conjunto de Julia para  $c = -0.75 + i0.1$ , com 160 e 300 iterações.

<span id="page-192-0"></span>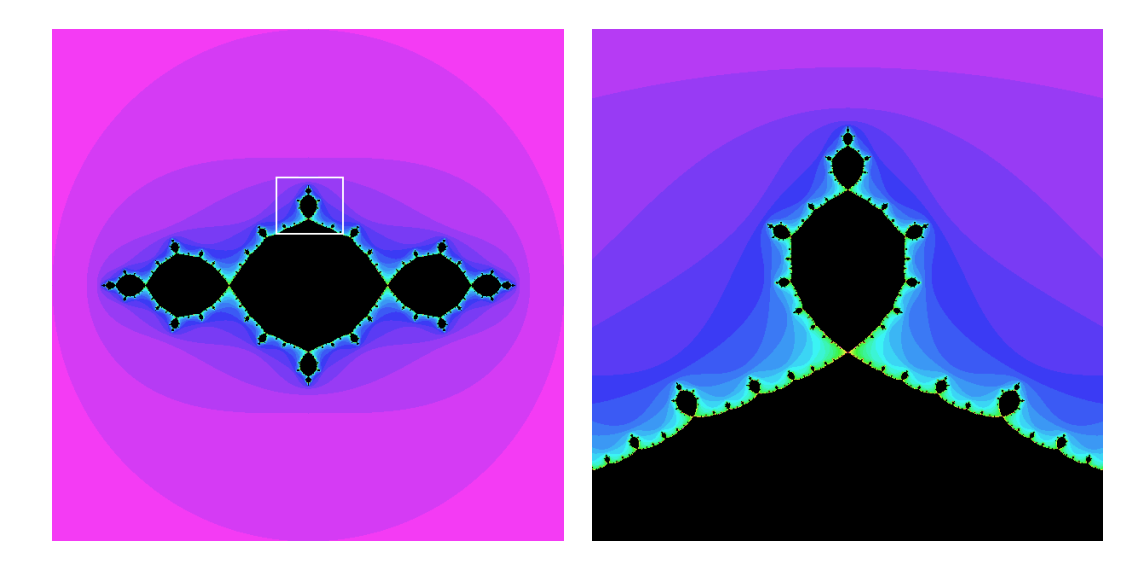

<span id="page-192-1"></span>Figura 12.4: Conjunto de Julia para *c* = −1, com 24 iterações, e ampliação da região perto de  $(0+i0.6)$ , com 36 iterações.

Se deslocarmos o centro para  $(0 + i0.6)$ , com raio igual a 0.3, podemos ver a região no quadro branco ampliada (lado direito da figura [12.4\)](#page-192-1):

 $(*i8)$  julia(-1, 0, [levels, 36], [center, 0, 0.6], [radius, 0.3])\$

Repare que neste caso o tamanho do conjunto não muda significativamente quando aumentarmos o número de iterações; as fronteiras ficam melhor definidas. Isso deve-se a que neste caso o conjunto de Julia está formado por regiões conexas, e não por pontos isolados, como no caso de  $c = -0.75 + i0.1$ .

O programa julia tem outras opções que permitem modificar as cores e a resolução. Por exemplo, o último gráfico pode ser modificado assim:

```
(%i9) julia(-1, 0, [levels, 36], [center, 0, 0.6], [radius, 0.3],
                   [hue, 120], [saturation, 0.2], [value, 0.9],
                   [color, 300, 0.7, 0.3], [pixels, 600])$
```
A lista completa de opcões pode ser consultada no manual do Maxima.

#### 12.4 O conjunto de Mandelbrot

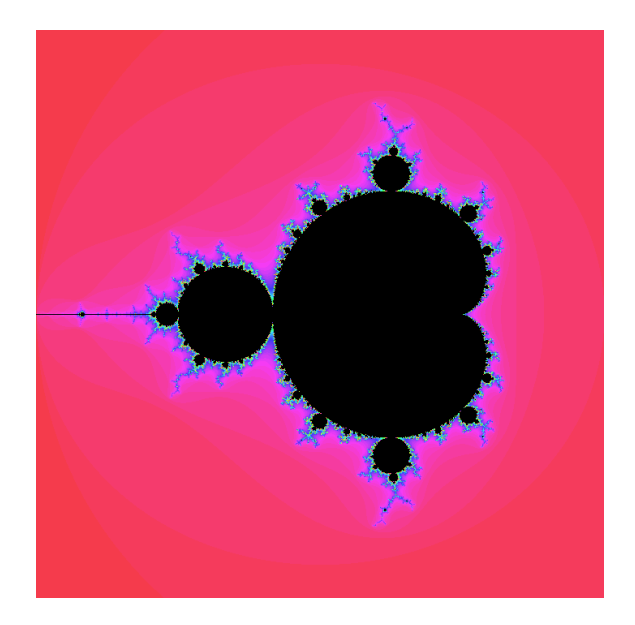

Figura 12.5: O conjunto de Mandelbrot.

O conjunto de Mandelbrot define-se como o conjunto de pontos *c* do plano complexo, que fazem com que a solução do mapa quadrático, com valor inicial na origem, seja limitada.

Nomeadamente, se para um determinado valor *c* a sequência

<span id="page-193-0"></span>
$$
\{Q_c(0), Q_c(Q_c(0)), Q_c(Q_c(Q_c(0))), \ldots\}
$$
\n(12.7)

nunca se afasta para o infinito, o ponto *c* pertence ao conjunto de Mandelbrot.

O programa adicional dynamics inclui uma função que cria um ficheiro gráfico com o desenho do conjunto de Mandelbrot:

```
(%i10) mandelbrot([levels,30])$
```
Após a execução do programa, aparecerá a mensagem *File mandlebrot.xpm was created*. O ficheiro mandelbrot. xpm será criado na directoría de trabalho. Esse ficheiro gráfico pode ser aberto com algum programa gráfico. A figura [12.5](#page-193-0) mostra o conjunto de Mandelbrot.

O critério de convergência é o mesmo que no caso do conjunto de Julia e a interpretação das cores no diagrama é a mesma que nos gráficos do conjunto de Julia. Cada cor indica o número de iterações necessárias para que o mapa quadrático, com constante c igual à posição desse ponto no plano complexo, e com valor inicial 0, produza um número por fora da região de convergência.

O conjunto de Mandelbrot reune num único gráfico todas as formas encontradas nos conjuntos de Julia. O exemplo seguinte mostra uma ampliação de uma pequena região do conjunto, centrada no ponto (0.3+*i*0.5) (ver figura [12.6\)](#page-194-0)

```
(%i11) mandelbrot([center, 0.3, 0.5],[radius, 0.2],[levels, 50]);
```
O conjunto de Mandelbrot é um dos objectos mais complicados conhecidos na matemática e, no entanto, e definido por umas regras muito simples. A melhor forma de explorar o conjunto de ´ Mandelbrot é instalando algum dos vários programas que existem, que usam métodos optimizados para desenhar o conjunto em forma rápida. Por exemplo, o programa xaos, disponível em [http:](http://xaos.sourceforge.net) [//xaos.sourceforge.net](http://xaos.sourceforge.net).

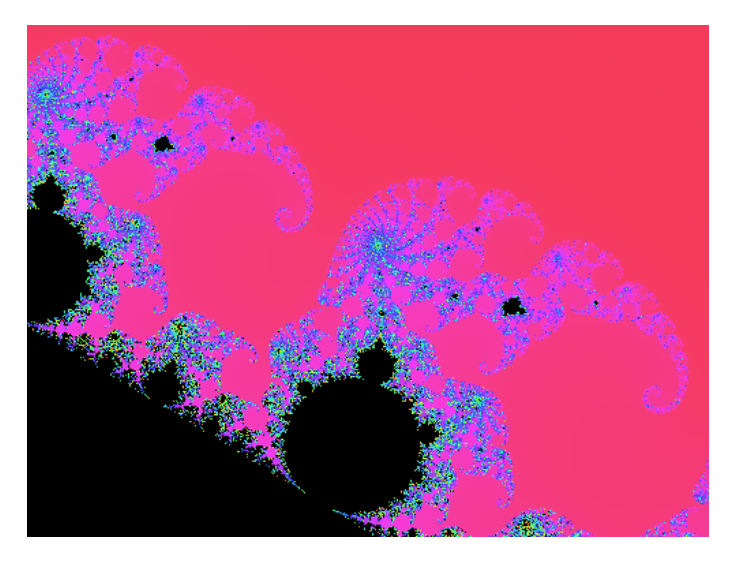

Figura 12.6: Uma pequena região dentro do conjunto de Mandelbrot.

# <span id="page-194-0"></span>12.5 Referências

*A First Course in Chaotic Dynamical Systems* [\(Devaney,](#page-220-1) [1992\)](#page-220-1) e *Chaos and Fractals* [\(Peitgen et](#page-220-2) [al.,](#page-220-2) [1992\)](#page-220-2).

# 12.6 Perguntas de escolha múltipla

- 1. O sistema dinâmico complexo,  $z_{n+1} = z_n^2 + z_n^2$ 0.3 − 0.4*i*, com *z*<sup>0</sup> = 0.1 + 0.2*i* produz uma sequência de números complexos todos dentro do círculo de raio igual a 1 e centro na origem. A partir dessa informação podemos afirmar que:
	- A. o ponto 0.1+0.2i faz parte do conjunto de Julia para 0.3-0.4i
	- B. o ponto 0.3-0.4i faz parte do conjunto de Julia para 0.1+0.2i
	- C. o ponto 0.1+0.2i faz parte do conjunto de Mandelbrot
	- D. o ponto 0.3-0.4i faz parte do conjunto de Mandelbrot
	- E. os pontos 0.1+0.2i e 0.3-0.4i fazem parte do conjunto de Mandelbrot
- 2. Se *a* e *b* são dois números reais, os sistemas complexos  $x_{n+1} = x_n^2 + a + ib \text{ e } y_{n+1} =$  $y_n^2 + a - ib$ , com  $x_0 = y_0 = 0$ , verificam a condição  $|x_n| = |y_n|$ , para qualquer *n*. Isso demonstra que:
	- A.  $a + ib$  pertence ao conjunto de Mandelbrot
	- B. *a* − *ib* pertence ao conjunto de Mandelbrot
	- C. *a*+*ib* e *a*−*ib* pertencem ao conjunto de Mandelbrot
	- D. o conjunto de Mandelbrot é simétrico em relação ao eixo real
	- E. o conjunto de Mandelbrot é simétrico em relação ao eixo imaginário
- 3. A figura representa o conjunto de Julia para o sistema complexo  $z_{n+1} = z_n^2 + i$ . Se  $z_0$  estiver no ponto P, qual das seguintes afirmações é correcta?

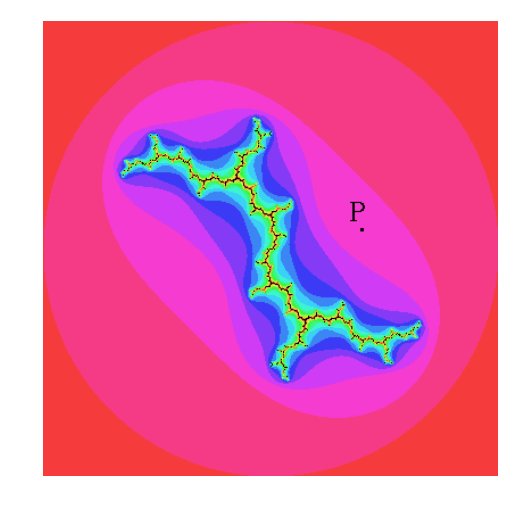

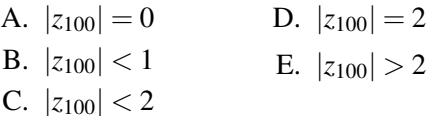

- 4. Considere os três números  $\{-1,1,i\}$ . Quais desses números fazem parte do conjunto de Julia do sistema  $z_{n+1} = z_n^2$ ?
	- A. unicamente 1 D. 1 e -1
	- B. unicamente -1 E. os três
	- C. unicamente *i*
- 5. A figura mostra o conjunto de Mandelbrot. O ponto P corresponde a  $z = -1.2$ .

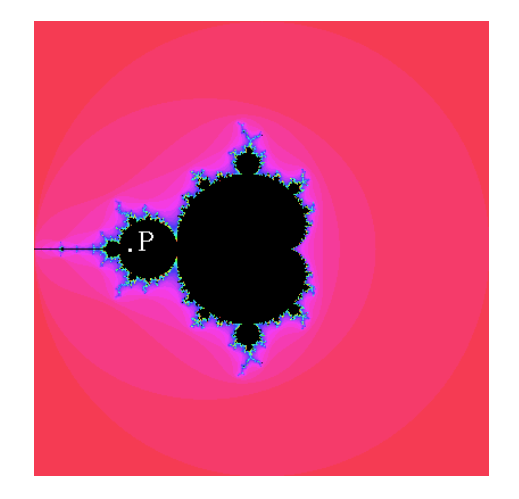

Assim, podemos afirmar que:

- A. a solução do sistema  $z_{n+1} = z_n^2$ , com  $z_0 =$ −1.2 e limitada ´
- B. a solução do sistema  $z_{n+1} = z_n^2$ , com  $z_0 =$  $-1.2$  é ilimitada
- C. a solução do sistema  $z_{n+1} = z_n^2 1.2$ , com

# 12.7 Problemas

 $z_0 = 0$  é limitada

- D. a solução do sistema  $z_{n+1} = z_n^2 1.2$ , com  $z_0 = 0$  é ilimitada
- E. nenhuma das outras respostas

Considere o mapa quadrático  $z_{n+1} = Q_c(z_n)$ , no plano complexo, com  $Q_c(z) = z^2 + c$ , onde *c* é um parâmetro complexo.

- 1. Encontre todos os pontos fixos do sistema.
- 2. Analise os pontos fixos nas regiões do plano complexo:  $c < 1/4$ ,  $c = 1/4$  e  $c > 1/4$ . Determine se os pontos fixos nessas regiões são atractivos, repulsivos ou neutros (trata-se de uma bifurcação sela-nó no plano complexo).
- **3.** Se  $Q'_c$  for a derivada da função  $Q_c$ , os pontos fixos atractivos são os pontos  $z$  que fazem com que  $|Q'(z)| \leq 1$ . A fronteira que separa os pontos fixos atractivos dos repulsivos são os pontos fixos neutros *z*, para os quais  $|Q'(z)| = 1$ . Usando coordenadas polares,  $z = re^{i\theta}$ , demonstre que esses pontos verificam a condição:

$$
c = \frac{1}{2}e^{i\theta} - \frac{1}{4}e^{2i\theta}
$$

4. Desenhe o gráfico dos valores de c, no plano complexo, obtido com a equação encontrada no problema anterior, quando θ varia desde 0 até  $2π$ . Essa figura delimita os pontos fixos atractivos no conjunto de Mandelbrot. As outras partes do conjunto de Mandelbrot correspondem a ciclos atractivos.

*Sistemas discretos no plano complexo*

# Apêndice A

# Tutorial do Maxima

*Maxima* [\(http://maxima.sourceforge.net\)](http://maxima.sourceforge.net) é um dos sistemas CAS mais antigos. Foi criado pelo grupo MAC no MIT, na decada de 1960, e inicialmente chamava-se ´ *Macsyma* (*project MAC's SYmbolic MAnipulator*). Macsyma foi desenvolvido inicialmente para os computadores de grande escala DEC-PDP-10 que eram usados em várias instituições académicas

Na década de 1980 foi portado para várias novas plataformas, e uma das novas versões foi designada de Maxima. Em 1982 o MIT decidiu comercializar Macsyma e, em forma paralela, o professor William Schelter da Universidade de Texas continuou a desenvolver o Maxima. Na segunda metade da década de 1980 apareceram outros sistemas CAS proprietários, por exemplo, *Maple* e *Mathematica*. Em 1999, a versão proprietária do Macsyma foi vendida e retirada do mercado, incapaz de concorrer contra os outros sistemas CAS propietarios. Em 1998 o professor ´ Schelter obteve autorização do DOE (*Department of Energy*), que tinha os direitos de autor sobre a versão original do Macsyma, para distribuir o código fonte do Maxima.

Após a morte do professor Schelter em 2001, formou-se um grupo de voluntários que continuam a desenvolver e distribuir o Maxima como software livre. O Maxima partilha as muitas vantagens do software livre: acesso ao código fonte, criação de um espírito de comunidade e partilha, criação de património cultural da humanidade, maior segurança, preço mais baixo —pode ser obtido em forma gratuita, mas se alguém quiser pode vender cópias por um preço razoável.

No caso dos sistemas CAS algumas dessas vantagens são ainda mais importantes. Quando um método falha ou dá respostas muito complicadas é bastante útil ter acesso aos pormenores da implementação subjacente ao sistema. Por outra parte, no momento em que começarmos a depender dos resultados dum sistema CAS, é desejável que a documentação dos métodos envolvidos esteja disponível e que não existam impedimentos legais que nos proíbam tentar descobrir ou modificar esses métodos.

Este tutorial foi escrito para a versão 5.11, que é a versão recomendada neste livro, por causa de alguns pacotes adicionais que não existiam em versões anteriores. No entanto, este apêndice continua a ser útil para algumas versões mais antigas.

# A.1 A interface do Maxima

Existem várias interfaces diferentes para trabalhar com Maxima. Se o aspecto da interface que estiver a usar for semelhante à figura [A.1,](#page-199-0) estará a usar a interface **Xmaxima**. Nesse caso é recomendável usar a opção "Multiple", dentro do submenu "Plot Windows" no menu "Options", que faz com que cada gráfico criado apareça numa janela separada.

Também poderá querer usar a opção "*Toggle Browser Visibility*" dentro do menu "*Options*", para obter uma área de trabalho maior. Mas quando aceder ao menu "*Help*", terá que repor o *browser* para poder consultar a ajuda (pode também consultar a ajuda num browser externo).

# A.2 Entrada e saída de dados

Quando se inicia uma sessão do Maxima, aparece um símbolo  $(*i1)$  seguido do "prompt". Os símbolos  $\S$ i1,  $\S$ i2,  $\S$ i3, ... representam os comandos inseridos pelo utilizador; e as respostas obtidas a cada comando representam-se por  $\&0.1, \&0.2, \&0.3, \ldots$  Começemos por exemplo por fazer umas contas simples, guardando o resultado numa variável res:

```
(%i1) 2.5*3.1;
(%o1) 7.75
(%i2) 5.2*log(2);
```
<span id="page-199-0"></span>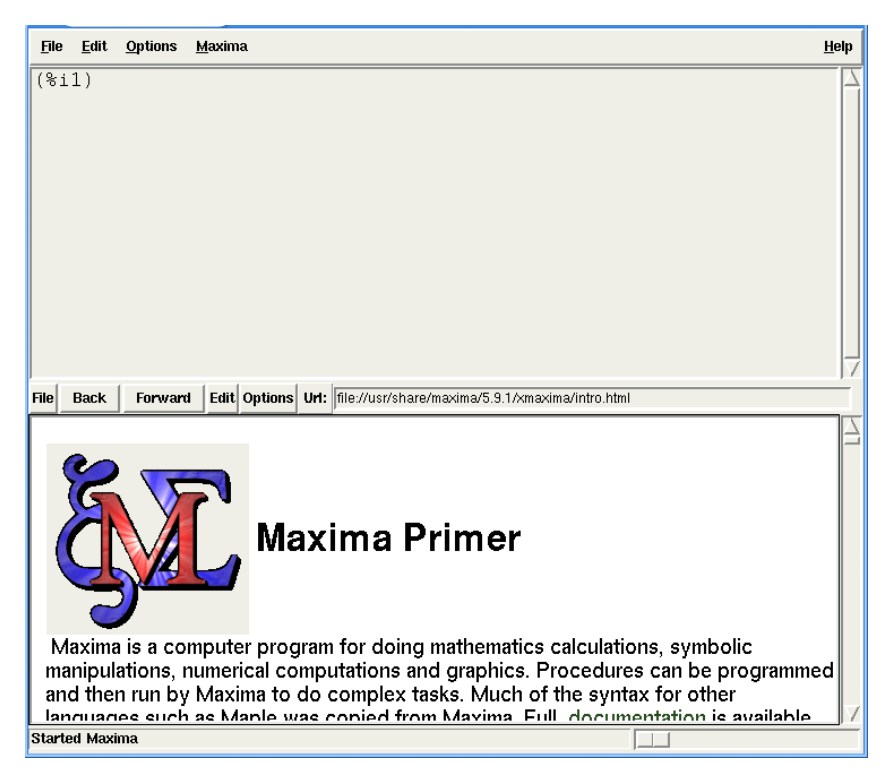

Figura A.1: Xmaxima, versão 5.9.1.

(%o2) 5.2 LOG(2) (%i3) ev(%, numer); (%o3) 3.604365338911716 (%i4) res: %o1 + %o3; (%o4) 11.35436533891172

O caracter % refere-se a o último resultado obtido. Na alínea ( $\frac{1}{2}$ i) o uso do caracter % é equivalente a  $(*\circ2)$ . A função ev foi usada para avaliar uma expressão com alguns modificadores; no caso da alínea (%i3) usou-se o modificador numer, para obter uma representação numérica, aproximada, de um número irracional  $(5.2\log(2))$ . Maxima pode usar uma precisão muito elevada; por exemplo, podemos ver novamente o resultado  $(% \delta \varphi)$  com uma precisão de 40 algarismos significativos:

(%i5) ev(%o2, fpprec: 40, bfloat); (%o5) 3.604365338911715608969607031582518153993B0

o modificador bfloat foi usado para obter uma representação no formato "big float". A constante fpprec controla o numero de algarismos significativos usados para o formato "big float". O valor ´ de 40 para a variável  $f$ pprec só tem efeito dentro do bloco " $ev$ " onde foi usado; por fora do bloco, fpprec continua com o seu valor habitual de 16. A letra B no fim do resultado (%o5) representa a ordem de grandeza do número; neste caso B0 representa um factor de 10 $^0$  = 1.

Os blocos "ev" podem ser escritos numa forma mais simples, quando não estiverem dentro de outras funções, omitindo a função ev e os parêntesis. Assim, o comando ( $\frac{15}{15}$ ) poderia ter sido escrito em forma simplificada:

(%i6) %o2, fpprec: 40, bfloat;

Cada comando deve ser finalizado com ";". Se não for assim, não aparecerá o resultado (%on) pois Maxima pensará que ainda estamos a escrever um comando de várias linhas. Na alínea ( $\frac{2}{14}$ ), para dar um valor a uma variável usa-se ":" e não "=", que será utilizado para definir equações matemáticas.

# A.3 Variáveis

O nome das variáveis poderá ser qualquer combinação de letras, números e os símbolos % e ... O primeiro caracter no nome da variável não pode ser um número. Maxima faz distinção entre maiúsculas e minúsculas. Alguns exemplos:

(%i7) x1 : 2;

```
(%o7) 2
(%i8) area : 5$
(%i9) %d_23 : 8;
(%o9) 8
(%i10) a%2 : (x1 : x1 + 2, x1*x1);
(%o10) 16
```
Na alínea ( $\frac{1}{2}$ i8) usámos \$ em vez de ponto e vírgula para terminar o comando. O \$ no fim faz com que o comando seja executado, mas o resultado não seja apresentado na interface. Na alínea ( $\frac{1}{2}$ ilo) foi escrita uma sequência de comandos, entre parêntesis e separados por coma; os comandos são executados sucessivamente, e o resultado do último comando é armazenado na variável  $a\$ 2; o primeiro comando na sequência incrementa o valor de  $x1$  em 2, e logo calcula-se o quadrado de x1.

Alguns nomes de variáveis não podem ser usados por estarem reservados. Já vimos que os nomes % in e %on, onde n é um inteiro positivo, estão reservados para referir os comandos inseridos numa sessão, e os resultados obtidos. Uma variável também não pode ter o mesmo nome de algum comando do Maxima; por exemplo for, while e sum.

#### A.4 Constantes

Existem algumas constantes importantes já predefinidas em Maxima. Os seus nomes começam sempre por %. Três constantes importantes são o número  $\pi$ , representado por  $\frac{1}{2}$ , o número e, base dos logaritmos naturais, representado por %e, e o número imaginário  $i = \sqrt{-1}$ , representado por %i.

```
%i11) %pi, numer;
(%o11) 3.141592653589793
(%i12) %e, numer;
(%o12) 2.718281828459045
(%i13) (3 + %i*4) * (2 + %i*5), expand;
(%o13) 23 %i - 14
```
Em  $(\frac{\ell}{11})$ ,  $(\frac{\ell}{12})$  e  $(\frac{\ell}{13})$  usou-se a forma abreviada da função ev. Em  $(\frac{\ell}{13})$  calculou-se o produto entre dois números complexos, e usou-se expand que faz com que as expressões entre parêntesis sejam multiplicadas. O formato "big float" permite-nos obter o número de algarismos que quisermos. Por exemplo os primeiros 120 algarismos significativos de  $\pi$  são:

(%i14) %pi, fpprec: 120, bfloat;

```
(%o14) 3.14159265358979323846264338327950288419716939937510582097494459230
```
781640628620899862803482534211706798214808651328230664B0

#### A.5 Equações

O sinal de igualdade é usado para equações matemáticas. Uma equação matemática pode ser memorizada numa variável. O comando solve usa-se para resolver equações. Por exemplo, uma equação cúbica:

```
(%i15) eq1: 3*x^3 + 5*x^2 -x + 6 = 0;
                            3 2
(%o15) 3 x + 5 x - x + 6 = 0(%i16) solve(eq1, x), numer, rectform;
(%o16) [x = 0.27758388033137 - 0.90725117780618 %i,
       x = 0.90725117780618 \text{si} + 0.27758388033137, x = -2.221834427329412
```
Foi pedido ao comando solve para resolver a equação eq1, para a variável x. O resultado é uma lista com três elementos; cada um desses 3 elementos é uma equação que define uma das soluções da equação. Foram usados os modificadores numer e rectform, para que a resposta apareça em números de ponto flutuante, e se houver raízes complexas que sejam apresentadas na forma rectangular, isto é, uma única parte real e uma única parte imaginária.

A equação eq1 tem duas raízes complexas e uma raiz real. Se quisermos isolar a raiz real, poderemos usar o comando part; a raiz real é a terceira parte da lista ( $\delta$ o16), e dentro dessa terceira parte queremos isolar o lado direito da equação (segunda parte):

```
(%i17) part(%, 3, 2);
(*o17) - 2.221834427329412
```
Para resolver um sistema de equações, que podem ser lineares ou não-lineares, da-se ao comando uma lista com as equações e uma lista com as variáveis. Por exemplo:

(%i18) malha1:  $(4 + 8)*11 - 8* 12 = 6 + 4$ \$  $(\frac{2119}{12})$  malha2:  $(2+ 8 + 5 + 1)*12 - 8*11 = -45$ (%i20) solve([malha1, malha2], [I1, I2]);

(%o20)

\n
$$
[[II = 1, I2 = -]]
$$
\n
$$
4
$$

Observe que a resolução do sistema de equações mostra os valores para  $I1$  e  $I2$ , mas não guarda nenhum valor nas variáveis  $I1 e I2$ . O sistema anterior também poderia ter sido resolvido mais rapidamente com linsolve, em vez de solve, por tratar-se de um sistema de equações lineares.

# A.6 Gráficos de funções

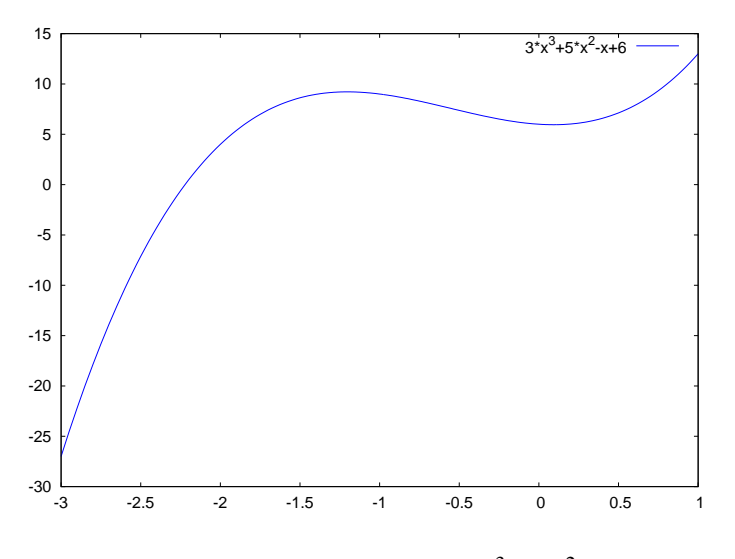

<span id="page-203-0"></span>**Figura A.2:** Gráfico do polinómio  $3x^3 + 5x^2 - x + 6$ .

Para desenhar o gráfico de uma ou várias funções de uma variável, usa-se o comando plot2d. Por exemplo, para desenhar o gráfico do polinómio  $3x^3 + 5x^2 - x + 6$ , no intervalo de *x* entre −3 e 1, usa-se o comando:

$$
(\$i21)
$$
 plot2d $(3*x^3 + 5*x^2 - x + 6, [x, -3, 1]);$ 

 $\acute{\text{e}}$  preciso indicar o domínio de valores de *x* que vai ser apresentado no gráfico.

O resultado aparece numa nova janela (ver figura [A.2\)](#page-203-0). Passando o rato sobre um ponto no grafico, ´ são apresentadas as coordenadas desse ponto. O gráfico é produzido por um programa externo, *Gnuplot*, que é instalado conjuntamente com Maxima. Gnuplot pode ser utilizado independentemente de Maxima e existe boa documentação na Web. O comando plot2d de Maxima pode passar algumas opções para Gnuplot (consulte a documentação sobre plot2d). Uma dessas opções muito útil é modificar o "terminal" onde é apresentado o gráfico, para gravarmos o gráfico num ficheiro PostScript. Por exemplo, para produzir a figura [A.2](#page-203-0) neste tutorial, foi usado o seguinte comando:

```
(%i22) plot2d(3*x^3 + 5*x^2 - x + 6, [x, -3, 1], [gnuplot_term, ps],[gnuplot_out_file,"funcao1.ps"]);
```
O gráfico fica gravado no ficheiro funcao1.ps e Maxima arranca um visualizador de PostScript (se existir no sistema) também para mostrar o resultado no écran. Os programas gráficos normalmente permitem converter de PostScript para outros formatos gráficos. Quem tiver pdflatex instalado, pode usar o programa epstopdf para converter o ficheiro em PDF:[1](#page-205-0)

```
epstopdf funcao1.ps funcao1.pdf
```
Para desenhar várias funções no mesmo gráfico, colocam-se as funções dentro de uma lista. Por exemplo, o gráfico obtido com:

```
(%i23) plot2d([sin(x), cos(x)], [x, -2*%pi, 2*%pi]);
```
foi gravado num ficheiro PostScript que depois foi convertido num ficheiro PDF, que aparece na figura [A.3.](#page-204-0)

Os gráficos de funções de duas variáveis obtêm-se com o comando plot3d. Por exemplo, o gráfico da figura [A.4](#page-205-1) foi produzido com o comando:

 $(\frac{1}{24})$  plot3d(sin(x)\*sin(y), [x, 0, 2\*%pi], [y, 0, 2\*%pi]);

Existe ainda outro programa gráfico incluído com o Maxima, para além de Gnuplot, designado de Openmath. Os graficos anteriores podem ser produzidos com esse programa, adicionando uma ´ opção que muda o programa gráfico do standard Gnuplot, para Openmath. Por exemplo, o gráfico em 3 dimensões que acabamos de desenhar pode ser obtido com o Openmath assim:

```
(%i25) plot3d(sin(x)*sin(y), [x, 0, 2*%pi], [y, 0, 2*%pi],
                                       [plot format,openmath]);
```
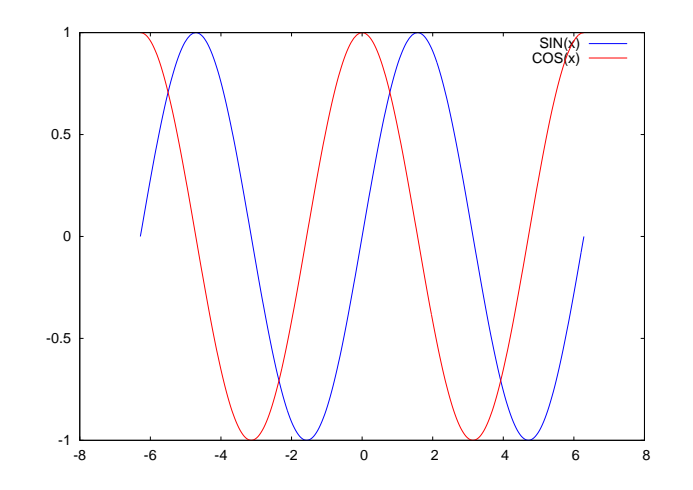

<span id="page-204-0"></span>Figura A.3: Gráfico das funções seno e co-seno.

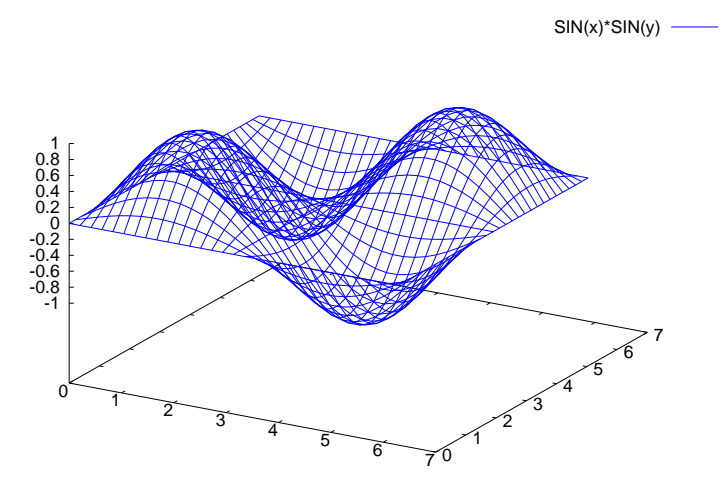

Figura A.4: Gráfico da função  $sin(x)sin(y)$ , obtido com Gnuplot.

<span id="page-205-1"></span>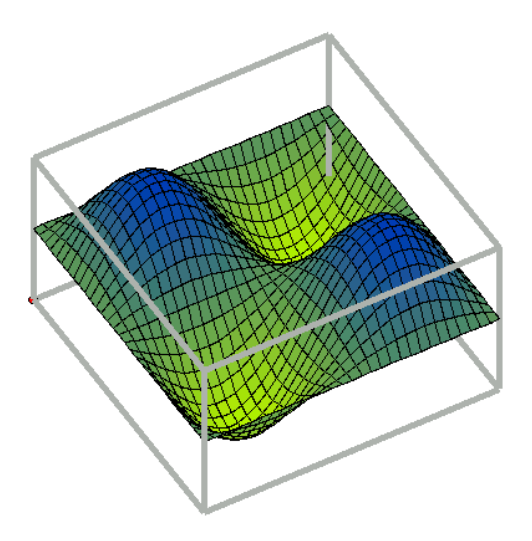

<span id="page-205-2"></span>Figura A.5: Gráfico da função  $sin(x) sin(y)$ , obtido com **Openmath**.

o resultado aparece na figura [A.5.](#page-205-2)

Carregando no botão do rato enquanto se desloca, consegue-se rodar o gráfico para ser visto desde diferentes pontos de vista. Fazendo click com o rato no canto superior esquerdo (onde aparecem as cooordeandas do ponto), entra-se no menu do Openmath.

O comando plot3d não admite várias funções em simultâneo. O primeiro argumento de plot3d deverá ser uma única função, ou uma lista de 3 funções, que representam as 3 componentes do vector posição que define uma superfície em 3 dimensões (gráfico paramétrico).

<span id="page-205-0"></span> $1$ Outra forma de converter para PDF, usando o pacote ImageMagik, é "convert funcao1.ps funcao1.pdf".

#### A.7 Funções

Para definir funções usa-se o símbolo :=

```
(%i26) kill(x)$
(\frac{1}{27}) f(x) := 3 + x<sup>2</sup>;
                                 \mathcal{L}f(x) := 3 + x(%i28) f(5);
(%o28) 28
(\frac{29}{9}(x,y,z) := x*y^2 + z;\mathcal{P}(%o29) g(x, y, z) := x y + z(%i30) g(2,3,4);
(%o30) 22
```
Estas são funções no sentido de programação: pequenos programas com parâmetros de entrada, e uma saída. Algumas das funções assim definidas poderão ser derivadas, integradas, etc; no entanto, uma forma mais segura de manipular funções matemáticas é usando expressões algébricas. Consulte a secção [A.9](#page-208-0) mais para a frente.

Também existem funções que definem sequências. Por exemplo

```
(*i31) cubo[n] := n^3;3
(%o31) cubo := n
                            n
(%i32) makelist(cubo[i], i, 1, 8);
(%o32) [1, 8, 27, 64, 125, 216, 343, 512]
```
o comando makelist foi usado para criar uma lista com os oito primeiros cubos. Ha que ter ´ algum cuidado com as funções que definem sequências, pois quando um determinado elemento da lista já tem sido calculado, a função não voltará a ser usada para o calcular. Por exemplo, se agora redefinirmos cubo

cubo $[n]$  :=  $4 \times n^3$ ;

e pedisse-mos o valor de cubo[3] continuará a ser 27, e não 108, já que quando criamos a lista dos oito primeiros cubos já foi calculado cubo, ficando com o valor 27. Se quisermos redefinir uma lista, será melhor primeiro apagá-la usando kill

```
cubo[n] := 4*n^3;cubo[3];
kill(cubo);
cubo[n] := 4 \times n^3;
cubo[3];
```
# A.8 Algebra e trigonometria ´

Maxima facilita a manipulação de expressões algébricas. Por exemplo, vamos expandir um polinómio:

```
(%i33) (x + 4*x^2*y + 2*y^2)^3;2 2 3
(8033) (2 y + 4 x y + x)
(%i34) expand(%);
      6 2 5 4 4 4 6 3 3 3 5 2
(%o34) 8 y + 48 x y + 96 x y + 12 x y + 64 x y + 48 x y + 48 x y
                              2 2 4 3
                            + 6 x y + 12 x y + x
```
Se quisermos agora substituir *x* por 1/(*z*−3), usamos um bloco "ev" assim:

\n
$$
\text{8i35}
$$
  $\text{8, } x = \frac{1}{z - 3}$ ;\n

\n\n $\text{8i35}$   $\text{8i36}$   $\text{9i}$ \n

\n\n $\text{8i37}$   $\text{12 y}$ \n

\n\n $\text{8i38}$   $\text{134}$ \n

\n\n $\text{8i38}$   $\text{14}$ \n

\n\n $\text{8i38}$   $\text{15}$ \n

\n\n $\text{8i38}$   $\text{16}$ \n

\n\n $\text{8i38}$   $\text{17}$ \n

\n\n $\text{8i38}$   $\text{18 i}$ \n

\n\n $\text{8i38}$   $\text{18 i}$ \n

\n\n $\text{8i38}$   $\text{12 i}$ \n

\n\n $\text{8i38}$   $\text{134}$ \n

\n\n $\text{8i38}$   $\text{14}$ \n

\n\n $\text{8i38}$   $\text{15}$ \n

\n\n $\text{8i38}$   $\text{16i}$ \n

\n\n $\text{8i38}$   $\text{16i}$ \n

\n\n $\text{8i38}$   $\text{16i}$ \n

\n\n $\text{8i38}$   $\text{16i}$ \n

\n\n $\text{8i38}$   $\text{8i38}$ \n

\n\n $\text{8i38}$   $\text{8i38}$ \n

\n\n $\text{8i38}$   $\text{8i38}$ \n

\n\n $\text{8i38}$   $\text{8i38}$ \n

\n\n $\text{8i38}$   $\text{8i38}$ \n

\n\n $\text{8i38}$   $\text{8i38}$ \n

e para reduzir tudo a um denominador comum usamos a função ratsimp (o resultado ocupa várias linhas e não vamos apresentá-lo)

(%i36) ratsimp(%);

A função trigexpand serve para expandir senos ou co-senos de somas ou diferenças de ângulos; trigreduc tenta expandir de forma que cada termo só tenha uma função seno ou co-seno.

```
(\frac{2}{3}i37) sin(u+v) * cos(u) ^3;
                             3
(*o37) cos (u) sin(v + u)(%i38) trigexpand(%);
                    3
(*038) cos (u) (cos(u) sin(v) + sin(u) cos(v))(%i39) trigreduce(%);
```
 $sin(v + 4 u) + sin(v - 2 u)$  3  $sin(v + 2 u) + 3 sin(v)$ (%o39) --------------------------- + ------------------------- 8 8

### <span id="page-208-0"></span>A.9 Cálculo

Para calcular a derivada de uma função, usa-se o comando diff. O primeiro argumento deverá ser uma função de uma ou mais variáveis, o segundo argumento é a variável em ordem à que vai ser derivada a função, e um terceiro argumento optativo, que indica a ordem da derivação (se não aparecer entender-se-á que se trata de uma derivada de primeria ordem). Alguns exemplos:

```
(\frac{1}{2}40) diff(x^n, x);
                         n - 1
(%o40) n x
(3i41) diff(sin(x), x, 2);
(*o41) - sin(x)
```
Se a função a ser derivada depende de várias variáveis, devem escrever-se as variáveis de derivação, seguida cada uma da sua ordem (nesse caso não pode ser omitida a ordem de derivação), para calcular derivadas parciais. Por exemplo:

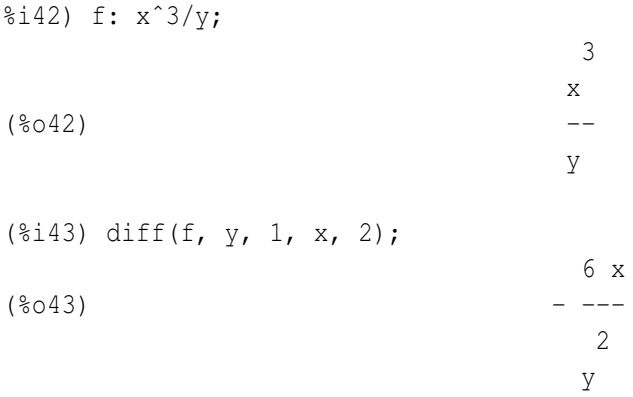

observe acima a forma correcta de definir uma função para que possa ser derivada ou integrada: guarda-se a expressão que define a função numa variável. Para calcular o valor de f por exemplo em  $x = 2$ , usa-se ev(f, x=2).

Para calcular primitivas, usa-se integrate. Por exemplo, a primitiva de  $x^n$  obtém-se assim:

 $(\text{si}44)$  integrate(x^n, x); Is n + 1 zero or nonzero? Maxima perguntou-nos se *n* + 1 é nula, isto é, se *n* é igual a −1. Para *n* diferente de −1, obtemos o resultado acima, que representa apenas uma das primitivas da função  $x^n$ . Todas as outras primitivas obtêm-se somando uma constante arbitrária ao resultado anterior.

Um integral definido calcula-se em forma semelhante, por exemplo

```
(%i45) integrate(1/(1 + x^2), x, 0, 1);
                         %pi
(*o45) ---
                          4
```
### A.10 Equações diferenciais

Em alguns casos, o comando ode2 de Maxima consegue encontrar a solução geral de equações diferenciais ordinárias de primeira e segunda ordem. Para aplicar as condições iniciais à solução geral obtida, usa-se o comando ic1, ou ic2, segundo seja um caso de primeira ou segunda ordem. Para impor condições fronteira usa-se bc2.

Por exemplo, consideremos a equação:

$$
\frac{dy}{dx} = \frac{9x^2 + y - 1}{4y - x}
$$

 $É$  conveniente escrever primeiro a equação, antes de ser usada no comando  $ode2$ , para termos a certeza de que estamos a resolver a equação correcta:

$$
(\frac{2}{3}i46) \text{ eq1: } 'diff(y, x) = (9*x^2 + y - 1) / (4*y - x);
$$
  
2  
dy y + 9 x - 1  
- = -------  
dx 4 y - x

O apostrofo foi usado para que a derivada fique indicada, sem ser calculada. Agora podemos ´ proceder a obter a solução geral; o comando  $\text{ode}2$  precisa de 3 argumentos: a equação diferencial, o nome da variável dependente e o nome da variável independente:

(§i47) ode2(eq1, y, x);

\n
$$
\begin{array}{rcl}\n2 & 3 \\
2 & y - x y - 3 x + x = & 8c\n\end{array}
$$

onde % c é uma constante arbitrária de integração. Depois de obtermos a solução, a variável method diz o que método foi usado para resolver a equação. Neste caso foi resolvida usando o método para equações exactas.

O segundo exemplo que vamos considerar consiste em resolver a equação

$$
\frac{d^2x}{dt^2} = -3x - 5\frac{dx}{dt}
$$

Com condições iniciais, em  $t = 0$ :

$$
\frac{dx}{dt} = 0 \qquad x = 1
$$

O problema resolve-se assim:

```
(%i48) eq2: \text{diff}(x, t, 2) = -3*x - 5* \text{diff}(x, t);\mathcal{L}d x dx
(*048) --- = -5 --- 3 x2 dt
                               dt
(%i49) sol2: ode2(eq2, x, t)$
(%i50) ic2(sol2, t=0, x=1, diff(x,t)=0);
                                (sqrt(13) - 5) t----------------
                                       \mathfrak{2}(5 sqrt(13) + 13) %e
(%o50) x = ------------------------------------
                            26
                                                     (- sqrt(13) - 5) t
                                                    ------------------
                                                             \gamma(5 \text{ sqrt}(13) - 13) %e
                              - --------------------------------------
                                                  26
```
#### A.11 Guardar informação entre sessões

Para guardar o conteúdo de uma sessão em Xmaxima, existe a opção "Save Console to File" no menu "*Edit*". Essa opção guarda toda a informação que apareceu no écran, incluindo os símbolos (Cn) e (Dn). Para gravar os comandos executados, numa forma que possa ser aproveitada em sessões posteriores, usa-se o comando stringout. Vejamos um exemplo<sup>[2](#page-210-0)</sup>

```
(%i51) stringout("/home/villate/trig.txt", %i37, %o39)$
(%i52) stringout("/home/villate/graficos.txt", [21, 25])$
(%i53) stringout("/home/villate/tutorial.txt", input)$
```
<span id="page-210-0"></span><sup>&</sup>lt;sup>2</sup>Em Windows será preciso usar algo como  $C:\\textrm{DeusDocumentos}\t\rightarrow\textrm{.}$  mac para os nomes dos ficheiros (com barras a dobrar).

No ficheiro /home/villate/trig.txt fica armazenado o comando da alínea (%i37) e a resposta (%o39). No ficheiro /home/villate/graficos.txt ficam guardados os comandos (%i21, %i22, ..., %i25). Finalmente, o ficheiro /home/villate/tutorial.txt terá uma cópia de todos os comandos usados neste apêndice. O conteúdo desses ficheiros é texto simples, que pode ser modificado com um editor de texto e executados posteriormente usando a opção "Batch file", no menu "File".

# Respostas

# Capítulo 1

#### Perguntas de escolha múltipla

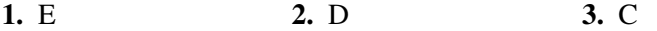

#### Problemas

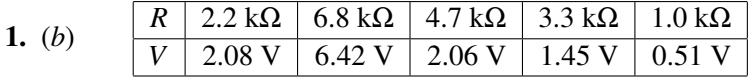

- 2. (*b*) Em  $t = 0.0835$  s,  $x = 0.429$  m,  $a = -123$  m/s<sup>2</sup>, e em  $t = 16.4$  s,  $x = -5480$  m,  $a = 123$  $m/s<sup>2</sup>$ .
- 3. (*a*) Em unidades SI,  $t = 0, \vec{r} = 4.76\vec{e}_x + \vec{e}_y, \vec{v} = 0.398\vec{e}_x - 0.398\vec{e}_y, \vec{a} = -0.159\vec{e}_x - 11.4\vec{e}_y$  $t = 8$ ,  $\vec{r} = 5.72\vec{e}_x - 0.0197\vec{e}_y$ ,  $\vec{v} = 0.0164\vec{e}_x - 0.116\vec{e}_y$ ,  $\vec{a} = -0.00655\vec{e}_x + 0.323\vec{e}_y$ no limite  $t \rightarrow \infty$ ,  $\vec{r} = 5.76 \vec{e}_x$ ,  $\vec{v} = \vec{0}$ ,  $\vec{a} = \vec{0}$ ,

# Capítulo 2

#### Perguntas de escolha múltipla

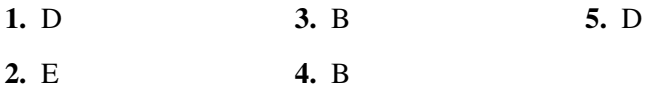

#### Problemas

- 3. (a) Entra no ponto fixo -1.
	- (b) Não apresenta nenhuma regularidade.
	- (c) Permanece no mesmo ponto inicial 2.
	- (d) Não apresenta nenhuma regularidade.
- 5. (a) um ponto fixo atractivo em 0, e um ponto fixo repulsivo em 3/2.
- (b) um ponto fixo atractivo em 2/11.
- (c) quatro pontos fixos repulsivos: 2, -1,  $(\sqrt{(5)}-1)/2$ ,  $-(\sqrt{(5)}+1)/2$ , e seis ciclos repulsivos:

{0.1845367189266035,1.86494445880567}

{−0.2090569229358967,1.827090911685792}

{−0.5473259801441661,0.8914767115530732}

- {−1.205269272758549,−1.700434271459789}
- {1.33826119747037,−1.956295186220265}
- {1.478017834440998,−1.965946199369478}
- (d) um ponto fixo repulsivo em 0, e dois pontos fixos atractivos em  $\pm 1.570796326794897$ .
- (e) três pontos repulsivos em 0, e  $\pm 2$ . Três ciclos repulsivos:

{0.618033988749895,−1.618033988749897}

{−0.618033988749895,1.618033988749897}

{1.4142135623731,−1.4142135623731}

(f) um ponto fixo repulsivo em 0.

# Capítulo 3

#### Perguntas de escolha múltipla

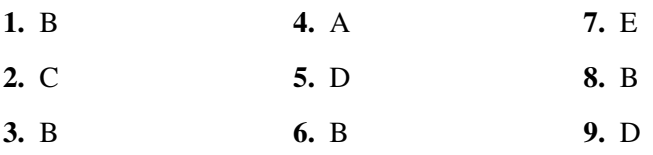

#### Problemas

- 1. 2 é um ponto fixo atractivo.  $n\pi$ , com *n* inteiro, são pontos fixos; se *n* for positivo e par, ou negativo e ímpar, o ponto é atractivo; se *n* for zero, ou negativo e par, ou positivo e ímpar, o ponto é repulsivo.
- 3. A velocidade terminal não é menor para esferas com raio menor, pois depende também da massa (a velocidade é maior para as gotas de água que para a bola de ping-pong). A bola de ping-pong tem a velocidade terminal menor e é atingida mais rapidamente. A bola de ténis pode ser lancada mais longe, porque pode ser lancada com uma velocidade muito maior.
- 5. 39.9 minutos.

# Capítulo 4

#### Perguntas de escolha múltipla

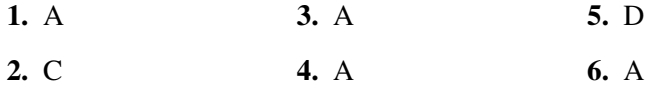

# Capítulo 5

#### Perguntas de escolha múltipla

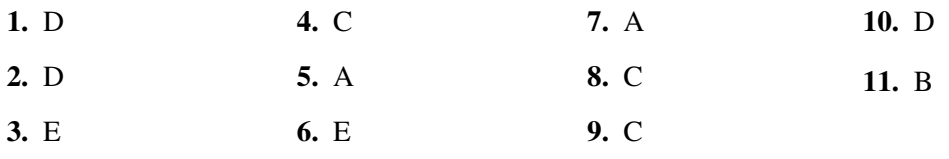

# Capítulo 6

# Perguntas de escolha múltipla

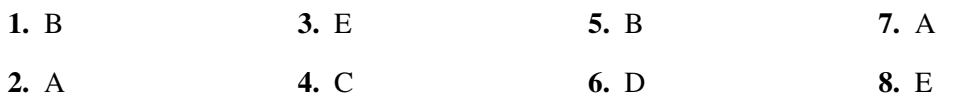

# Capítulo 7

#### Perguntas de escolha múltipla

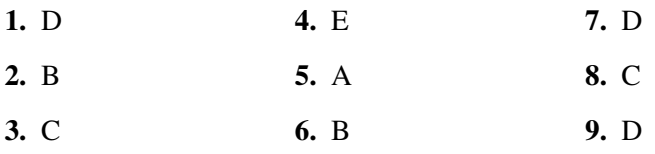

# Capítulo 8

# Perguntas de escolha múltipla

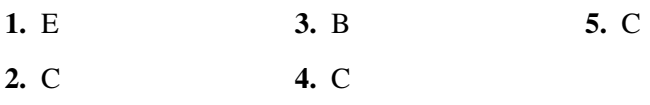

# Capítulo 9

# Perguntas de escolha múltipla

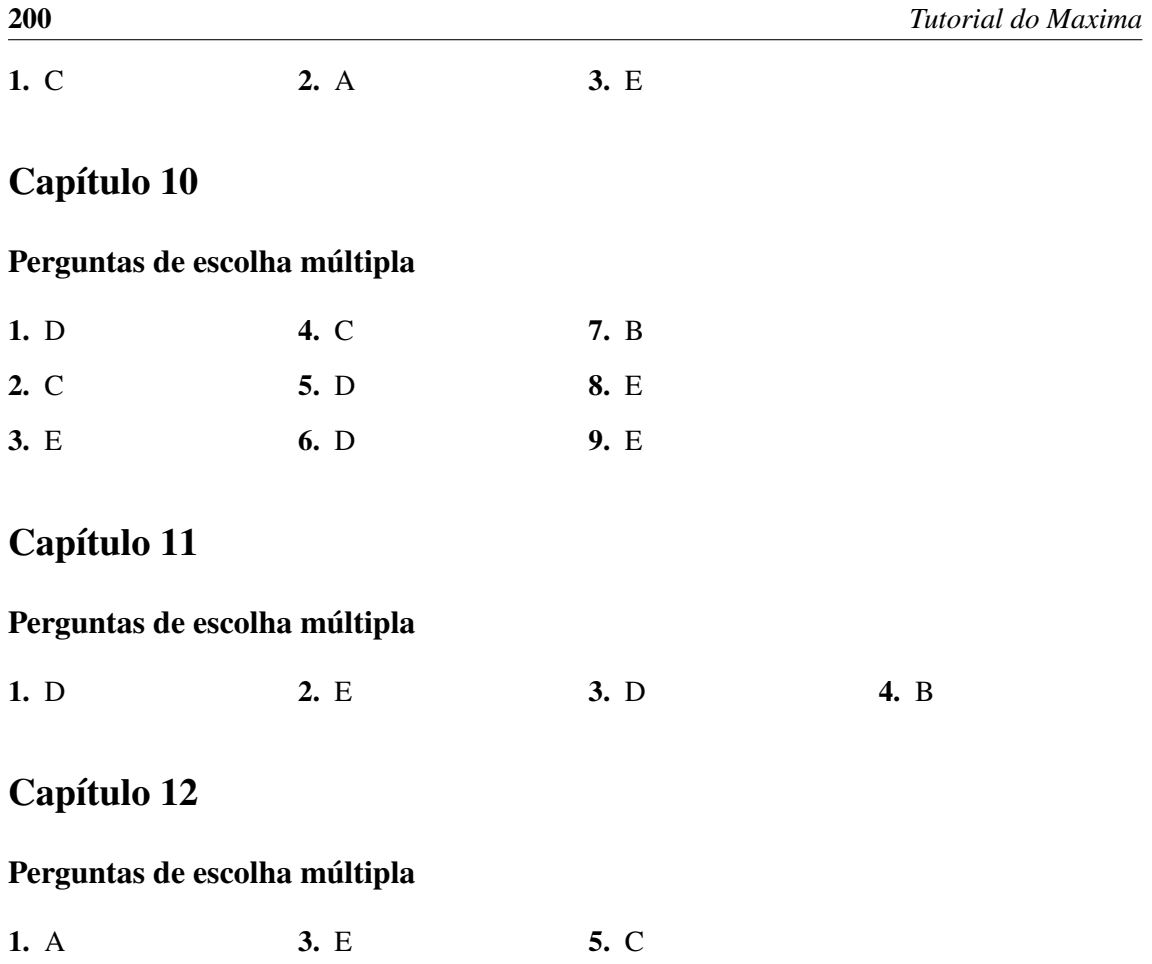

2. D 4. E
# ´ Indice

# A

amplitude, [72](#page-87-0)

# B

bacia de atracção, [151](#page-166-0) backward, [100](#page-115-0) base, [76](#page-91-0) batchload, [41](#page-56-0) bc2, [62,](#page-77-0) [194](#page-209-0) bfloat, [185](#page-200-0) Bifurcação, [141](#page-156-0) bifurcação de forquilha, [141](#page-156-0) bifurcação sela-nó, [141](#page-156-0) bifurcação transcrítica, [141](#page-156-0) block, [106](#page-121-0) browser, [184](#page-199-0)

# $\mathbf C$

caótico, [14](#page-15-0) campo de direcções, [28](#page-43-0) característica tensão-corrente, [3](#page-4-0) centro, [81](#page-96-0) chaosgame, [165](#page-180-0) ciclo, [16](#page-31-0) ciclo limite, [127](#page-142-0) circuito LCR, [88](#page-103-0) circuito RC, [33](#page-48-0) cobweb diagram, [12](#page-13-0) Comma Separated Values, [41](#page-56-0) Computer Algebra System, [1](#page-0-0) condições fronteira, [62](#page-77-0) Config, [60,](#page-75-0) [103](#page-118-0) conjunto de Cantor, [153](#page-168-0) conservação da energia mecânica, [73](#page-88-0) constante de fase, [72](#page-87-0) cubo, [191](#page-206-0)

#### D

Department of Energy, [183](#page-198-0)

depends, [28](#page-43-0) diagrama de órbitas, [153](#page-168-0) diagrama de bifurcações, [143](#page-158-0) diagrama de degraus, [12](#page-13-0) diff, [5,](#page-6-0) [193](#page-208-0) direction, [60,](#page-75-0) [100,](#page-115-0) [112](#page-127-0) display2d, [40](#page-55-0) dynamics, [12,](#page-13-0) [13,](#page-14-0) [25,](#page-40-0) [107,](#page-122-0) [161,](#page-176-0) [165,](#page-180-0) [166,](#page-181-0) [174,](#page-189-0) [179](#page-194-0)

# E

Edit, [195](#page-210-0) eigenvectors, [77](#page-92-0) endcons, [38](#page-53-0) energia potencial, [150](#page-165-0) epstopdf, [189](#page-204-0) equação característica, [76](#page-91-0) equação de Bernoulli, [47](#page-62-0) equação de diferenças, [9](#page-10-0) equação de Euler, [61](#page-76-0) equação de evolução, [9,](#page-10-0) [35](#page-50-0) equação de van der Pol, [126](#page-141-0) equações diferenciais autónomas, [34](#page-49-0) equações lineares com coeficientes constantes, [61](#page-76-0) equilíbrio estável, [149](#page-164-0) equilíbrio instável, [150](#page-165-0) espaço de fase, [58](#page-73-0) Euler, [6](#page-7-0) ev, [185,](#page-200-0) [186](#page-201-0) evolution, [12,](#page-13-0) [25](#page-40-0) evolution2d, [161](#page-176-0) exacta, [44](#page-59-0) expand, [11,](#page-12-0) [186](#page-201-0)

# F

factor integrante, [43](#page-58-0) ficheiro CSV, [41](#page-56-0)

foco atractivo, [15](#page-30-0) , [81](#page-96-0) foco repulsivo, [15](#page-30-0) , [81](#page-96-0) for, [106](#page-121-0) forma canónica, [80](#page-95-0), [100](#page-115-0) forward, [100](#page-115-0) , [112](#page-127-0) fpprec, [185](#page-200-0) fractal, [162](#page-177-0) frequência angular, [72](#page-87-0) função hamiltoniana, [113](#page-128-0) função implícita, [27](#page-42-0) função potencial, [117](#page-132-0)

#### G

genmatrix, [97](#page-112-0) Gimp, [175](#page-190-0) Gnuplot, [188](#page-203-0) graph2d, [39](#page-54-0) , [57](#page-72-0) , [108](#page-123-0) , [109](#page-124-0)

# H

Help, [184](#page-199-0) homogénea, [46](#page-61-0)

#### I

ic1, [41](#page-56-0) , [194](#page-209-0) ic2, [61](#page-76-0) , [62](#page-77-0) , [194](#page-209-0) ifs, [166](#page-181-0) integrate, [193](#page-208-0) Iterated Functions System, [166](#page-181-0)

# J

jogo do caos, [165](#page-180-0) julia, [174](#page-189-0) , [178](#page-193-0)

# K

kill, [10](#page-11-0) , [191](#page-206-0)

#### L

last, [38](#page-53-0) lei de Ohm, [2](#page-1-0) levels, [176](#page-191-0) limit, [6](#page-7-0) linsolve, [188](#page-203-0) lista, [3](#page-4-0) looping, [101](#page-116-0) Lorenz, [156](#page-171-0)

#### M

método de Euler, [37](#page-52-0)

método de iteração, [19](#page-34-0) método de Newton, [20](#page-35-0) Macsyma, [183](#page-198-0) makelist, [191](#page-206-0) mapa de Hénon, [162](#page-177-0) Maple, [183](#page-198-0) Mathematica, [183](#page-198-0) matrix, [77](#page-92-0) matriz do sistema, [74](#page-89-0) matriz jacobiana, [97](#page-112-0) Maxima, [1](#page-0-0) , [183](#page-198-0) method, [46](#page-61-0) , [194](#page-209-0) momento angular, [118](#page-133-0) momento de inércia, [118](#page-133-0) movimento harmónico simples, [72](#page-87-0) Multiple, [184](#page-199-0) multiplicidade, [77](#page-92-0)

#### N

nó atractivo, [15,](#page-30-0) [35](#page-50-0), [60](#page-75-0), [77](#page-92-0) nó impróprio, [85](#page-100-0) nó próprio, [84](#page-99-0) nó repulsivo, [15,](#page-30-0) [60](#page-75-0), [77](#page-92-0) não-hiperbólico, [142](#page-157-0) nstep, [60](#page-75-0) nsteps, [60](#page-75-0) , [112](#page-127-0) nticks, [7](#page-8-0) numer, [6](#page-7-0), [54](#page-69-0), [59](#page-74-0), [107](#page-122-0), [185](#page-200-0), [187](#page-202-0)

#### O

ode2, [41](#page-56-0), [45](#page-60-0), [46](#page-61-0), [61](#page-76-0), [63](#page-78-0), [65](#page-80-0), [194](#page-209-0) Openmath, [189](#page-204-0) Options, [184](#page-199-0)

#### P

pêndulo de Wilberforce, [118](#page-133-0) parametric, [6](#page-7-0) part, [187](#page-202-0) pdflatex, [189](#page-204-0) período, [73](#page-88-0) Plot Versus t, [60](#page-75-0) , [103](#page-118-0) Plot Windows, [184](#page-199-0) plot2d, [5](#page-6-0) , [188](#page-203-0) plot3d, [189](#page-204-0) , [190](#page-205-0) plotdf, [29](#page-44-0), [59](#page-74-0), [60](#page-75-0), [67](#page-82-0), [100](#page-115-0), [102](#page-117-0), [103](#page-118-0), [111](#page-126-0) polinómio característico, [83](#page-98-0) ponto de sela, [77](#page-92-0)

ponto fixo, [15](#page-30-0) ponto médio, [53](#page-68-0) pontos fixos, [35](#page-50-0) pontos fixos não hiperbólicos, [86](#page-101-0) pontos periódicos, [16](#page-31-0) problema de valor inicial, [29](#page-44-0) project MAC's SYmbolic MAnipulator, [183](#page-198-0)

#### R

Rössler, [157](#page-172-0) raízes, [18](#page-33-0) radcan, [63](#page-78-0) radius, [176](#page-191-0) ratsimp, [192](#page-207-0) rectform, [187](#page-202-0) regra das malhas, [88](#page-103-0) regra de Cramer, [74](#page-89-0) retrato de fase, [35](#page-50-0) rk, [109,](#page-124-0) [112,](#page-127-0) [119](#page-134-0)

#### S

Save Console to File, [195](#page-210-0) separatriz, [117](#page-132-0) sistema dinâmico linear, [73](#page-88-0) sistema gradiente, [117](#page-132-0) sistema hamiltoniano, [113](#page-128-0) sistema iterativo de funções, [166](#page-181-0) sistema quadrático, [150](#page-165-0) sistemas autónomos, [34](#page-49-0) solução limitada, [155](#page-170-0) solução particular, [29](#page-44-0) soluções caóticas, [155](#page-170-0) solve, [3,](#page-4-0) [5,](#page-6-0) [15,](#page-30-0) [187,](#page-202-0) [188](#page-203-0) staircase, [13](#page-14-0) staircase diagram, [12](#page-13-0) stringout, [195](#page-210-0)

# T

Toggle Browser Visibility, [184](#page-199-0) tríodo de vácuo, [125](#page-140-0) Trajectory at, [103](#page-118-0) trajectory at, [30](#page-45-0) triângulo de Sierpinski, [165](#page-180-0) trigexpand, [192](#page-207-0) trigreduc, [192](#page-207-0) tstep, [60](#page-75-0)

#### V

valor próprio, [75](#page-90-0) variável de estado, [34](#page-49-0) vector próprio, [74](#page-89-0) velocidade de fase, [58](#page-73-0) velocidade terminal, [32](#page-47-0)

#### W

Wilberforce, [118](#page-133-0) with\_stdout, [40](#page-55-0)

# X

xaos, [179](#page-194-0) xcenter, [30,](#page-45-0) [60,](#page-75-0) [111,](#page-126-0) [162](#page-177-0) Xmaxima, [184](#page-199-0) xradius, [30,](#page-45-0) [60,](#page-75-0) [111,](#page-126-0) [162](#page-177-0)

#### Y

ycenter, [30,](#page-45-0) [60,](#page-75-0) [111,](#page-126-0) [162](#page-177-0) yradius, [30,](#page-45-0) [60,](#page-75-0) [112,](#page-127-0) [162](#page-177-0)

# **Bibliografia**

- Acheson, D. (1997), *From calculus to chaos. An introduction to dynamics*, Oxford University Press.
- Alligood, K. T., Sauer, T. D. & Yorke, J. A. (1996), *Chaos an introduction to dynamical systems*, Springer-Verlag.
- Blanchard, P., Devaney, R. L. & Hall, G. R. (1999), *Ecuaciones diferenciales*, International Thomson Editores.
- Boyce, W. E. & DiPrima, R. C. (2004), *Elementary Differential Equations and Boundary Value Problems*, seventh edn, John Wiley and Sons.
- de Souza, P. N., Fateman, R., Moses, J. & Yapp, C. (2003), *The Maxima book*, http://maxima.sourceforge.net.
- Devaney, R. L. (1992), *A first course in chaotic dynamical systems: theory and experiments*, Westview Press.
- Farlow, S. J. (1994), *An introduction to differential equations and their applications*, McGraw-Hill, New York.
- Fiedler-Ferrara, N. & Cintra do Prado, C. P. (1994), *Caos: uma introdução*, Editora Edgard Blücher LTDA., S. Paulo.
- Garcia, A. L. (2000), *Numerical methods for physics*, Prentice-Hall.
- Gerthsen, C., Kneser & Vogel, H. (1998), *Física*, segunda edn, Fundação Calouste Gulbenkian, Lisboa.
- Landau, R. & Mejía, M. J. P. (1997), *Computational physics: problem solving with computers*, John Wiley & Sons, Inc.
- Lynch, S. (2001), *Dynamical systems with applications using MAPLE*, Birkhaüser, Boston.
- Nayfeh, A. H. & Balachandran, B. (1995), *Applied nonlinear dynamics*, John Wiley and Sons.
- Peitgen, H.-O., Jürgens, H. & Saupe, D. (1992), *Chaos and fractals: new frontiers of science*, Springer-Verlag.
- Redfern, D., Chandler, E. & Fell, R. N. (1997), *Macsyma ODE lab book*, Jones and Bartlett Publishers, Boston.
- Sanchez, D. A., Allen Jr., C. A. & Kyner, W. T. (1988), *Differential equations. Second edition*, Addison-Wesley.
- Solari, H. G., Natiello, M. A. & Mindlin, G. B. (1996), *Nonlinear dynamics: a two-way trip from physics to math*, IOP Publishing Ltd.
- Thornton, S. T. & Marion, J. B. (2004), *Classical dynamics of particles and systems*, fifth edn, Thomson, Brooks/Cole.